**ΤΕΧΝΟΛΟΓΙΚΟ ΕΚΠΑΙΔΕΥΤΙΚΟ ΙΔΡΥΜΑ ΔΥΤΙΚΉΣ ΕΛΛΑΔΑΣ ΣΧΟΛΗ ΤΕΧΝΟΛΟΓΙΚΩΝ ΕΦΑΡΜΟΓΩΝ ΤΜΗΜΑ ΗΛΕΚΤΡΟΛΟΓΩΝ ΜΗΧΑΝΙΚΩΝ ΤΕ**

> **ΠΤΥΧΙΑΚΗ ΕΡΓΑΣΙΑ Αριθμός 1336**

# **ΤΙΤΛΟΣ ΤΗΣ ΠΤΥΧΙΑΚΗΣ**

# **Ανάπτυξη Γραφικού Περιβάλλοντος Βασισμένο στο LabVIEW για την Προσομοίωση Ελεγχόμενων Ανορθωτικών Γεφυρών.**

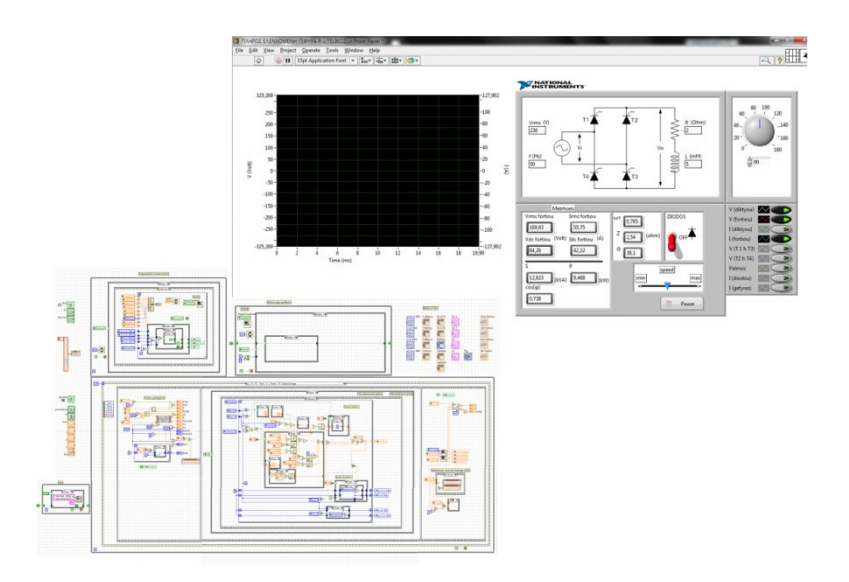

**ΣΠΟΥΔΑΣΤΗΣ: ΚΩΝΣΤΑΝΤΙΝΟΣ ΝΤΟΝΤΟΣ**

**ΕΙΣΗΓΗΤΗΣ: ΑΘΑΝΑΣΙΟΣ ΚΑΛΑΝΤΖΟΠΟΥΛΟΣ**

**ΠΑΤΡΑ 2014**

# **Πρόλογος**

Σκοπός της παρούσας πτυχιακής εργασίας είναι η ανάπτυξη ενός γραφικού περιβάλλοντος για την προσομοίωση της συμπεριφοράς ελεγχόμενων ανορθωτικών γεφυρών (τομέας των ηλεκτρονικών ισχύος, μετατροπέας AC-DC). Το γραφικό περιβάλλον αναπτύχθηκε μέσω του LabVIEW της National Instrument, και στοχεύει στην κατανόηση της λειτουργίας μιας πλήρως ελεγχόμενης ανορθωτικής γέφυρας με ή χωρίς δίοδο ελεύθερης διέλευσης καθώς και στη διαφορά λειτουργίας που παρουσιάζει με την χρήση διαφορετικών φορτίων.

Αρχικά στο πρώτο κεφαλαίο της παρούσας πτυχιακής εργασίας, γίνεται μία εισαγωγική αναφορά στα ημιαγωγά στοιχεία και στους μετατροπείς με ηλεκτρονικά ισχύος. Επίσης πραγματοποιείται μια θεωρητική μελέτη των ανορθωτικών γεφυρών με χρήση ωμικών και σύνθετων επαγωγικών φορτίων. Στο δεύτερο κεφαλαίο, παρουσιάζεται και επεξηγείται το περιβάλλον του LabVIEW, καθώς και ο τρόπος με τον οποίο μπορεί να υλοποιηθεί μια εφαρμογή. Στο τρίτο κεφαλαίο γίνεται η αναλυτική επεξήγηση της εφαρμογής που αναπτύχθηκε. Για τον σκοπό αυτό παρουσιάζεται και επεξηγείται αναλυτικά τόσο η λειτουργία του γραφικού περιβάλλοντος όσο και ο κώδικας που υλοποιήθηκε. Τέλος, στο τέταρτο κεφάλαιο παρουσιάζονται αποτελέσματα που προέκυψαν κατά την λειτουργία της εφαρμογής. Επίσης πραγματοποιείται σύγκριση των παραπάνω αποτελεσμάτων με τα αποτελέσματα που προκύπτουν από αντίστοιχα θεωρητικά μοντέλα που έχουν υλοποιηθεί με το Simulink της MathWorks. Στο τέλος του συγκεκριμένου κεφαλαίου αναφέρονται τα συμπεράσματα που προέκυψαν κατά την υλοποίηση της πτυχιακής εργασίας καθώς και ορισμένες προτάσεις για πιθανές μελλοντικές επεκτάσεις της.

Σε αυτό το σημείο θα ήθελα να ευχαριστήσω τους καθηγητές μου, κ. Γεωργάκα Κωνσταντίνο και κ. Χαραλαμπάκο Βασίλη για την παροχή βιβλιογραφίας και την υλοποίηση κάποιων συγκεκριμένων εργαστηριακών παραδειγμάτων, τα οποία βοήθησαν σημαντικά στην κατανόηση των ανορθωτικών ελεγχόμενων γεφυρών. Επίσης θα ήθελα να ευχαριστήσω τον εισηγητή μου κ. Καλαντζόπουλο Αθανάσιο για την υποστήριξη που μου παρείχε, για την υλοποίηση της παρούσας πτυχιακής εργασίας. Επίσης θα ήθελα να ευχαριστήσω του καθηγητές του τμήματος Ηλεκτρολογίας για τις γνώσεις που μου μετάδωσαν όπως και τους συμφοιτητές μου για τα όμορφα φοιτητικά χρόνια που πέρασαν. Τέλος, θα ήθελα να ευχαριστήσω την οικογένειά μου τόσο για την ψυχολογική όσο και για την υλική υποστήριξή τους σε όλη την διάρκεια των σπουδών μου.

# **Περίληψη**

Ο σκοπός της παρούσας πτυχιακής εργασίας είναι η ανάπτυξη μιας εφαρμογής με φιλικό προς το χρήστη γραφικό περιβάλλον που θα επιτρέπει την προσομοίωση της συμπεριφοράς ελεγχόμενων ανορθωτικών γεφυρών. Η εφαρμογή αυτή αναπτύχθηκε με το λογισμικό πακέτο LabVIEW της National Instrument και θα διαθέτει ένα φιλικό προς τον χρήστη γραφικό περιβάλλον που βοηθά τους φοιτητές στην κατανόηση της λειτουργίας μιας πλήρως ελεγχόμενης ανορθωτικής γέφυρας με ή χωρίς δίοδο ελεύθερης διέλευσης. Η λειτουργία της παραπάνω ανορθωτικής γέφυρας μελετάται με την χρήση διαφορετικών φορτίων που μπορεί να επιλέξει ο χρήστης.

Μέσω του κατάλληλα διαμορφωμένου γραφικού περιβάλλοντος της εφαρμογής που αναπτύχθηκε, ο χρήστης αρχικά επιλέγει αν θα υπάρχει ή όχι δίοδος ελεύθερης διέλευσης και στην συνέχεια θα καθορίζει την τάση τροφοδοσίας, την γωνία έναυσης, το είδος (ωμικό ή σύνθετο επαγωγικό) και τα χαρακτηριστικά του φορτίου. Στην συνέχεια έχει την δυνατότητα να παρατηρεί την ροή του ηλεκτρικού ρεύματος στα επιμέρους στοιχεία της ανορθωτικής γέφυρας. Επιπρόσθετα, δίνεται στον χρήστη η δυνατότητα να παρατηρεί τις μεταβολές των ηλεκτρικών μεγεθών της τοπολογίας (πχ τάση εισόδου, τάση εξόδου, ρεύμα εισόδου, ρεύμα εξόδου, παλμοί των θυρίστορ κλπ) μέσω κατάλληλα διαμορφωμένων γραφικών παραστάσεων. Ο χρήστης έχει επίσης την δυνατότητα να επιλέγει τα ηλεκτρικά μεγέθη που θα αναπαριστούνται γραφικά σε κοινούς άξονες. Τέλος, η εφαρμογή θα είναι σε θέση να υπολογίζει την ενεργό και την μέση τιμή των παραπάνω ηλεκτρικών μεγεθών.

Με την ολοκλήρωση της συγκεκριμένης πτυχιακής εργασίας μελετήθηκε και κατανοήθηκε σε βάθος η λειτουργία της παραπάνω ελεγχόμενης ανορθωτικής γέφυρας. Επιπρόσθετα, αποκτήθηκε σημαντική γνώση στην ανάπτυξη εφαρμογών με το LabVIEW.

# Περιεχόμενα

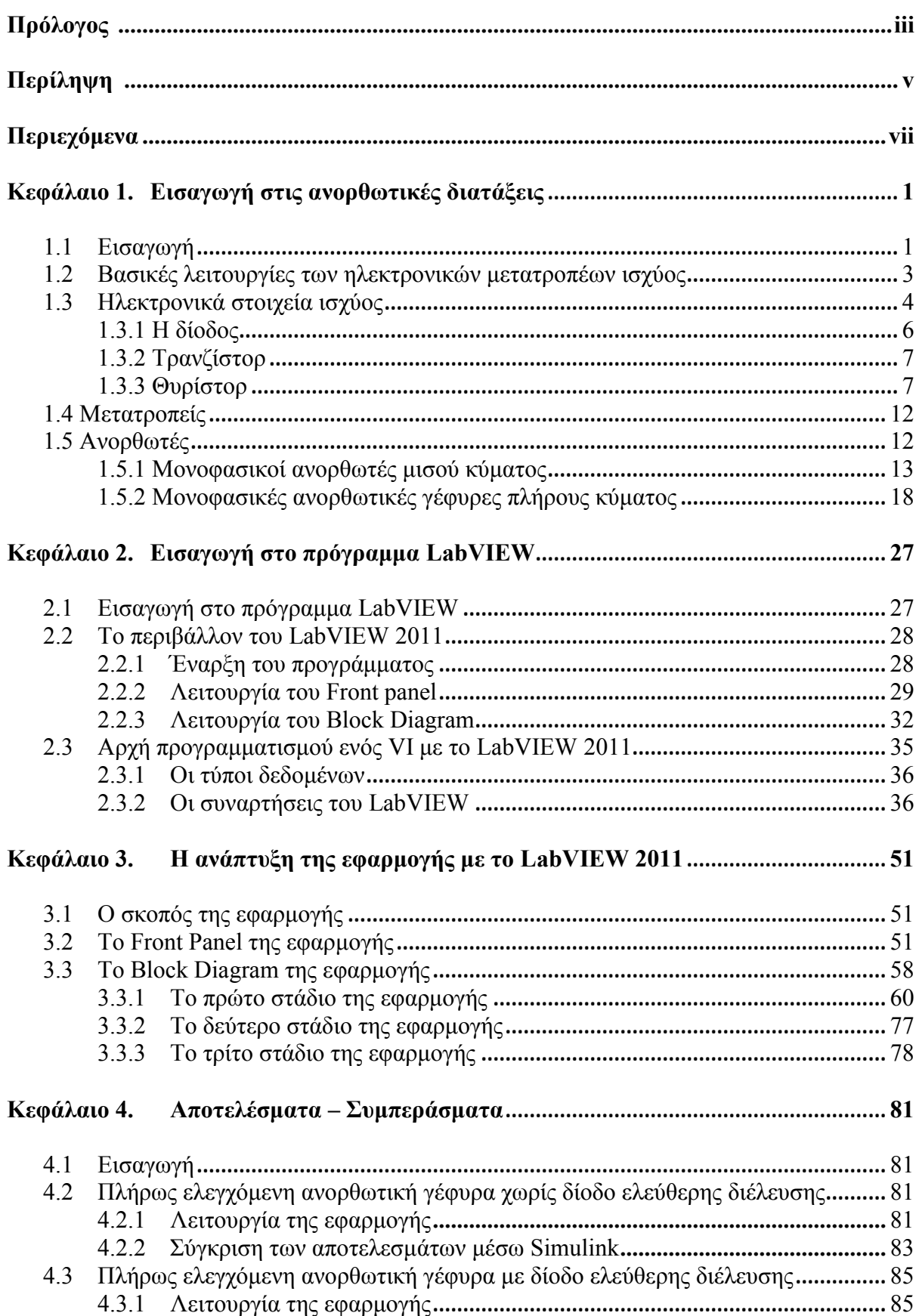

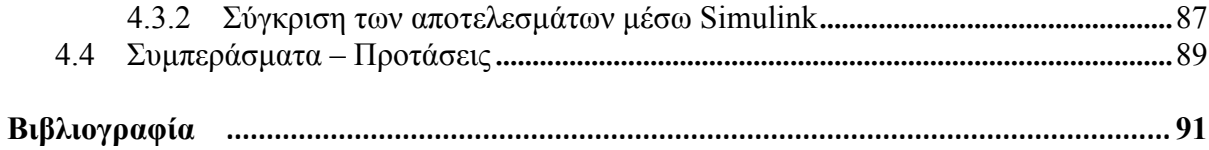

# **Κεφάλαιο 1**

# **Εισαγωγή στις Ανορθωτικές Διατάξεις**

# **1.1 Εισαγωγή.**

Μετατροπείς ηλεκτρικής ενέργειας λέγονται εκείνα τα μέσα, με τα οποία μετατρέπουμε την εναλλασσόμενη τάση σε συνεχή ή αντίστροφα, την συχνότητα της εναλλασσόμενης τάσης από μία τιμή σε άλλη ή τον αριθμό των φάσεων π.χ. μετατροπή μονοφασικού ρεύματος σε τριφασικό.

Οι μετατροπείς ηλεκτρικής ενέργειας χρησιμοποιούνται για τον αυτόματο έλεγχο ηλεκτρικών μηχανών (συνεχούς, εναλλασσομένου), για την ηλεκτρόλυση, για την ρύθμιση του φωτισμού διαφόρων χώρων κλπ.

Πριν το 1900 το πρόβλημα της μετατροπής ηλεκτρικής ενέργειας λύθηκε με την βοήθεια περιστρεφόμενων μετατροπέων. Αυτοί είναι ηλεκτρικές μηχανές, οι οποίες λειτουργούν μεμονωμένα ή κατά συγκροτήματα. Όμως οι περιστρεφόμενοι μετατροπείς παρουσιάζουν τα παρακάτω μειονεκτήματα:

- Φθορές των ακινήτων και των περιστρεφόμενων επαφών (τριβές, σπινθηρισμοί).
- Μεγάλες απώλειες κατά την μετατροπή της ενέργειας από την μία μορφή στην άλλη και συνεπώς μικρός συντελεστής απόδοσης.
- Απαιτούν μεγάλο χώρο για την εγκατάστασή τους και έχουν μεγάλο βάρος.
- Προκαλούν θόρυβο.
- Προκαλούν ροπή στις επιφάνειες στήριξης τους και δημιουργούν ταλαντώσεις σε αυτές.
- Επειδή οι μετατροπείς αυτοί είναι περιστρεφόμενοι, παρουσιάζουν αδράνεια η οποία περιορίζει τις γρήγορες μεταβολές των ηλεκτρικών μεγεθών.
- Απαιτείται συντήρηση και το κόστος είναι σημαντικό.

Για την αποφυγή των παραπάνω μειονεκτημάτων σημειώθηκαν προσπάθειες για την ανάπτυξη ηλεκτρικών μετατροπέων χωρίς κινητά μέρη. Στον σκοπό αυτό σημαντικό ρόλο έπαιξε η ανάπτυξη της ηλεκτρονικής και κυρίως η ανακάλυψη στοιχείων με ελεγχόμενη ροή ηλεκτρονίων που οδήγησε στην ανάπτυξη νέων τεχνικών. Έτσι έγινε δυνατή η μετατροπή της ηλεκτρικής ισχύος από mW έως MW αθόρυβα, με πολύ καλό συντελεστή απόδοσης και μικρό χρόνο απόκρισης.

Το 1902 ο Peter Cooper – Hewitt (USA) ανακάλυψε έναν ανορθωτή με ατμό υδραργύρου. Εντός κατάλληλου δοχείου (γυάλινο περίβλημα) υπάρχει υδράργυρος (Hg), ο οποίος θερμαίνεται και παράγει ατμό. Με την χρήση ενός ηλεκτροδίου δημιουργείται ένα φωτεινό τόξο μεταξύ αυτού και του υγρού Hg με αποτέλεσμα να παρατηρείται κίνηση ηλεκτρονίων από την κάθοδο προς την άνοδο, ενώ παράλληλα προκαλείται και ιονισμός του ατμού Hg. Στο σχήμα 1.1 απεικονίζεται η παραπάνω διάταξη.

Το 1911 ο Bella Schäfer βελτίωσε τον παραπάνω ανορθωτή, χρησιμοποιώντας περίβλημα από σίδηρο ενώ το 1913 η BBC-Baden κατασκεύασε μετατροπείς για μεγάλη ισχύ χρησιμοποιώντας ρυθμιζόμενα στοιχεία υδραργύρου. Το πλεονέκτημα των στοιχείων αυτών είναι ότι επιτρέπουν την διέλευση μεγάλων ρευμάτων από 4 kA έως 8 kA. Επίσης είναι ικανά να χρησιμοποιηθούν για την μετατροπή υψηλών τάσεων έως και 20 kV. Τέτοιες τάσεις μπορούν να χρησιμοποιηθούν στους ραδιοφωνικούς πομπούς. Το 1925 ο Presser ανακάλυψε

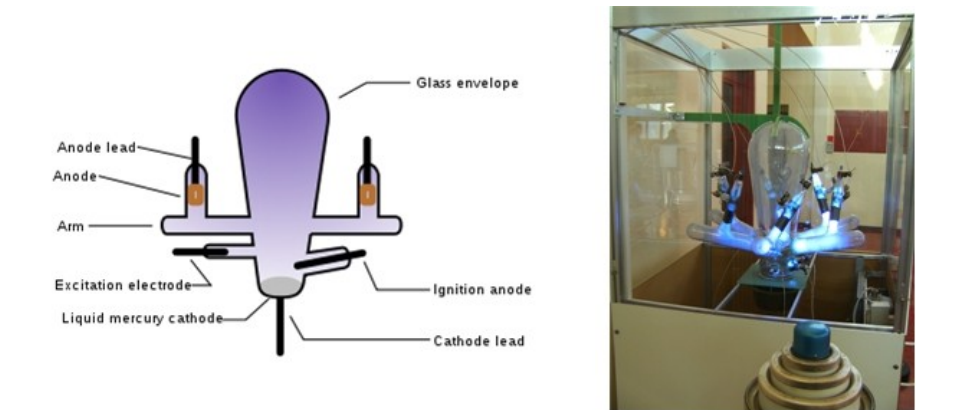

**Σχήμα 1.1:** Σχηματική και εικονική αναπαράσταση ανορθωτή υδραργύρου.

τον ανορθωτή σεληνίου και άνοιξε δρόμο για την ανάπτυξη του ανορθωτή με ημιαγωγικά στοιχεία. Το 1926 ο Grondahl ανακάλυψε τον ανορθωτή του οξειδίου του χαλκού ενώ το 1940 αναπτύχθηκε από τους Koppelmann και Marx ο μετατροπέας των μηχανικών επαφών με χρήση των μηχανικών ανορθωτών. Το 1948 οι Bardeen, Bratain και Schokley ανακάλυψαν το transistor χρησιμοποιώντας ημιαγωγούς πυριτίου και γερμανίου.

Το 1958 η General Electric (USA) εισήγαγε για πρώτη φορά στα ενεργειακά συστήματα το θυρίστορ (thyristor) από πυρίτιο (Silicon Controlled Rectifier – SCR). Έτσι με την εμφάνιση του θυρίστορ, ξεκίνησε μια νέα ''εποχή'' για τα ηλεκτρονικά ισχύος. Στα χρόνια που ακολούθησαν, σε ολόκληρο τον κόσμο έγιναν εντατικές εργασίες και μελέτες με στόχο την διαρκή βελτίωση των ημιαγωγών και την ανάπτυξη της τεχνικής των κυκλωμάτων. Έως σήμερα τα θυρίστορ έχουν κυριαρχήσει στον τομέα των ηλεκτρονικών ισχύος, εκτοπίζοντας έτσι τους περιστρεφόμενους μετατροπείς και τα στοιχεία με ατμό υδραργύρου.

Οι μετατροπείς με θυρίστορ κατάφεραν και αντικατέστησαν πλήρως τους στρεφόμενους μετατροπείς και τους μαγνητικούς ενισχυτές, διότι παρουσιάζουν τα παρακάτω πλεονεκτήματα:

- Μικρότερο όγκο.
- Μικρότερες σταθερές χρόνου επομένως μικρότερους χρόνους απόκρισης.
- Μικρότερες απώλειες στα κυκλώματα ελέγχου.

Οι χρήσεις τους είναι ποικίλες όπως για παράδειγμα στην ρύθμιση των στροφών μηχανών συνεχούς ρεύματος (εργαλειομηχανές, μηχανές επεξεργασίας χαρτιού κλπ). Πέραν από την τροφοδοσία και τον έλεγχο των ηλεκτρικών κινητήρων, η χρήση των μετατροπέων

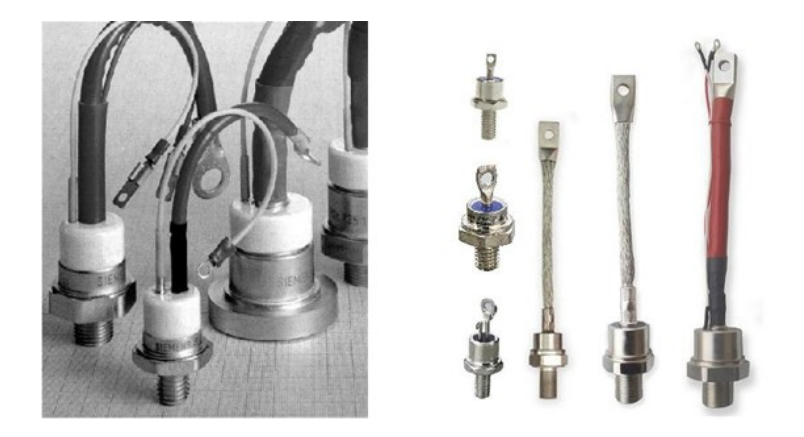

**Σχήμα 1.2** : Διάφοροι τύποι θυρίστορ.

με θυρίστορ συναντάται και σε οικιακές εφαρμογές όπως στον φωτισμό. Επίσης τα θυρίστορ (σχήμα 1.2) αξιοποιούνται στην κατασκευή ηλεκτρονικών διακοπτών οι οποίοι κατά την σύνδεση και αποσύνδεση ενός φορτίου υπό τάση παρουσιάζουν λιγότερες απώλειες και έχουν μεγαλύτερο χρόνο ζωής σε σχέση με τους μηχανικούς διακόπτες.

Ένας μετατροπέας ηλεκτρικής ενέργειας εκτός από τα θυρίστορ, περιέχει επίσης το σύστημα ψύξης, το σύστημα προστασίας, το κύκλωμα παλμοδότησης και άλλα δευτερεύοντα κυκλώματα. Το σύστημα ελέγχου, ο ενισχυτής, το σύστημα έναυσης των θυρίστορς και η τροφοδοσία, κατασκευάζονται ξεχωριστά για την πλήρη και εύκολη αποκατάσταση τους σε περίπτωση βλάβης η ελέγχου.

# **1.2 Βασικές λειτουργίες των ηλεκτρονικών μετατροπέων ισχύος.**

Οι ηλεκτρονικοί μετατροπείς ισχύος είναι διατάξεις με τις οποίες γίνεται η ρύθμιση και ο έλεγχος της ροής της ενέργειας μεταξύ διαφορετικών συστημάτων. Κατά την ανταλλαγή ενέργειας διακρίνονται τέσσερις βασικές λειτουργίες των μετατροπέων:

- **1.** Ανορθωτής: Μετατρέπει το εναλλασσόμενο ρεύμα σε συνεχές, όπου η ηλεκτρική ενέργεια μεταφέρεται από ένα σύστημα εναλλασσομένου ρεύματος σε ένα σύστημα συνεχούς ρεύματος.
- **2.** Αντιστροφέας: Μετατρέπει το συνεχές ρεύμα σε εναλλασσόμενο, όπου η ενέργεια μεταφέρεται από το σύστημα συνεχούς ρεύματος σε σύστημα εναλλασσομένου ρεύματος.
- **3.** Μετατροπέας συνεχούς ρεύματος: Μετατρέπει το συνεχές ρεύμα ορισμένης τάσης και πολικότητας, σε συνεχές ρεύμα άλλης τάσης και σε κάποιες περιπτώσεις διαφορετικής πολικότητας. Η ενέργεια μεταφέρεται από το ένα σύστημα συνεχούς ρεύματος στο άλλο.
- **4.** Μετατροπέας εναλλασσομένου ρεύματος: Μετατρέπει το εναλλασσόμενο ρεύμα ορισμένης τάσης, συχνότητας και αριθμού φάσεων, σε εναλλασσόμενο ρεύμα άλλης τάσης, άλλης συχνότητας και κατά περιπτώσεις άλλου αριθμού φάσεων. Η ενέργεια μεταφέρεται από το ένα σύστημα εναλλασσομένου στο άλλο με διαφορετικά ηλεκτρικά χαρακτηριστικά.

Στα σχήματα 1.3 και 1.4 γίνεται η σχηματική αναπαράσταση των ειδών μετατροπής ενέργειας καθώς και τα είδη των μετατροπέων.

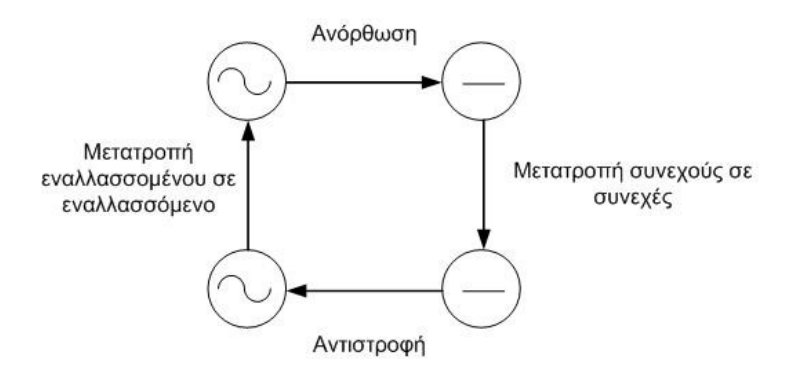

**Σχήμα 1.3:** Είδη μετατροπής ενέργειας.

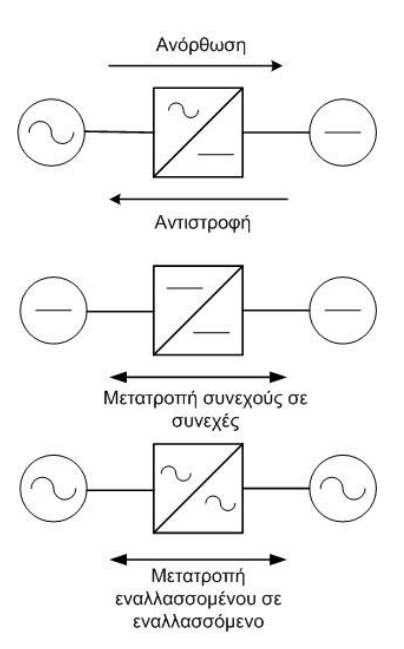

**Σχήμα 1.4:** Είδη μετατροπέων.

Εκτός, λοιπόν, από τις βασικές λειτουργίες, οι ηλεκτρονικοί μετατροπείς ισχύος χρησιμεύουν και για άλλους σκοπούς, όπως η διακοπή και η σύνδεση κυκλωμάτων συνεχούς ή εναλλασσομένου ρεύματος, και επίσης για την παραγωγή άεργου ισχύος κλπ. Για την ακριβή λειτουργία των ηλεκτρονικών διακοπτών, υπεύθυνα είναι κάποια βοηθητικά κυκλώματα τα οποία παράγουν τους επιθυμητούς παλμούς για την έναυση των ηλεκτρονικών στοιχείων (θυρίστορ). Τα κυκλώματα αυτά περιέχουν στοιχεία όπως πηγές τάσης, μετασχηματιστές, αντιστάσεις, πηνία, πυκνωτές κλπ.

## **1.3 Ηλεκτρονικά στοιχεία ισχύος.**

Η δίοδος και το θυρίστορ είναι τα σημαντικότερα στοιχεία για την ηλεκτρονική μετατροπή ενέργειας. Υπάρχουν και τα τρανζίστορς (transistors), που χρησιμοποιούνται στην θέση των θυρίστορς, όταν πρόκειται για την μετατροπείς μικρής ισχύος, καθώς και το θυρίστορ διπλής κατεύθυνσης (TRIAC), το οποίο συμπεριφέρεται όπως δύο αντί − παράλληλα θυρίστορς. Τα υλικά με τα οποία κατασκευάζονται τα παραπάνω στοιχεία, είναι οι ημιαγωγοί Πυριτίου (Si) και Γερμανίου (Ge). Στο σχήμα 1.5 απεικονίζονται τα δύο αυτά υλικά.

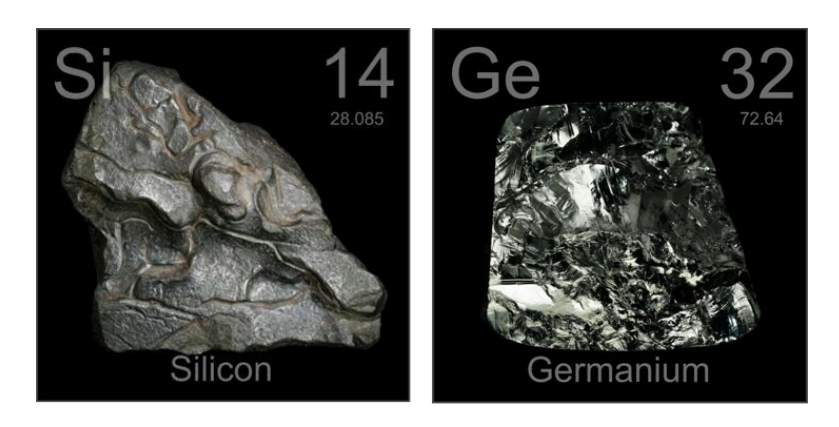

**Σχήμα 1.5:** Πυρίτιο (Si) − Γερμάνιο (Ge).

Οι ημιαγωγοί βρίσκονται, όσον αφορά την ηλεκτρική τους αγωγιμότητα, ανάμεσα στους μεταλλικούς αγωγούς και στους μονωτές. Οι ημιαγωγοί διαφέρουν από τα μέταλλα στα εξής σημεία:

- Μικρότερη αγωγιμότητα.
- Το ρεύμα δημιουργείται από αρνητικά και θετικά φορτία (οπές), ενώ στα μέταλλα έχουμε μόνο αρνητικά.
- Στους ημιαγωγούς υπάρχει η δυνατότητα να ρυθμίζεται η αγωγιμότητα σε εκτεταμένη περιοχή.

Στους μεταλλικούς αγωγούς το ρεύμα δημιουργείται από την κίνηση των ελεύθερων ηλεκτρονίων, ενώ στους ημιαγωγούς εκτός από τα ηλεκτρόνια υπάρχουν και οι ''οπές'', οι οποίες ισοδυναμούν με θετικά φορτία και κινούνται αντίθετα προς τα ηλεκτρόνια. Αυτό οφείλεται στην κρυσταλλική δομή των ημιαγωγών. Το Si, ανήκει στα στοιχεία της τέταρτης ομάδας του περιοδικού πίνακα και παρουσιάζει την ίδια μορφή με το κρυσταλλικό πλέγμα του Άνθρακα (C). Τα τέσσερα υπάρχοντα ηλεκτρόνια γύρω από τον πυρήνα συνδέουν τα άτομα μεταξύ τους και έτσι δημιουργείται μία ισχυρή σύνδεση. Ένας ιδανικός κρύσταλλος, λοιπόν, θα έπρεπε να έχει την ίδια δομή με έναν μονωτή. Όμως στην θερμοκρασία δωματίου, μερικά ηλεκτρόνια αποσπώνται από το κρυσταλλικό πλέγμα και κινούνται ελεύθερα όπως στα μέταλλα με αποτέλεσμα να έχουμε κάποια αγωγιμότητα. Παράλληλα οι απομένουσες οπές μπορούν να κινούνται εντός του πλέγματος σαν να ήταν ηλεκτρικά φορτισμένα σωματίδια με θετικό φορτίο. Η κίνηση αυτή των ηλεκτρονίων και των οπών αποτελεί την αυτό – αγωγιμότητα του καθαρού κρυστάλλου.

Στην κανονική θερμοκρασία περιβάλλοντος υπάρχουν στο Si ανά cm<sup>3</sup>, 2x10<sup>10</sup> ελεύθερα ηλεκτρόνια και  $2x10^{10}$  οπές, σε σύγκριση με τα μέταλλα όπου στην κανονική θερμοκρασία περιβάλλοντος, ο αριθμός των ελεύθερων ηλεκτρονίων ανέρχεται σε  $8x10^{22}/\text{cm}^3$ . Με την αύξηση της θερμοκρασίας, αυξάνεται εκθετικά και αριθμός των ελεύθερων ηλεκτρονίων. Στον πίνακα 1.1 παρατηρείται η μεταβολή της ειδικής αντίστασης του Si και του χαλκού (Cu) σε συνάρτηση με την θερμοκρασία. Σύμφωνα με τον πίνακα 1.1 στην κανονική θερμοκρασία το πυρίτιο συμπεριφέρεται σχεδόν σαν μονωτής.

| <b>Θερμοκρασία °C</b> | Πυρίτιο (Si) | <b>Χαλκός (Cu)</b> |  |  |  |  |  |  |
|-----------------------|--------------|--------------------|--|--|--|--|--|--|
| °C                    | 300.000      | 0,0000017          |  |  |  |  |  |  |
| 20                    | $\Omega$ cm  | $\Omega$ cm        |  |  |  |  |  |  |
| °C                    | 4.000        | 0,0000023          |  |  |  |  |  |  |
| 100                   | $\Omega$ cm  | $\Omega$ cm        |  |  |  |  |  |  |
| °C                    | 100          | 0,0000020          |  |  |  |  |  |  |
| 200                   | $\Omega$ cm  | $\Omega$ cm        |  |  |  |  |  |  |

**Πίνακας 1.1:** Η μεταβολή της ειδικής αντίστασης του Si και Cu.

Τα παραπάνω ισχύουν μόνο για καθαρούς κρυστάλλους. Είτε με την ανθρώπινη παρέμβαση, είτε όχι, μπορούν να υπάρξουν κρύσταλλοι με κάποια ξένα άτομα στο πλέγμα τους. Με αποτέλεσμα να έχουν διαφορετικό σθένος από το σθένος του καθαρού κρύσταλλου και να μπορούν να προσφέρουν ή να δέχονται ένα ηλεκτρόνιο από τα άτομά του.

Η πρόσμιξη γίνεται με διάφορες μεθόδους, οι οποίες διαρκώς εξελίσσονται. Σε ένα κρύσταλλο, για παράδειγμα στο Πυρίτιο (Si), μέσω της διάχυσης σχηματίζονται λεπτά

στρώματα με διαφορετική αγωγιμότητα. Έτσι ως τελικό αποτέλεσμα επιτυγχάνεται η δημιουργία μιας p-n ή p-n-p ή n-p-n ή p-n-p-n δομής. Ο παραπάνω κρύσταλλος μπορεί να χρησιμοποιηθεί ως δίοδος (p-n), τρανζίστορ (p-n-p ή n-p-n) ή θυρίστορ (p-n-p-n).

#### **1.3.1 Η Δίοδος.**

Μια δίοδος αποτελείται από ένα κρύσταλλο, ο οποίος περιέχει στο ένα ήμισυ θετικά φορτία (p) και στο άλλο αρνητικά (n). Στο σχήμα 1.6 παρουσιάζεται η απεικόνιση της διόδου και στην συνέχεια γίνεται η περιγραφή της λειτουργίας της κατά την ανάστροφη πόλωση και κατά την ορθή πόλωση.

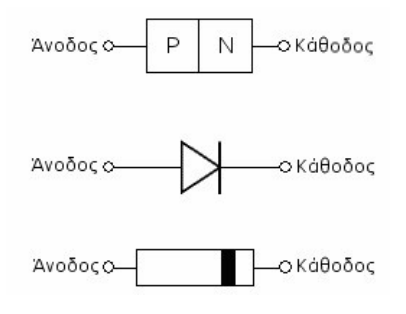

**Σχήμα 1.6:** Δίοδος**.**

# **1 <sup>η</sup> Περίπτωση: Ανάστροφη πόλωση.**

Όταν στον πόλο της ζώνης p, εφαρμόσουμε αρνητική τάση και στον πόλο της ζώνης n θετική, τότε τα θετικά φορτία έλκονται προς τον αρνητικό πόλο και τα αρνητικά προς τον θετικό πόλο. Στο μέσο της διόδου δημιουργείται μια εκτεταμένη ζώνη, η οποία είναι "φτωχή" από φορτία και παρουσιάζει πολύ μεγάλη αντίσταση στο ηλεκτρικό ρεύμα. Στο δεξί μέρος δημιουργείται μια αρνητική ζώνη, επειδή τα κινούμενα θετικά φορτία έχουν συγκεντρωθεί στο ακραίο αριστερό μέρος, ενώ στο μέσο παρέμειναν άτομα με αρνητικό φορτίο. Το ίδιο ακριβώς συμβαίνει και στο αριστερό πλακίδιο. Στο σχήμα 1.7 παρουσιάζεται η περίπτωση ανάστροφης πόλωσης.

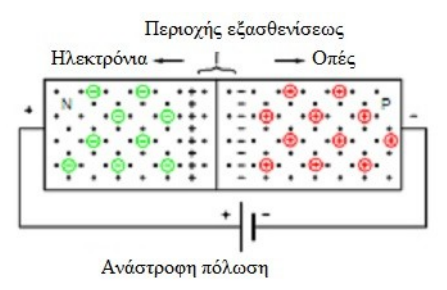

**Σχήμα 1.7:** Ανάστροφη πόλωση.

## **2 <sup>η</sup> Περίπτωση: Ορθή πόλωση.**

Εφαρμόζεται στον θετικό πόλο θετικό δυναμικό και στον αρνητικό πόλο αρνητικό δυναμικό ώστε να υπάρχει μια μικρή τάση (τάση διαχύσεως), για να αντιμετωπιστεί η αντίθετη τάση που προέρχεται από την στενή περιοχή των φορτίων. Όταν, η δίοδος βρίσκεται σε ορθή πόλωση και η τάση μεταξύ ανόδου-καθόδου υπερβεί την τάση u<sub>s</sub>, τα ηλεκτρόνια από το αριστερό πλακίδιο διεισδύουν στο δεξιό ενώ τα θετικά φορτία κινούνται από το δεξιό πλακίδιο προς το αριστερό. Έτσι η αντίσταση κοντά στην γραμμή διαχωρισμού των πλακιδίων είναι πολύ μικρή, σχεδόν μηδενική.

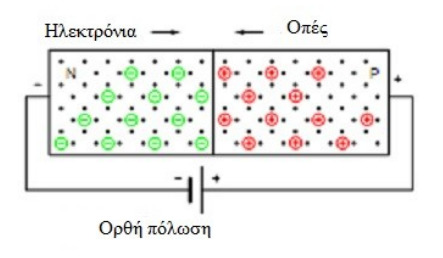

**Σχήμα 1.8:** Ορθή πόλωση.

#### **1.3.2 Τρανζίστορ.**

Όταν έχουμε ένα στοιχείο με τρεις ζώνες, p-n-p ή n-p-n, τότε αντίθετα προς την δίοδο δημιουργείται ένα ημιαγωγό στοιχείο με ικανότητα ελέγχου του ηλεκτρικού ρεύματος που διέρχεται από την άνοδο προς την κάθοδο. Αυτό το ημιαγωγό στοιχείο ονομάζεται τρανζίστορ. Στο σχήμα 1.9 απεικονίζεται το τρανζίστορ.

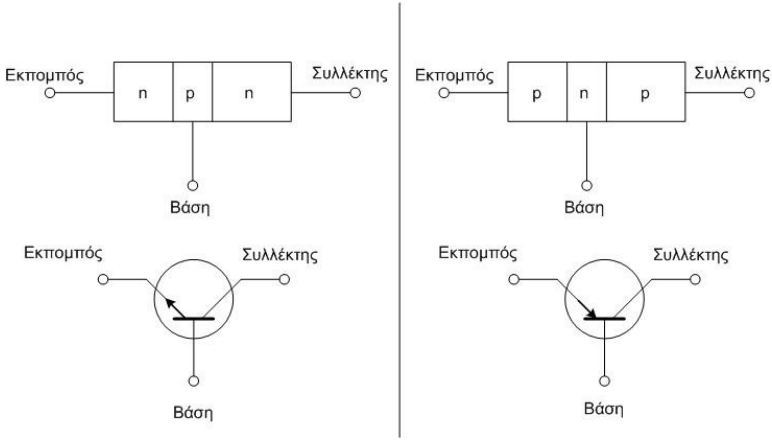

**Σχήμα 1.9**: Τρανζίστορ n-p-n και p-n-p .

Οι τρεις ζώνες σχηματίζουν δύο μεταβάσεις, οι οποίες αντιστοιχούν σε δύο διόδους με αντίθετη πολικότητα. Τα τρανζίστορ χρησιμοποιούνται σε πολλές εφαρμογές όπως ενισχυτικές βαθμίδες, σταθεροποιητές τάσης, διαμορφωτές συχνότητας, ηλεκτρονικούς διακόπτες και μεταβλητές αντιστάσεις.

## **1.3.3 Θυρίστορ.**

Το θυρίστορ είναι ένας ελεγχόμενος ανορθωτής τεσσάρων στρωμάτων (p-n-p-n), το οποίο μπορεί να θεωρηθεί σαν συνδυασμός δύο τρανζίστορ. Στο σχήμα 1.10 απεικονίζεται το θυρίστορ.

Όταν στην πύλη (gate) του θυρίστορ δεν δοθεί κάποιος παλμός έναυσης, ανεξάρτητα με την πόλωση του θυρίστορ, δεν υπάρχει ροή ρεύματος.

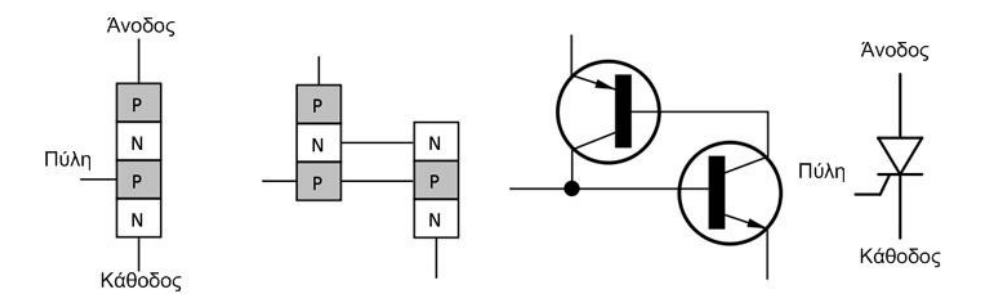

**Σχήμα 1.10: Το θυρίστορ.**

Εάν δοθεί παλμός έναυσης, εφόσον έχει εφαρμοσθεί ορθή πόλωση στο θυρίστορ, αρχίζει η ροή των ηλεκτρικών φορτίων με αποτέλεσμα να γεμίσει η μεσαία περιοχή, η οποία είναι εμπλουτισμένη με λίγα φορτία ( $10^{14}$  θετικά φορτία ανά cm<sup>3</sup>). Η αντίσταση της μεσαίας περιοχής σχεδόν μηδενίζεται και με μικρή εξωτερική τάση, το ρεύμα του θυρίστορ αποκτά μεγάλες τιμές. Στο σχήμα 1.11 απεικονίζεται το θυρίστορ σε κατάσταση αγωγής.

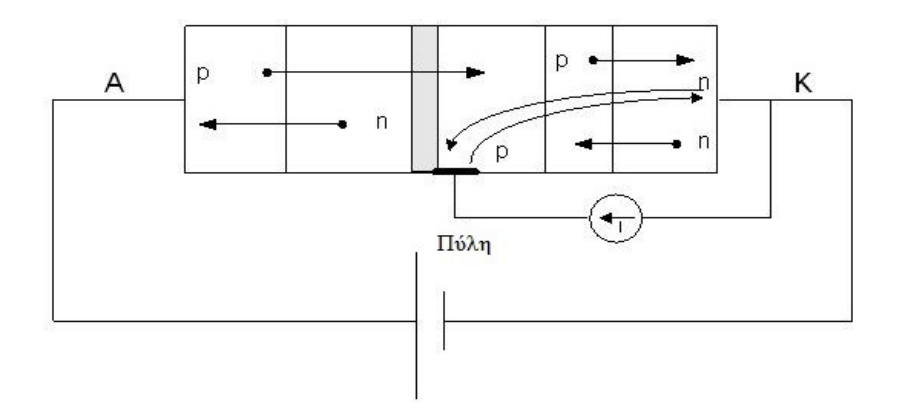

**Σχήμα 1.11:** Το θυρίστορ σε κατάσταση αγωγής.

Στην περίπτωση που στην πύλη δεν δοθεί παλμός, το θυρίστορ αποκόπτει το ρεύμα ανεξάρτητα από την πόλωση (σχήμα 1.12). Όταν η άνοδος γίνει αρνητική και η κάθοδος θετική, τότε σχηματίζονται δύο περιοχές φορτίων στις εξωτερικές βαθμίδες p-n και n-p αντίστοιχα κατά μήκος των οποίων εφαρμόζεται όλη η τάση. Εάν εφαρμοσθεί τάση με αντίθετη πολικότητα, τότε σχηματίζεται μια περιοχή φορτίων στην εσωτερική n-p βαθμίδα, η οποία εμποδίζει την διέλευση του ρεύματος. Η αρνητική κάθοδος έλκει τα θετικά φορτία της τρίτης από αριστερά βαθμίδας, ενώ η θετική άνοδος έλκει τα αρνητικά φορτία της δεύτερης βαθμίδας, με αποτέλεσμα να δημιουργηθεί μια ζώνη με πολύ υψηλή αντίσταση .Αυτή εμποδίζει την διέλευση ρεύματος, ενώ οι ακραίες την επιτρέπουν.

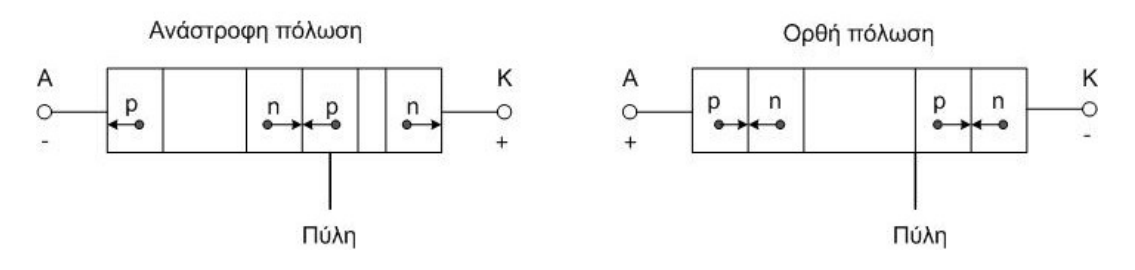

**Σχήμα 1.12:** Αποκοπή του ρεύματος, ανεξαρτήτως πόλωσης .

Το θυρίστορ, λοιπόν, αποκόπτει το ρεύμα ακόμη και όταν η τάση είναι ορθά πολωμένη και έτσι συμπεραίνεται ότι το θυρίστορ μπορεί να βρεθεί σε τρεις καταστάσεις λειτουργίας. Στο σχήμα 1.13 απεικονίζονται οι τρεις περιοχές λειτουργίας του.

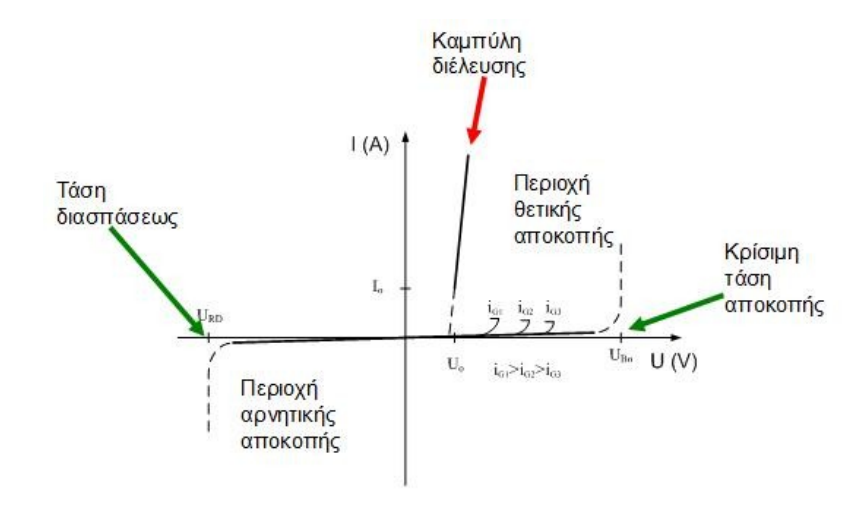

**Σχήμα 1.13:** Στατική χαρακτηριστική του θυρίστορ**.**

Εάν η τάση ανόδου-καθόδου (VAK) σε ορθή πόλωση φθάσει την οριακή κρίσιμη τιμή, τότε το θυρίστορ μεταβαίνει από την καμπύλη θετικής αποκοπής στην καμπύλη διελεύσεως χωρίς να δοθεί παλμός έναυσης. Η τάση αυτή ονομάζεται κρίσιμη τάση αποκοπής. Εάν η τάση VAK, με αρνητική πόλωση, στην περιοχή αρνητικής αποκοπής, υπερβεί την τάση διάσπασης (VRD) το θυρίστορ χάνει την ικανότητα αποκοπής και το ρεύμα αποκτά μεγάλες τιμές με αποτέλεσμα την καταστροφή του θυρίστορ .

Επίσης η μεταβολή της θερμοκρασίας, επηρεάζει λίγο την χαρακτηριστική διέλευσης και πολύ την χαρακτηριστική αρνητικής αποκοπής, ενώ η κρίσιμη τάση της θετικής αποκοπής μειώνεται σημαντικά με την αύξηση της θερμοκρασίας. Οπότε για την κανονική λειτουργία του θυρίστορ πρέπει να ληφθούν σημαντικά μέτρα για την ψύξη του ώστε να μην ξεπερνά το ανώτατο όριο θερμοκρασίας. Στο σχήμα 1.14 απεικονίζεται η μεταβολή των χαρακτηριστικών καμπυλών του θυρίστορ με την μεταβολή της θερμοκρασίας.

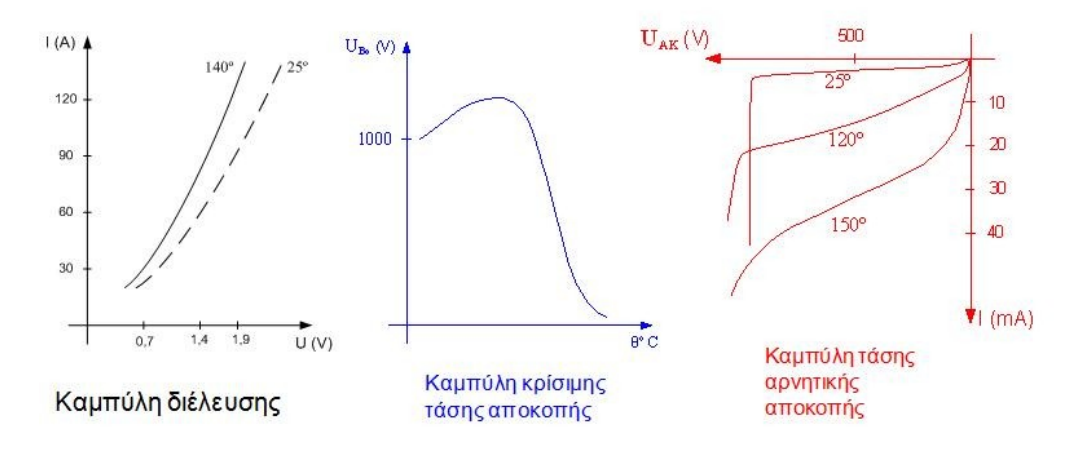

**Σχήμα 1.14:** Επίδραση της θερμοκρασίας επί του θυρίστορ.

Η καμπύλη της διέλευσης με μεγάλη προσέγγιση, σε όλους τους τύπους των θυρίστορ, μπορεί να παρουσιαστεί ως μία ευθεία γραμμή, η οποία συμβάλει στον εύκολο υπολογισμό των θερμικών απωλειών του εκάστοτε θυρίστορ. Ένα σημαντικός τομέας που πρέπει να δοθεί ιδιαίτερη σημασία, είναι η δυναμική συμπεριφορά ενός θυρίστορ. Κατά την μετάβαση από την κατάσταση αποκοπής στην κατάσταση διέλευσης, η V<sub>AK</sub> δεν αποκτά μια ελάχιστη τιμή αμέσως μόλις δοθεί ο παλμός έναυσης (σχήμα 1.15). Μέχρι, λοιπόν, να ολοκληρωθεί η έναυση, ώστε να ρέει το κανονικό ρεύμα I<sup>F</sup> εντός του θυρίστορ, διακρίνονται τρία χρονικά διαστήματα:

- **1. Χρόνος καθυστέρησης (tgd)**. Ο χρόνος αυτός υπολογίζεται από την στιγμή, που θα δοθεί ο παλμός έναυσης I<sub>G</sub>, μέχρι να αρχίσει να αυξάνεται το ρεύμα I<sub>AK</sub> (ρεύμα ανόδουκαθόδου). Μέχρι τότε η εξωτερική αντίσταση του κυκλώματος, το οποίο αποτελείται από μία πηγή, το θυρίστορ και κάποια αντίσταση, διαρρέεται από ένα πολύ μικρό ρεύμα (η τάση της πηγής εφαρμόζεται σχεδόν ολόκληρη πάνω στο θυρίστορ). Κατά την χρονική περίοδο t<sub>gd</sub> γίνεται μετακίνηση φορτίων μέσα από το πλακίδιο, ώστε να επιτραπεί η ροή του ρεύματος. Ο χρόνος αυτός κυμαίνεται περίπου μεταξύ 1,5 μs και 300 μs, ανάλογα με τα κατασκευαστικά χαρακτηριστικά του θυρίστορ. Ο χρόνος καθυστέρησης t<sub>gd</sub>, εξαρτάται πολύ από το μέγεθος του παλμού έναυσης I<sub>G</sub>. Το ρεύμα αυτό επηρεάζει τον αριθμό των φορτίων που πρέπει να αποθηκευτούν στις δύο βάσεις, ενώ πρέπει να υπερβαίνει μια ελάχιστη τιμή, με στόχο την διάσπαση της μεσαίας ζώνης p-n.
- **2. Χρόνος διάσπασης (tgr).** Στο διάστημα αυτό διασπάται ο μεσαίος φραγμός p-n και η τάση VAK μειώνεται από την αρχική της τιμή στην τιμή 0,1 VAK. Ο χρόνος tgr κυμαίνεται μεταξύ 0,2 μs και 5 μs. Επομένως σε ένα μικρό χρονικό διάστημα ένα τμήμα του ημιαγωγού στοιχείου (η μεσαία ζώνη) γεμίζει από φορτία. Το γεγονός αυτό έχει ως αποτέλεσμα το ρεύμα IΑΚ να αυξάνεται γρήγορα με ταυτόχρονη μείωση της

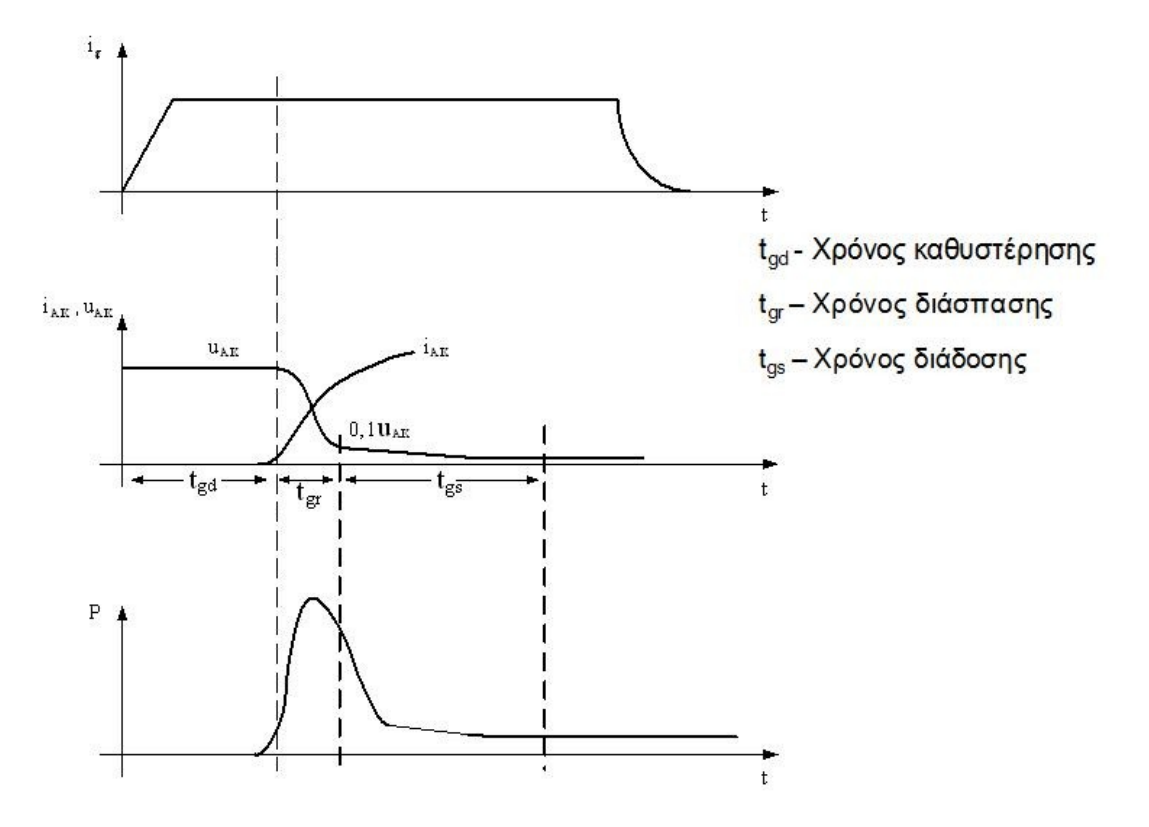

**Σχήμα 1.15:** Έναυση ενός θυρίστορ (τάση, ρεύμα, απώλειες).

τάσης VAK. Ο χρόνος διάσπασης t<sub>gr</sub>, εξαρτάται κυρίως από τα παραμετρικά χαρακτηριστικά του κυκλώματος. Αν στο κύκλωμα, το οποίο τροφοδοτείται μέσω του θυρίστορ, έχει τοποθετηθεί επαγωγικό φορτίο, τότε το ρεύμα μέσα από το θυρίστορ καθυστερεί να αυξηθεί ενώ η τάση μειώνεται απότομα στην τιμή 0,1 VAK. Το αντίθετο συμβαίνει όταν έχει τοποθετηθεί στο κύκλωμα χωρητικό φορτίο.

**3. Χρόνος διάδοσης (tgs)**. Στον χρόνο tgs, το ρεύμα ΙΑΚ έχει αποκατασταθεί σχεδόν στην τελική του τιμή και η τάση VAK έχει πάρει την τιμή 0,1 VAK. Ο χρόνος διάδοσης t<sub>gs</sub>, εξαρτάται από τις γεωμετρικές διαστάσεις του πλακιδίου και ειδικά από τη διάμετρο της καθόδου.

Επίσης, κατά το χρονικό διάστημα που έρχεται σε έναυση το θυρίστορ, υπάρχουν θερμικές απώλειες μέσα στο στοιχείο, οι οποίες ισοδυναμούν με το γινόμενο της τάσης VAK και του ρεύματος ΙΑΚ, όπως παρατηρείται και στο σχήμα 1.15 (καμπύλη ισχύος P). Το ολοκλήρωμα αυτής της ισχύος δίνει την θερμική ενέργεια που χάνεται κατά την έναυση, ενώ στην συνέχεια σταθεροποιείται σε μία μόνιμη τιμή μετά τον χρόνο διάδοσης tgs. Η θερμότητα αυτή κατά την διαδικασία της έναυσης μπορεί να γίνει καταστροφική για το θυρίστορ, διότι υπάρχει ο κίνδυνος της τοπικής υπερθέρμανσης του στοιχείου.

Όπως η έναυση, έτσι και η σβέση (μετάβαση από την κατάσταση αγωγής στην κατάσταση αποκοπής) είναι ένα μεταβατικό φαινόμενο. Κατά την σβέση ενός θυρίστορ, παρατηρείται και εκεί μία καθυστέρηση από την μία κατάσταση στην άλλη. Δημιουργούνται πάλι απώλειες, όπως και στην περίπτωση της έναυσης, οι οποίες είναι λιγότερο επικίνδυνες, διότι τώρα τα φορτία είναι κατανεμημένα σε ολόκληρο το στοιχείο.

Για την αποφυγή των παραπάνω απωλειών αλλά και για την προστασία του θυρίστορ, τοποθετείται παράλληλα με το ημιαγωγό στοιχείο, ένα κύκλωμα που αποτελείται από ένα πυκνωτή σε σειρά με μια αντίσταση και ονομάζεται διεθνώς Snubber.

Τέλος, για τα θυρίστορ υπάρχουν δύο σημαντικές τιμές ρεύματος που καθορίζουν την έναυση και την σβέση του στοιχείου αντίστοιχα:

- **Ρεύμα συγκράτησης:** είναι το ελάχιστο ρεύμα, κάτω από το οποίο το θυρίστορ θεωρείται πως έχει σβήσει (όταν δεν εφαρμόζεται παλμός στην πύλη ).
- **Ρεύμα διατήρησης:** είναι το ελάχιστο ρεύμα, πάνω από το οποίο το θυρίστορ μένει σε αγωγή (όταν δεν εφαρμόζεται παλμός στην πύλη ).

Για να μεταβεί ένα θυρίστορ από την κατάσταση θετικής αποκοπής στην κατάσταση διέλευσης, χρειάζεται ένας παλμός έναυσης Ι<sub>G</sub> στο ηλεκτρόδιο της πύλης. Το ρεύμα Ι<sub>G</sub> πρέπει να έχει ορισμένη τιμή για να γίνει η έναυση, η οποία εξαρτάται από την τάση VAK και από την θερμοκρασία του στοιχείου. Επίσης θα πρέπει οι παλμοί έναυσης να έχουν την κατάλληλη μορφή και να διαρκούν περισσότερο σε σύγκριση με τον χρόνο που απαιτείται για να αρχίσει η κατάρρευση της μεσαίας ζώνης του θυρίστορ. Η τιμή του ΙG, πρέπει να είναι ανώτερη από μία κρίσιμη τιμή ώστε να εξασφαλιστεί η έναυση, αλλά όχι πολύ μεγαλύτερη από αυτήν, για να μην προκαλέσει φθορά στο θυρίστορ.

Επίσης, το επόμενο βήμα, μετά την δημιουργία των παλμών, είναι ο συγχρονισμός και η μετατόπισή τους. Οι παλμοί έναυσης πρέπει να φθάνουν στο ηλεκτρόδιο της πύλης σε ορισμένες χρονικές στιγμές. Για να έρθει ένα θυρίστορ σε αγωγή, αρκεί να είναι ορθά πολωμένο και να παλμοδοτηθεί (την στιγμή που θα θελήσει κάποιος χρήστης). Η αρχή του παλμού πρέπει, επομένως, να έχει ορισμένη θέση σε σχέση με την εναλλασσόμενη τάση που εφαρμόζεται στην άνοδο.

## **1.4 Μετατροπείς.**

Η διάκριση των μετατροπέων σε ανορθωτές, σε αντιστροφείς και σε μετατροπείς συχνότητας αναφέρεται στην εξωτερική συμπεριφορά των διατάξεων αυτών. Συνήθως ταξινομούνται σύμφωνα με τα εσωτερικά λειτουργικά χαρακτηριστικά, τα οποία είναι το είδος της μετάβασης του ρεύματος και η προέλευση της συχνότητας, με την οποία θα ανάβουν και θα σβήνουν τα θυρίστορ. Η συχνότητα μπορεί να καθορίζεται, είτε από μία ξένη εναλλασσόμενη τάση, είτε από μία γεννήτρια συχνοτήτων που περιλαμβάνεται στον μετατροπέα.

Μετάβαση, είναι το φαινόμενο, κατά το οποίο, το ηλεκτρικό ρεύμα εγκαταλείπει έναν κλάδο και μεταβαίνει σε κάποιον άλλο υπό ταυτόχρονη ροή ρεύματος και στους δύο κλάδους. Η μετάβαση μπορεί να συμβεί με δύο διαφορετικούς τρόπους: 1) μετάβαση με μηχανικούς διακόπτες και 2) με ηλεκτρονικούς διακόπτες.

Οι κατηγορίες στις οποίες διακρίνονται οι μετατροπείς, με κριτήριο την μετάβαση του ηλεκτρικού ρεύματος, είναι τρεις:

- **1.** Μετατροπείς **χωρίς μετάβαση**, είναι οι μετατροπείς οι οποίοι έχουν τα χαρακτηριστικά ενός διακόπτη. Η μετάβαση των διακοπτών γίνεται όταν το ρεύμα ή και η τάση είναι μηδέν.
- **2.** Μετατροπείς με **φυσική μετάβαση**, είναι οι μετατροπείς όπου το ρεύμα αναγκάζεται να μεταβεί από έναν κλάδο σε άλλο, λόγω της τάσης του δικτύου η της τάσης του φορτίου (ανορθωτές με διόδους ή θυρίστορ). Ονομάζονται και αλλιώς, μετατροπείς ξένης οδήγησης.
- **3.** Μετατροπείς με **εξαναγκασμένη μετάβαση**, είναι οι μετατροπείς όπου η τάση, που αναγκάζει το ρεύμα να αλλάξει κλάδο, προέρχεται από εσωτερικά στοιχεία όπως πυκνωτές (αντιστροφείς, dc-dc μετατροπείς). Επίσης ονομάζονται και αυτόοδηγούμενοι μετατροπείς.

Οι μετατροπείς που θα περιγραφούν στην συνέχεια, είναι οι μετατροπείς με φυσική μετάβαση και πιο συγκεκριμένα οι ανορθωτές (AC  $\rightarrow$  DC).

# **1.5 Ανορθωτές.**

Σκοπός των διατάξεων αυτών, είναι η μετατροπή της εναλλασσόμενης τάσης εισόδου σε συνεχή τάση εξόδου με ελεγχόμενη τιμή, μεταβάλλοντας την γωνία έναυσης α. Σε όλους αυτούς τους μετατροπείς, η μεταγωγή, δηλαδή η μετάβαση του ρεύματος από το ένα θυρίστορ στο επόμενο, επιτυγχάνεται με την φυσική μεταγωγή η οποία οφείλεται στην εναλλασσόμενη τάση του δικτύου. Η έναυση ενός ζεύγους θυρίστορ προκαλεί την ανάστροφη πόλωση και την σβέση του αντίθετου ζεύγους, με αποτέλεσμα να μην απαιτείται χρήση πρόσθετων κυκλωμάτων εξαναγκασμένης σβέσης.

Η ιδιότητα της φυσικής μεταγωγής, κάνει τους συγκεκριμένους μετατροπείς ιδιαίτερα απλούς και λιγότερο δαπανηρούς. Επίσης η απόδοση τους είναι αρκετά μεγάλη, λόγω των σχετικά μικρών απωλειών των θυρίστορ. Οι ανορθωτές διακρίνονται σε μονοφασικούς και τριφασικούς μετατροπείς. Η χρήση του καθενός από αυτούς εξαρτάται από τις απαιτήσεις της συγκεκριμένης εφαρμογής.

#### **1.5.1 Μονοφασικοί ανορθωτές μισού κύματος.**

Οι μονοφασικοί ανορθωτές μισού κύματος διακρίνονται στις εξής κατηγορίες:

- **1.** Μονοφασικός μη-ελεγχόμενος ανορθωτής μισού κύματος.
- **2.** Μονοφασικός μη-ελεγχόμενος ανορθωτής μισού κύματος με δίοδο ελεύθερης διέλευσης.
- **3.** Μονοφασικός ελεγχόμενος ανορθωτής μισού κύματος (με χρήση θυρίστορ).
- **4.** Μονοφασικός ελεγχόμενος ανορθωτής μισού κύματος (με χρήση θυρίστορ) με δίοδο ελεύθερης διέλευσης.

#### **Μονοφασικός μη-ελεγχόμενος ανορθωτής μισού κύματος με R-L φορτίο.**

Στο σχήμα 1.16, απεικονίζεται ο μη – ελεγχόμενος ανορθωτής με R-L φορτίο, ο οποίος τροφοδοτείται απο μία εναλλασσόμενη ημιτονοειδή τάση  $V(\omega t) = V_{\text{max}} \sin{(\omega t)}$ , η οποία έχει θετική τιμή  $0 \leq \omega t \leq \pi$  και αρνητική όταν  $\pi \leq \omega t \leq 2\pi$ .

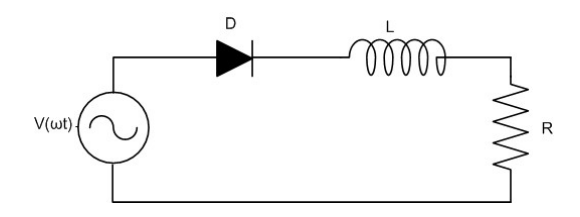

**Σχήμα 1.16:** Μη ελεγχόμενος ανορθωτής μισού κύματος με R-L.

Όταν η V(ωt) γίνεται θετική, η δίοδος ξεκινά να άγει και το κύκλωμα διαρρέεται από ρεύμα. Την χρονική στιγμή ω  $t = \pi$  όπου η τάση της πηγής μηδενίζεται, παρατηρείται ότι παραμένει κάποια ενέργεια αποθηκευμένη στο πηνίο L. Επειδή η ενέργεια που αποθηκεύεται σε ένα σύστημα δεν μπορεί να αλλάξει στιγμιαία, το ρεύμα του κυκλώματος δεν μηδενίζεται αμέσως. Επομένως το πηνίο διατηρεί το ρεύμα του κυκλώματος για κάποιο χρονικό διάστημα μέχρι η ενέργεια που είναι αποθηκευμένη, να μηδενιστεί. Την χρονική στιγμή ωt =  $\pi$  +  $\beta$  το ρεύμα γίνεται μηδέν. Συνεπώς για την περίοδο  $\pi \leq \omega t \leq \pi + \beta$ , το πηνίο δρα ως πηγή και τροφοδοτεί το κύκλωμα. Κατά τη διάρκεια αυτής της περιόδου, η τάση της πηγής είναι αρνητική και ως εκ τούτου, το πηνίο τροφοδοτεί με ενέργεια την πηγή. Στο σχήμα 1.17 απεικονίζεται η συμπεριφορά του πηνίου πριν και μετά την στιγμή ω  $t = \pi$ .

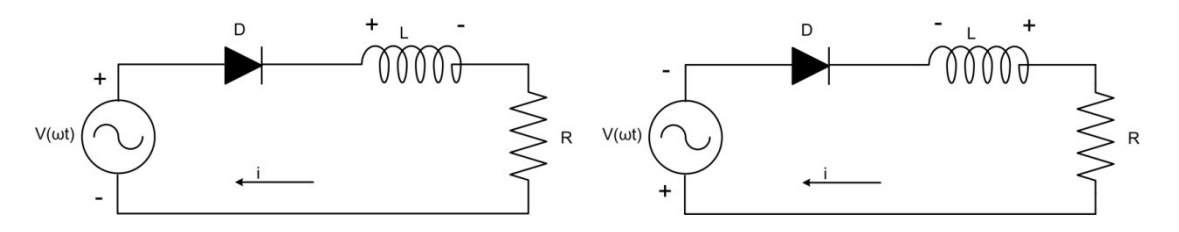

**Σχήμα 1.17:** Συμπεριφορά του πηνίου, όταν το ρεύμα αυξάνεται και όταν το ρεύμα μειώνεται.

Μετά από την στιγμή ω  $t = \pi + \beta$ , το ρεύμα τείνει να ρέει κατά την αντίθετη κατεύθυνση και η δίοδος δεν το επιτρέπει.

#### **Μαθηματική ανάλυση.**

Σύμφωνα με την παραπάνω περιγραφή του κυκλώματος, η δίοδος παραμένει σε αγωγή το διάστημα  $0 \leq \omega t \leq \pi + \beta$ . Η εξίσωσή 1.1 εκφράζει την συμπεριφορά του ρεύματος.

$$
i(\omega t) = \frac{v_{\text{max}}}{z} \Big[ \sin(\theta) e^{-\frac{\omega t}{\tau}} + \sin(\omega t - \theta) \Big], \, \gamma \alpha \neq 0 \le \omega t \le \pi + \beta \tag{1.1}
$$

Όπου:

- 1. V<sub>max</sub> (V) είναι η μέγιστη τιμή της τάσης.
- **2.** R (Ω) είναι η ωμική αντίσταση.
- **3.** L (mH) είναι η αυτεπαγωγή του πηνίου.
- **4.**  $Z(\Omega)$  είναι η σύνθετη αντίσταση και δίνεται από την σχέση  $Z = \sqrt{R^2 + (\omega L)^2}$ .
- **5.** θ<sup>ο</sup> είναι η γωνία του συντελεστή ισχύος του φορτίου και για την περίπτωση του επαγωγικού φορτίου δίνεται από την σχέση θ° = tan $^{-1} \left( \frac{\omega L}{R} \right)$  $\frac{m}{R}$ ).
- **6.** ω είναι η κυκλική συχνότητα και δίνεται από την σχέση ω = 2πf.
- **7.** τείναι η αναλογία μεταξύ  $X_L$  και R και δίνεται από την σχέση τ $= \frac{\omega L}{R}$  $\frac{1}{R}$
- **8.** f (Hz) είναι συχνότητα της τάσης που εφαρμόζεται στο κύκλωμα.
- **9.**  $(\pi + \beta)$  είναι η γωνία εξαφάνισης ή μηδενισμού.

Εξίσωση τάσης φορτίου δίνεται από την σχέση (1.2).

$$
V(\omega t) = V_{\text{max}} \sin(\omega t) = L \frac{di}{dt} + Ri, \gamma t \alpha \ 0 \le \omega t \le \pi + \beta \tag{1.2}
$$

Στο σχήμα 1.18 απεικονίζεται ένα παράδειγμα κυματομορφών τάσης και ρεύματος με R και  $R - L$  φορτίο με τ = 1.5.

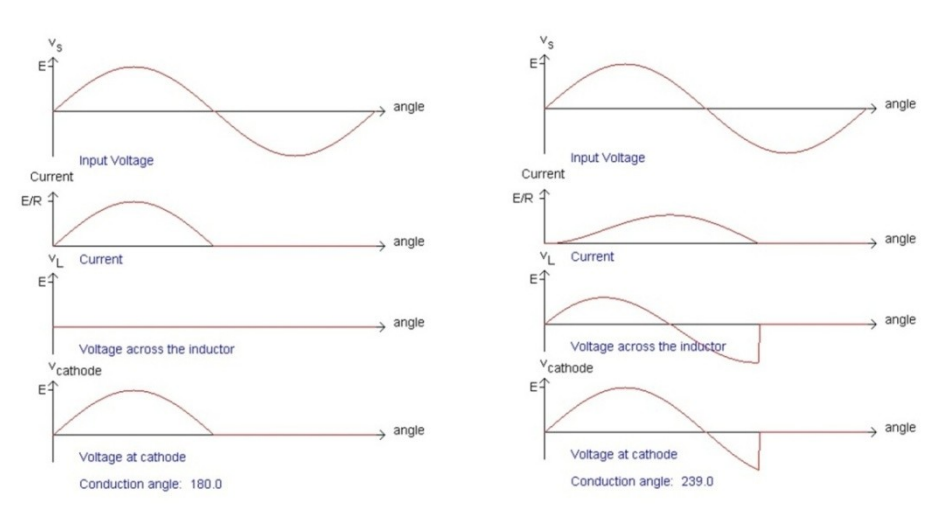

**Σχήμα 1.18:** Κυματομορφές μη-ελεγχόμενου ανορθωτή.

### **Μονοφασικός μη-ελεγχόμενος ανορθωτής μισού κύματος με δίοδο ελεύθερης διέλευσης και R-L φορτίο.**

Στο σχήμα 1.19 απεικονίζεται ο μη – ελεγχόμενος ανορθωτής με δίοδο ελεύθερης διέλευσης. Ο ανορθωτής αυτός είναι παρόμοιος με την προηγούμενη περίπτωση, με την διαφορά ότι τώρα έχει τοποθετηθεί και μια δίοδος ελεύθερης διέλευσης (D2) παράλληλα στο φορτίο R-L. Όταν η τάση είναι θετική, η δίοδος D1 έρχεται σε αγωγή και η τάση V<sub>c</sub> είναι θετική. Με την

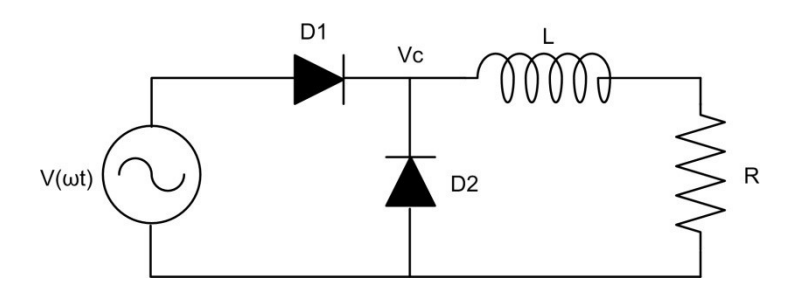

**Σχήμα 1.19:** Μη-ελεγχόμενος ανορθωτής με δίοδο ελεύθερης διέλευσης.

σειρά της η δίοδος D2 είναι ανάστροφα πολωμένη κατά την διάρκεια αυτής της περιόδου  $(0 \leq \omega t \leq \pi)$ . Την στιγμή  $\omega t = \pi$ , η τάση μηδενίζεται και το πηνίο ξεκινά να αποφορτίζεται μέσω της διόδου D2 που πολώνεται ορθά. Όταν άγει η D2, η τάση V<sub>c</sub> μηδενίζεται, υποθέτοντας ότι η πτώση τάσης της διόδου είναι αμελητέα. Επομένως η D1 είναι πολώνεται ανάστροφα και έρχεται σε αποκοπή επειδή η τάση V(ωt) είναι αρνητική. Από την στιγμή, λοιπόν, που η D2 επιτρέπει το αποθηκευμένο ρεύμα του πηνίου να κυκλοφορήσει μέσω των στοιχείων L, R και D2, η D2 ονομάζεται δίοδος ελεύθερης διέλευσης.

#### **Μαθηματική ανάλυση.**

Στην περίπτωση του ανορθωτή αυτού παρουσιάζεται συνεχή ροή ρεύματος που περιγράφεται από τις εξισώσεις (1.3) και (1.4).

$$
i(\omega t) = \frac{v_{\max}}{z} \left[ \frac{\sin(\theta) + \sin(\pi - \theta)e^{\frac{-\pi}{\tau}}}{1 - e^{\frac{-2\pi}{\tau}}} e^{\frac{-\omega t}{\tau}} + \sin(\omega t - \theta) \right], \gamma \alpha \ 0 \le \omega t \le \pi \tag{1.3}
$$

και

$$
i(\omega t) = \frac{V_{\text{max}}}{z} \left[ \frac{\sin(\theta) + \sin(\pi - \theta)e^{\frac{-\pi}{\tau}}}{1 - e^{\frac{-2\pi}{\tau}}} e^{\frac{-\omega t}{\tau}} + \sin(\omega t - \pi) e^{-\frac{\omega t - \pi}{\tau}} \right], \, \gamma \alpha \pi \leq \omega t \leq 2\pi \qquad (1.4)
$$

Στο σχήμα 1.20 απεικονίζεται ένα παράδειγμα κυματομορφών τάσης και ρεύματος με R και R – L φορτίο με τ = 1.5.

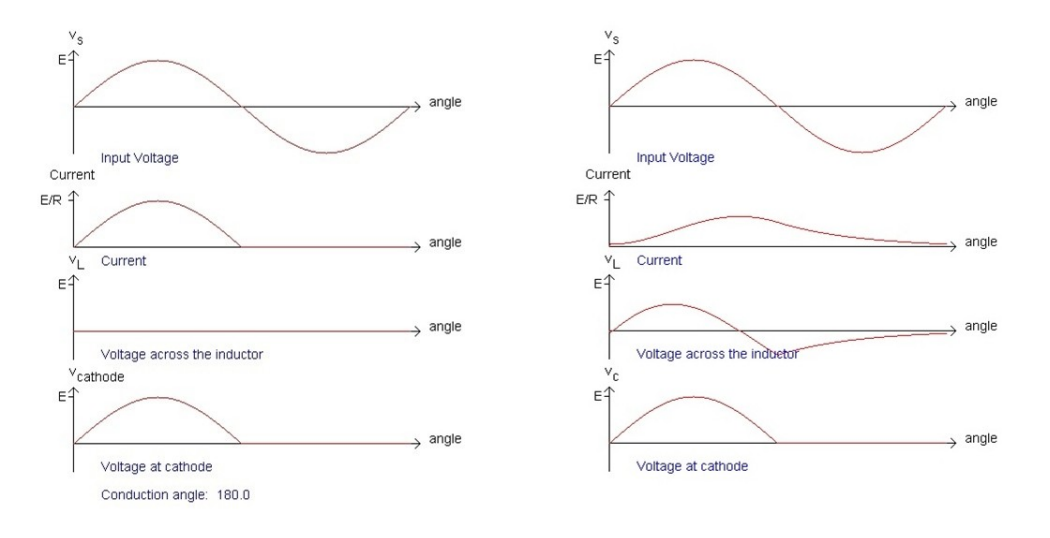

**Σχήμα 1.20:** Κυματομορφές μη ελεγχόμενου ανορθωτή με δίοδο ελεύθερης διέλευσης.

#### **Μονοφασικός ελεγχόμενος ανορθωτής μισού κύματος με R-L φορτίο.**

Στο σχήμα 1.21 απεικονίζεται ένας μονοφασικός ελεγχόμενος ανορθωτής μισού κύματος.

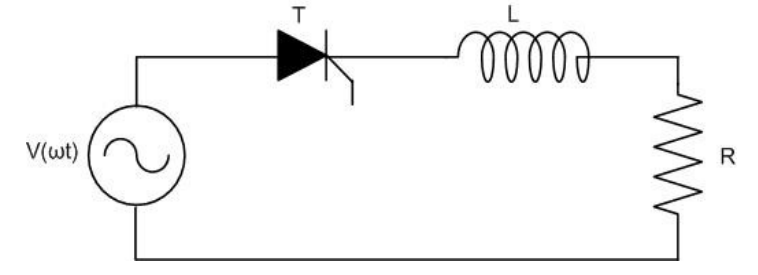

**Σχήμα 1.21:** Ελεγχόμενος ανορθωτής μισού κύματος.

Στο κύκλωμα του σχήματος 1.21, εφαρμόζεται στην είσοδο μία εναλλασσόμενη ημιτονοειδή τάση  $V(\omega t) = V_{max} \sin (\omega t)$ , όπου η τάση είναι θετική όταν  $0 \leq \omega t \leq \pi$  και είναι αρνητική όταν  $\pi \leq \omega t \leq 2\pi$ . Όταν η τάση γίνει θετική, το θυρίστορ (Τ) πολώνεται ορθά αλλά δεν έρχεται σε αγωγή μέχρι να δοθεί κάποιος παλμός (ΙG) σε αυτό. Την στιγμή που θα δοθεί παλμός (ωt = α°, όπου  $\alpha^{\circ} \to \gamma$ ωνία έναυσης) και το θυρίστορ είναι ορθά πολωμένο, τότε μπαίνει σε αγωγή και παραμένει όσο η τάση είναι θετική. Λόγω της παρουσίας της αυτεπαγωγής του πηνίου L, το ρεύμα δεν μηδενίζεται την στιγμή ω π = π, αλλά συνεχίζει να ρέει, με την ίδια κατεύθυνση. Σε αυτή την περίπτωση το πηνίο λειτουργεί ως πηγή και τροφοδοτεί το κύκλωμα με ρεύμα. Επομένως το θυρίστορ συνεχίζει να βρίσκεται σε αγωγή, μέχρι η ενέργεια που είχε αποθηκευτεί μέσα στο πηνίο, να μηδενιστεί.

#### **Μαθηματική ανάλυση.**

Σύμφωνα με τα παραπάνω, το ρεύμα ρέει στο κύκλωμα την στιγμή  $\alpha \leq \omega t \leq \pi + \beta$  και εκφράζεται από την εξίσωση 1.5.

$$
i(\omega t) = \frac{V_{\text{max}}}{z} \Big[ \sin(\omega t - \theta) + \sin(\theta - \alpha) e^{-\frac{\omega t - \alpha}{\tau}} \Big], \gamma u \alpha \le \omega t \le \beta \tag{1.5}
$$

Στο σχήμα 1.22 απεικονίζεται ένα παράδειγμα κυματομορφών τάσης και ρεύματος για γωνία έναυσης  $\alpha = 45^\circ$  με R και R – L φορτίο (τ = 1.5).

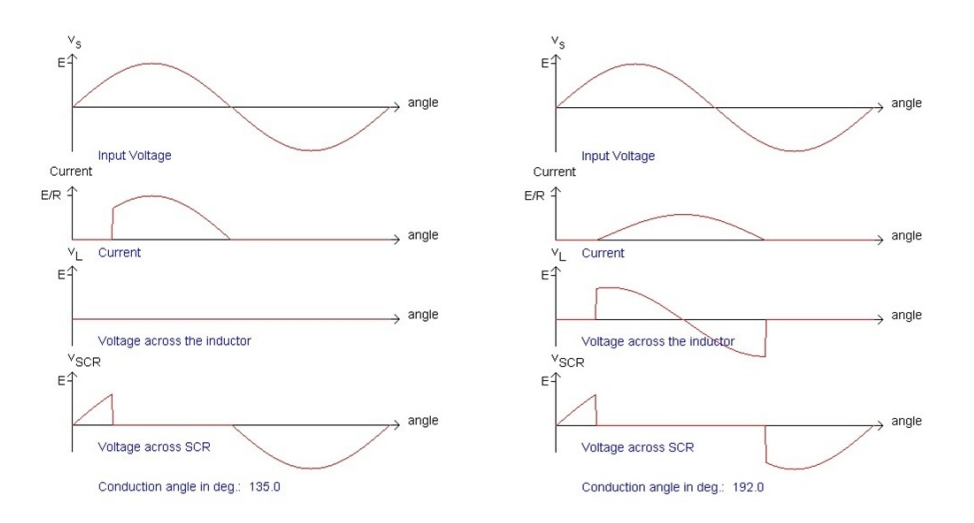

**Σχήμα 1.22:** Κυματομορφές ελεγχόμενου ανορθωτή.

## **Μονοφασικός ελεγχόμενος ανορθωτής μισού κύματος με δίοδο ελεύθερης διέλευσης και R-L φορτίο.**

Στο σχήμα 1.23 απεικονίζεται ο ελεγχόμενος ανορθωτής μισού κύματος με δίοδο ελεύθερης διέλευσης.

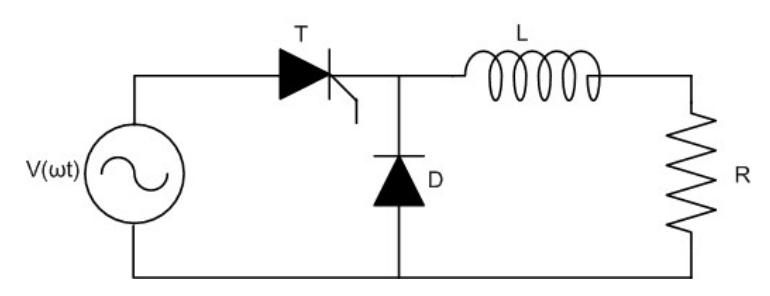

**Σχήμα 1.23:** Ελεγχόμενος ανορθωτής μισού κύματος με δίοδο ελεύθερης διέλευσης.

Όταν η τάση γίνει θετική, το θυρίστορ (Τ) πολώνεται ορθά αλλά δεν έρχεται σε αγωγή. Την χρονική στιγμή που θα δοθεί παλμός (ΙG) το θυρίστορ θα μπει σε αγωγή και θα παραμείνει όσο η τάση είναι θετική. Στην συγκεκριμένη περίπτωση, το πηνίο L, το οποίο συμπεριφέρεται ως πηγή μετά την χρονική στιγμή ω τ=π, αποφορτίζεται στο χρονικό διάστημα  $\pi \leq \omega t \leq 2\pi + \alpha$  μέσω της διόδου ελεύθερης διέλευσης. Σ' αυτήν την περίπτωση (θεωρώντας ότι τα στοιχεία του κυκλώματος δίοδος-θυρίστορ είναι ιδανικά), το ρεύμα τείνει να παρουσιάζει συνέχεια χωρίς να μηδενίζεται. Όταν άγει η δίοδος, το θυρίστορ παραμένει ανάστροφα πολωμένο διότι η τάση είναι αρνητική.

#### **Μαθηματική ανάλυση.**

Λόγω της συνέχειας που παρουσιάζει το ρεύμα, εκφράζεται μέσω δύο εξισώσεων 1.6 και 1.7.

$$
i(\omega t) = \frac{v_{\max}}{z} \left[ \frac{\sin(\pi - \theta) - \sin(\alpha - \theta)e^{\frac{\pi + \alpha}{\tau}}}{e^{\frac{\pi + \alpha}{\tau} - e^{\frac{\alpha - \pi}{\tau}}}} e^{-\frac{\omega t - \alpha}{\tau}} + \sin(\omega t - \theta) \right], \gamma \alpha \alpha \le \omega t \le \pi \tag{1.6}
$$

και

$$
i(\omega t) = \frac{v_{\max}}{z} \left[ \frac{\sin(\pi - \theta) - \sin(\alpha - \theta)e^{\frac{\pi + \alpha}{\tau}}}{e^{\frac{\pi + \alpha}{\tau} - e^{\frac{\alpha - \pi}{\tau}}}} e^{-\frac{\omega t - \alpha}{\tau}} + \sin(\pi - \theta)e^{-\frac{\omega t - \alpha}{\tau}} \right], \gamma \alpha \pi \leq \omega t \leq 2\pi + \alpha (1.7)
$$

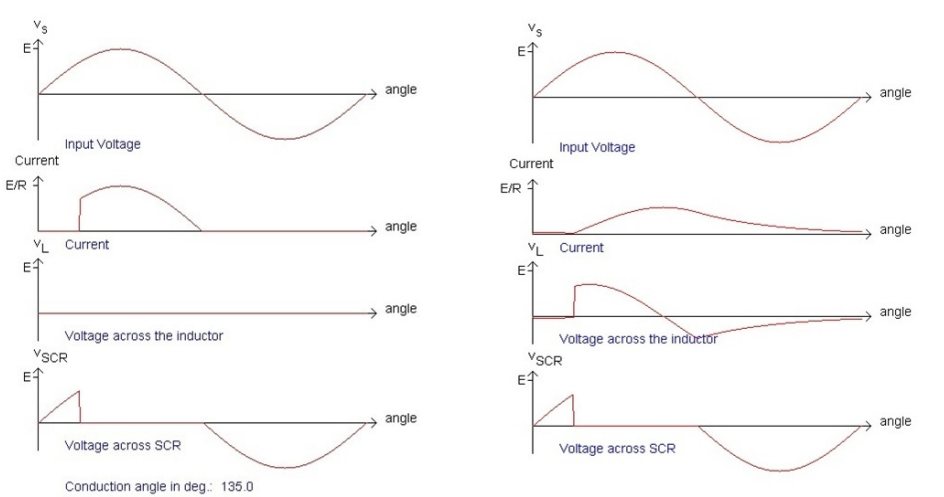

**Σχήμα 1.24:** Κυματομορφές ελεγχόμενου ανορθωτή με δίοδο ελεύθερης.

Στο σχήμα 1.24 απεικονίζεται ένα παράδειγμα κυματομορφών τάσης και ρεύματος για γωνία έναυσης  $\alpha = 45^{\circ}$  με R και R – L φορτίο (τ = 1.5).

#### **1.5.2 Μονοφασικές ανορθωτικές γέφυρες πλήρους κύματος.**

Οι μονοφασικές ανορθωτικές γέφυρες πλήρους κύματος μπορούν να διακριθούν στις εξής κατηγορίες:

- **1.** Μονοφασική μη ελεγχόμενη ανορθωτική γέφυρα πλήρους κύματος.
- **2.** Μονοφασική ημί ελεγχόμενη ανορθωτική γέφυρα πλήρους κύματος.
- **3.** Μονοφασική πλήρως ελεγχόμενη ανορθωτική γέφυρα πλήρους κύματος.

#### **Μη-ελεγχόμενη ανορθωτική γέφυρα πλήρους κύματος.**

Ένας μονοφασικός μη − ελεγχόμενος ανορθωτής πλήρους κύματος, αποτελείται από τέσσερις διόδους, όπως φαίνεται στο σχήμα 1.25 (χρήση ωμικού φορτίου R), και το κύκλωμα του αποκαλείται ως γέφυρα. Αυτό το κύκλωμα της ανορθωτικής γέφυρας, έχει την ιδιότητα να παράγει στην έξοδό του, μία κυματομορφή αποτελούμενη από το θετικό ήμισυ και το ανεστραμμένο αρνητικό μίας εναλλασσόμενης τάσης.

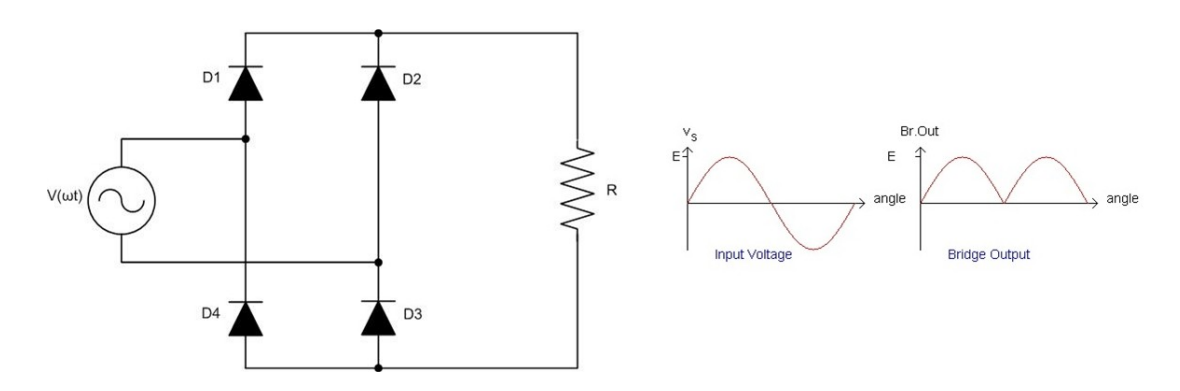

**Σχήμα 1.25:** Μη-ελεγχόμενη γέφυρα. Κυματομορφές εισόδου – εξόδου.

Για το πρώτο θετικό ήμισυ της τάσης (από  $0 \le \omega t \le \pi$ ), η ροή του ρεύματος πραγματοποιείται από την δίοδο D1, συνεχίζει διαρρέοντας το φορτίο και στην συνέχεια από τη δίοδο D3 επιστρέφει στην πηγή, κλείνοντας κύκλωμα. Κατά την διάρκεια αυτή οι δίοδοι D2 και D4 είναι ανάστροφα πολωμένες. Για το υπόλοιπο ήμισυ (από  $\pi \leq \omega t \leq 2\pi$ ), η ροή του ρεύματος γίνεται μέσω των διόδων D2 και D4. Στο σχήμα 1.26 παρουσιάζεται η διαδικασία αγωγής των διόδων σε σχέση με τον χρόνο.

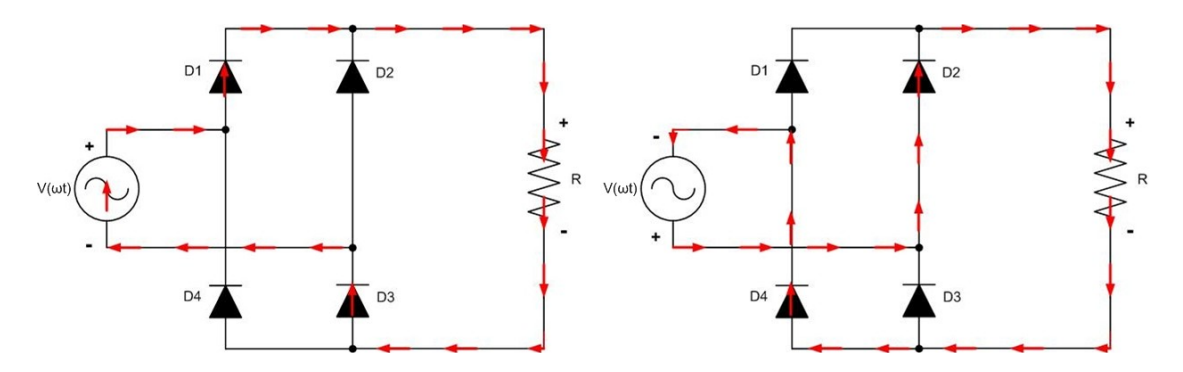

**Σχήμα 1.26:** Ροή του ρεύματος στα διαστήματα  $0 \leq \omega t \leq \pi$  και  $\pi \leq \omega t \leq 2\pi$ .

Έτσι με την παραπάνω διαδικασία, παρόλο την αλλαγή της πολικότητας στην τάση της πηγή, το ρεύμα στην έξοδο της γέφυρας έχει συνεχώς την ίδια φορά.

#### **Μαθηματική ανάλυση.**

Οι εξισώσεις του ρεύματος (1.8) και της τάσης (1.9) φορτίου με την χρήση ωμικού φορτίου R είναι οι εξής:

$$
i(\omega t) = \frac{V_{\text{max}}}{R} \sin(\omega t), \gamma \alpha \ 0 \le \omega t \le \pi \ \eta \ \pi \le \omega t \le 2\pi \tag{1.8}
$$

και

$$
V(\omega t) = V_{\text{max}} \sin (\omega t), \gamma \alpha \ 0 \le \omega t \le \pi \ \eta \ \pi \le \omega t \le 2\pi \tag{1.9}
$$

#### **Ημί − ελεγχόμενη ανορθωτική γέφυρα πλήρους κύματος, χρήση ωμικού φορτίου.**

Σε σύγκριση με την μη-ελεγχόμενη γέφυρα, η ημί – ελεγχόμενη ή μερικώς ελεγχόμενη γέφυρα αποτελείται από δύο θυρίστορ και δύο διόδους. Η τοποθέτηση των θυρίστορ επιτρέπει τον έλεγχο της ροής του ρεύματος. Επίσης η ίδια συμπεριφορά με την ημιελεγχόμενη γέφυρα επιτυγχάνεται αν σε μια πλήρως ελεγχόμενη γέφυρα προστεθεί μια δίοδος ελεύθερης διέλευσης. Το σχήμα 1.27 απεικονίζει δύο τέτοια παραδείγματα.

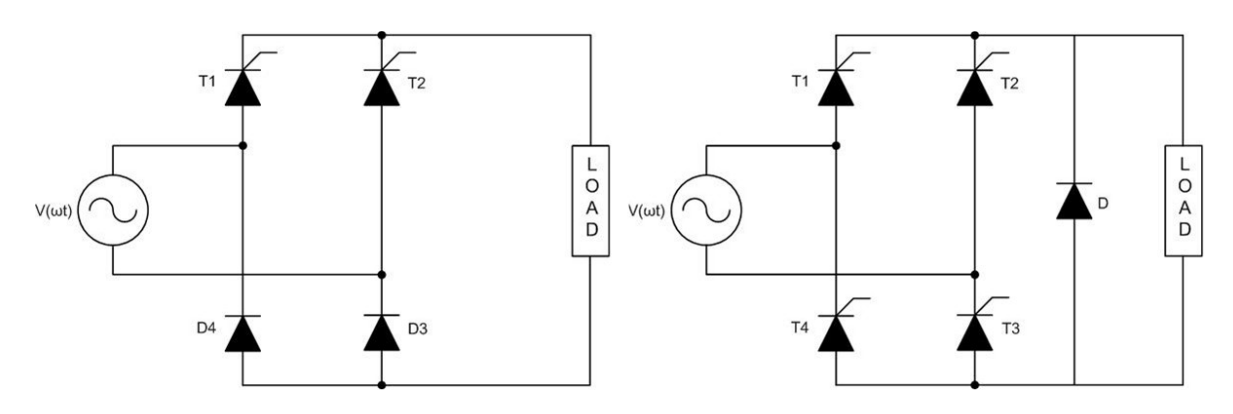

**Σχήμα 1.27:** Ημί – ελεγχόμενες γέφυρες.

Επιπρόσθετα, η ημί – ελεγχόμενη ανορθωτική γέφυρα καθώς και η πλήρως ελεγχόμενη ανορθωτική γέφυρα με ή χωρίς δίοδο ελεύθερης διέλευσης παρουσιάζουν την ίδια συμπεριφορά όταν τροφοδοτούν ωμικό φορτίο R.

Την χρονική στιγμή ω  $= \alpha^{\circ}$  που αντιστοιχεί στην γωνία έναυσης δίνεται ο πρώτος παλμός με αποτέλεσμα και το ζεύγος θυρίστορ-δίοδος T1-D3 ή το ζεύγος των θυρίστορ Τ1- Τ3 να έρθουν σε αγωγή μέχρι την χρονική στιγμή ω  $t = \pi$  όπου η τάση μηδενίζεται και τα παραπάνω στοιχεία έρχονται σε σβέση. Την χρονική στιγμή ω $t = \pi + \alpha$  δίνεται ο δεύτερος παλμός και έρχονται σε αγωγή τα αντίθετα ζεύγη των στοιχείων, Τ2-D4 ή Τ2-Τ4. Και στις δύο περιπτώσεις, όταν το ένα ζεύγος άγει, το αντίθετο πολώνεται ανάστροφα. Τις χρονικές περιόδους  $0 \leq \omega t \leq \alpha \kappa \alpha t$  π  $\leq \omega t \leq \pi + \alpha$ , το ρεύμα μηδενίζεται.

#### **Μαθηματική ανάλυση.**

Εξίσωση του ρεύματος φορτίου :

$$
i(\omega t) = \frac{v_{\text{max}}}{R} \sin(\omega t), \gamma \alpha \alpha \le \omega t \le \pi \eta \pi + \alpha \le \omega t \le 2\pi
$$
 (1.10)

Εξίσωση της τάσης φορτίου:

$$
V(\omega t) = V_{\text{max}} \sin (\omega t), \gamma \alpha \alpha \le \omega t \le \pi \ \dot{\eta} \ \pi + \alpha \le \omega t \le 2\pi \tag{1.11}
$$

Εξίσωση της μέσης τιμής της τάσης εξόδου  $V_{o,DC}$  ή  $V_{o,avg}$ :

$$
V_{o.DC}(\alpha) = \frac{1}{T} \int_0^T V(t) dt = \frac{1}{\pi} \int_\alpha^\pi (V_{\text{max}} \sin(\omega t) d\omega t \tag{1.12}
$$

Εξίσωση της ενεργού τιμής της τάσης εξόδου  $V_{o,rms}$ .

$$
V_{0. \rm rms}(\alpha) = \sqrt{\frac{1}{T} \int_0^T V(t)^2 dt} = \sqrt{\frac{1}{\pi} \int_\alpha^\pi (V_{\rm max} \sin(\omega t))^2 d\omega t}
$$
(1.13)

Εξίσωση της ενεργού τιμής του ρεύματος εξόδου I<sub>o rms</sub>:

$$
I_{0,rms}(\alpha) = \sqrt{\frac{1}{\pi} \left[ \int_{\alpha}^{\pi} (i_1(t))^2 dt + \int_{\pi}^{\pi + \alpha} (i_2(t))^2 t \right]}
$$
(1.14)

Συντελεστής κυμάτωσης (ripple factor) RF :

$$
RF(\alpha) = \frac{\sqrt{[V_{o,rms}(a)]^2 - [V_{o,DC}(a)]^2}}{V_{o,DCmax}}
$$
(1.15)

Ο ρόλος των ανορθωτών είναι να παράγουν μία συνεχή τάση, από μια ημιτονοειδή πηγή. Η έξοδος των ανορθωτών όμως, δεν είναι ''καθαρά'' συνεχή τάση και περιέχει κυματώσεις στο περιεχόμενό της (η ποσότητα των κυματώσεων που περιέχει η τάση εξόδου, είναι βασικό κριτήριο για την απόδοσή της), ενώ αντίστοιχα και η εναλλασσόμενη τάση της πηγής δεν είναι ''καθαρό'' ημίτονο (περιέχει κάποιες θεμελιώδεις αρμονικές). Με τον σχεδιασμό κάποιου κατάλληλου φίλτρου μπορεί να επιτευχθεί η βελτίωση της μορφής της τάσης εξόδου του ανορθωτή.

#### **Ημί – ελεγχόμενη ανορθωτική γέφυρα πλήρους κύματος, με χρήση R-L φορτίου.**

Στο σχήμα 1.28 απεικονίζονται μια ημι-ελεγχόμενη ανορθωτική γέφυρα και μια πλήρως ελεγχόμενη με δίοδο ελεύθερης διέλευσης που τροφοδοτούν σύνθετο επαγωγικό φορτίο. Επειδή όπως αναφέρθηκε και στην προηγούμενη παράγραφο η συμπεριφορά ως προς το φορτίο και των δύο παραπάνω μετατροπέων είναι κοινή μπορούν να χαρακτηριστούν ως ημιελεγχόμενες ανορθωτικές γέφυρες.

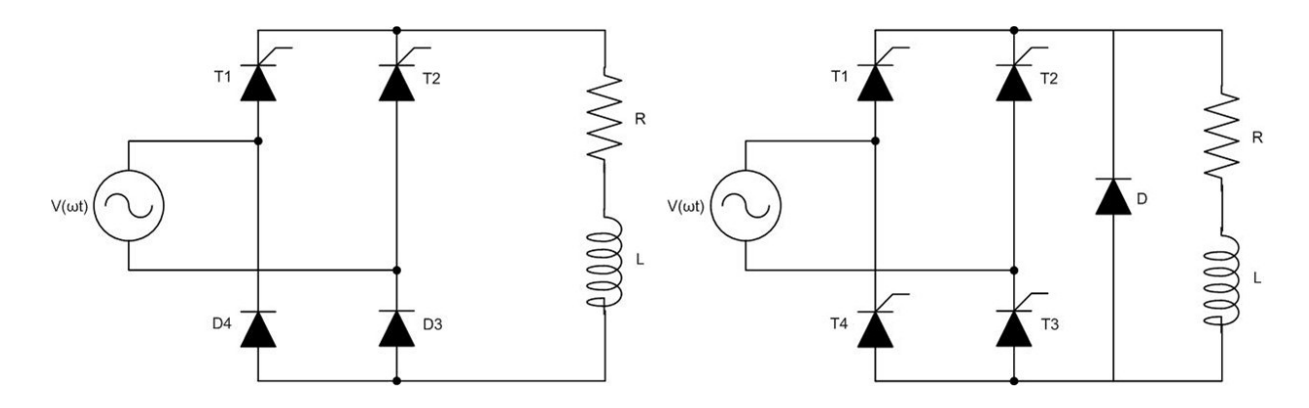

**Σχήμα 1.28:** Ημί – ελεγχόμενες ανορθωτικές γέφυρες με χρήση R-L φορτίου.

#### **Ημί – ελεγχόμενη ανορθωτική γέφυρα.**

Σ' αυτό το είδος των ανορθωτικών διατάξεων, ο έλεγχος του ρεύματος επιτυγχάνεται μόνο όταν η τάση της εισόδου έχει θετική τιμή, ενώ δεν υπάρχει δυνατότητα ελέγχου κατά την διάρκεια όπου η τάση εισόδου παίρνει αρνητικές τιμές.

Στην είσοδο της γέφυρας εφαρμόζεται μία εναλλασσόμενη ημιτονοειδή τάση  $V(\omega t) =$  $V_{\text{max}}$  sin(ωt). Δίνοντας έναν παλμό με γωνία έναυσης α°, μπαίνουν σε αγωγή τα στοιχεία T1-D3, τα οποία άγουν στο διάστημα  $\alpha \leq \omega t \leq \pi$ , όπου η τάση εισόδου έχει θετική τιμή. Το γρονικό διάστημα  $\pi \leq \omega t \leq \pi + \alpha$  όπου η τάση έχει πάρει αρνητικές τιμές, το φορτισμένο πηνίο αρχίζει και αποφορτίζεται εντός του κυκλώματος. Αυτή η ενέργεια επιτυγχάνεται, διότι ενώ η D3 πολώνεται ανάστροφα μετά την χρονική στιγμή ω π = π ενώ ταυτόχρονα η D4 πολώνεται ορθά και ξεκίνα να άγει, διατηρώντας το Τ1 σε αγωγή μέχρι την χρονική στιγμή  $\omega t = \pi + \alpha$ . Όταν ξεκίνα, λοιπόν, το πηνίο να συμπεριφέρεται ως πηγή, τα στοιχεία T1 – D4 λειτουργούν ως δίοδος ελεύθερης διέλευσης (σχήμα 1.29). Όπως παρατηρείται, το ρεύμα παρουσιάζει συνέχεια, χωρίς να μηδενίζεται. Αντίστοιχα, η ίδια διαδικασία συμβαίνει όταν μπαίνει σε αγωγή και το άλλο ζευγάρι των στοιχείων T2 − D4.

Στο σχήμα 1.29 απεικονίζεται η ροή του ρεύματος για το διάστημα  $\alpha \leq \omega t \leq \pi$  (κόκκινα  $\beta$ ελάκια) και για  $\pi \leq \omega t \leq \pi + \alpha$  (μπλε βελάκια – αποφόρτιση του πηνίου)

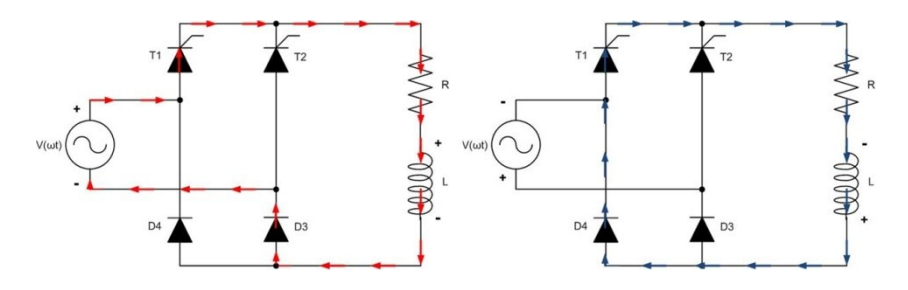

**Σχήμα 1.29:** Ροή του ρεύματος ανάλογα τα χρονικά διαστήματα.

#### **Πλήρως ελεγχόμενη ανορθωτική γέφυρα με δίοδο ελεύθερης διέλευσης**

Η λειτουργία της συγκεκριμένης γέφυρας είναι παρόμοια με την προηγούμενη περίπτωση. Στο διάστημα  $\alpha \leq \omega t \leq \pi$  έρχονται σε αγωγή τα θυρίστορ Τ1-Τ3 και συνεχίζουν να άγουν μέχρι την χρονική στιγμή ω  $t = \pi$ , ενώ παράλληλα το πηνίο αποθηκεύει ενέργεια. Την χρονική στιγμή ω τ = π, η τάση εισόδου μηδενίζεται και στη συνέχεια παίρνει αρνητική τιμή πολώνοντας ανάστροφα τα στοιχεία Τ1-Τ3. Εκείνη την χρονική στιγμή, το πηνίο αρχίζει και αποφορτίζεται μέσω της διόδου ελεύθερης διέλευσης D που πλέον είναι ορθά πολωμένη, ενώ τα θυρίστορ Τ1-Τ3 έρχονται σε σβέση. Το πηνίο συνεχίζει και συμπεριφέρεται ως μία πηγή ρεύματος κατά το διάστημα  $\pi \leq \omega t \leq \pi + \alpha$ . Την χρονική στιγμή  $\omega t = \pi + \alpha$  δίνεται ο δεύτερος παλμός και μπαίνει σε αγωγή το αντίθετο ζευγάρι θυρίστορ Τ2-Τ4.

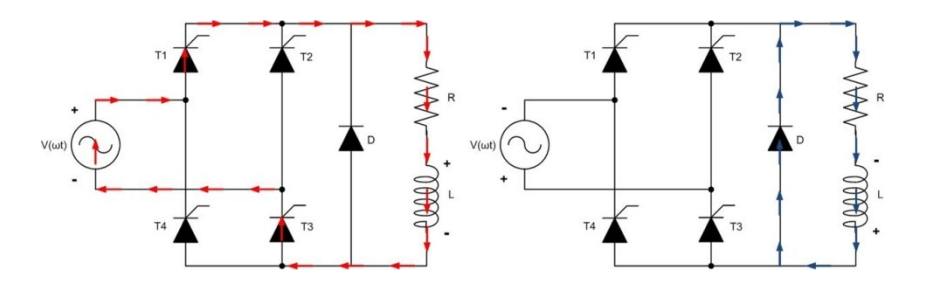

**Σχήμα 1.30:** Ροή του ρεύματος ανάλογα τα χρονικά διαστήματα.

Στο σχήμα 1.30 απεικονίζεται η ροή του ρεύματος για το διάστημα  $\alpha \leq \omega t \leq \pi$  (κόκκινα βελάκια) και για  $\pi \leq \omega t \leq \pi + \alpha$  (μπλε βελάκια – αποφόρτιση του πηνίου)

#### **Μαθηματική ανάλυση.**

Σύμφωνα με τα παραπάνω, η ροή του ρεύματος δεν διακόπτεται και παρουσιάζει συνέχεια σε όλη την έκτασή της. Η μορφή του ρεύματος κατά τα χρονικά διαστήματα  $\alpha \leq \omega t \leq \pi$  και  $\pi \leq \omega t \leq \pi + \alpha$  εκφράζεται από τις εξισώσεις 1.16 και 1.17 αντίστοιγα.

$$
i(\omega t) = \frac{v_{\text{max}}}{z} \left[ \sin(\omega t - \theta) + \frac{\sin(\pi - \theta)e^{-\frac{\alpha}{\tau}} - \sin(\alpha - \theta)}{1 - e^{-\frac{\pi}{\tau}}} e^{-\frac{\omega t - \alpha}{\tau}} \right], \gamma \alpha \alpha \le \omega t \le \pi
$$
 (1.16)

$$
i(\omega t) = \left[\frac{v_{\text{max}}}{z}\left[\sin(\pi - \theta) + \frac{\sin(\pi - \theta)e^{-\frac{\alpha}{\tau}} - \sin(\alpha - \theta)}{1 - e^{-\frac{\pi}{\tau}}}\right]e^{-\frac{\omega t - \alpha}{\tau}}, \gamma \alpha \pi \leq \omega t \leq \pi + \alpha \quad (1.17)
$$

Όπου:

- 1. V<sub>max</sub> (V) είναι η μέγιστη τιμή της τάσης.
- **2.** R (Ω) είναι η ωμική αντίσταση.
- **3.** L (mH) είναι η αυτεπαγωγή του πηνίου.
- **4.** Z (Ω) είναι η σύνθετη αντίσταση και δίνεται από την σχέση Z =  $\sqrt{R^2+(\omega L)^2}$ .
- **5.** θ<sup>ο</sup> είναι η γωνία του συντελεστή ισχύος του φορτίου και για την περίπτωση του επαγωγικού φορτίου δίνεται από την σχέση θ° = tan $^{-1} \left( \frac{\omega L}{R} \right)$  $\frac{m}{R}$ ).
- **6.** ω είναι η κυκλική συχνότητα και δίνεται από την σχέση ω = 2πf.
- **7.** τείναι η αναλογία μεταξύ  $X_L$  και R και δίνεται από την σχέση τ $= \frac{\omega L}{R}$  $\frac{1}{R}$
- **8.** f (Hz) είναι συχνότητα της τάσης που εφαρμόζεται στο κύκλωμα.

Στο σχήμα 1.31 απεικονίζεται ένα παράδειγμα κυματομορφών τάσης και ρεύματος με R – L φορτίο με τ = 1.5 για  $\alpha = 45^{\circ}$  και  $\alpha = 120^{\circ}$ .

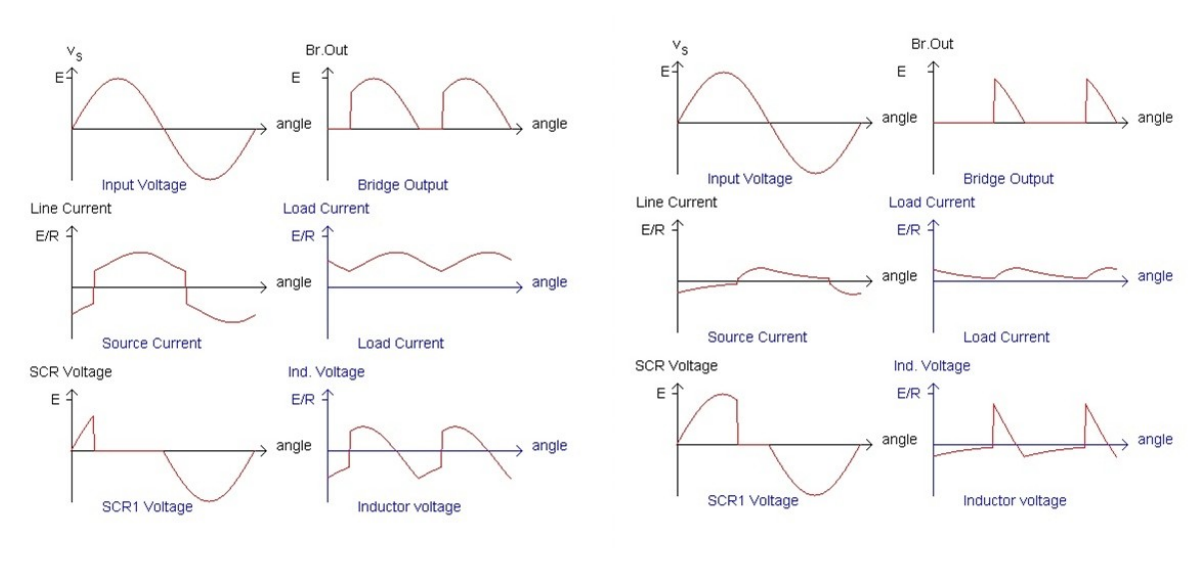

 $\alpha$ **.** ( $\alpha = 45^\circ$ )

) **β.**  $(α=120°)$ 

**Σχήμα 1.31:** Κυματομορφές των ημί – ελεγχόμενων ανορθωτικών γεφυρών με R-L φορτίο.

#### **Πλήρως ελεγχόμενη ανορθωτική γέφυρας πλήρους κύματος με χρήση R-L φορτίου.**

Στο σχήμα 1.32 απεικονίζεται η πλήρως ελεγχόμενη ανορθωτική γέφυρα με χρήση σύνθετου επαγωγικού φορτίου R – L.

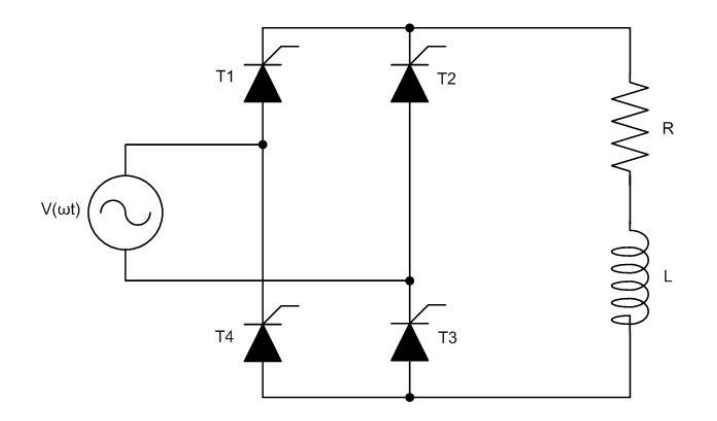

**Σχήμα 1.32:** Πλήρως ελεγχόμενη ανορθωτική γέφυρα χρήση R-L φορτίου.

Σ' αυτήν την ενότητα θα περιγραφεί η πλήρως ελεγχόμενη ανορθωτική γέφυρα. Το κύκλωμα αυτής της γέφυρας, σε σχέση με τα υπόλοιπα κυκλώματα γεφυρών, αποτελείται μόνο από ελεγχόμενα στοιχεία-θυρίστορ (Τ1-Τ2-Τ3-Τ4). Τα θυρίστορ αυτά βρίσκονται σε ζευγάρια Τ1-Τ3 και Τ2-Τ4. Η πηγή στην είσοδο της γέφυρας, είναι μία ημιτονοειδής τάση  $V(\omega t) = V_{\text{max}} \sin(\omega t)$ .

Την χρονική στιγμή ω  $t = \alpha^{\circ}$ , έρχεται σε έναυση το πρώτο ζευγάρι θυρίστορ Τ1-Τ3, και ξεκινά να άγει, τροφοδοτώντας το σύνθετο επαγωγικό φορτίο R-L. Την χρονική στιγμή , όπου η τάση μηδενίζεται, το πηνίο αντιδρά και ξεκινά και εκφορτίζεται. Στην περίπτωση της αυτής της γέφυρας, η ενέργεια που είχε αποθηκευτεί στο πηνίο, επιστρέφει στην πηγή. Κατά την διάρκεια της επιστροφής ενέργειας προς την πηγή, το ζευγάρι Τ1-Τ3 παραμένει σε αγωγή και παρουσιάζεται μια τάση με αρνητικό πρόσημο στην έξοδο της γέφυρας. Η ίδια ακριβώς συμπεριφορά παρατηρείται και στο άλλο ζευγάρι θυρίστορ Τ2-Τ4 , μετά την χρονική στιγμή  $\omega t = \pi + \alpha$ .

Σε σχέση με την ημί – ελεγχόμενη, γέφυρα όπου το ρεύμα παρουσίαζε συνεχή ροή, στην πλήρως ελεγχόμενη γέφυρα υπάρχουν δύο περιπτώσεις που εξαρτώνται από την τιμή της γωνίας έναυσης α<sup>ο</sup> σε σχέση με την με την γωνία θ<sup>ο</sup> που παρουσιάζει το σύνθετο φορτίο R-L.

## **1 <sup>η</sup> Περίπτωση – Συνεχή ροή ρεύματος.**

Όταν η γωνία έναυσης είναι μικρότερη ή ίση με την γωνία που παρουσιάζει ο συντελεστής ισχύος του φορτίου  $\alpha^{\circ} \leq \theta^{\circ}$ , η ενέργεια που έχει αποθηκευτεί στο πηνίο επαρκεί για την διατήρηση του ενός ζεύγους θυρίστορ σε αγωγή μέχρι την πραγματοποιηθεί η έναυση του άλλου ζεύγους. Σ' αυτήν την περίπτωση το ρεύμα παρουσιάζει συνεχή ροή χωρίς περιοχές κενού. Η διάρκεια της ροής του ρεύματος είναι  $\alpha \leq \omega t \leq \pi + \alpha$ . Θα πρέπει να επισημανθεί ότι σε αυτή την περίπτωση η τιμή της αντίδραση του πηνίου L (X<sub>L</sub>) θα πρέπει να είναι αρκετά μεγαλύτερη σε σχέση με την τιμή της ωμικής αντίστασης R. Εάν η τιμή της αντίδρασης του πηνίου L είναι πολύ μεγάλη, η κυματομορφή του ρεύματος εξομαλύνεται χάνοντας την κυμάτωση της. Στο σχήμα 1.33 παρουσιάζεται η λειτουργία της γέφυρας, από  $\alpha \leq \omega t \leq \pi$  (κόκκινα βελάκια) και για  $\pi \leq \omega t \leq \pi + \alpha$  (μπλε βελάκια – αποφόρτιση του πηνίου).

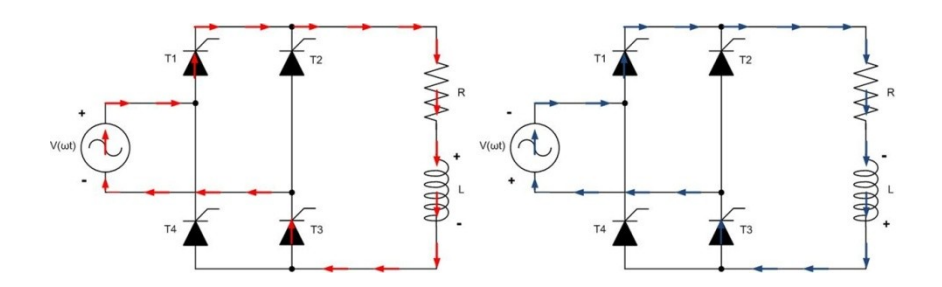

**Σχήμα 1.33:** Ροη του ηλεκτρικού ρεύματος.

### **Μαθηματική ανάλυση.**

Σε αυτή την περίπτωση το ρεύμα παρουσιάζει συνέχεια αφού  $\alpha^{\circ} \leq \theta^{\circ}$  και περιγράφεται από την εξίσωση 1.18.

$$
i(\omega t) = \frac{v_{\text{max}}}{z} \left[ \sin(\omega t - \theta) - \frac{2}{1 - e^{\frac{-\pi}{\tau}}} \sin(\alpha - \theta) e^{-\frac{\omega t - \alpha}{\tau}} \right], \gamma \alpha \alpha \le \omega t \le \pi + \alpha \qquad (1.18)
$$

## **2 <sup>η</sup> Περίπτωση – Ροή ρεύματος με περιοχές κενού (ασυνέχεια ρεύματος).**

Όταν η γωνία έναυσης είναι μεγαλύτερη από την γωνία του συντελεστή ισχύος που παρουσιάζει το σύνθετο φορτίο ( $\alpha^{\circ} > \theta^{\circ}$ ), η ενέργεια που είναι αποθηκευμένη στο πηνίο, δεν είναι επαρκής με αποτέλεσμα το ρεύμα να μην παρουσιάζει συνεχή ροή. Έτσι το ρεύμα μετά από ω π = π, συνεχίζει να ρέει μέχρι την χρονική στιγμή ω τ = π + β, όπου μηδενίζεται. Την χρονική περίοδο  $\pi + \beta \leq \omega t \leq \pi + \alpha$ , το ρεύμα είναι μηδέν. Επομένως ροή ρεύματος εμφανίζεται μόνο κατά την χρονική περίοδο  $\alpha \leq \omega t \leq \pi + \beta$ .

#### **Μαθηματική ανάλυση.**

Σε αυτή την περίπτωση το ρεύμα δεν παρουσιάζει συνέχεια αφού  $\alpha > \theta^{\circ}$  και περιγράφεται από την εξίσωση 1.19.

$$
i(\omega t) = \frac{V_{\text{max}}}{z} \Big[ \sin(\omega t - \theta) - \sin(\alpha - \theta) e^{\frac{\alpha - \omega t}{\tau}} \Big], \, \gamma \alpha \, \alpha \le \omega t \le \pi + \beta \tag{1.19}
$$

Στο σχήμα 1.34 παρουσιάζεται η ροή του ρεύματος εντός της γέφυρας, από  $\alpha \leq \omega t \leq \pi$ (κόκκινα βελάκια) και  $\pi \leq \omega t \leq \pi + \beta$  (μπλε βελάκια – αποφόρτιση του πηνίου).

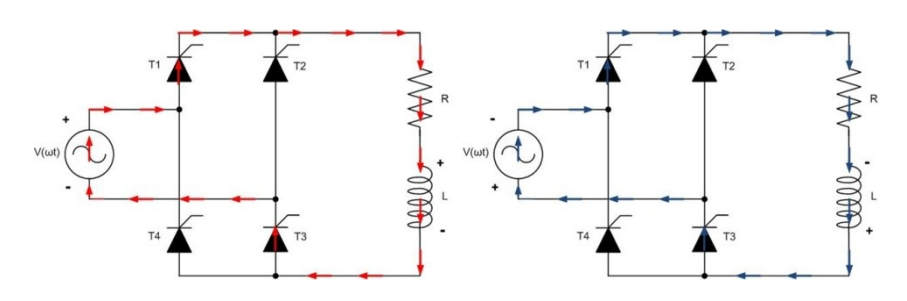

**Σχήμα 1.34:** Ροη του ηλεκτρικού ρεύματος.

Στο σχήμα 1.35 απεικονίζεται ένα παράδειγμα κυματομορφών τάσης και ρεύματος για γωνία έναυσης α=45<sup>°</sup> σε R – L φορτίο με τ = 0.5 (θ = 26,5<sup>°</sup>) και τ = 1,5 (θ = 56,3<sup>°</sup>).

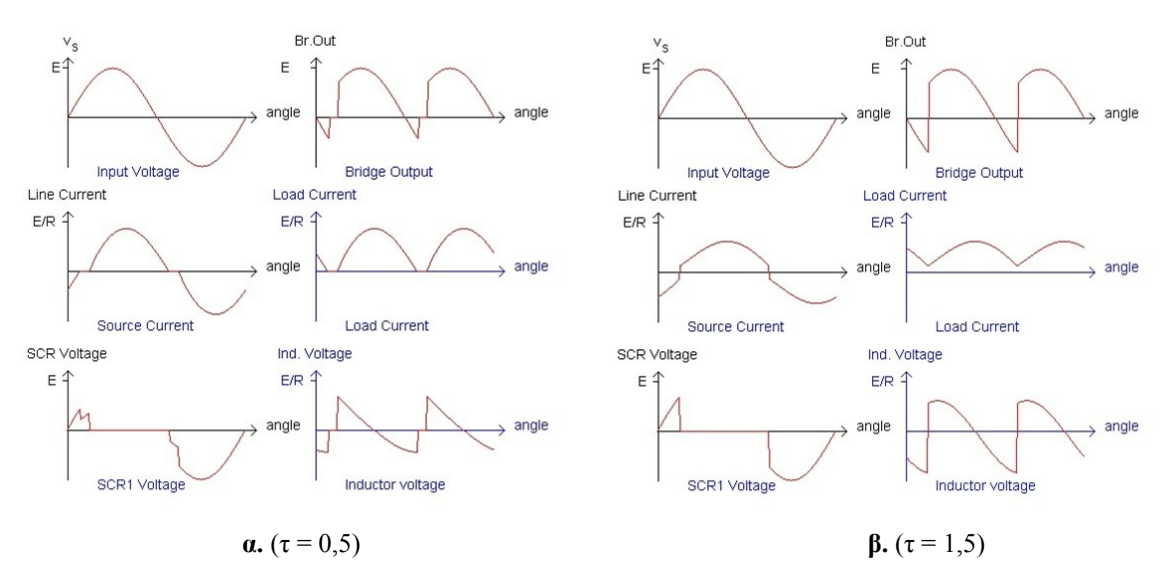

**Σχήμα 1.35:** Κυματομορφές πλήρως ελεγχόμενης ανορθωτικής γέφυράς με R-L φορτίο.

Έτσι με την περιγραφή και της πλήρως ελεγχόμενης ανορθωτικής γέφυρας, κλείνει η ενότητα των μονοφασικών ανορθωτικών γεφυρών μισού και πλήρως κύματος.

# **Κεφάλαιο 2**

# **LabVIEW 2011**

## **2.1 Εισαγωγή στο πρόγραμμα LabVIEW.**

Το LabVIEW (Laboratory Virtual Instrument Engineering Workbench), είναι ένα γραφικό περιβάλλον προγραμματισμού που αναπτύχθηκε από την National Instruments (ΝΙ). Η γλώσσα προγραμματισμού που χρησιμοποιεί, ονομάζεται G (Graphical Language) και είναι ένα είδος γλώσσας VPL (Visual Programming Language), η οποία δίνει την δυνατότητα στον χρήστη να προγραμματίζει, όχι με βάση την γραφή εντολών αλλά με τον χειρισμό γραφικών εικονιδίων.

Το LabVIEW αρχικά εκδόθηκε από την εταιρία Apple Macintosh το 1986, όπου χρησιμοποιήθηκε κυρίως για την συλλογή δεδομένων, τον έλεγχο οργάνων και την ανάπτυξη βιομηχανικών εφαρμογών σε διάφορα λειτουργικά συστήματα όπως το Microsoft Windows, διάφορες εκδόσεις UNIX, Linux και Mac OS X.

Τα προγράμματα που δημιουργούνται στο LabVIEW, ονομάζονται VIs (Virtual Instruments). Κάθε VI έχει δύο μέρη: το block diagram και το front panel. Το front panel είναι το περιβάλλον το οποίο χειρίζεται ο χρήστης, χρησιμοποιώντας ελεγκτές (controls) και ενδείκτες (indicators). Μέσω των controls ο χρήστης έχει την δυνατότητα να μεταβάλει τις παραμέτρους του προγράμματος ενώ μέσω των indicators να παρατηρεί τα αποτελέσματα του προγράμματος. Το block diagram, είναι το περιβάλλον στο οποίο συντάσσεται ο γραφικός κώδικας. Όλα τα controls και τα indicators παρουσιάζονται στο block diagram ως τερματικά εικονίδια (terminals). Το περιβάλλον του block diagram περιέχει τις απαιτούμενες δομές και συναρτήσεις που απαιτούνται για την δημιουργία του κώδικα μιας εφαρμογής. Μέσω του κώδικα επιτυγχάνεται η επεξεργασία των αρχικών δεδομένων, που περιέχουν τα controls του front panel, ενώ στην συνέχεια παρουσιάζονται τα τελικά δεδομένα σε κάποια indicators.

Στις συνηθισμένες γλώσσες προγραμματισμού που βασίζονται σε γραμμές εντολών (text based), η σειρά των εντολών καθορίζει την εκτέλεση του προγράμματος. Αντίθετα το LabVIEW χρησιμοποιεί τον προγραμματισμό ροής δεδομένων (dataflow programming) στον οποίο η ροή των δεδομένων καθορίζει την σειρά με την οποία θα εκτελεστούν οι συναρτήσεις και τα SubVIs που περιέχει ένα block diagram. Στον προγραμματισμό ροής δεδομένων που χρησιμοποιεί το LabVIEW βασίζονται δυο από τα μεγαλύτερα πλεονεκτήματα του: η γρήγορη αποσφαλμάτωση (debugging) και η παράλληλη εκτέλεση. Επίσης ένα μεγάλο πλεονέκτημα του LabVIEW είναι ο μικρός χρόνος ανάπτυξης εφαρμογών σε σχέση με τις συνηθισμένες γλώσσες προγραμματισμού ο οποίος οφείλεται κυρίως στην εύκολη απόσφαλμάτωση και στο σύνολο των συναρτήσεων – SubVIs που διαθέτει.

Επίσης, ο γραφικός κώδικας του LabVIEW, διευκολύνει την κατανόηση και την ανάπτυξη ενός προγράμματος. Η μεγάλη ποικιλία των έτοιμων παραδειγμάτων που παρέχει το LabVIEW συμβάλει σημαντικά στην εξοικείωση ενός νέου χρήστη με την ανάπτυξη διαφόρων εφαρμογών. Επιπλέον, είναι δυνατή η δημιουργία VIs, τα οποία θα έχουν την δυνατότητα να επικοινωνούν μεταξύ τους τόσο σε τοπικό επίπεδο όσο και απομακρυσμένα μέσω διαδικτύου.

Στις παραγράφους που ακολουθούν θα γίνει μια σύντομη παρουσίαση στο περιβάλλον του LabVIEW 2011. Επίσης μέσω παραδειγμάτων θα παρουσιαστεί ο τρόπος με τον οποίο μπορούν να δημιουργηθούν απλά VIs.

# **2.2 Το περιβάλλον του LabVIEW 2011.**

## **2.2.1 Έναρξη του προγράμματος.**

Η εκκίνηση του LabVIEW πραγματοποιείται είτε επιλέγοντας την συντόμευση του προγράμματος που βρίσκεται στην επιφάνεια εργασίας, είτε επιλέγοντας στην Έναρξη → Όλα τα προγράμματα → National Instruments → LabVIEW 2011. Όταν ολοκληρωθεί η εκκίνηση του LabVIEW θα εμφανιστεί το αρχικό παράθυρο της εφαρμογής που παρουσιάζεται στο σχήμα 2.1.

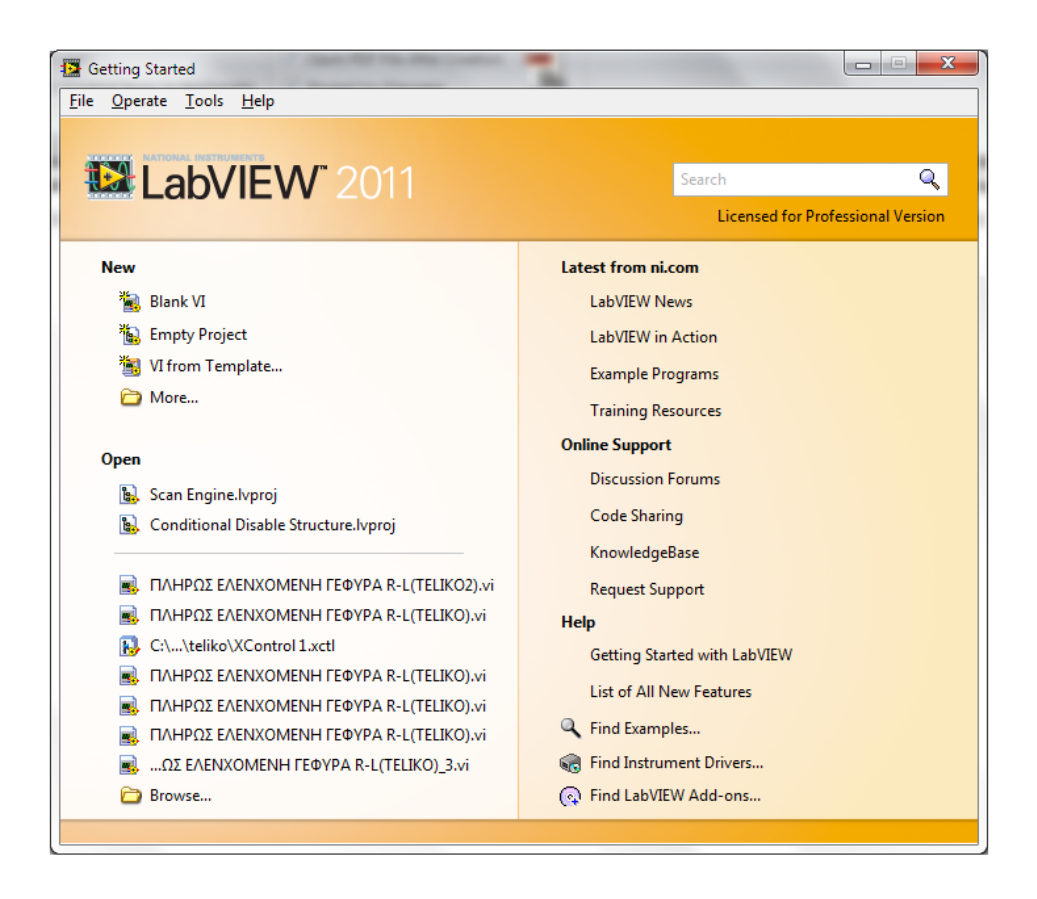

**Σχήμα 2.1:** Το παράθυρο Getting Started του LabVIEW 2011.

Σ' αυτό το παράθυρο εμφανίζονται οι αρχικές λειτουργίες του LabVIEW. Στο δεξιό μέρος του παραθύρου, υπάρχουν οι κατηγορίες: α) Latest from ni.com όπου δίνεται η δυνατότητα στον χρήστη να μάθει μέσω της ni.com, νέες πληροφορίες που αφορούν το πρόγραμμα και γενικά για την National Instruments, β) online support, δηλαδή προσφέρεται η είσοδος σε κάποια forum ή κάποια ιστοσελίδα υποστήριξης και γ) help, όπου ο χρήστης μπορεί να βρει κάποια παραδείγματα, να κατεβάσει (download) κάποιους drivers που ίσως να χρειάζεται καθώς και να εγκαταστήσει ορισμένα Add-ons.

Στο αριστερό μέρος του παραθύρου, υπάρχουν οι κατηγορίες: α) New, από όπου μπορεί να γίνει η δημιουργία ενός νέου VI ή project και β) Open, στο οποίο επισημαίνονται VI που είχαν ενεργοποιηθεί πρόσφατα ή να ανοίξει ένα υπάρχων VI.

Η έναρξη ενός κενού VI πραγματοποιείται: πατώντας από την κατηγορία new  $\rightarrow$  blank VI ή μέσω file  $\rightarrow$  new VI. Με την έναρξη ενός καινούριου VI, εμφανίζονται δύο παράθυρα εκ των οποίων, το πρώτο παράθυρο που εμφανίζεται είναι το front panel (σχήμα 2.2).

|  |  |   |   | File Edit View Project Operate Tools Window Help |  |  |  |  |  |  |  |  |  |                                               |  |  |  |  |    |  |  |  |  |  |  |  |
|--|--|---|---|--------------------------------------------------|--|--|--|--|--|--|--|--|--|-----------------------------------------------|--|--|--|--|----|--|--|--|--|--|--|--|
|  |  | ⇨ | 偬 | $\mathbf{u}$                                     |  |  |  |  |  |  |  |  |  | 15pt Application Font  ▼   10 ×   10 ×   11 × |  |  |  |  | CD |  |  |  |  |  |  |  |
|  |  |   |   |                                                  |  |  |  |  |  |  |  |  |  |                                               |  |  |  |  |    |  |  |  |  |  |  |  |
|  |  |   |   |                                                  |  |  |  |  |  |  |  |  |  |                                               |  |  |  |  |    |  |  |  |  |  |  |  |
|  |  |   |   |                                                  |  |  |  |  |  |  |  |  |  |                                               |  |  |  |  |    |  |  |  |  |  |  |  |
|  |  |   |   |                                                  |  |  |  |  |  |  |  |  |  |                                               |  |  |  |  |    |  |  |  |  |  |  |  |
|  |  |   |   |                                                  |  |  |  |  |  |  |  |  |  |                                               |  |  |  |  |    |  |  |  |  |  |  |  |
|  |  |   |   |                                                  |  |  |  |  |  |  |  |  |  |                                               |  |  |  |  |    |  |  |  |  |  |  |  |
|  |  |   |   |                                                  |  |  |  |  |  |  |  |  |  |                                               |  |  |  |  |    |  |  |  |  |  |  |  |
|  |  |   |   |                                                  |  |  |  |  |  |  |  |  |  |                                               |  |  |  |  |    |  |  |  |  |  |  |  |

**Σχήμα 2.2:** Front panel ενός καινούριου VI.

Το δεύτερο παράθυρο που εμφανίζεται, είναι το block diagram (σχήμα 2.3).

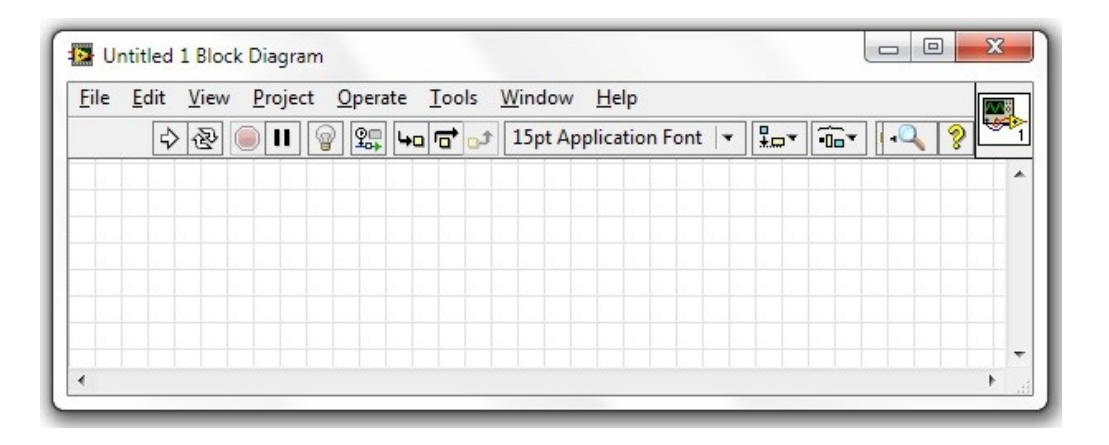

**Σχήμα 2.3:** Block diagram ενός καινούριου VI.

## **2.2.2 Λειτουργία του Front panel.**

Στο παράθυρο του Front Panel, δημιουργείται το front panel ενός VI το οποίο είναι το περιβάλλον αλληλεπίδρασης (interface) του VI με τον χρήστη. Το Front Panel παρέχει στον χρήστη, για την διαμόρφωση του interface, μία παλέτα εργαλείων και αντικειμένων που ονομάζεται Controls Palette. Επίσης το παράθυρο του Front Panel διαθέτει μια μπάρα εργαλείων μέσω της οποίας δίνεται η δυνατότητα, να ξεκινά ή να σταματά η εκτέλεση του VI, να καθορίζεται το φόντο και η γραμματοσειρά των κειμένων που θα περιέχει το front panel, καθώς και η στοίχιση των αντικειμένων του.

#### **Η Controls Palette.**

Η Controls Palette (σχήμα 2.4), περιέχει όλα τα αντικείμενα τα οποία μπορούν να χρησιμοποιηθούν για τον σχεδιασμό ενός γραφικού περιβάλλοντος. Μέσω της Controls Palette, μπορούν να τοποθετηθούν τριών ειδών αντικείμενα τα οποία κατηγοριοποιούνται ανάλογα με την λειτουργία τους.

- Οι ελεγκτές (controls) οι οποίοι δέχονται δεδομένα από τον χρήστη και είναι στην πραγματικότητα οι είσοδοι του προγράμματος.
- Οι ενδείκτες (indicators) οι οποίοι παρουσιάζουν στο χρήστη τα δεδομένα προγράμματος και είναι οι έξοδοι του.
- Τα διακοσμητικά αντικείμενα (decorations) τα οποία χρησιμεύουν για την διακόσμηση του Front Panel.

Για να εμφανιστεί η Controls Palette εντός του Front Panel, πρέπει ο χρήστης να πατήσει το δεξί κουμπί του ποντικιού ή μέσω της επιλογής View → Controls Palette.

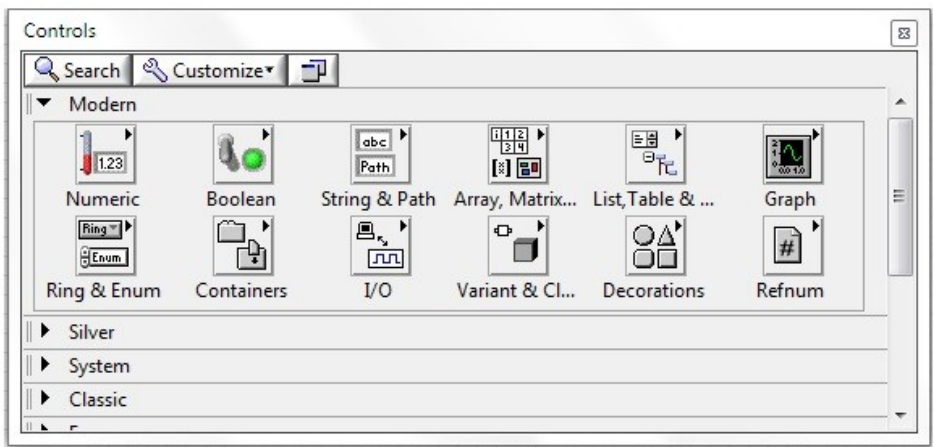

**Σχήμα 2.4:** Η Controls Palette.

Η Controls Palette περιέχει ομαδοποιημένα όλα τα αντικείμενα που μπορούν να χρησιμοποιηθούν για την δημιουργία του front panel σύμφωνα με την αισθητική τους (πχ Modern, System Classic) και σύμφωνα με το είδος των δεδομένων που διαχειρίζονται (πχ Numeric, Boolean, String & Path κλπ). Επίσης μέσω της επιλογής Select a Control της Controls Palette ο χρήστης μπορεί να εισάγει στο front panel ένα αντικείμενο που δημιούργησε ο ίδιος. Ένα αντικείμενο εισάγεται στο front panel με την drag and drop διαδικασία. Επομένως ο χρήστης θα πρέπει κάθε φορά να επιλέγει το αντικείμενο που επιθυμεί και να το μεταφέρει στο front panel.

Με την επιλογή Search που διαθέτει η Controls Palette, ο χρήστης μπορεί να αναζητήσει ένα αντικείμενο της παλέτας σύμφωνα με το όνομά του ενώ με την επιλογή Customize, επιτρέπεται στον χρήστη να αλλάξει την εμφάνιση της συγκεκριμένης παλέτας.

#### **Η παλέτα εργαλείων Tools palette.**

Από προεπιλογή, το LabVIEW επιλέγει τα εργαλεία για τον χρήστη με βάση το αντικείμενο που βρίσκεται ο κέρσορας του ποντικιού. Εάν χρειαστεί διαφορετικός έλεγχος,

τότε ο χρήστης μπορεί να απενεργοποιήσει το automatic tool selection και με χρήση του πλήκτρου Tab, να αλλάζει το είδος της λειτουργίας του κέρσορα που επιθυμεί.

Για την εμφάνιση της Tools Palette (σχήμα 2.5) εντός του Front Panel, πρέπει ο χρήστης να πατήσει shift+δεξί κλικ στο ποντίκι (προσωρινή εμφάνιση) αλλιώς μέσω της επιλογής  $View \rightarrow Tools$  Palette.

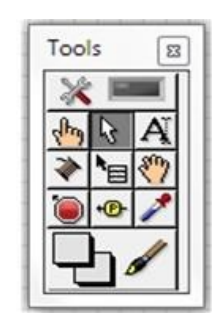

**Σχήμα 2.5:** Η Tools Palette.

Το παράθυρο της Tools Palette χρησιμοποιείται από κοινού στο Front Panel και στο Block diagram, όμως όπως παρουσιάζεται στον πίνακα 2.1 κάποιες από τις διαθέσιμες λειτουργίες της ενεργοποιούνται μόνο στο Front Panel ή μόνο στο Block diagram.

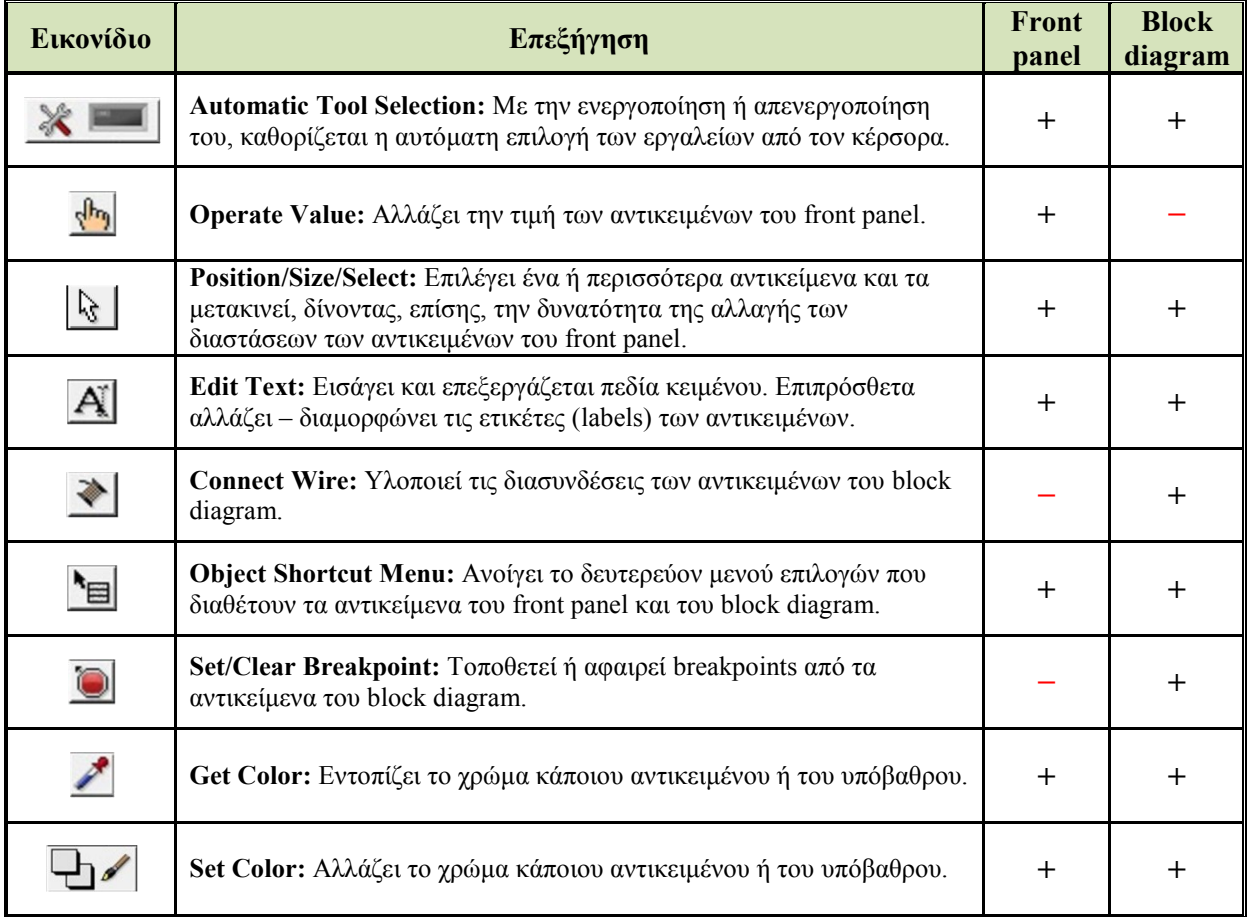

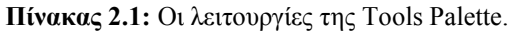

## **Μπάρα λειτουργιών του Front Panel.**

Επίσης, στο Front Panel, στο πάνω-αριστερά σημείο βρίσκεται μία μπάρα (σχήμα 2.6) με την οποία ο χρήστης μπορεί να χειριστεί μια εφαρμογή (π.χ. έναρξη ή διακοπή). Στον πίνακα 2.2 παρουσιάζονται οι λειτουργίες της.

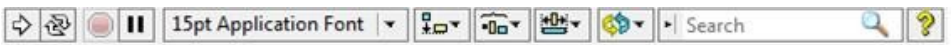

| Εικονίδιο                    | Επεξήγηση                                                                                                    |  |  |  |  |  |  |
|------------------------------|----------------------------------------------------------------------------------------------------|--|--|--|--|--|--|
| ❖                            | Θέτει σε λειτουργία το VI για μία μόνο φορά.                                                                                            |  |  |  |  |  |  |
| 函                            | Θέτει σε συνεχή λειτουργία το VI.                                                                                                    |  |  |  |  |  |  |
|                              | Διακόπτει ένα την λειτουργία ενός VI που εκτελείται.                                                                                    |  |  |  |  |  |  |
| Ш                            | Γίνεται παύση στην εκτέλεση ενός VI. Εάν πατηθεί ξανά, το VI<br>συνεχίζει την εκτέλεση από εκεί που είχε παραμείνει.                    |  |  |  |  |  |  |
| <b>15pt Application Font</b> | Καθορίζει το μέγεθος και το είδος τις γραμματοσειράς που<br>χρησιμοποιείται στα πεδία κειμένου και στις ετικέτες των<br>αντικειμένων.   |  |  |  |  |  |  |
| ¦e•                          | Περιέχει ένα σύνολο εργαλείων που βοηθούν στην στοίχιση των<br>αντικειμένων.                                                            |  |  |  |  |  |  |
| $\overline{\mathbf{a}}$      | Περιέχει ένα σύνολο εργαλείων που βοηθούν στην κατανομή των<br>αντικειμένων.                                                            |  |  |  |  |  |  |
|                              | Περιέχει ένα σύνολο εργαλείων που βοηθούν στην αλλαγή των<br>διαστάσεων των αντικειμένων.                                               |  |  |  |  |  |  |
|                              | Περιέχει ένα σύνολο εργαλείων που βοηθούν στην αλληλοεπικάλυψη<br>των αντικειμένων.                                                     |  |  |  |  |  |  |
| Search                       | Γίνεται αναζήτηση σε παραδείγματα, πληροφορίες κλπ.                                                                                     |  |  |  |  |  |  |
|                              | Ενεργοποιεί ή απενεργοποιεί το παράθυρο Context Help που παρέχει<br>σύντομες πληροφορίες για το αντικείμενο που υποδεικνύει ο κέρσορας. |  |  |  |  |  |  |

**Σχήμα 2.6:** Μπάρα λειτουργιών του Front Panel.

**Πίνακας 2.2:** Περιγραφή λειτουργιών της μπάρας του Front Panel.

## **2.2.3 Λειτουργία του Block Diagram.**

Το Block Diagram, είναι το παράθυρο στο οποίο ο χρήστης δημιουργεί τον κώδικα ενός VI. Τα τερματικά εικονίδια (terminals) των controls και των indicators έχουν στόχο να μεταφέρουν τα δεδομένα από το Block Diagram στο Front Panel και αντίστροφα. Στην περίπτωση που ανοιχθεί ένα VI και δεν εμφανίζεται το Block Diagram ο χρήστης θα πρέπει
να επιλέξει μέσω του Front Panel, Windows → Show Block Diagram. Στο σχήμα 2.7 απεικονίζεται το Front Panel και το Block Diagram ενός VI με τυχαία controls και τα indicators.

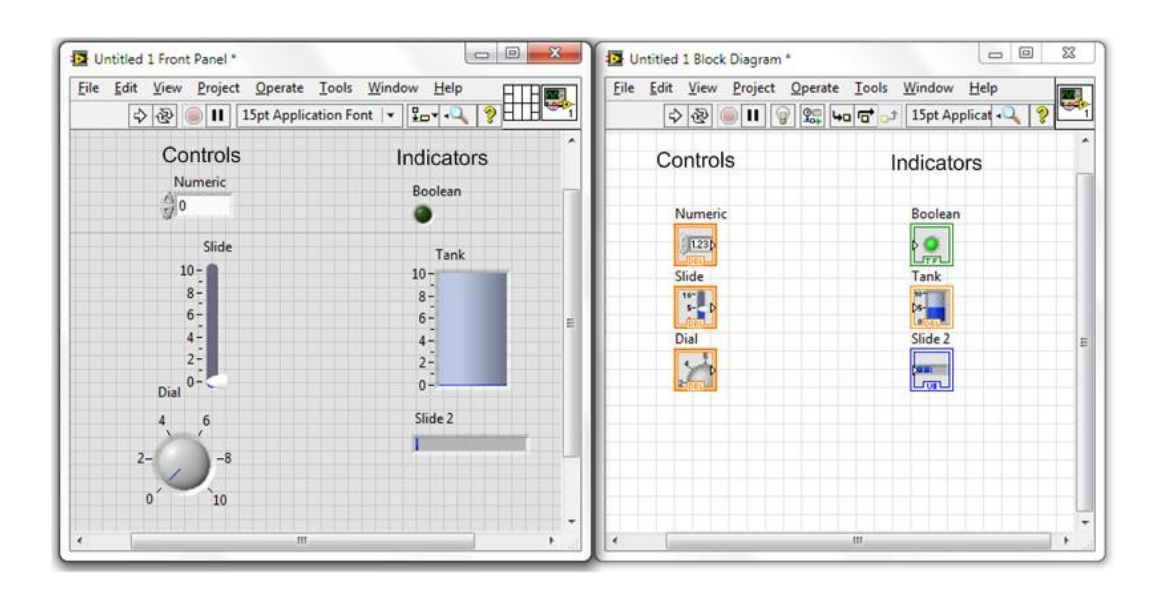

**Σχήμα 2.7:** Παρουσίαση controls-indicators στο Front Panel και στο Block Diagram.

Στο Block Diagram εμφανίζεται η Functions Palette (σχήμα 2.8), η οποία διαθέτει όλα τα απαραίτητα αντικείμενα και συναρτήσεις για την ανάπτυξη του κώδικα. Επίσης το Block Diagram περιέχει μια μπάρα λειτουργιών αντίστοιχη με του Front Panel, με την οποία μπορεί να γίνει ο χειρισμός του VI.

## **Η Functions Palette του Block Diagram.**

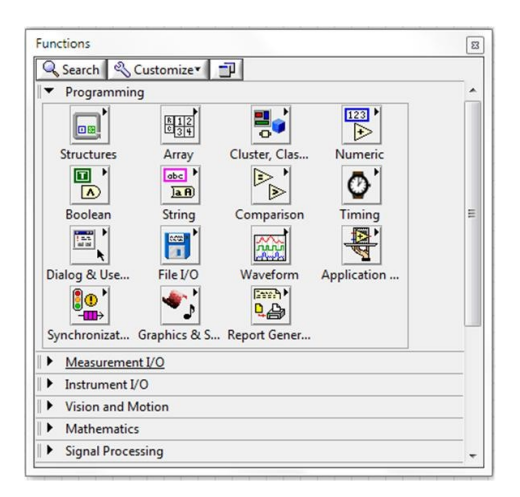

**Σχήμα 2.8:** Functions Palette του Block Diagram.

Κάθε συνάρτηση εισάγεται στο Block Diagram με την διαδικασία drag and drop, κάνοντας έτσι εύκολη την χρήση της. Για την ευκολότερη εύρεση των αντικειμένων, η Functions Palette παρέχει την δυνατότητα search, με την οποία μπορεί να γίνει η εύρεση μίας συνάρτησης μέσω της ονομασίας της. Επίσης, μέσω της επιλογής customize μπορεί να διαμορφωθεί η εμφάνιση της παλέτας. Η εμφάνιση της Functions Palette στο Block Diagram, γίνεται με δεξί-κλικ του ποντικιού ή επιλέγοντας View → Functions Palette.

## **Η μπάρα εργαλείων του Block Diagram.**

Η μπάρα εργαλείων (σχήμα 2.9) του Block Diagram, είναι παρόμοια με την μπάρα του Front Panel, δίνοντας την δυνατότητα στον χρήστη να χειριστεί το VI. Στον πίνακα 2.3 παρουσιάζονται οι λειτουργίες της.

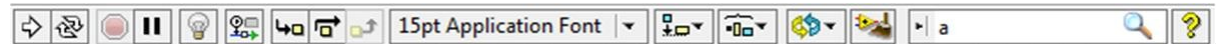

| Εικονίδιο                       | Επεξήγηση                                                                                                    |  |  |  |  |  |  |
|---------------------------------|----------------------------------------------------------------------------------------------------|--|--|--|--|--|--|
| $\Rightarrow$                   | Θέτει σε λειτουργία το VI για μία μόνο φορά.                                                                                            |  |  |  |  |  |  |
| 區                               | Θέτει σε συνεχή λειτουργία το VI.                                                                                                    |  |  |  |  |  |  |
| $\circ$                         | Διακόπτει ένα την λειτουργία ενός VI που εκτελείται.                                                                                    |  |  |  |  |  |  |
| $\mathbf{H}$                    | Γίνεται παύση στην εκτέλεση ενός VI. Εάν πατηθεί ξανά, το VI συνεχίζει<br>την εκτέλεση από εκεί που είχε παραμείνει.                    |  |  |  |  |  |  |
| $^{\circ}$                      | Ενεργοποίηση ή απενεργοποίηση της εμφάνισης της ροή δεδομένων κατά<br>την εκτέλεση του block diagram.                                   |  |  |  |  |  |  |
| $\frac{\mathbb{Q}}{\mathbb{Z}}$ | Ενεργοποίηση/απενεργοποίηση της εμφάνισης τιμών κατά την εκτέλεση<br>του block diagram.                                                 |  |  |  |  |  |  |
| Чa                              | Εκτέλεση της επόμενης συνάρτησης ή SubVI. Αν πρόκειται για βρόχο<br>επανάληψης τον εκτελεί εντολή προς εντολή.                          |  |  |  |  |  |  |
| ਰਾ                              | Εκτέλεση της επόμενης συνάρτησης ή SubVI. Αν πρόκειται για βρόχο<br>επανάληψης τον εκτελεί μέχρι να ολοκληρωθεί.                        |  |  |  |  |  |  |
| $t_{\rm D}$                     | Επιστροφή στην κανονική εκτέλεση του block diagram.                                                                                     |  |  |  |  |  |  |
| 15pt Application Font           | Καθορίζει το μέγεθος και το είδος τις γραμματοσειράς που<br>χρησιμοποιείται στα πεδία κειμένου και στις ετικέτες των αντικειμένων.      |  |  |  |  |  |  |
| $\frac{1}{2}$                   | Περιέχει ένα σύνολο εργαλείων που βοηθούν στην στοίχιση των<br>αντικειμένων.                                                            |  |  |  |  |  |  |
| $\overline{4a}$                 | Περιέχει ένα σύνολο εργαλείων που βοηθούν στην κατανομή των<br>αντικειμένων.                                                            |  |  |  |  |  |  |
| ф-                              | Περιέχει ένα σύνολο εργαλείων που βοηθούν στην αλλαγή των<br>διαστάσεων των αντικειμένων.                                               |  |  |  |  |  |  |
|                                 | Περιέχει ένα σύνολο εργαλείων που βοηθούν στην επικάλυψη των<br>αντικειμένων.                                                           |  |  |  |  |  |  |
| $\frac{1}{a}$                   | Γίνεται αναζήτηση σε παραδείγματα, πληροφορίες κλπ.                                                                                     |  |  |  |  |  |  |
|                                 | Ενεργοποιεί ή απενεργοποιεί το παράθυρο Context Help που παρέχει<br>σύντομες πληροφορίες για το αντικείμενο που υποδεικνύει ο κέρσορας. |  |  |  |  |  |  |

**Σχήμα 2.9:** Μπάρα λειτουργιών του Block Diagram.

**Πίνακας 2.3:** Περιγραφή λειτουργιών της μπάρας του Block Diagram.

## **Help – Context Help.**

Τέλος, το LabVIEW παρέχει βιβλιοθήκες οι οποίες προσφέρουν λεπτομερείς οδηγίες για κάθε μία λειτουργία. Για την εύρεση των πληροφοριών αυτών, είτε στο Block Diagram είτε στο Front Panel, ο χρήστης μπορεί να επιλέξει Help → LabVIEW Help. Μπορεί επίσης να βρει και άλλα βοηθήματα στο Help, ένα εκ των οποίων είναι το Context Help (σχήμα 2.10) το οποίο είναι μόνιμα εμφανές και παρουσιάζει πληροφορίες για κάθε αντικείμενο, στο οποίο βρίσκεται ο κέρσορας.

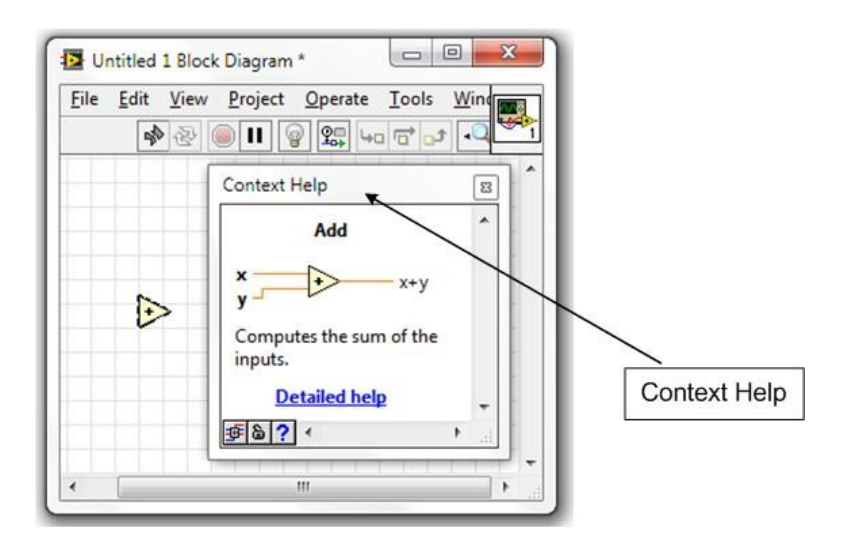

**Σχήμα 2.10:** Το παράθυρο Context Help.

## **2.3 Αρχή προγραμματισμού ενός VI με το LabVIEW 2011.**

Όπως αναφέρθηκε και στην προηγούμενη ενότητα, ένα VI αποτελείται από δύο μέρη, το Front Panel το οποίο είναι το γραφικό περιβάλλον που χειρίζεται ο χρήστης και το Block Diagram, στο οποίο υπάρχει ο κώδικας της εφαρμογής. Συνήθως η αρχή ενός VI γίνεται με την δημιουργία του Front Panel και στην συνέχεια του Block Diagram. Η ανάπτυξη του κώδικα πραγματοποιείται στο Block Diagram και επιτυγχάνεται με την διασύνδεση των τεραμτικών εικονιδίων με τις κατάλληλες συναρτήσεις ή SubVIs αξιοποιώντας την λειτουργία Connect Wire που προσφέρει η Tools Palette όπως παρουσιάζεται στο σχήμα 2.11.

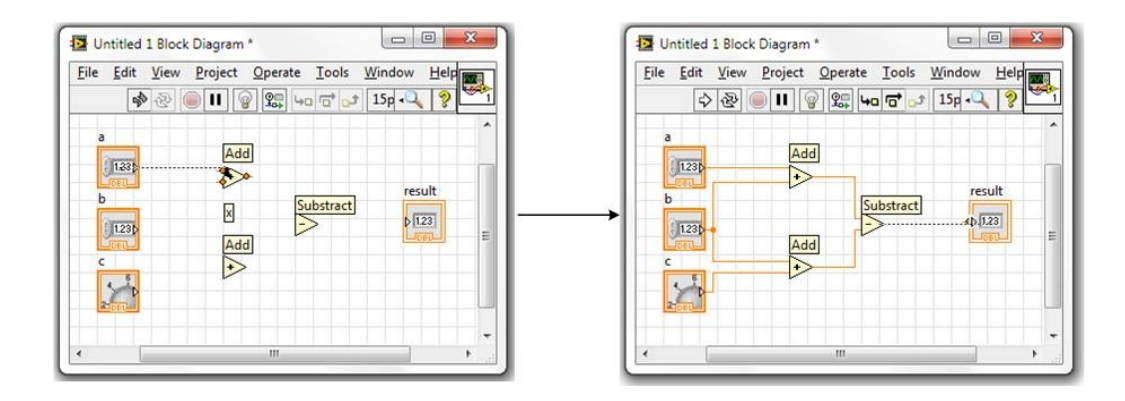

**Σχήμα 2.11:** Η σύνδεση των αντικειμένων του Block Diagram με την χρήση του Connect Wire.

Η εκτέλεση ενός κώδικα σε ένα Block Diagram, πραγματοποιείται σύμφωνα με το μοντέλο προγραμματισμού της ροής δεδομένων. Για την κανονική εκτέλεση ενός VI, πρέπει σε όλες της εισόδους να υπάρχουν κάποια δεδομένα. Εάν κάποια είσοδος δεν περιέχει δεδομένα, το VI δεν μπορεί να ξεκινήσει (όπως παρατηρείται και από το σύμβολο της εναρξης της εφαρμογής, όπου μοιάζει σαν σπασμένο βελάκι <sup>(\*\*)</sup>). Επίσης, η εκτέλεση του κώδικα δεν γίνεται απαραίτητα από αριστερά προς τα δεξιά, αλλά από τις συναρτήσεις όπου οι είσοδοι τους έχουν τα απαραίτητα δεδομένα.

## **2.3.1 Οι τύποι δεδομένων.**

Οι τύποι δεδομένων που υποστηρίζει το LabVIEW παρουσιάζονται στο σχήμα 2.12.

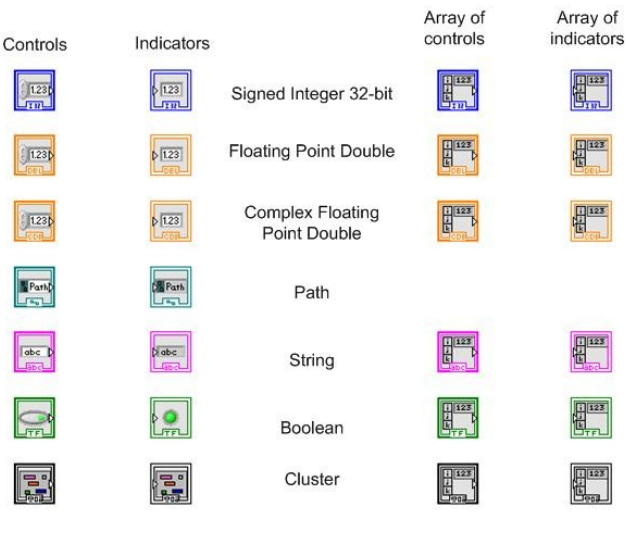

**Σχήμα 2.12:** Τύποι δεδομένων.

## **2.3.2 Οι συναρτήσεις του LabVIEW.**

Οι βασικές συναρτήσεις του LabVIEW είναι ομαδοποιημένες στη Functions Palette σύμφωνα με το είδος των δεδομένων που διαχειρίζονται και σύμφωνα με την λειτουργία τους. Επομένως οι παραπάνω συναρτήσεις ομαδοποιούνται στις εξής κατηγορίες:

- **1.** Strings.
- **2.** Arrays.
- **3.** Clusters.
- **4.** Loops.
- **5.** Case Structures.
- **6.** Sequence Structure.
- **7.** Local variables.
- **8.** Γραφικές Παραστάσεις.
- **9.** SubVIs.

## **Strings**

Τα Strings είναι ακολουθίες των προβαλλόμενων ή μη-προβαλλόμενων χαρακτήρων ASCII (American Standard Code for Information Interchange). Τα Strings παρέχουν μία πλατφόρμα-ανεξάρτητης μορφής αρχείου, για πληροφορίες και δεδομένα. Μερικές από τις πιο κοινές εφαρμογές των Strings είναι οι ακόλουθες:

- **1.** Δημιουργία ενός απλού γραπτού μηνύματος.
- **2.** Έλεγχος οργάνων ή εξωτερικών διατάξεων, στέλνοντας γραπτές εντολές στο όργανο ή την εξωτερική διάταξη.
- **3.** Αποθήκευση αριθμητικών δεδομένων στον δίσκο. Για την αποθήκευση των αριθμητικών δεδομένων σε μορφή ASCII, πρέπει να γίνει πρώτα η μετατροπή numeric → string.
- **4.** Πληροφόρηση του χρήστη μέσω παραθύρων διαλόγου.

Στο Front Panel, τα Strings παρουσιάζονται σαν πίνακες, σαν μικρά πλαίσια εισόδου μηνυμάτων ή ως πινακίδες (σχήμα 2.13). Στο σχήμα 2.14 παρουσιάζονται τα αντικείμενα τύπου String που περιέχει η Controls Palette και οι συναρτήσεις που διαθέτει η Function Palette για την διαχείριση των Strings.

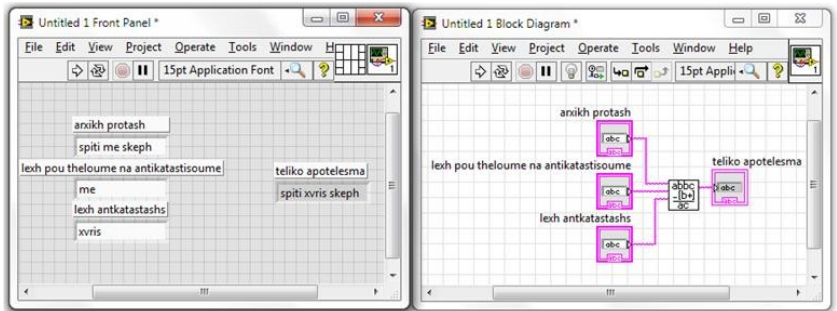

**Σχήμα 2.13:** Παράδειγμα με Strings.

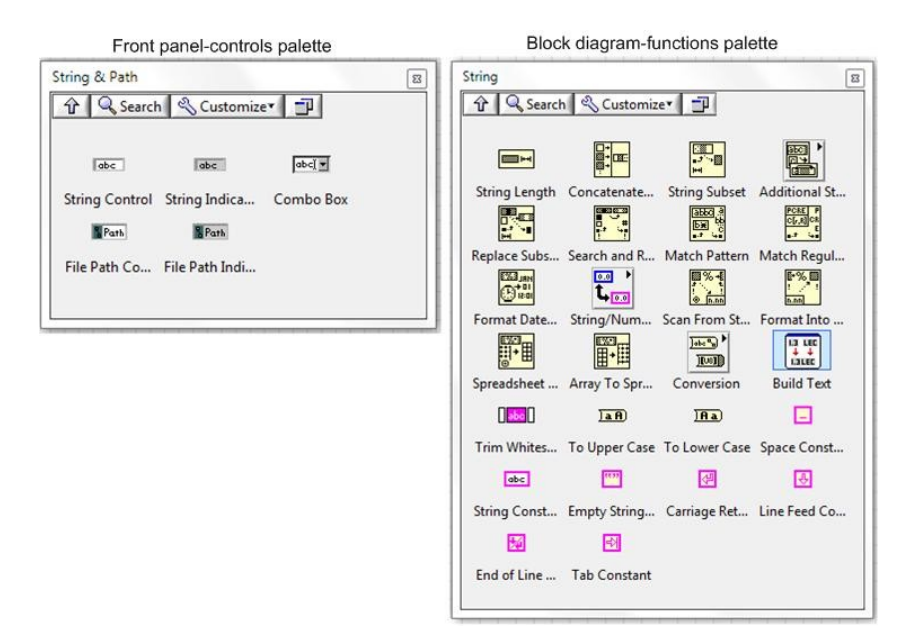

**Σχήμα 2.14:** Συναρτήσεις Strings στην Controls & Function Palette.

#### **Arrays**

Οι πίνακες - Arrays ομαδοποιούν στοιχεία δεδομένων του ίδιου τύπου. Ένας πίνακας μπορεί να έχει περισσότερες από μια διαστάσεις. Στο σχήμα 2.15 παρουσιάζεται η δημιουργία ενός μονοδιάστατου πίνακα που περιέχει αριθμητικά δεδομένα τύπου floating point double (δεδομένα διπλής ακρίβειας κινητής υποδιαστολής).

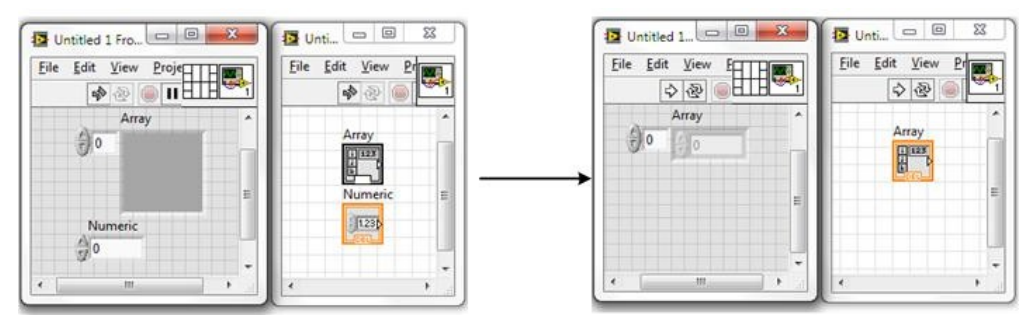

**Σχήμα 2.15:** Η δημιουργία ενός πίνακα με αριθμητικά δεδομένα.

Η δημιουργία ενός πίνακα στο Front Panel σύμφωνα με το σχήμα 2.15 επιτυγχάνεται με την εισαγωγή του αντίστοιχου αντικειμένου (Controls Palette → Modern → Array, Matrix & Cluster). Ο πίνακας Array που σχηματίστηκε, μπορεί να αποτελείται μόνο από controls ή μόνο από indicators. Στο σχήμα 2.16 παρουσιάζονται τα αντικείμενα τύπου Array που περιέχει η Controls Palette και οι συναρτήσεις που διαθέτει η Function Palette για την διαχείριση των πινάκων.

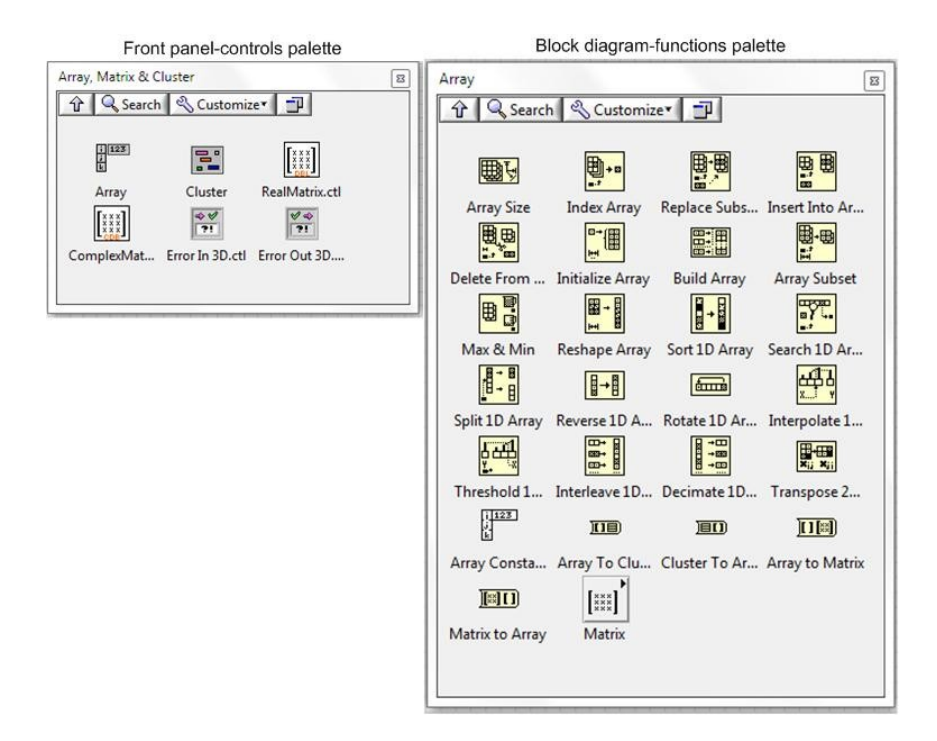

**Σχήμα 2.16:** Συναρτήσεις Array στην Controls & Function Palette.

## **Clusters**

Οι ομάδες - Cluster, ομαδοποιούν μεικτά στοιχεία δεδομένων, με τον περιορισμό ότι οι ομάδες θα είναι μόνο controls ή μόνο indicators (σχήμα 2.17). Υπάρχει η δυνατότητα ένας Cluster να περιέχει και άλλους Clusters.

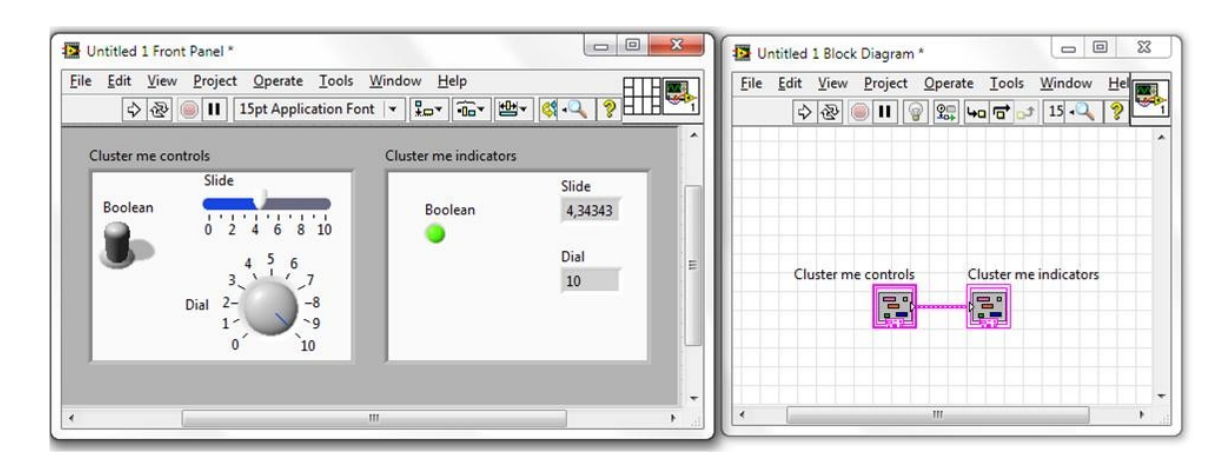

**Σχήμα 2.17:** Cluster με controls & indicators.

Η δημιουργία ενός Cluster στο Front Panel επιτυγχάνεται με την εισαγωγή του αντίστοιχου αντικειμένου μέσω της Controls Palette → Modern → Array, Matrix & Cluster. Στο σχήμα 2.18 παρουσιάζονται τα αντικείμενα τύπου Cluster που περιέχει η Controls Palette και οι συναρτήσεις που διαθέτει η Function Palette για την διαχείριση των Clusters.

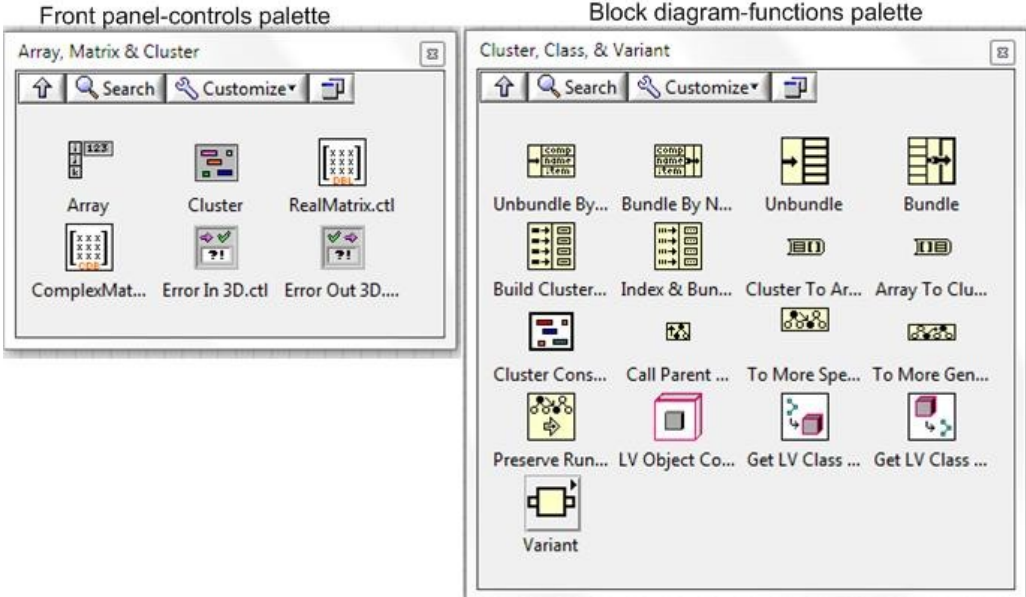

**Σχήμα 2.18:** Συναρτήσεις Cluster στην Controls & Function Palette.

### **Loops**

Οι βρόχοι επανάληψης-loops, είναι κάποιες δομές-structures με τις οποίες επιτυγχάνεται η επανάληψη μιας συγκεκριμένης διαδικασίας σε ένα VI. Οι επαναλήψεις αυτές δεν είναι ίδιες, αλλά καθορίζονται από το είδος του βρόχου επανάληψης. Με την δημιουργία ενός βρόχου επανάληψης, μπορούν να προστεθούν περεταίρω καινούρια στοιχεία. Τα είδη των βρόχων επανάληψης είναι:

- **1. For Loop:** Ο αριθμός των επαναλήψεων (Ν) καθορίζεται από τον αριθμό που θα του δώσει ο χρήστης. Όταν οι επαναλήψεις αυτές ισοδυναμούν με το όριο που έχει δοθεί, η For Loop σταματά.
- **2. While Loop:** Σε σχέση με την For Loop, στην While Loop δεν δίνεται κάποιος ορισμένος αριθμός επαναλήψεων με αποτέλεσμα επαναλαμβάνει ένα sub diagram συνέχεια, μέχρι ο χρήστης να την σταματήσει δίνοντας μια συγκεκριμένη τιμή (Boolean value → True or False).
- **3. Timed Loop:** Αυτή η περίπτωση του βρόχου επανάληψης, χρησιμοποιείται, όταν οι επανάληψη ενός sub diagram ή περισσότερων, πρέπει να γίνει εντός κάποιων συγκεκριμένων χρονικών ορίων. Στην Timed Loop δεν καθορίζεται ο αριθμός των επαναλήψεων, αλλά το χρονικό διάστημα που διαρκεί κάθε επανάληψη καθώς και η συχνότητα των επαναλήψεων. Επίσης θα πρέπει να προσδιοριστεί και μια σειρά άλλων παραμέτρων όπως η χρονική στιγμή που ολοκληρωθεί η Timed Loop.

### **For Loop**

Είναι ο βρόχος επανάληψης (σχήμα 2.19), όπου οι επαναλήψεις καθορίζονται από τον αριθμό που θα δοθεί.

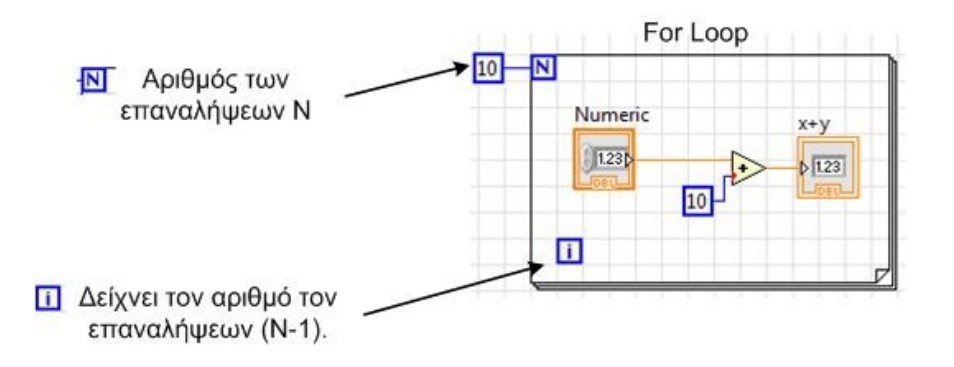

**Σχήμα 2.19:** For Loop.

Η διαδικασία για την δημιουργία ενός For Loop παρουσιάζεται στο σχήμα 2.20 και η εισαγωγή της στο Block Diagram επιτυγχάνεται μέσω της Functions Palette → Programming  $\rightarrow$  Structures  $\rightarrow$  For Loop.

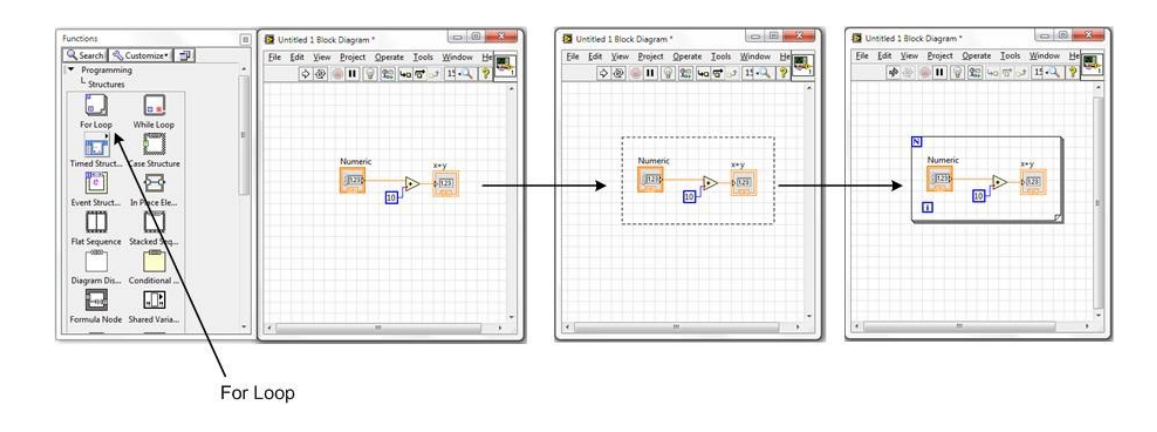

**Σχήμα 2.20:** Δημιουργία μιας For Loop.

#### **While Loop**

Η While Loop (σχήμα 2.21), είναι ο βρόχος επανάληψης, όπου επαναλαμβάνει ένα sub diagram, μέχρι να το σταματήσει ο χρήστης.

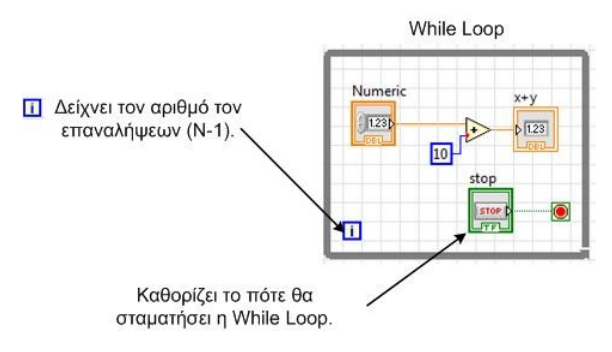

**Σχήμα 2.21:** While Loop.

Η διαδικασία για την δημιουργία ενός While Loop παρουσιάζεται στο σχήμα 2.22 και η εισαγωγή της στο Block Diagram επιτυγχάνεται μέσω της Functions Palette → Programming  $\rightarrow$  Structures  $\rightarrow$  While Loop.

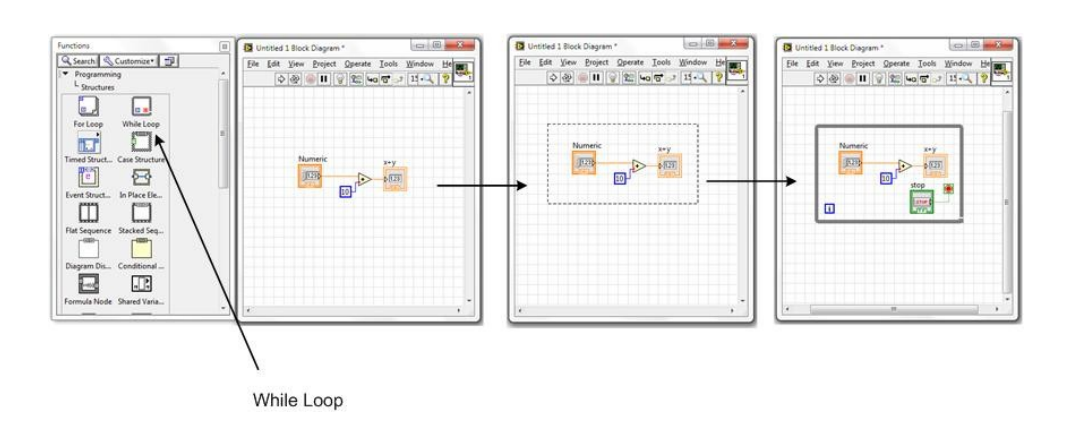

**Σχήμα 2.22:** Δημιουργία μιας While Loop.

#### **Timed Loop**

Η Timed Loop είναι ένας βρόχος επανάληψης, όπου οι επαναλήψεις ενός sub diagram καθορίζονται από χρονικά διαστήματα και άλλες παραμέτρους. Στο σχήμα 2.23 απεικονίζεται μία Timed Loop.

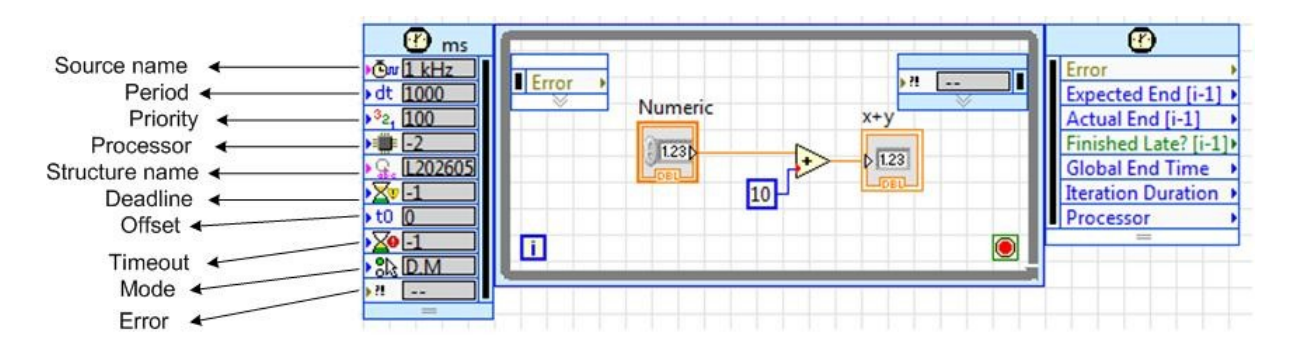

**Σχήμα 2.23:** Timed Loop.

Η εισαγωγή ενός Timed Loop στο Block Diagram επιτυγχάνεται μέσω της Functions Palette  $\rightarrow$  Programming  $\rightarrow$  Structures  $\rightarrow$  Timed Loop.

Επίσης, γενικά για τις δομές επανάληψης, παίζει σημαντικό ρόλο η μεταφορά των δεδομένων από το Block Diagram προς το εσωτερικό μιας δομής και αντίστροφα. Οι τρόποι μεταφοράς είναι τα Tunnel, τα Tunnel with indexing και οι Shift Registers (δεξί κλικ σε ένα tunnel και Replace with Shift Register). Ενώ τα Tunnel μεταφέρουν τα τρέχοντα δεδομένα, με τους Shift Registers επιτυγχάνεται η πρόσβαση σε προηγούμενα αποτελέσματα των βρόχων επανάληψης. Στο σχήμα 2.24 παρουσιάζονται κάποιοι τρόποι διασύνδεσης.

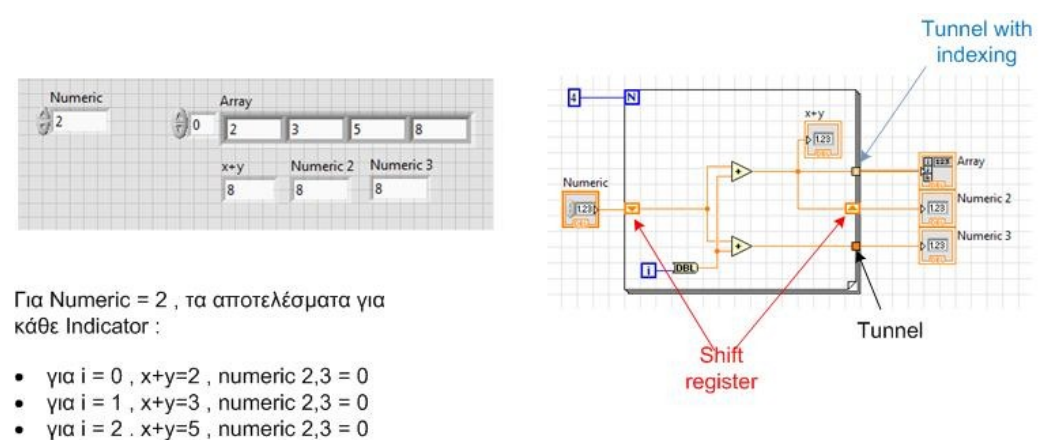

 $γ$ ια i = 3, x+y=8, numeric 2,3 = 8

**Σχήμα 2.24:** Τρόποι μεταφοράς δεδομένων.

#### **Case Structures**

Οι Case Structures, είναι δομές οι οποίες μπορούν να περιέχουν ένα ή περισσότερα sub diagrams ή cases ή frames. Η επιλογή της case που θα εκτελεστεί καθορίζεται από την τιμή της εισόδου (Case selector) της Case Structure. Ο τύπος εισόδου, που θα συνδεθεί με την Case selector, μπορεί να είναι boolean, string, integer, enumerated type ή error cluster. Ανάλογα με το είδος της εισόδου, θα αλλάξει και το χρώμα της Case selector (σχήμα 2.25).

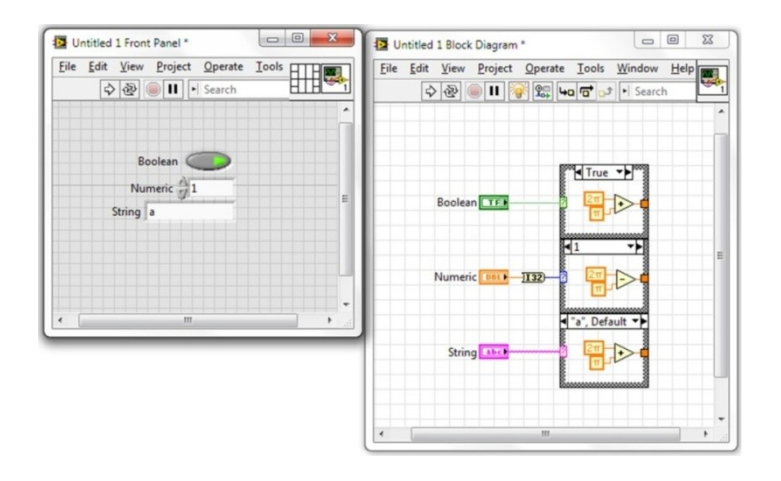

**Σχήμα 2.25:** Οι διαφορετικές περιπτώσεις για την επιλογή της case που θα εκτελεστεί σε μια Case Structure.

Η περίπτωση Default εκτελείται όταν η τιμή του Case selector είναι ίση με την τιμή που αντιστοιχεί στην Default περίπτωση ή όταν η τιμή του Case selector δεν αντιπροσωπεύει κάποια από τις διαθέσιμες περιπτώσεις της δομής Case. Η εισαγωγή μιας νέας case γίνεται με δεξί κλικ στην Case Structure και επιλέγοντας add case after ή add case before. Η εισαγωγή μιας νέας Case Structure στο Block Diagram επιτυγχάνεται μέσω της Functions Palette → Programming  $\rightarrow$  Structures  $\rightarrow$  Case Structure.

#### **Sequence Structure**

Οι Sequence Structures (σχήμα 2.26) χρησιμοποιούνται, όταν κάποιες πράξεις ή λειτουργίες στο Block Diagram ενός VI πρέπει να γίνουν με κάποια συγκεκριμένη σειρά και όχι όλες μαζί ταυτόχρονα. Οι Sequence Structure που διατίθενται στην Functions Palette, είναι η Flat Sequence Structure και η Stacked Sequence Structure.

| <b>Flat Sequence Structure</b><br>.<br>$\Box$<br>n<br>n<br>п | 000000000000000000                             | <b>000</b>    |  |  |
|--------------------------------------------------------------|------------------------------------------------|---------------|--|--|
| sub diagram 1                                                | sub diagram 2                                  | sub diagram 3 |  |  |
|                                                              | 8888888888888888888888888888888                |               |  |  |
| <b>Stacked Sequence Structure</b><br>0000000                 | . 00000000<br>[02]                             | п             |  |  |
|                                                              | VO                                             |               |  |  |
| sub diagram 1                                                |                                                |               |  |  |
| ▫<br>o<br>□<br>п<br>п                                        | <b>000</b><br><b>DDD</b><br>п<br><b>D</b><br>п | 0000          |  |  |

**Σχήμα 2.26:** Flat Sequence Structure και Stacked Sequence Structure.

Όπως και στις Case Structure, έτσι και οι Sequence Structure μπορούν να περιέχουν ένα η περισσότερα frames. Κατά την διαδικασία εκτέλεσης μια Sequence Structure πραγματοποιείται αρχικά η εκτέλεση του sub diagram 1 και μόνο με την ολοκλήρωσή του θα ξεκινήσει η εκτέλεση του sub diagram 2 κοκ. Η εισαγωγή μιας νέας Sequence Structure στο Block Diagram επιτυγχάνεται μέσω της Functions Palette → Programming → Structures → Flat Sequence Structure ή Stacked Sequence Structure.

#### **Local variables**

Οι τοπικές μεταβλητές-Local variables (σχήμα 2.27) έχουν την δυνατότητα να μεταφέρουν δεδομένα από Controls ή Indicators, σε οποιαδήποτε σημεία ενός Block Diagram. Άλλο ένα πλεονέκτημα είναι ότι μέσω των Local variables, μεταφέρονται δεδομένα ανάμεσα σε structures που εκτελούνται ταυτόχρονα ή διαδοχικά.

| 中國                                                                 | $Q$ perate $\Box$<br>a(IIP                                |                               | Edit View<br>中國                                                      | Operate Tools<br>Project<br>$\left\  \begin{array}{c} 0 \\ 0 \end{array} \right\  \left\  \begin{array}{c} 0 \\ 0 \end{array} \right\ $ $\left\  \begin{array}{c} \sqrt{2} \\ \sqrt{2} \end{array} \right\ $ $\left\  \begin{array}{c} \sqrt{2} \\ \sqrt{2} \end{array} \right\ $ $\left\  \begin{array}{c} \sqrt{2} \\ \sqrt{2} \end{array} \right\ $ $\left\  \begin{array}{c} \sqrt{2} \\ \sqrt{2} \end{array} \right\ $ $\left\  \begin{array}{c} \sqrt{2} \\ \sqrt{2} \end{array} \right\ $ | Window Help       |                                       |               | <b>LASTER</b>                                                                     |
|--------------------------------------------------------------------|-----------------------------------------------------------|-------------------------------|----------------------------------------------------------------------|----------------------------------------------------------------------------------------------------|-------------------|---------------------------------------|---------------|-----------------------------------------------------------------------------------|
| Controls<br>95<br>b<br>$\frac{25}{12} - 2$<br>$\frac{\Delta}{2}$ 2 | Indicators<br>$a + b$<br>$\overline{3}$<br>$(a+b)+c$<br>5 | $\overline{\phantom{a}}$<br>Ξ | Controls<br>123 <sub>b</sub><br>123 <sub>b</sub><br>123 <sub>b</sub> | that<br>Ab1                                                                                                    | 000000<br>$+4a+b$ | 0000000000000000000<br>fta+b><br>ftck | $+ (a+b) + c$ | Indicators<br>$a + b$<br>$D$ <sup>[1.23]</sup><br>$(a+b)+c$<br>$D$ <sup>123</sup> |

**Σχήμα 2.27:** Παράδειγμα με Local variables.

Η δημιουργία μιας Local variable επιτυγχάνεται με δεξί κλικ πάνω στο τερματικό εικονίδιο του αντίστοιχου Control ή Indicator και επιλέγοντας Create → Local variable (σχήμα 2.28).

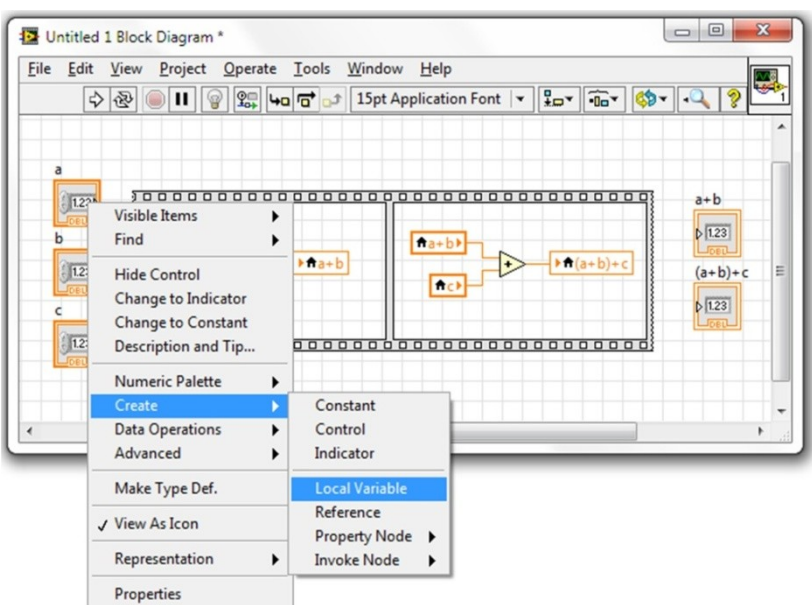

**Σχήμα 2.28:** Δημιουργία μιας Local variable.

## **Γραφικές παραστάσεις**

Πολλές φορές κατά την υλοποίηση μιας εφαρμογής απαιτείται η γραφική αναπαράσταση των δεδομένων της. Τα βασικά αντικείμενα που διαθέτει το LabVIEW για την γραφική αναπαράσταση των δεδομένων είναι:

- **1.** Waveform Chart.
- **2.** Waveform Graph.
- **3.** XY Graph.

## **Waveform chart**

Το Waveform chart είναι ένα είδος αριθμητικού ενδείκτη-indicator, όπου εμφανίζει ένα ή περισσότερα διαγράμματα δεδομένων. Το Waveform chart έχει την δυνατότητα να διατηρεί ένα ιστορικό δεδομένων, το οποίο προβάλει στην οθόνη του, προσθέτοντας κάθε φορά και από ένα στοιχείο. Το μέγεθος του ιστορικού που θα προβάλει, ορίζεται από το Chart History Length, το οποίο διαμορφώνεται από τον χρήστη επιλέγοντας με δεξί κλικ το Waveform chart. Το Chart History Length έχει ως προεπιλογή 1024 (data points). Η συχνότητα με την οποία στέλνονται τα δεδομένα στο Waveform chart, καθορίζει την συχνότητα επανασχεδιασμού του γραφήματος. Στο σχήμα 2.29 παρουσιάζεται ένα παράδειγμα με την χρήση του Waveform chart.

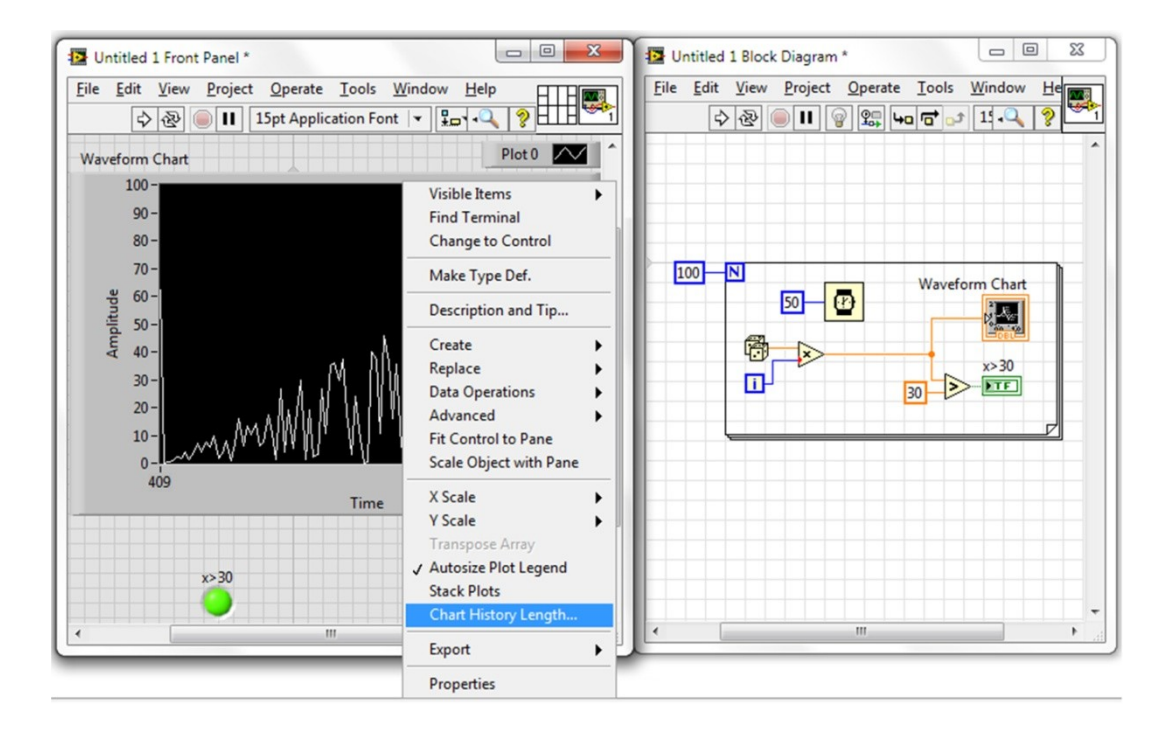

**Σχήμα 2.29:** Waveform Chart.

## **Waveform Graph**

Το Waveform Graph είναι ένα είδος αριθμητικού ενδείκτη-indicator, το οποίο εμφανίζει ένα ή περισσότερα γραφήματα, τα οποία έχουν ομοιόμορφη δειγματοληψία μετρήσεων. Τα δεδομένα αυτά, το Waveform Graph τα δέχεται από έναν ολοκληρωμένο πίνακα, ενώ το

προβαλλόμενο γράφημα ανανεώνεται μόνο όταν όλα τα δεδομένα είναι διαθέσιμα. Στο σχήμα 2.30 απεικονίζεται ένα παράδειγμα ενός Waveform Graph.

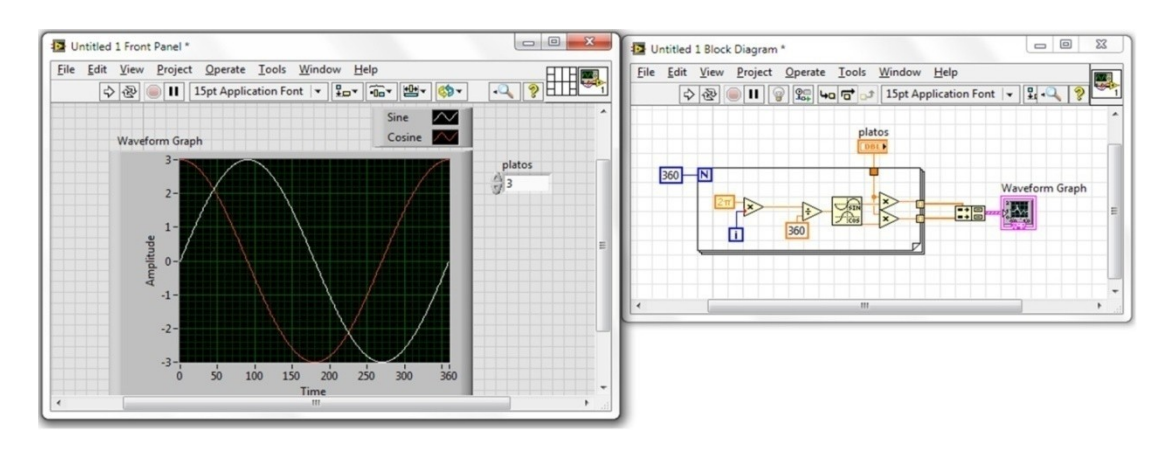

**Σχήμα 2.30:** Waveform Graph. (sine-cosine).

# **XY Graph**

Το XY Graph είναι ένα είδος αριθμητικού ενδείκτη-indicator, το οποίο σχεδιάζει ένα ή περισσότερα γραφήματα από ένα Cluster που περιέχει δύο πίνακες με δεδομένα, εκ των οποίων ο ένας περιέχει τα στοιχεία του άξονα Χ και ο άλλος τα στοιχεία του άξονα Υ. Μέσω του XY Graph, μπορεί να προβληθεί οποιαδήποτε γραφική παράσταση, ανεξαιρέτως εάν έχουν ομοιόμορφη δειγματοληψία ή όχι, ενώ το προβαλλόμενο γράφημα ανανεώνεται μόνο όταν όλα τα δεδομένα είναι διαθέσιμα. Στο σχήμα 2.31 απεικονίζεται ένα παράδειγμα με το XY Graph.

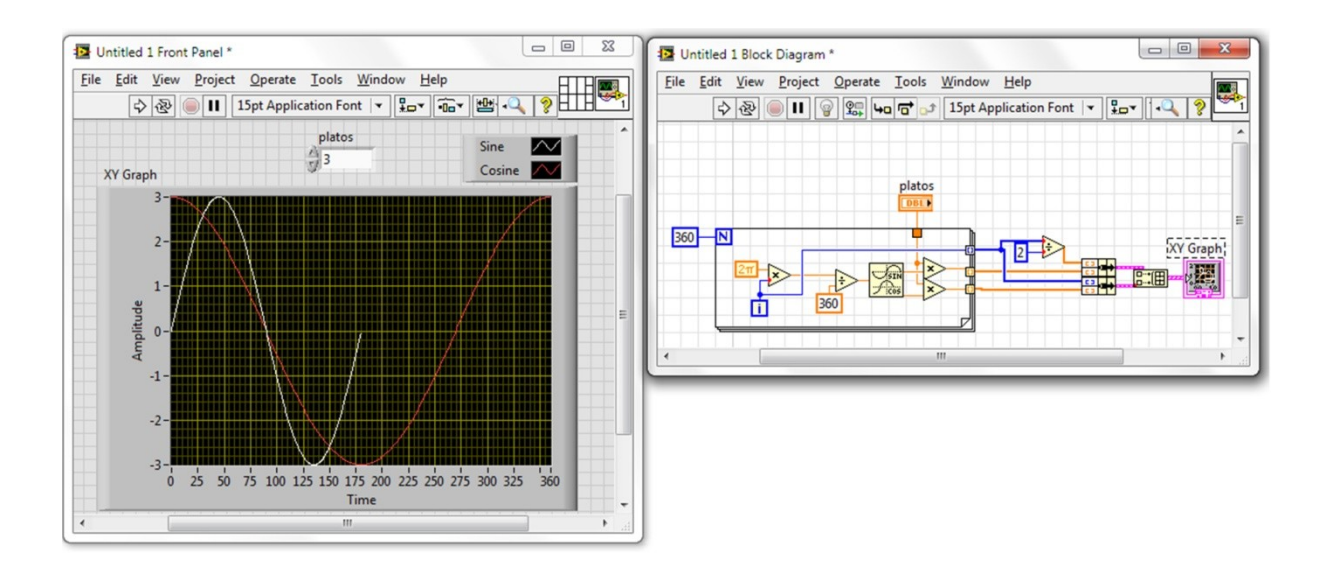

**Σχήμα 2.31:** XY Graph (sine-cosine).

Μέσω αυτών των Graphs, μπορεί ο χρήστης να αναπαραστήσει οποιαδήποτε γραφήματα επιθυμεί, δίνοντας του την δυνατότητα να μπορεί να τα επεξεργαστεί όπως θέλει αυτός. Η δημιουργία των Graphs αυτών, γίνεται στο Front Panel μέσω της Controls Palette → Graph (σχήμα 2.32).

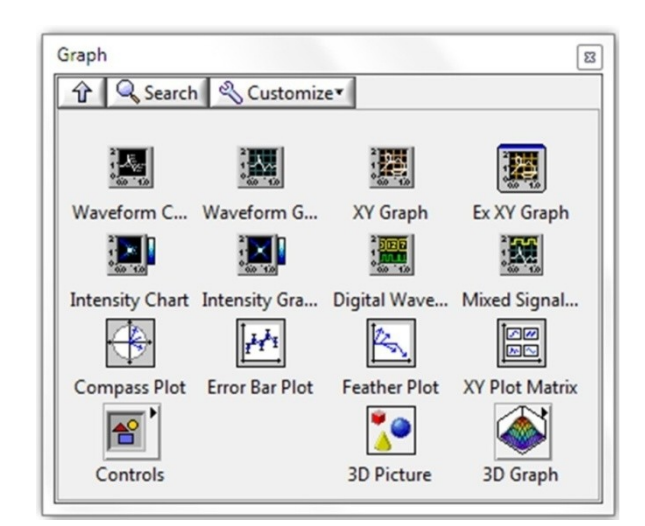

**Σχήμα 2.32:** Controls Palette → Graph

#### **SubVIs**

Κατά την δημιουργία ενός VI ο χρήστης μπορεί να αξιοποιήσει ένα ή περισσότερα Vis που είχε υλοποιήσει στο παρελθόν. Τα VIs αυτά ονομάζονται SubVIs και μπορούν να χρησιμοποιηθούν και σε διαφορετικά VIs. Τα SubVIs λειτουργούν όπως οι συναρτήσεις στις κοινές γλώσσες του προγραμματισμού. Τα controls & indicators του SubVI, δέχονται και στέλνουν δεδομένα στο VI που τα καλεί.

Για την δημιουργία ενός SubVI ο χρήστης επιλέγει το τμήμα του κώδικα που θέλει να περιέχει το SubVI και στην συνέχεια επιλέγει Edit → Create SubVI. Στο σχήμα 2.33 και 2.34 παρουσιάζεται ένα παράδειγμα για την δημιουργία ενός SubVI.

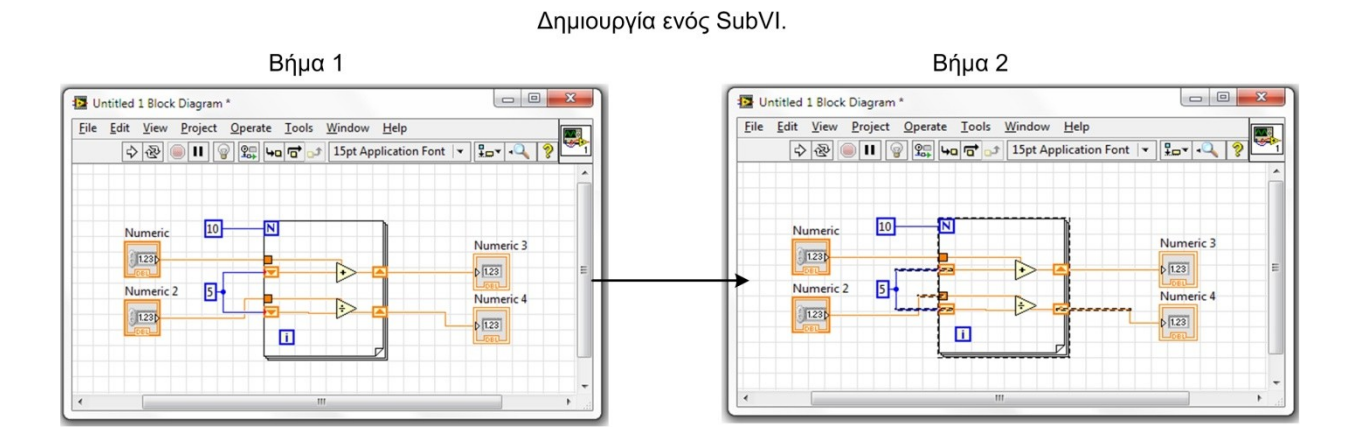

**Σχήμα 2.33:** Δημιουργία του κώδικα και επιλογή του επιθυμητού κομματιού για SubVI.

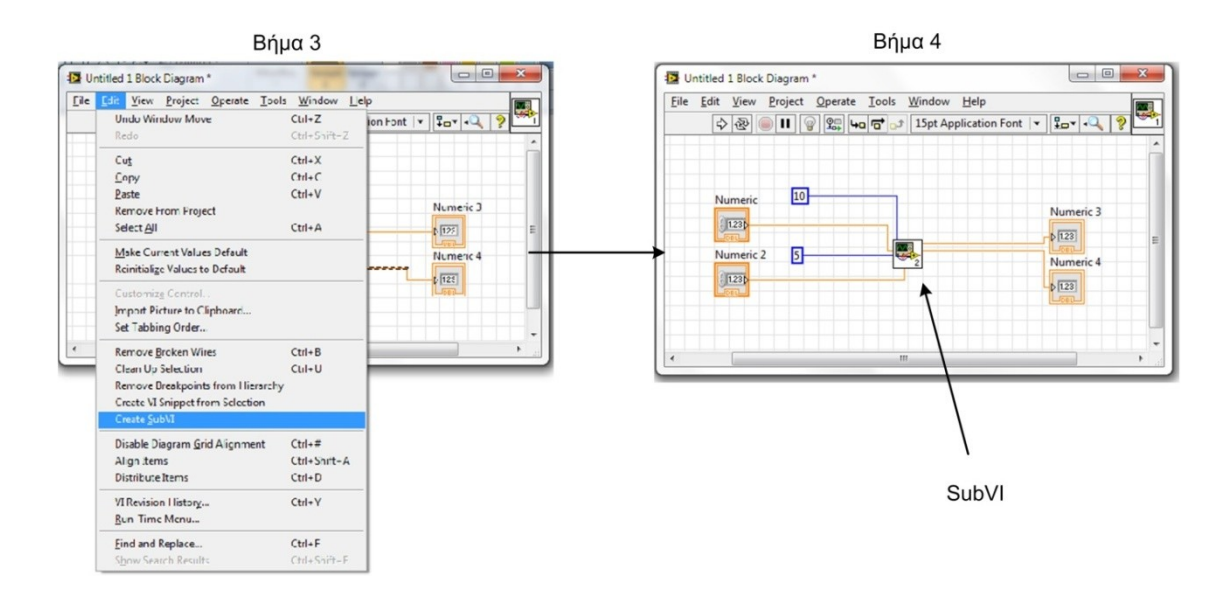

**Σχήμα 2.34:** Δημιουργία του SubVI.

Πατώντας πάνω στο SubVI που έχει δημιουργηθεί, ανοίγουν τα Front Panel & Block Diagram του αντίστοιχου SubVI. Πάνω δεξιά, παρατηρείται ότι υπάρχει ένα πλαίσιο το οποίο ονομάζεται Connector Pane, στο οποίο αναφέρονται οι είσοδοι και έξοδοι του συγκεκριμένου SubVI. Κάθε VI μπορεί να μετατραπεί σε SubVI, εφ' όσον έχουν δηλωθεί οι αντίστοιχες είσοδοι και έξοδοι στο Connector Pane. Δίπλα ακριβώς από το εικονίδιο του Connector Pane, βρίσκεται το κουτάκι icon, το οποίο αντιπροσωπεύει το εικονίδιο του κάθε SubVI όπως αυτό θα εμφανιστεί κατά την είσοδο του στο Block Diagram του VI που θα το χρησιμοποιήσει. Στο σχήμα 2.35 παρουσιάζεται το Front Panel και το Block Diagram του παραπάνω SubVI.

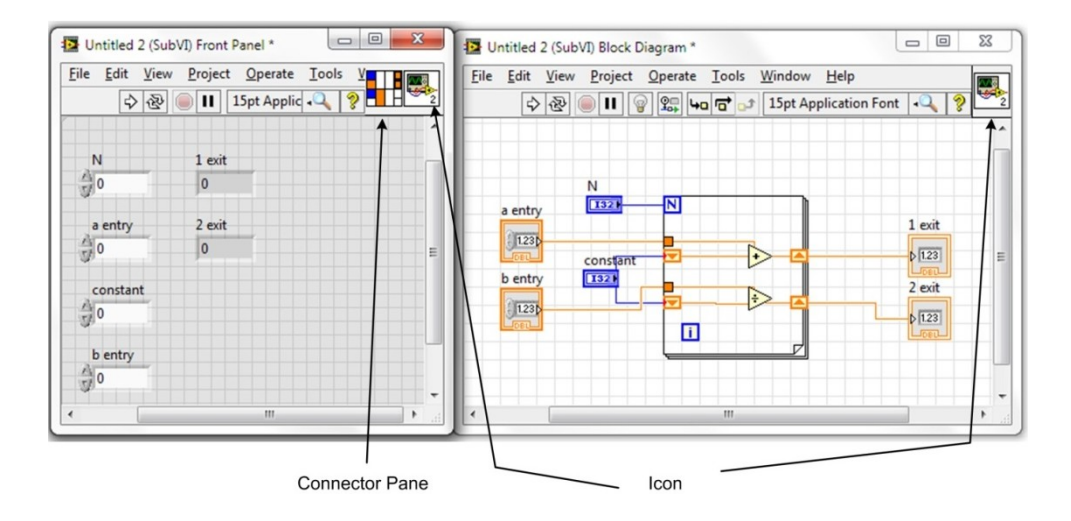

**Σχήμα 2.35:** Front Panel & Block Diagram του SubVI.

Το icon που διαθέτει το SubVI μπορεί να τροποποιηθεί σύμφωνα με την αισθητική του χρήστη μέσω του icon editor που παρουσιάζεται στο σχήμα 2.36.

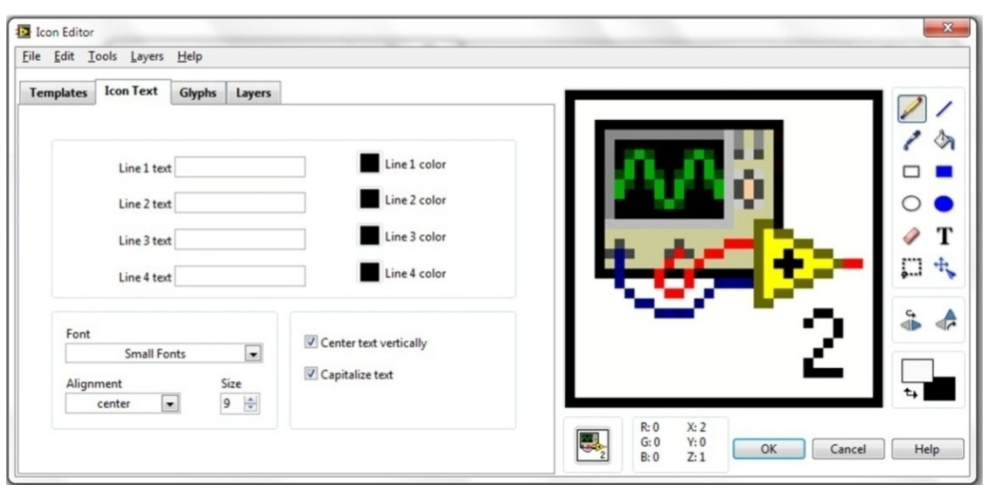

**Σχήμα 2.36:** Icon editor.

Έτσι μέσω των SubVIs, ο χρήστης έχει την δυνατότητα να υλοποιεί τις υπό-ρουτίνες που θα χρησιμοποιεί στα VIs που αναπτύσσει. Τα SubVIs συμπεριφέρονται όπως οι έτοιμες συναρτήσεις που διαθέτει το LabVIEW. Η εισαγωγή ενός SubVI στο Block Diagram του VI που θα το χρησιμοποιήσει πραγματοποιείται μέσω της Functions Palette επιλέγοντας Select a VI.

Με όλες τις παραπάνω λειτουργίες, λοιπόν, γίνεται εφικτός ο προγραμματισμός ενός VI. Οι βιβλιοθήκες του LabVIEW περιέχουν πολύ περισσότερα αντικείμενα και συναρτήσεις από αυτά που περιγράφηκαν σε αυτό το κεφάλαιο.

# **Κεφάλαιο 3**

# **Η ανάπτυξη της εφαρμογής με το LabVIEW 2011.**

# **3.1 Ο σκοπός της εφαρμογής.**

Ο σκοπός της εφαρμογής που αναπτύχθηκε στα πλαίσια της συγκεκριμένης πτυχιακής εργασίας είναι η προσομοίωση της λειτουργίας μιας πλήρως ελεγχόμενης με ή χωρίς δίοδο ελεύθερης διέλευσης που τροφοδοτεί ένα ωμικό φορτίο R ή ένα σύνθετο φορτίο R-L. Η εφαρμογή αυτή, η οποία υλοποιήθηκε με το LabVIEW 2011, έχει ως στόχο να παρουσιάσει τις χαρακτηριστικές κυματομορφές τάσης και ρεύματος στα στοιχεία των ανορθωτικών γεφυρών (θυρίστορ, φορτίο), όπως θα ήταν στην πραγματικότητα εάν τοποθετηθούν τα probes ενός παλμογράφου στα άκρα αυτών των στοιχείων. Επίσης παρέχει στον χρήστη, μέσω του γραφικού περιβάλλοντος που διαθέτει, την δυνατότητα να μεταβάλλει τα στοιχεία του φορτίου, την γωνία έναυσης και τις παραμέτρους της τάσης τροφοδοσίας (τάση, συχνότητα). Με τον τρόπο αυτό ο χρήστης μπορεί να κατανοήσει μέσω των αντίστοιχων χαρακτηριστικών την συμπεριφορά των παραπάνω ελεγχόμενων ανορθωτικών γεφυρών.

Ένα σημαντικό πλεονέκτημα της συγκεκριμένης εφαρμογής είναι η γραφική αναπαράσταση της ροής του ρεύματος μέσα από τα στοιχεία της αντίστοιχης ανορθωτικής γέφυρας ανάλογα με την γωνία έναυσης και τα χαρακτηριστικά του φορτίου που τροφοδοτεί.

Μία εφαρμογή με το LabVIEW, όπως παρουσιάστηκε και στο κεφάλαιο 2, χωρίζεται σε δύο τμήματα, το Front Panel, που αποτελεί το γραφικό περιβάλλον της εφαρμογής με το οποίο έρχεται σε επαφή ο χρήστης και το Block Diagram στο οποίο έχει υλοποιηθεί ο κώδικας της εφαρμογής. Στις επόμενες ενότητες θα γίνει μια αναλυτική περιγραφή του Front Panel και του Block Diagram της συγκεκριμένης εφαρμογής.

# **3.2 Το Front Panel της εφαρμογής.**

Με την έναρξη του VI, παρουσιάζονται στην επιφάνεια εργασίας τα δύο τμήματά του, Front Panel και το Block Diagram. Το Front Panel, όπως έχει ειπωθεί, αποτελεί το γραφικό περιβάλλον της εφαρμογής και περιέχει διάφορα controls και indicators, με τα οποία ο χρήστης μπορεί να μεταβάλλει τις τιμές κάποιων στοιχείων και να παρατηρεί τα αντίστοιχα αποτελέσματα της εφαρμογής. Στο σχήμα 3.1 απεικονίζεται το Front Panel του VI της εφαρμογής όπως τελικά διαμορφώθηκε.

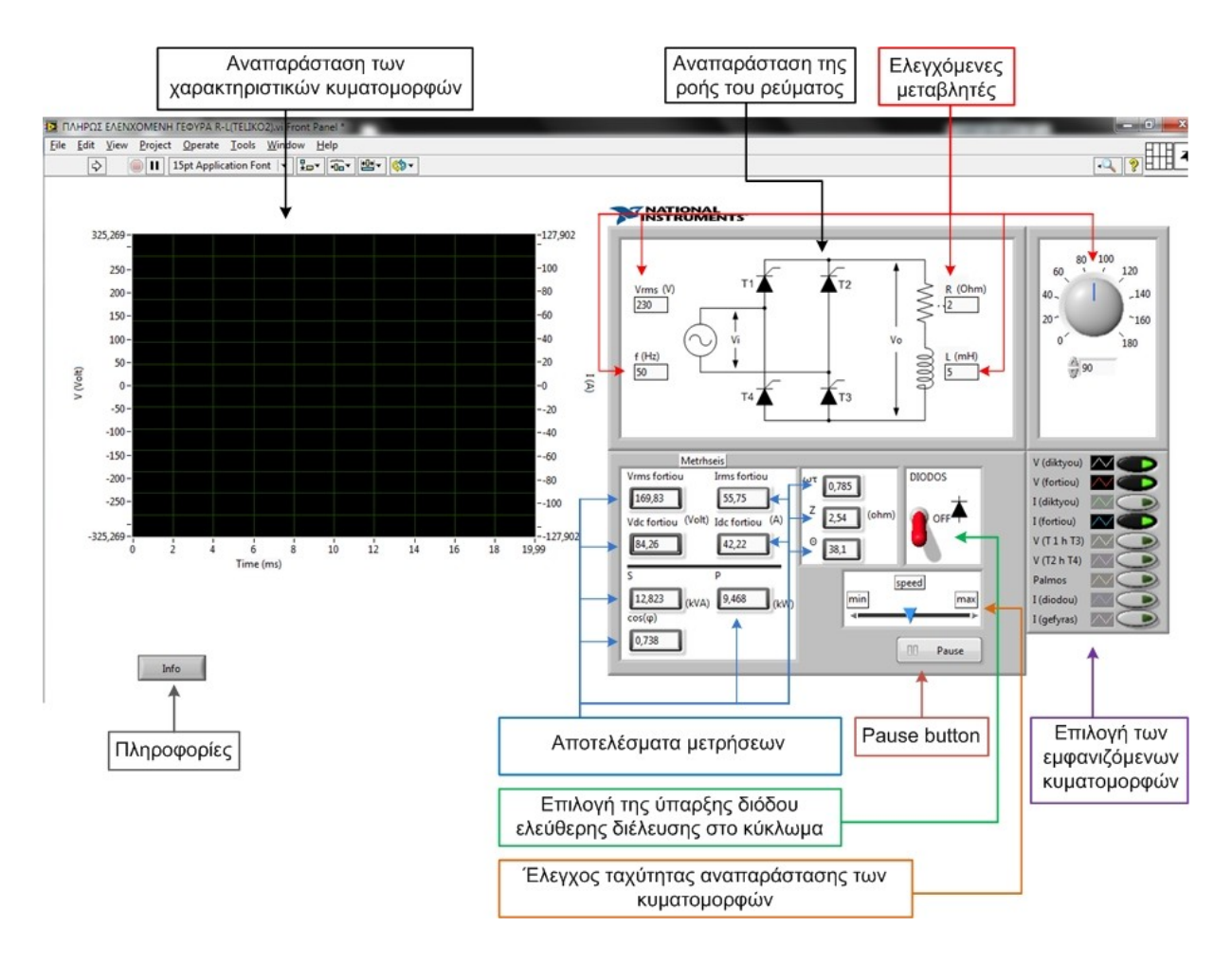

**Σχήμα 3.1:** Front Panel του VI της εφαρμογής.

Το γραφικό περιβάλλον του Front Panel αποτελείται από μια ποικιλία Controls και Indicators. Μέσω των Controls με τις ελεγχόμενες μεταβλητές, ο χρήστης έχει την δυνατότητα να ρυθμίσει (σχήμα 3.2):

- 1. Την τιμή V<sub>rms</sub> (V) της τάσης εισόδου.
- **2.** Την τιμή f (Hz) της συχνότητας της τάσης εισόδου.
- **3.** Την τιμή R (Ω) της ωμικής αντίστασης.
- **4.** Την τιμή L (mH) της αυτεπαγωγής του πηνίου.
- **5.** Την τιμή της γωνίας έναυσης (α<sup>°</sup>) των θυρίστορ.

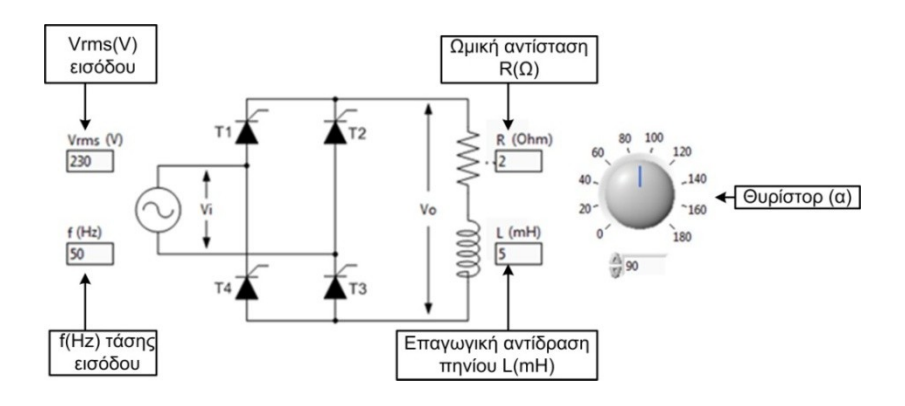

**Σχήμα 3.2:** Controls των ελεγχόμενων μεταβλητών.

Τα υπόλοιπα Controls εξυπηρετούν στην αλλαγή των ακόλουθων τιμών (σχήμα 3.3):

- **1.** Εισαγωγή ή εξαγωγή της διόδου ελεύθερης διέλευσης στο κύκλωμα.
- **2.** Εμφάνιση επιλεγμένων κυματομορφών στο Waveform Chart (οι ενεργές κυματομορφές παρατηρούνται από την αλλαγή χρώματος του button από γκρι σε μαύρο και την ένδειξη ενός πράσινου Led).
- **3.** Επιλογή ταχύτητας της προβολής των κυματομορφών στο Waveform Chart.
- **4.** Παύση (Pause) κατά την διάρκεια λειτουργίας του VI.
- **5.** Info button για την εμφάνιση κάποιων πληροφοριών.

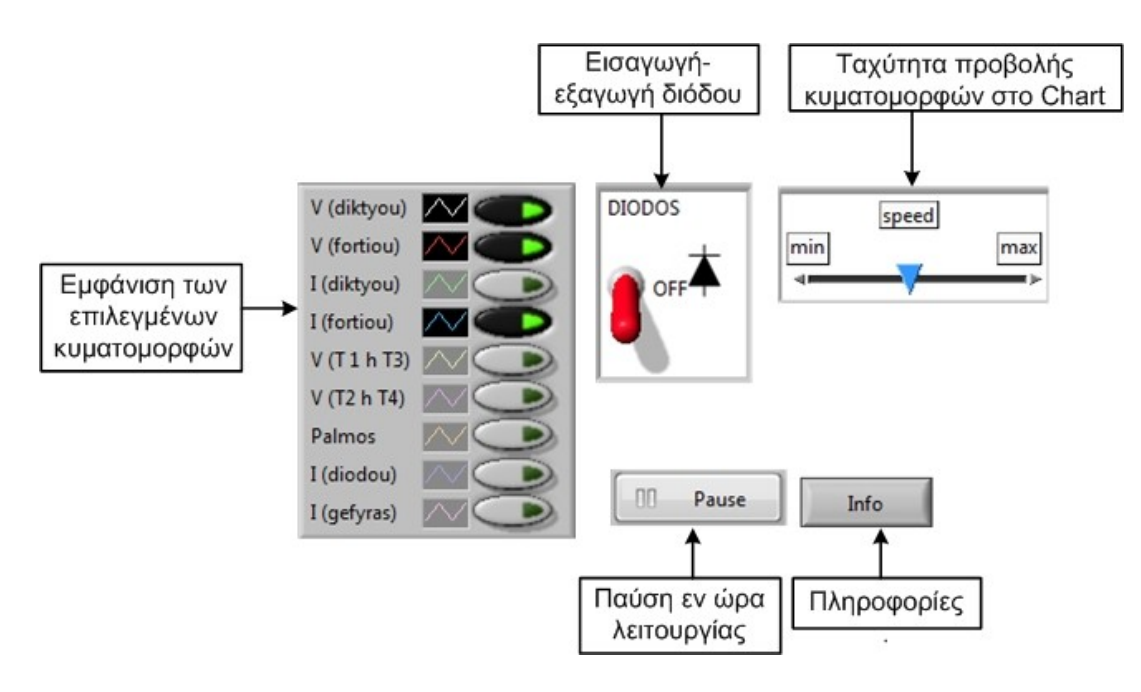

**Σχήμα 3.3:** Controls αλλαγής λειτουργιών.

Μέσω των Controls αυτών, ο χρήστης μπορεί να αλληλεπιδράσει με το VI της εφαρμογής. Μέσω των numeric indicators, ο χρήστης μπορεί να δει τα ακόλουθα αποτελέσματα των παρακάτω μετρήσεων - υπολογισμών (σχήμα 3.4):

- **1.** Την τιμή V<sub>rms</sub>(V) του φορτίου.
- **2.** Την τιμή  $V_{DC}(V)$  του φορτίου.
- **3.** Την τιμή I<sub>rms</sub>(A) του φορτίου.
- **4.** Την τιμή Ι<sub>DC</sub>(A) του φορτίου.
- **5.** Την τιμή S(kVA), φαινόμενη ισχύς.
- **6.** Την τιμή P(kW), πραγματική ισχύς.
- **7.** Την τιμή cos(φ), συντελεστής ισχύος  $\frac{1}{s}$ ).
- **8.** Την τιμή ωτ, αναλογία μεταξύ πηνίου L και ωμικής αντίστασης R (ωτ =  $\omega \frac{L}{R}$  $\frac{L}{R}$ ).
- **9.** Την τιμή Ζ(Ω), η σύνθετη αντίσταση  $(Z = \sqrt{R^2 + (\omega L)^2})$ .
- 10. Την τιμή θ<sup>ο</sup>, η γωνία που σχηματίζει το σύνθετο φορτίο R-L.

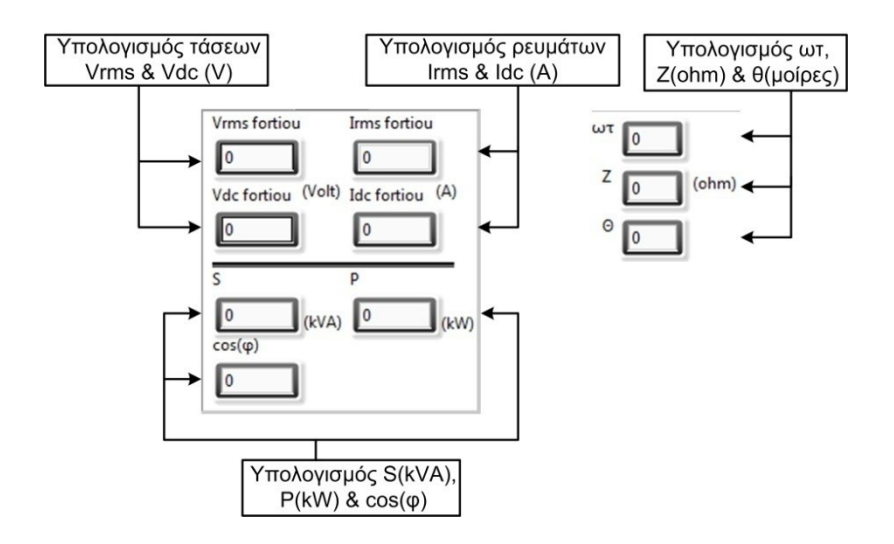

**Σχήμα 3.4:** Indicators που παρουσιάζουν τα αποτελέσματα των μετρήσεων – υπολογισμών.

Επίσης, έχουν τοποθετηθεί και οι Indicators οι οποίοι απεικονίζουν (σχήμα 3.5):

- **1.** Τις χαρακτηριστικές κυματομορφές (Waveform Chart).
- **2.** Την ροή του ρεύματος εντός της επιλεγμένης ανορθωτικής γέφυρας.

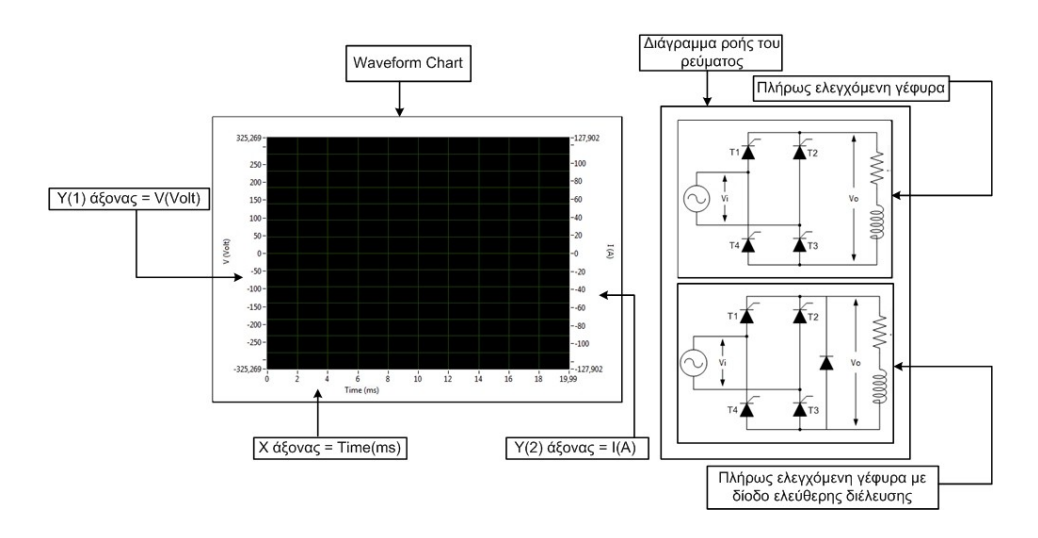

**Σχήμα 3.5:** Indicators για την απεικόνιση των κυματομορφών και της ροής ρεύματος.

Έτσι με αυτούς τους Controls & Indicators, παρουσιάζεται στον χρήστη το ολοκληρωμένο γραφικό περιβάλλον του Front Panel της εφαρμογής. Στην συνέχεια θα δοθεί ένα παράδειγμα με στόχο να παρουσιαστεί η εφαρμογή κατά την διάρκεια της λειτουργίας της.

Με την εκκίνηση της εφαρμογής, λοιπόν, πατώντας το κουμπί run για να ξεκινήσει, παρατηρείται ότι δεν εκτελείται κάποια λειτουργία ή διαδικασία. Αυτό συμβαίνει λόγω του κώδικα του VI, το οποίο θα εξηγηθεί πιο λεπτομερώς στην επόμενη ενότητα. Δίνοντας μία τιμή σε κάποιο από τα Controls, το VI δέχεται τα δεδομένα και ξεκινά την διαδικασία προσομοίωσης για τις συγκεκριμένες παραμέτρους. Στο παράδειγμα του σχήματος 3.6 έχουν δοθεί τα εξής δεδομένα: απενεργοποίηση της διόδου ελεύθερης διέλευσης,  $V_{\rm rms} = 230$  Volt,  $f = 50$  Hz (T = 20 ms),  $R = 2 \Omega$ ,  $L = 5$  mH,  $\alpha = 45^\circ$ . Επίσης έχει επιλεχθεί η εμφάνιση των

εξής κυματομορφών: τάση δικτύου V(diktyou), τάση φορτίου V(fortiou), ρεύμα φορτίου I(fortiou) και τάση παλμού.

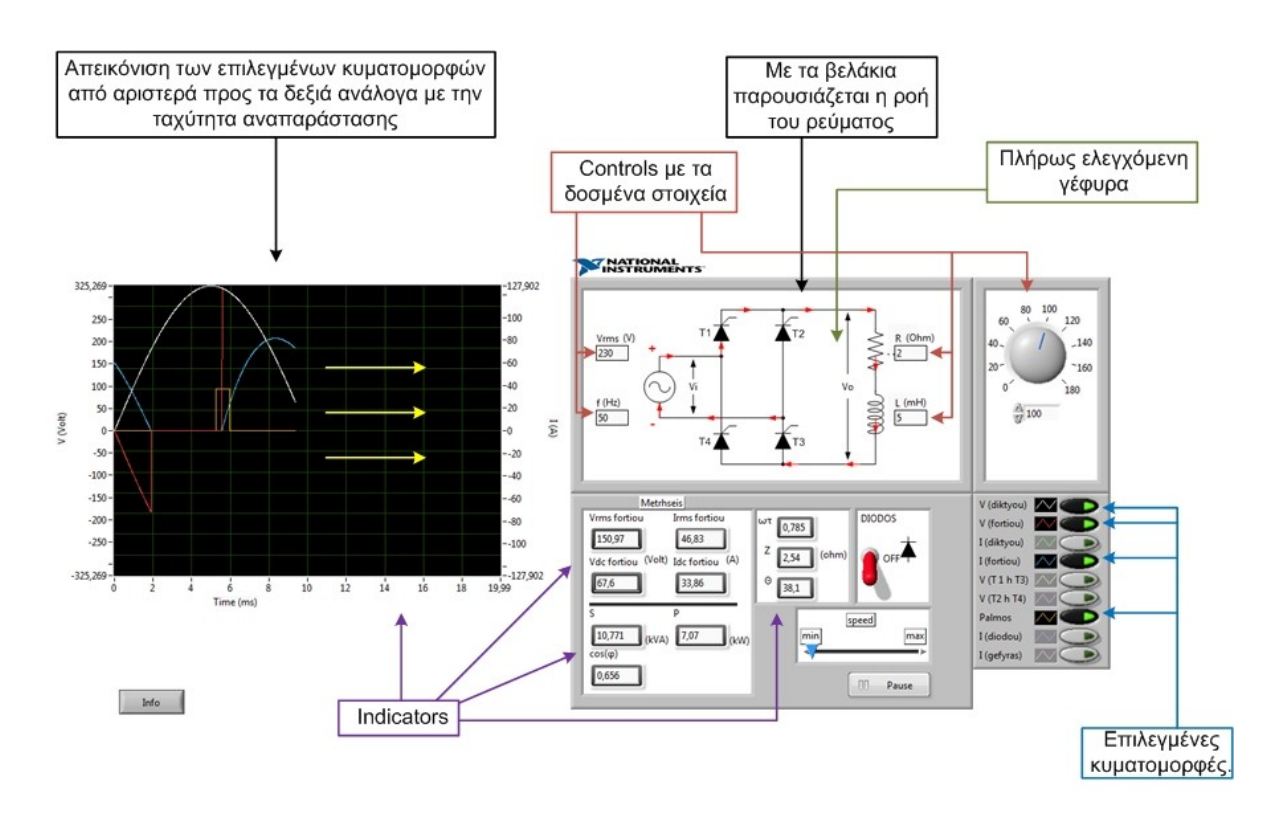

**Σχήμα 3.6:** Παράδειγμα του VI.

Με την έναρξη του VI, όλοι οι Indicators πρόβαλαν τα δεδομένα με βάση τα στοιχεία των Controls που αναφέρθηκαν παραπάνω. Το Waveform Chart απεικόνισε τις επιλεγμένες κυματομορφές:

- **1.** Χρώμα άσπρο → τάση δικτύου.
- **2.** Χρώμα κόκκινο → τάση φορτίου.
- **3.** Χρώμα μπλε → ρεύμα φορτίου.
- **4.** Χρώμα πορτοκαλί → τάση παλμού.

Παράλληλα με το Waveform Chart, ξεκίνησε και η απεικόνιση της ροής του ρεύματος, όπως παρατηρείται και με τα βελάκια πάνω στην γέφυρα. Η απεικόνιση αυτή παρουσιάζεται σαν ένα μικρό βίντεο, αλλά στην πραγματικότητα είναι μια αλλεπάλληλη εναλλαγή εικόνων σε μια ορισμένη ταχύτητα, η οποία έχει καθοριστεί στον κώδικα του Block Diagram. Στο πλαίσιο αυτό παρατηρείται ότι τα βελάκια έχουν χρώμα κόκκινο. Ανάλογα με το χρώμα τους, παρουσιάζεται η συμπεριφορά της πηγής της γέφυρας καθώς και η συμπεριφορά του πηνίου. Στην περίπτωση που δεν υπάρχουν βελάκια, σημαίνει ότι το ρεύμα είναι μηδενικό και υπάρχουν περιοχές κενού.

- **1.** Όταν τα Βελάκια έχουν χρώμα κόκκινο, η γέφυρα τροφοδοτείται από το δίκτυο.
- **2.** Όταν τα Βελάκια έχουν χρώμα μπλε, το πηνίο συμπεριφέρεται ως πηγή και τροφοδοτεί το δίκτυο.

Στο σχήμα 3.7 παρουσιάζεται η συμπεριφορά αυτή, στην περίοδο  $\alpha \leq \omega t \leq \pi$  (ενεργές κυματομορφές → τάση & ρεύμα φορτίου).

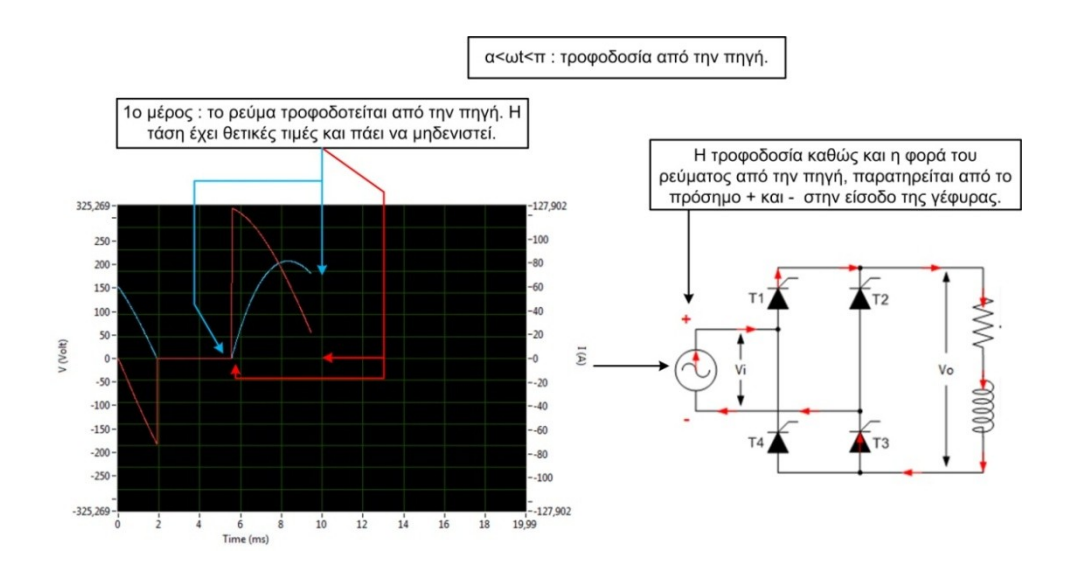

Σχήμα 3.7: Απεικόνιση Chart – ροής ρεύματος για  $\alpha \leq \omega t \leq \pi$ .

Στο σχήμα 3.8 απεικονίζεται η συμπεριφορά της ροής του ρεύματος στην περίοδο  $\pi \leq \omega t \leq \pi$  $\pi + \beta$ .

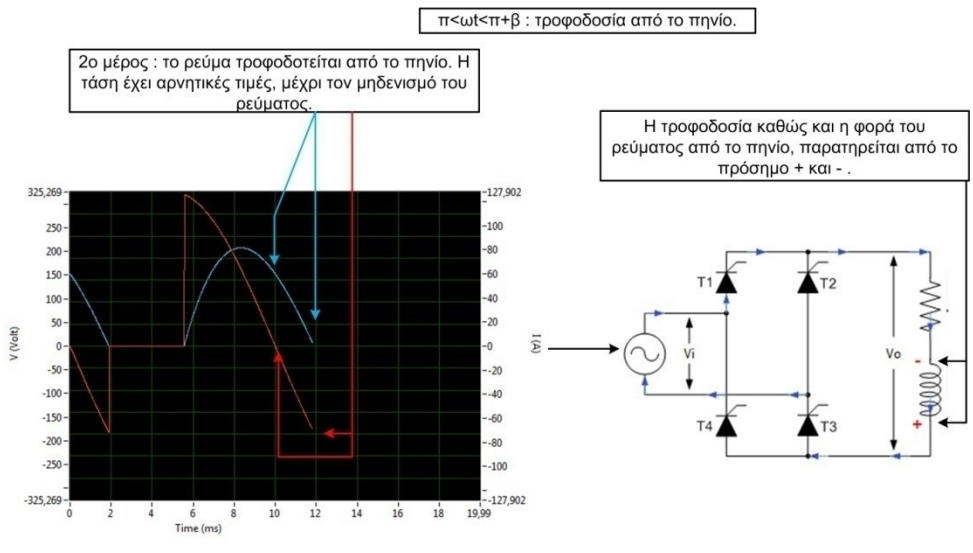

**Σχήμα 3.8:** Απεικόνιση Chart – ροής ρεύματος για .

Το Control της διόδου ελεύθερης διέλευσης (σχήμα 3.9). Από την στιγμή που επιλέχθηκε πλήρως ελεγχόμενη γέφυρα χωρίς δίοδο ελεύθερης διέλευσης, το πλαίσιο του control με την δίοδο βρίσκεται στην θέση off.

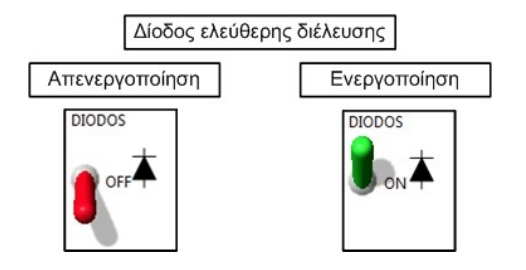

**Σχήμα 3.9:** Ενεργοποίηση – απενεργοποίηση της διόδου ελεύθερης διέλευσης.

Τοποθετώντας τα ανάλογα δεδομένα στα Controls: Vrms, f, R, L και θυρίστορ, αλλάζουν παράλληλα και οι κλίμακες των αξόνων Υ και Χ, με στόχο να διακρίνεται καλύτερα η απεικόνιση των κυματομορφών.

Κατά την διάρκεια όπου το VI βρίσκεται σε λειτουργία, ο χρήστης μπορεί να χρησιμοποιήσει το κουμπί Pause, να σταματήσει για όσο χρόνο επιθυμεί το πρόγραμμα και να κατανοήσει καλύτερα το κύκλωμα με τα στοιχεία τα οποία έδωσε. Κατά την διάρκεια που είναι ενεργοποιημένο το κουμπί Pause, χρωματίζεται με πράσινο χρώμα και αλλάζει η αναγραφόμενη πινακίδα του σε Continue (σχήμα 3.10).

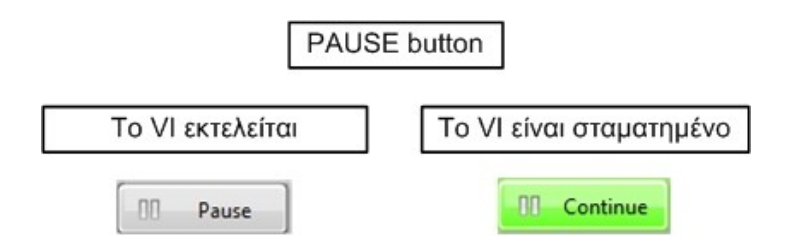

**Σχήμα 3.10:** Pause button.

Τέλος, με το κουμπί info, εμφανίζεται το αναδυόμενο παράθυρο που παρουσιάζεται στο σχήμα 3.11 και παρέχει στον χρήστη κάποιες βασικές πληροφορίες σχετικά με την παρούσα εφαρμογή.

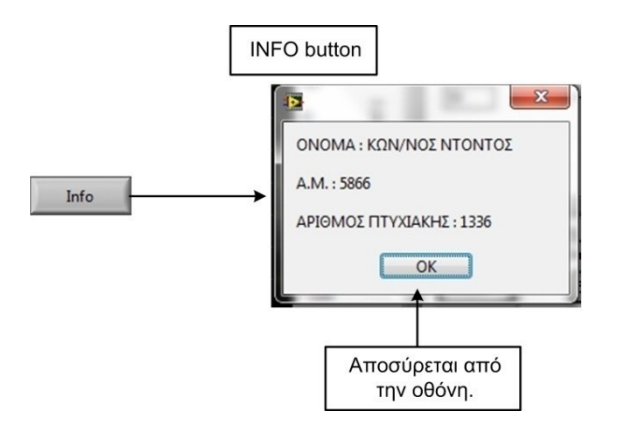

**Σχήμα 3.11:** Info button.

Ο χρήστης μέσω του γραφικού περιβάλλοντος της παρούσας εφαρμογής έχει την δυνατότητα να παρατηρεί την συμπεριφορά της πλήρως ελεγχόμενης ανορθωτικής γέφυρας με ή χωρίς δίοδο ελεύθερης διέλευσης χωρίς να υπάρχει κάποιος περιορισμός στις παραμέτρους που θα επιλέξει.

# **3.3 Το Block Diagram της εφαρμογής**

Πίσω από το γραφικό περιβάλλον του Front Panel, βρίσκεται το Block Diagram όπου και είναι διατυπωμένος ο κώδικας του VI (σχήμα 3.12) με χρήση γλώσσας προγραμματισμού G. Μέσω του κώδικα αυτού γίνεται όλη η διαδικασία επεξεργασίας των δεδομένων.

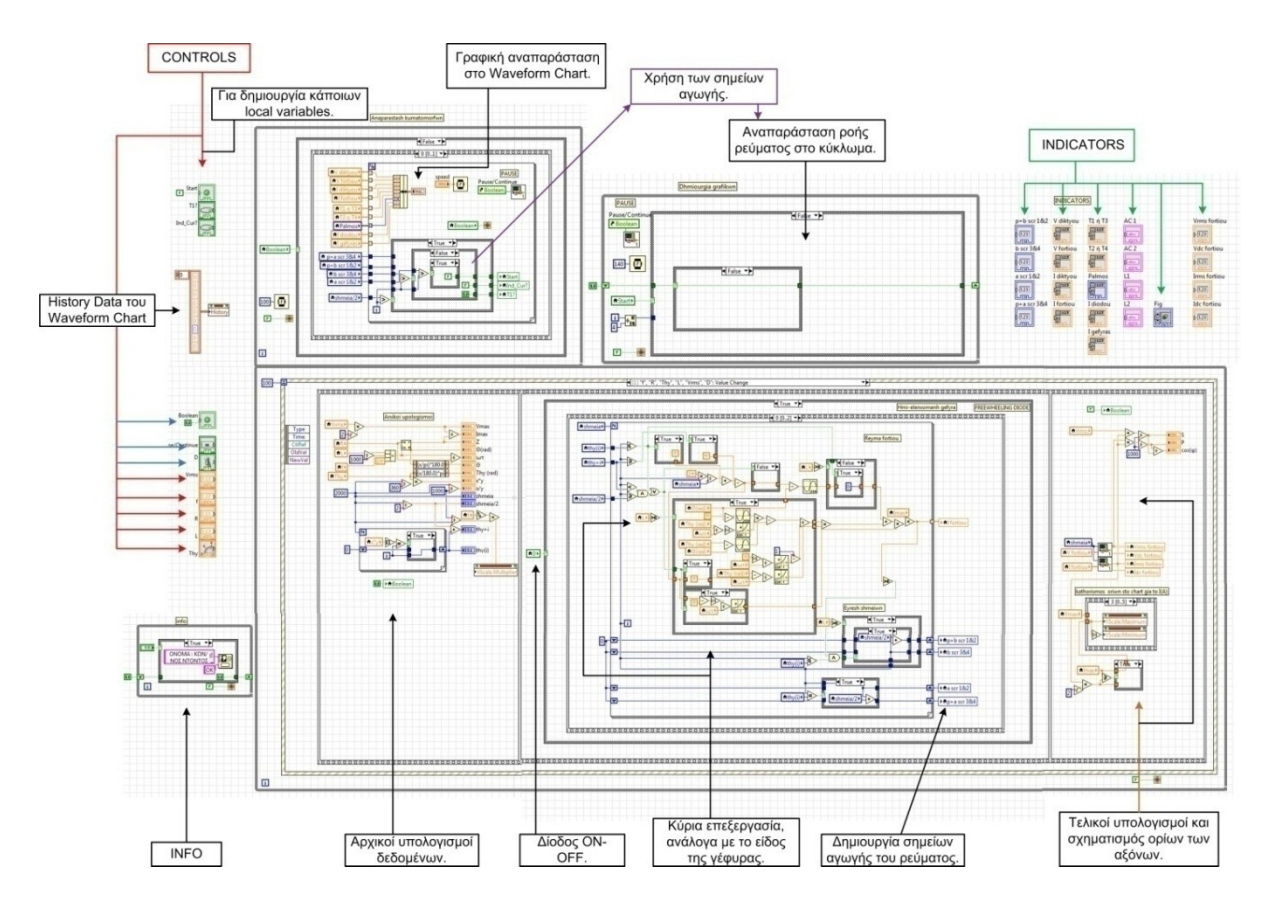

**Σχήμα 3.12:** Ο κώδικας της εφαρμογής.

Ο κώδικας της εφαρμογής αποτελείται από κάποια συγκεκριμένα μέρη τα οποία είναι υπεύθυνα για την επεξεργασία των εκάστοτε δεδομένων. Με στόχο να δοθούν τα σωστά τελικά αποτελέσματα, η επεξεργασία έχει χωριστεί σε τρία στάδια, τα οποία πρέπει να εκτελεστούν με συγκεκριμένη σειρά.

Στο πρώτο στάδιο της εφαρμογής πραγματοποιούνται όλοι οι απαραίτητοι υπολογισμοί για την δημιουργία των κυματομορφών που υποστηρίζει η συγκεκριμένη εφαρμογή με βάση τις επιλογές του χρήστη. Στο σχήμα 3.13 παρουσιάζεται σε μπλοκ διάγραμμα οι διαδικασίες που υλοποιούνται στο πρώτο στάδιο της εφαρμογής. Μια πιο αναλυτική περιγραφή της υλοποίησης του πρώτου σταδίου γίνεται στην παράγραφο 3.3.1. Στο δεύτερο στάδιο της συγκεκριμένης εφαρμογής πραγματοποιείται η γραφική απεικόνιση των κυματομορφών που επέλεξε ο χρήστης στο Waveform Chart του Front Panel. Τέλος στο τρίτο στάδιο πραγματοποιείται η αναπαράσταση της ροής του ρεύματος στην πλήρως ελεγχόμενη γέφυρα με ή χωρίς δίοδο ελεύθερης διέλευσης. Επειδή με το δεύτερο και το τρίτο στάδιο της εφαρμογής πραγματοποιείται η οπτικοποίηση των αποτελεσμάτων του πρώτου σταδίου τα παραπάνω δύο στάδια θα πρέπει να εκτελούνται ταυτόχρονα. Η διαδικασίες που υλοποιούνται κατά την εκτέλεση του δεύτερου και του τρίτου σταδίου παρουσιάζονται στο μπλόκ διάγραμμα του σχήματος 3.14. Μια πιο αναλυτική περιγραφή της υλοποίηση του δεύτερου και του τρίτου σταδίου παρουσιάζεται στις παραγράφους 3.3.2 και 3.3.3 αντίστοιχα.

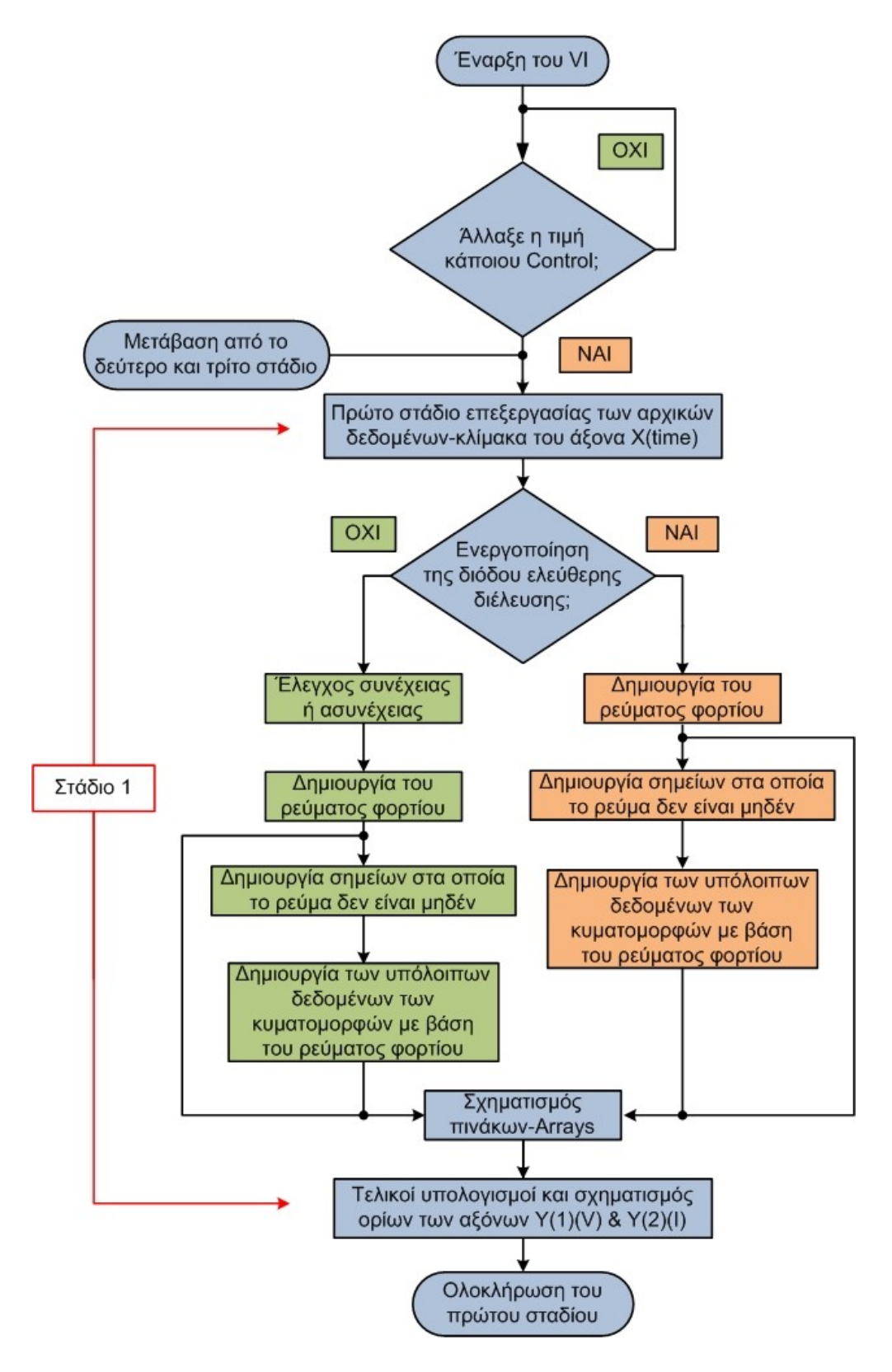

**Σχήμα 3.13:** Το μπλοκ διάγραμμα του πρώτου σταδίου της εφαρμογής.

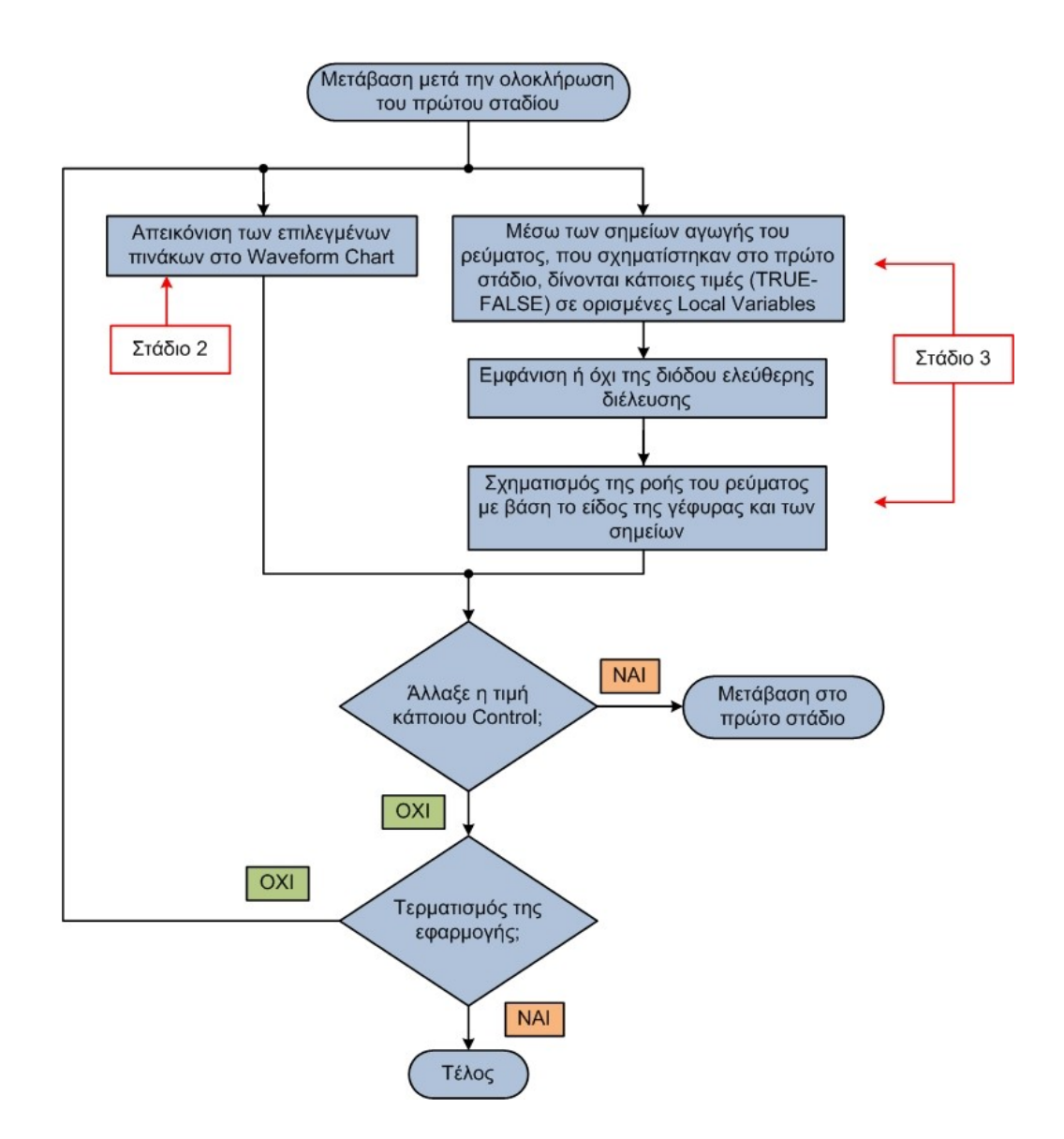

**Σχήμα 3.14:** Το μπλοκ διάγραμμα του δεύτερου και του τρίτου σταδίου της εφαρμογής.

#### **3.3.1 Το πρώτο στάδιο της εφαρμογής**

Το πρώτο στάδιο είναι υπεύθυνο για τον σχηματισμό των πινάκων των κυματομορφών. Πατώντας Run το VI ξεκινά. Στην ενότητα με το Front Panel, περιγράφηκε πως εάν δεν δοθεί κάποια τιμή στα Controls του VI, τότε αυτό δεν ξεκινά. Αυτό συμβαίνει διότι όλο το πρώτο στάδιο του κώδικα είναι σχηματισμένο μέσα σε μία Event Structure, η οποία βρίσκεται μέσα σε μία While Loop. Η Event Structure έχει την δυνατότητα να εκτελεί το Sub-diagram που βρίσκεται στο εσωτερικό της όταν γίνει κάποια ενέργεια από τον χρήστη. Εάν δεν γίνει κάποια ενέργεια τότε η Event Structure εκτελεί την περίπτωση (0)Timeout που δεν περιέχει κάποιο κώδικα. Η Event Structure ελέγχει ανά 100 msec αν έγινε κάποια ενέργεια από τον χρήστη. Ένα σημαντικό πλεονέκτημα της Event Structure είναι ότι με την ενεργοποίηση της, το Sub-diagram στο εσωτερικό της εκτελείται μία φορά και με την ολοκλήρωση του, επιστρέφει πάλι στην κατάσταση (0)Timeout, χωρίς να κάνει συνέχεια επαναλήψεις.

Στο σχήμα 3.15 απεικονίζονται τα βασικά τερματικά εικονίδια των Controls του Front Panel καθώς και ποια περίπτωση της Event Structure ενεργοποιούν.

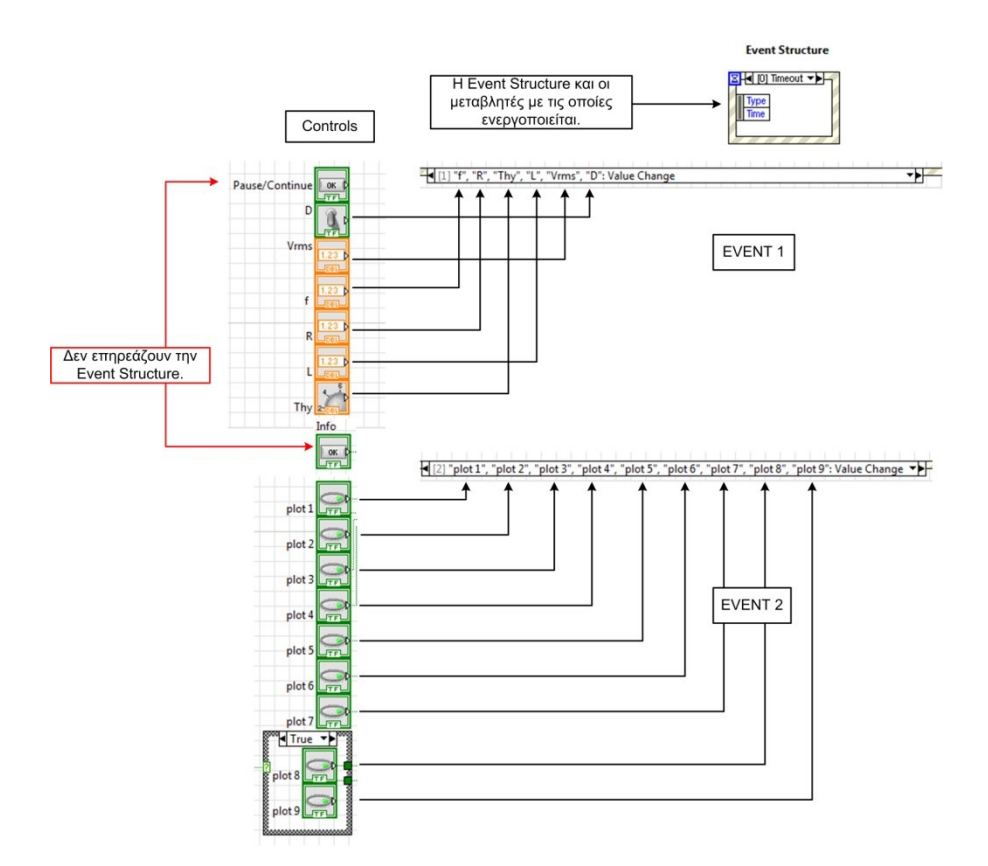

**Σχήμα 3.15:** Τα Controls του Front Panel και η επίδραση τους στην Event Structure.

Η περίπτωση **Event 2** παρουσιάζεται στο σχήμα 3.16, ενεργοποιείται με την αλλαγή της τιμής κάποιου από τα Controls: plot1, plot2, plot3, plot4, plot5, plot6, plot7, plot8 και plot9. Οι καταστάσεις των Controls plot 8 και plot 9 λαμβάνονται υπόψη μόνο αν είναι ενεργοποιημένη η δίοδος ελεύθερης διέλευσης. Όταν ενεργοποιηθεί, τότε αναλαμβάνει την εμφάνιση των επιλεγμένων χαρακτηριστικών στο Waveform Chart.

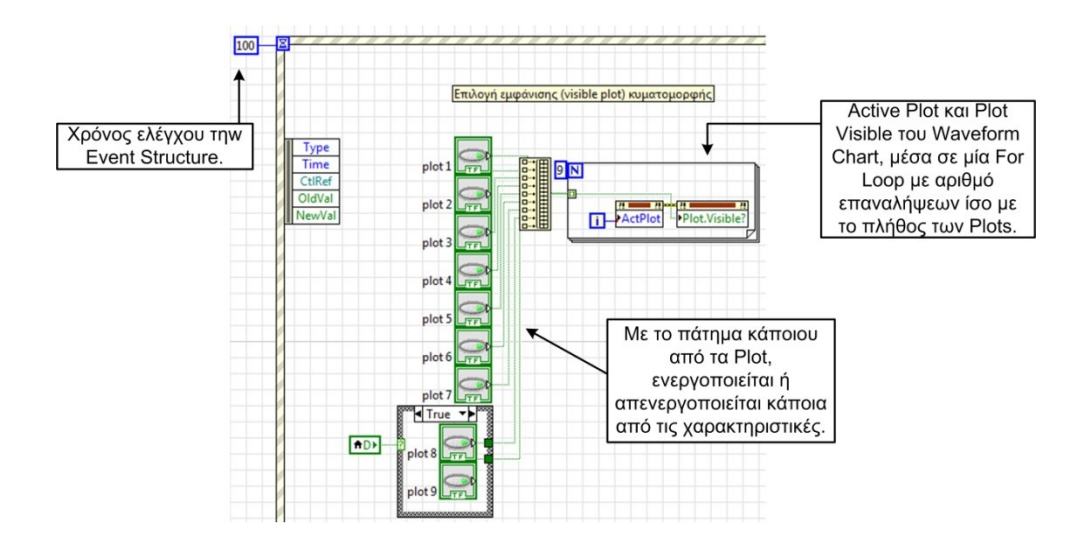

**Σχήμα 3.16:** Event 2 → ενεργοποίηση κυματομορφών.

Το **Event 1**, ενεργοποιείται μεταβάλλοντας την τιμή ενός από τα Controls: (D) δίοδος, (Vrms) ενεργός τιμή της τάσης εισόδου, (f) συχνότητα, (R) ωμική αντίσταση, (L) αυτεπαγωγή του πηνίου και (Thy) γωνία έναυσης του θυρίστορ. Με την ενεργοποίηση της **Event 1** ξεκινά η εκτέλεση μιας Flat Sequence Structure που αποτελείται από τρία frames.

- **Frame 1.** Αρχικοί υπολογισμοί των δεδομένων και των ορίων του άξονα Χ(time).
- **Frame 2.** Κύρια επεξεργασία και δημιουργία των πινάκων-Arrays καθώς και δημιουργία των σημείων αγωγής του ρεύματος.
- **Frame 3.** Τελικοί υπολογισμοί και καθορισμός των ορίων των αξόνων Υ(1)(V) &  $Y(2)(I)$ .

Στο πρώτο frame της Flat Sequence Structure που παρουσιάζεται στο σχήμα 3.17, υλοποιείται μια σειρά υπολογισμών που είναι ανεξάρτητοι από την ύπαρξη της διόδου ελέυθερης διέλευσης. Μέσω των υπολογισμών αυτών, τα δεδομένα εισέρχονται σε indicators, οι οποίοι δεν είναι εμφανείς στο Front Panel αλλά εξυπηρετούν στην δημιουργία αναγκαίων Local Variables.

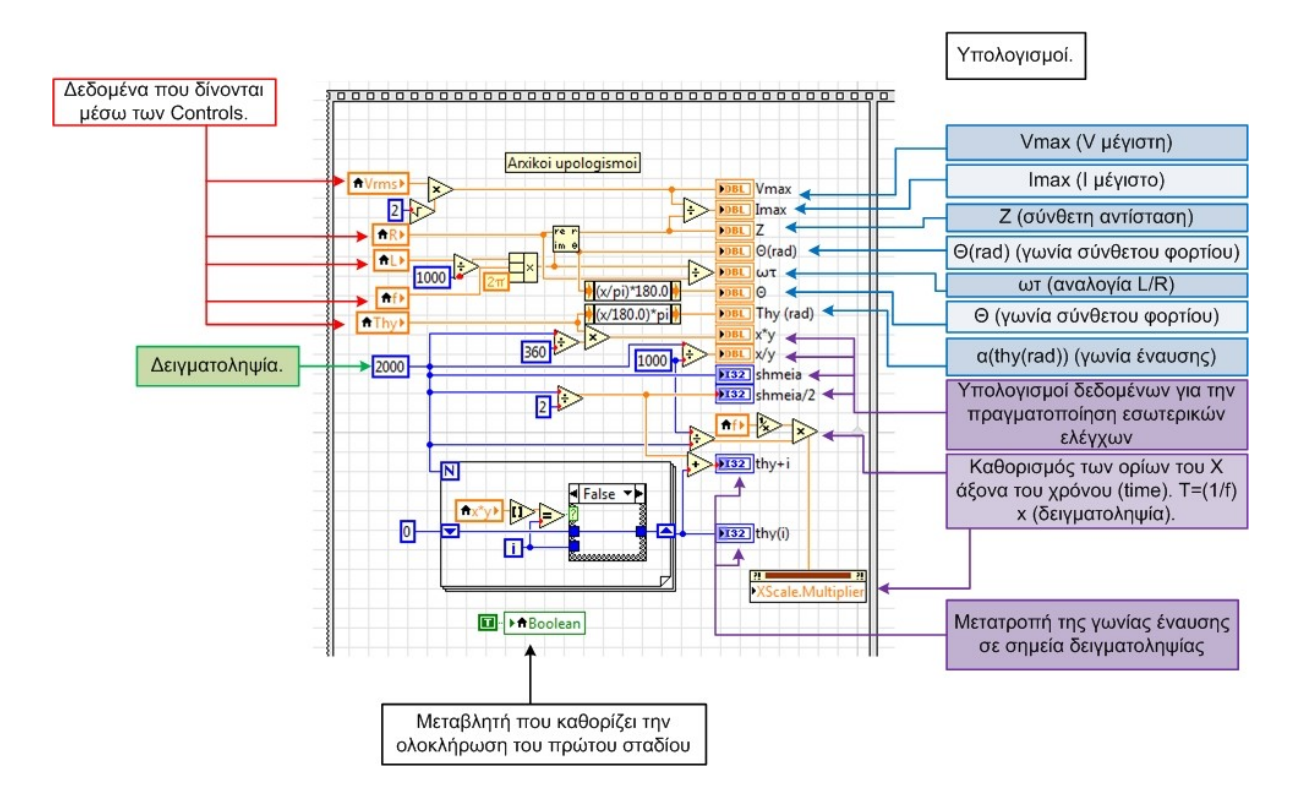

**Σχήμα 3.17:** Αρχικοί υπολογισμοί.

Όπως παρατηρείται και από το σχήμα 3.17, μέσω των Controls γίνεται η πρώτη επεξεργασία των δεδομένων με στόχο να δοθούν τα ακόλουθα αποτελέσματα:

- 1.  $V_{\text{max}} = \frac{V}{A}$  $\frac{\text{rms}}{\sqrt{2}}$ , πλάτος της τάσης V. 2. I<sub>max</sub> =  $\frac{v}{f}$ V  $\frac{\sqrt{2}}{Z}$ , πλάτος του ρεύματος Ι. **3.**  $Z = \sqrt{R^2 + (\omega L)^2}$ , σύνθετη αντίσταση Ζ.
- **4.**  $\omega = 2\pi f$ , κυκλική συγνότητα ω.
- **5.**  $\theta^{\circ} = \tan^{-1} \left( \frac{\omega L}{R} \right)$  $\frac{\partial L}{\partial R}$ ), γωνία που σχηματίζει το σύνθετο φορτίο.
- **6.** Μετατροπή της γωνίας έναυσης α<sup>ο</sup> και της γωνίας που σχηματίζει το φορτίο θ σε rad-ακτίνια.
- **7.** Καθορισμός της περιόδου του σήματος μέσω της συχνότητας,  $\frac{1}{f}$ . Μέσω αυτού καθορίζεται ο Χ άξονας του χρόνου.

Επίσης τα 'shmeia' που αναφέρονται στο σχήμα 3.17 καθώς και το πλαίσιο με τον αριθμό 2000, είναι η δειγματοληψία του παραγόμενου σήματος. Η δειγματοληψία εξυπηρετεί στην μετατροπή ενός συνεχούς σήματος σε διακριτό, δηλαδή το παραγόμενο σήμα χωρίζεται σε δείγματα με ίση χρονική απόσταση μεταξύ τους. Ο χρήστης δεν έχει την δυνατότητα να μεταβάλει την τιμή της, μέσω του Front Panel.

Το δεύτερο frame της Flat Sequence Structure αποτελεί την κύρια επεξεργασία των σημάτων και δημιουργία των πινάκων-Arrays. Επειδή οι υπολογισμοί που πρέπει να υλοποιηθούν εξαρτώνται από την ύπαρξη ή όχι της διόδου ελεύθερης διέλευσης το συγκεκριμένο frame διαθέτει μια Case Structure η οποία ελέγχεται από το Control D που καθορίζει την ύπαρξη της διόδου ελεύθερης διέλευσης. Η περίπτωση "True" της Case Structure εκτελείται όταν έχει ενεργοποιηθεί η δίοδος ελεύθερης διέλευσης ενώ στην αντίθετη περίπτωση εκτελείται ο κώδικας που περιέχει η περίπτωση "False" της Case Structure. Και στις δύο παραπάνω περιπτώσεις η υλοποίηση του κώδικα γίνεται μέσω μιας Stacked Sequence Structure.

# **Περίπτωση "False": Πλήρως ελεγχόμενη ανορθωτική γέφυρα χωρίς δίοδο ελεύθερης διέλευσης.**

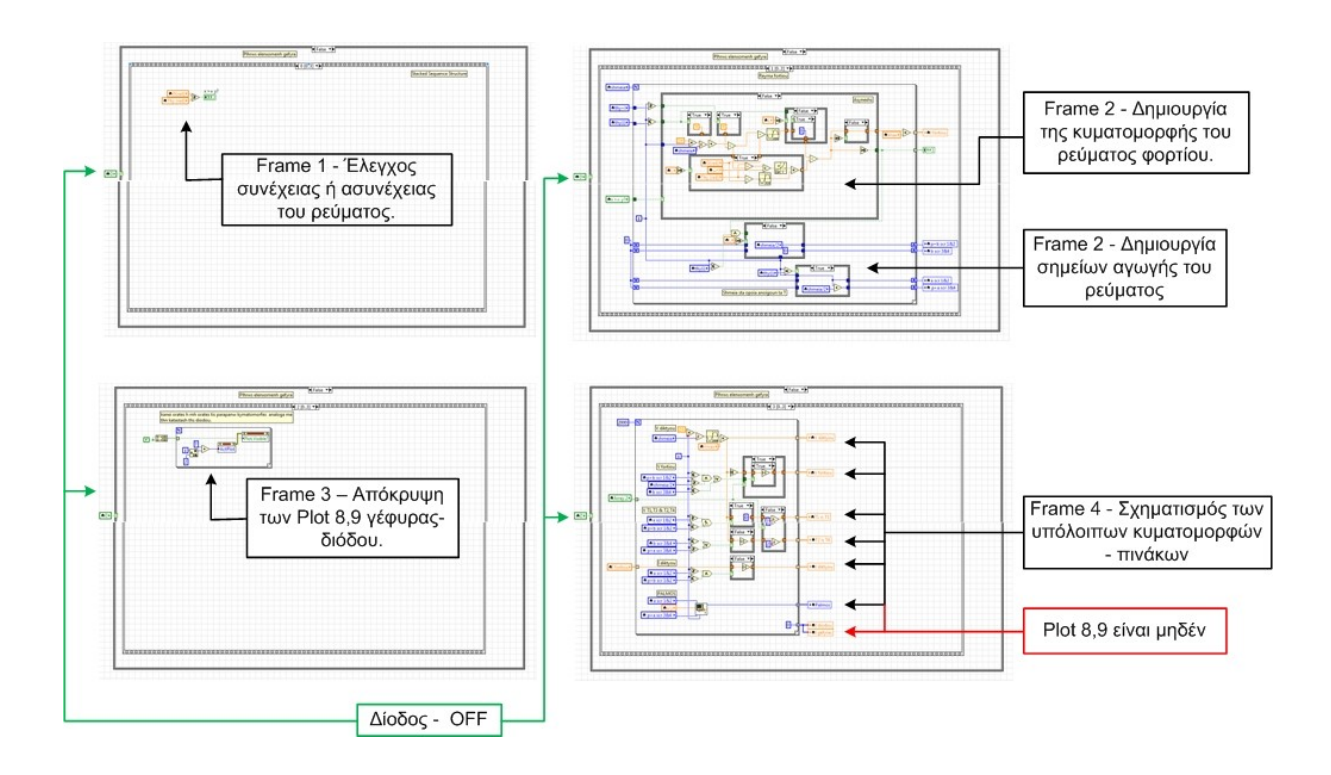

**Σχήμα 3.18:** Frames για την διαδικασία της πλήρως ελεγχόμενης ανορθωτικής γέφυράς.

Σε αυτή την παράγραφο θα περιγραφεί η υλοποίηση των απαραίτητων υπολογισμών στην περίπτωση της μη ύπαρξης διόδου ελεύθερης διέλευσης. Επομένως θα εκτελεστεί η περίπτωση "False" της παραπάνω Case Structure. H Stacked Sequence Structure που περιέχει τον κώδικά αυτής της περίπτωσης αποτελείται από τέσσερα Frames τα οποία παρουσιάζονται στο σχήμα 3.18

Το πρώτο Frame της Stacked Sequence Structure περιέχει τον έλεγχο συνέχειας ή ασυνέχειας του ρεύματος φορτίου. Εάν θ<sup>ο</sup>  $\geq \alpha^{\circ}$  τότε το ρεύμα παρουσιάζει συνεχή ροή, ενώ εάν θ<sup>ο</sup>  $\lt \alpha$ <sup>ο</sup> τότε το ρεύμα παρουσιάζει ασυνεγή ροή και έχει περιοχές κενού. Στο σχήμα 3.19 απεικονίζεται ο κώδικας της διαδικασίας αυτής.

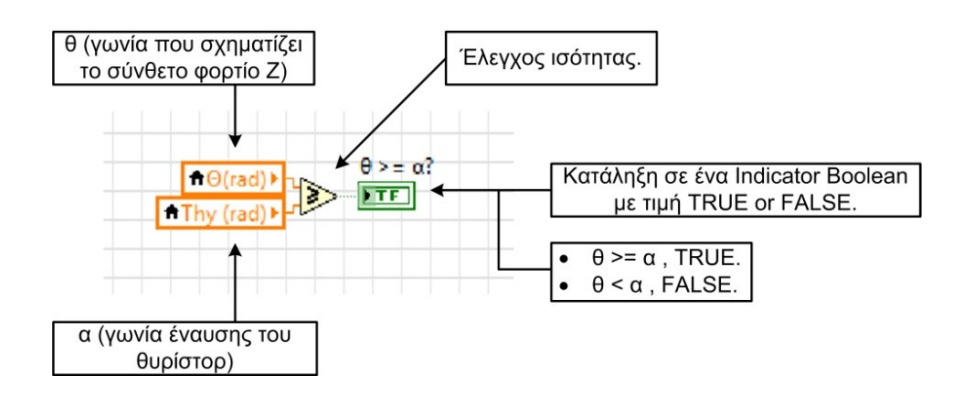

**Σχήμα 3.19:** Έλεγχος συνέχειας – ασυνέχειας.

Το δεύτερο Frame περιέχει την δημιουργία του πίνακα του ρεύματος φορτίου καθώς και της παραγωγής των σημείων αγωγής του ρεύματος αυτού. Τα σημεία αυτά προσδιορίζουν τις περιοχές αγωγής του ρεύματος και τις περιοχές κενού. Η εύρεσή τους θα χρησιμεύσει στην συνέχεια, για την αναπαράσταση της ροής του ρεύματος στο Front Panel.

Στο δεύτερο Frame, υπάρχουν δύο σκέλη:

- **1.** Δημιουργία του ρεύματος φορτίου → Case Structure → TRUE Συνεγής αγωγή, FALSE – Ασυνεχής αγωγή (εφ' όσον το φορτίο είναι σύνθετο R-L). Στην περίπτωση μόνο ωμικού φορτίου R, η μορφή του ρεύματος είναι ακριβώς ίδια με της τάσης και δεν υπάρχουν τα φαινόμενα συνέχειας και ασυνέχειας.
- **2.** Δημιουργία σημείων αγωγής του ρεύματος.

Στην πρώτη περίπτωση το ρεύμα παρουσιάζει συνεγή αγωγή ( $\theta^{\circ} \ge \alpha^{\circ}$ ) επομένως όπως έχει ήδη αναφερθεί στο κεφάλαιο 1 περιγράφεται από την εξίσωση 3.1.

$$
i(\omega t) = \frac{v_{\text{max}}}{z} \left[ \sin(\omega t - \theta) - \frac{2}{1 - e^{\frac{-\pi}{\tau}}} \sin(\alpha - \theta) e^{-\frac{\omega t - \alpha}{\tau}} \right], \gamma \alpha \alpha \le \omega t \le \pi + \alpha \tag{3.1}
$$

Παρόλο που η παραπάνω συνάρτηση περιγράφει την μορφή του ρεύματος στο διάστημα  $\alpha \leq \omega t \leq \pi + \alpha$  κατά την υλοποίηση του κώδικα που παρουσιάζεται στο σγήμα 3.20 έχει πραγματοποιηθεί η τμηματοποίηση του παραπάνω χρονικού διαστήματος. Επομένως το σήμα έχει τμηματοποιηθεί σύμφωνα με τα παρακάτω χρονικά διαστήματα ώστε να είναι εφικτή η συνολική σχεδίαση του ρεύματος σε όλη την περίοδο της εναλλασσόμενης τάσης:

- 1.  $0 \leq \omega t \leq \alpha$ , πρώτο χρονικό διάστημα.
- **2.**  $\alpha \leq \omega t \leq \pi + \alpha$ , δεύτερο κύριο χρονικό διάστημα.
- **3.**  $\pi + \alpha \leq \omega t \leq 2\pi$ , τρίτο χρονικό διάστημα.

Για την δημιουργία του πρώτου χρονικού διαστήματος, έγινε επανάληψη της επίλυσης της εξίσωσης 3.1 στο τμήμα  $\pi \leq \omega t \leq \pi + \alpha$ , δηλαδή  $(0 \leq \omega t \leq \alpha) = (\pi \leq \omega t \leq \pi + \alpha)$ , ενώ για την δημιουργία του τρίτου χρονικού διαστήματος, έγινε επανάληψη της επίλυσης της εξίσωσης στο τμήμα  $\alpha \leq \omega t \leq \pi$ , δηλαδή  $(\pi + \alpha \leq \omega t \leq 2\pi) = (\alpha \leq \omega t \leq \pi)$ . Γι' αυτόν τον λόγο στο σχήμα 3.20, υπάρχουν οι παρακάτω Local Variables που επιτρέπουν τον έλεγχο του χρονικού διαστήματος στον οποίο βρίσκεται η δημιουργία του σήματος:

1. 
$$
Thy + i \rightarrow \pi + \alpha^{\circ}
$$

2. 
$$
\text{Thy}(i) \rightarrow \alpha^{\circ}
$$

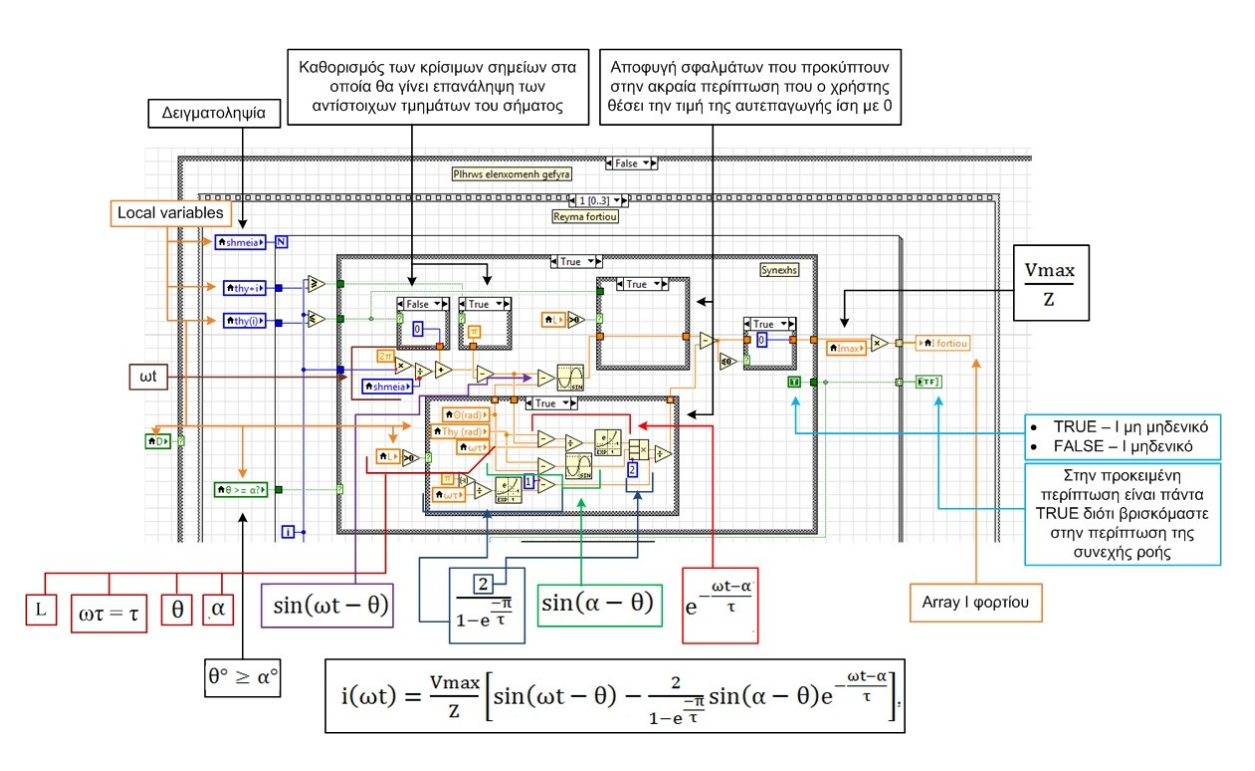

**Σχήμα 3.20:** Ο κώδικας για τον υπολογισμό του ρεύματος στην περίπτωση της συνεχούς αγωγής.

Η παραπάνω διαδικασία της επανάληψης του σήματος γίνεται και στις υπόλοιπες περιπτώσεις. Ακόμη μία παρέμβαση που έχει γίνει είναι στην περίπτωση που δεν υπάρχει καθόλου επαγωγικό φορτίο δηλαδή όταν το φορτίο είναι ωμικό. Στην περίπτωση αυτή, τα αντίστοιχα Case Structure γίνονται False (σχήμα 3.21) με στόχο την αποτροπή κάποιων λάθος υπολογισμών οι οποίοι οδηγούν σε λανθασμένα αποτελέσματα. Το τμήμα αυτό του κώδικα χρησιμοποιείται επίσης στην περίπτωση που το ρεύμα παρουσιάζει ασυνέχεια όπως και στην περίπτωση που υπάρχει δίοδος ελεύθερης διέλευσης.

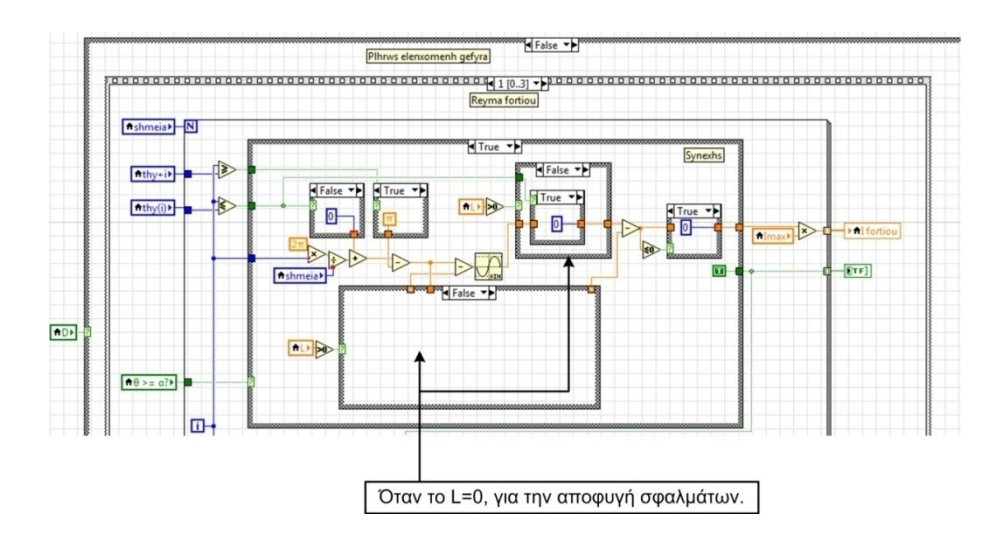

**Σχήμα 3.21:** Περίπτωση ωμικού φορτίου (L=0).

Στην δεύτερη περίπτωση το ρεύμα παρουσιάζει ασυνεχή αγωγή  $(\theta^{\circ} < \alpha^{\circ})$  επομένως όπως έχει ήδη αναφερθεί στο κεφάλαιο 1 περιγράφεται από την εξίσωση 3.2.

$$
i(\omega t) = \frac{V_{\text{max}}}{z} \Big[ \sin(\omega t - \theta) - \sin(\alpha - \theta) e^{\frac{\alpha - \omega t}{\tau}} \Big], \, \gamma \alpha \, \alpha \le \omega t \le \pi + \beta \tag{3.2}
$$

Σε αυτή την περίπτωση η εκτελείται η περίπτωση "False" της Case Structure του Frame 2 και υλοποιείται ο υπολογισμός του ρεύματος στην περίπτωση της ασυνεχούς αγωγής (σχήμα 3.22). Οι έλεγχοι, για την δημιουργία του σήματος καθώς και ο έλεγχος αν το φορτίο είναι ωμικό (L=0) παραμένουν οι ίδιοι με την περίπτωση του ρεύματος με συνεχή αγωγή. Επίσης, αφού το ρεύμα θα παρουσιάζει περιοχές κενού στο Boolean Array του σχήματος 3.22 θα υπάρχουν "True" και "False" τιμές, οι οποίες θα αξιοποιηθούν στην συνέχεια για τον καθορισμό του χρονικού διαστήματος που διαρκούν οι περιοχές κενού ρεύματος.

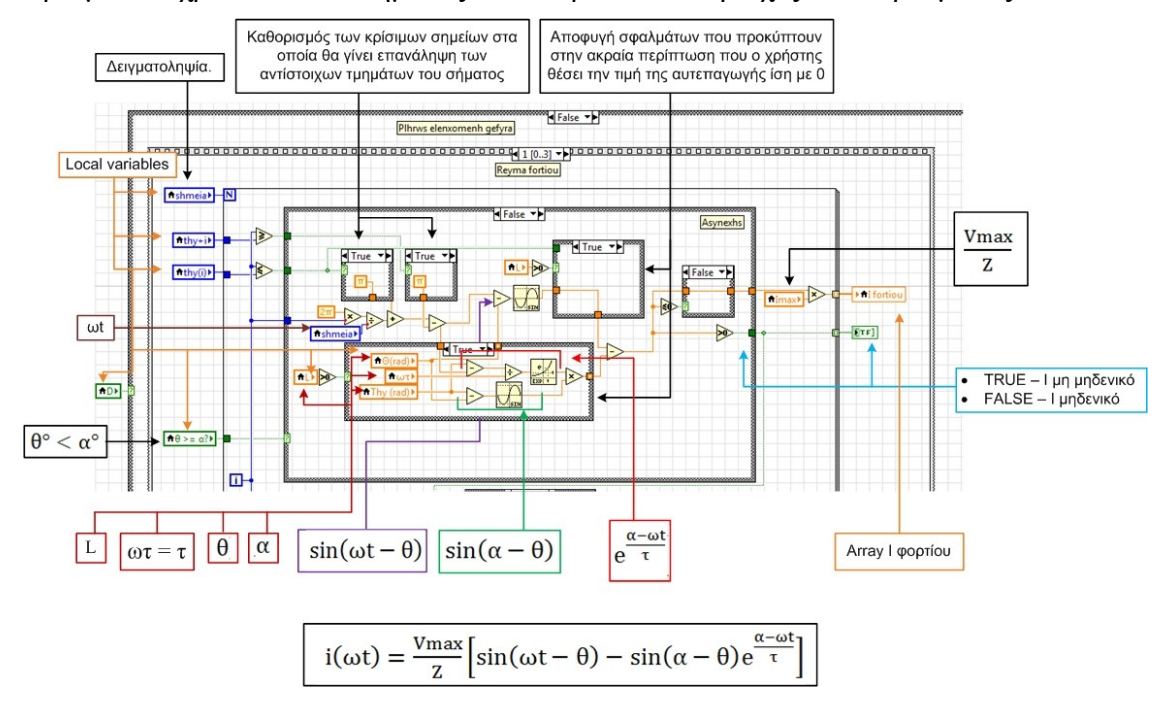

**Σχήμα 3.22:** Διαδικασία σχηματισμού του ρεύματος με ασυνεχή ροή.

Στο Frame 2 ανεξάρτητα με το αν το ρεύμα παρουσιάζει συνέχεια ή ασυνέχεια πραγματοποιείται η διαδικασία για την εύρεση των σημείων αγωγής που παρουσιάζεται στο σχήμα 3.23. Η διαδικασία αυτή, γίνεται με στόχο την αναπαράσταση της ροής του ρεύματος καθώς και των σχηματισμό ορισμένων κυματομορφών. Τα σημεία αυτά καθορίζονται από την Boolean Array, η οποία περιέχει τις τιμές "True" (μη – μηδενικό ρεύμα) και "False" (μηδενικό ρεύμα). Τα σημεία αυτά δείχνουν τις στιγμές όπου το ρεύμα ξεκίνησε την αγωγή και τις στιγμές όπου έχει την τιμή μηδέν. Στις περιπτώσεις συνεχής ροής, η στιγμή όπου το ρεύμα τείνει να μηδενιστεί είναι ίδια με την στιγμή όπου έρχεται σε αγωγή.

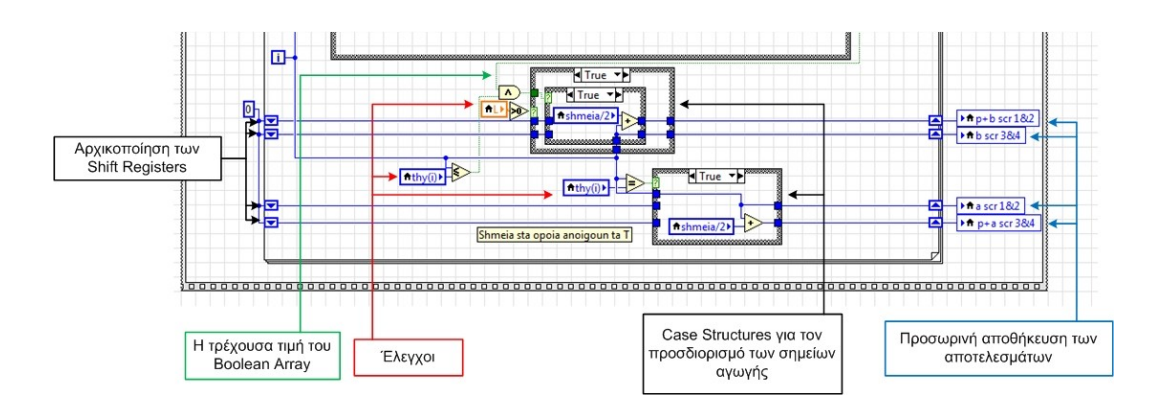

**Σχήμα 3.23:** Διαδικασία προσδιορισμού των σημείων αγωγής του ρεύματος.

Στην περίπτωση της συνέχειας τα σημεία που σχηματίζονται είναι:

- **1.**  $\alpha^{\circ} \rightarrow \tau$ ο ρεύμα τείνει να μηδενιστεί (πηνίου).
- **2.** α<sup>°</sup> → το ρεύμα έρχεται σε αγωγή.
- **3.**  $\pi + \alpha^{\circ} \rightarrow \tau$ ο ρεύμα τείνει να μηδενιστεί (πηνίου).
- **4.**  $\pi + \alpha^{\circ} \rightarrow \tau$ ο ρεύμα έρχεται σε αγωγή.

Στην περίπτωση της ασυνέχειας τα σημεία που σχηματίζονται είναι :

- **1.**  $\beta^{\circ} \rightarrow \tau$ ο ρεύμα τείνει να μηδενιστεί (πηνίου).
- **2.**  $\alpha^{\circ} \rightarrow \tau$ ο ρεύμα έργεται σε αγωγή.
- **3.**  $\pi + \beta^{\circ} \rightarrow \tau$ ο ρεύμα τείνει να μηδενιστεί (πηνίου).
- **4.**  $\pi + \alpha^{\circ} \rightarrow \infty$  ρεύμα έργεται σε αγωγή.

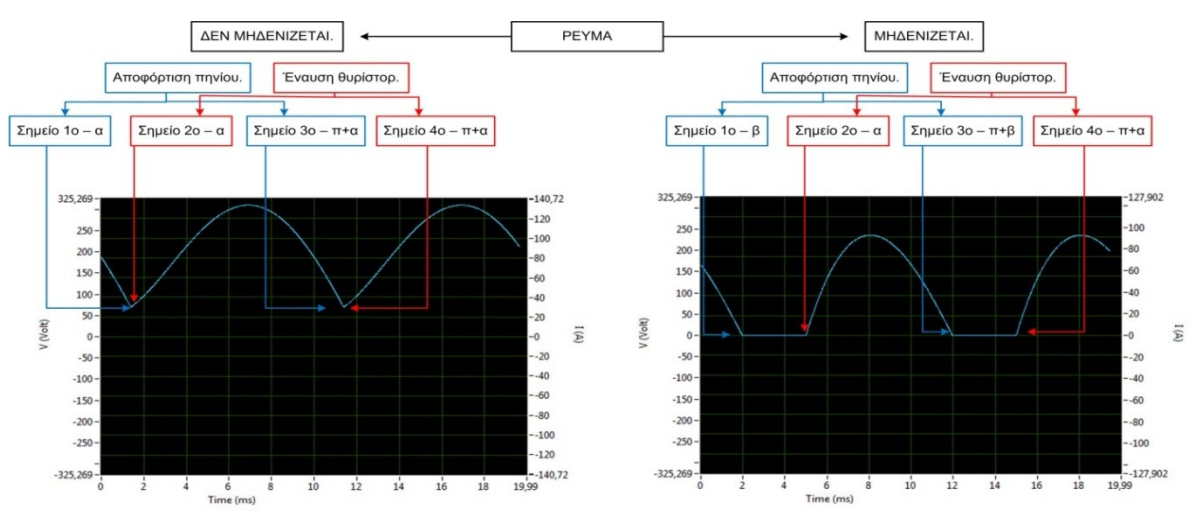

**Σχήμα 3.24:** Δημιουργία σημείων.

Στο σχήμα 3.24 απεικονίζονται δύο παραδείγματα χαρακτηριστικών του ρεύματος μέσω του Waveform Chart του Front Panel.

Στο Frame 3 της Stacked Sequence Structure, έχει δημιουργηθεί μία For Loop με στόχο να αποτρέπει την εμφάνιση των δύο τελευταίων κυματομορφών – Arrays, όταν βρίσκεται το VI στην πλήρως ελεγχόμενη ανορθωτική γέφυρα (σχήμα 3.25). Οι δύο τελευταίες κυματομορφές plot 8, 9 παρουσιάζουν το ρεύμα διόδου ελεύθερης διέλευσης και το ρεύμα της γέφυρας.

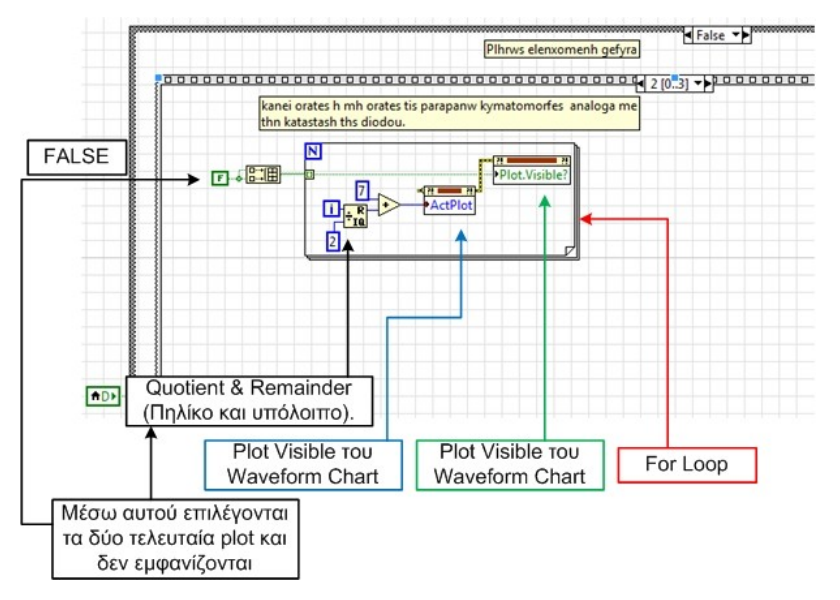

**Σχήμα 3.25:** Διαδικασία απενεργοποίησης των plot 8, 9.

Το τέταρτο και τελευταίο Frame της Stacked Sequence Structure αφορά την δημιουργία των υπόλοιπων κυματομορφών:

- **1.** Τάση δικτύου V.
- **2.** Τάση φορτίου V.
- **3.** Τάση στα άκρα των θυρίστορ T1 ή T3.
- **4.** Τάση στα άκρα των θυρίστορ Τ2 ή Τ4.
- **5.** Ρεύμα δικτύου I.
- **6.** Τάση παλμού.
- **1.** Η τάση του δικτύου δεν μεταβάλλεται και παραμένει ένα ολόκληρο ημίτονο.
- **2.** Η τάση του φορτίου έχει τιμή μηδέν όταν το ρεύμα φορτίου είναι μηδέν, στα διαστήματα  $\alpha \leq \omega t \leq \pi$  παίρνει θετικές τιμές ενώ κατά την διάρκεια όπου γίνεται η αποφόρτιση του πηνίου, παίρνει αρνητικές τιμές (η τάση στα άκρα του δικτύου έχει αλλάξει πολικότητα).
- **3.** Η τάση στα άκρα του Τ1 ή Τ3, είναι μηδενική κατά την αγωγή τους, μισή όταν το ρεύμα είναι μηδέν και κανονική με την αγωγή του αντίθετου ζεύγους των θυρίστορ (Τ2,Τ4).
- **4.** Η τάση στα άκρα του Τ2 ή Τ4, είναι μηδενική κατά την αγωγή τους, μισή όταν το ρεύμα είναι μηδέν και κανονική με την αγωγή του αντίθετου ζεύγους των θυρίστορ (Τ1,Τ3).
- **5.** Το ρεύμα του δικτύου έχει την ίδια μορφή με το ρεύμα του φορτίου στο διάστημα  $\alpha \leq \omega t \leq (\pi + \alpha)$  ή  $(\pi + \beta)$ , ενώ πριν ή μετά το χρονικό διάστημα αυτό έχει αρνητικές τιμές.

**6.** Η τάση του παλμού είναι μια συνεχής τάση, πλάτους 10 V, η οποία είναι εμφανής μόνο κατά την έναυση των θυρίστορ και καθ' όλη την υπόλοιπη διάρκεια είναι μηδέν.

Με βάση αυτά τα κριτήρια έχει υλοποιηθεί ο κώδικας που παρουσιάζεται στο σχήμα 3.26 ο οποίος αναλαμβάνει την δημιουργία των παραπάνω κυματομορφών.

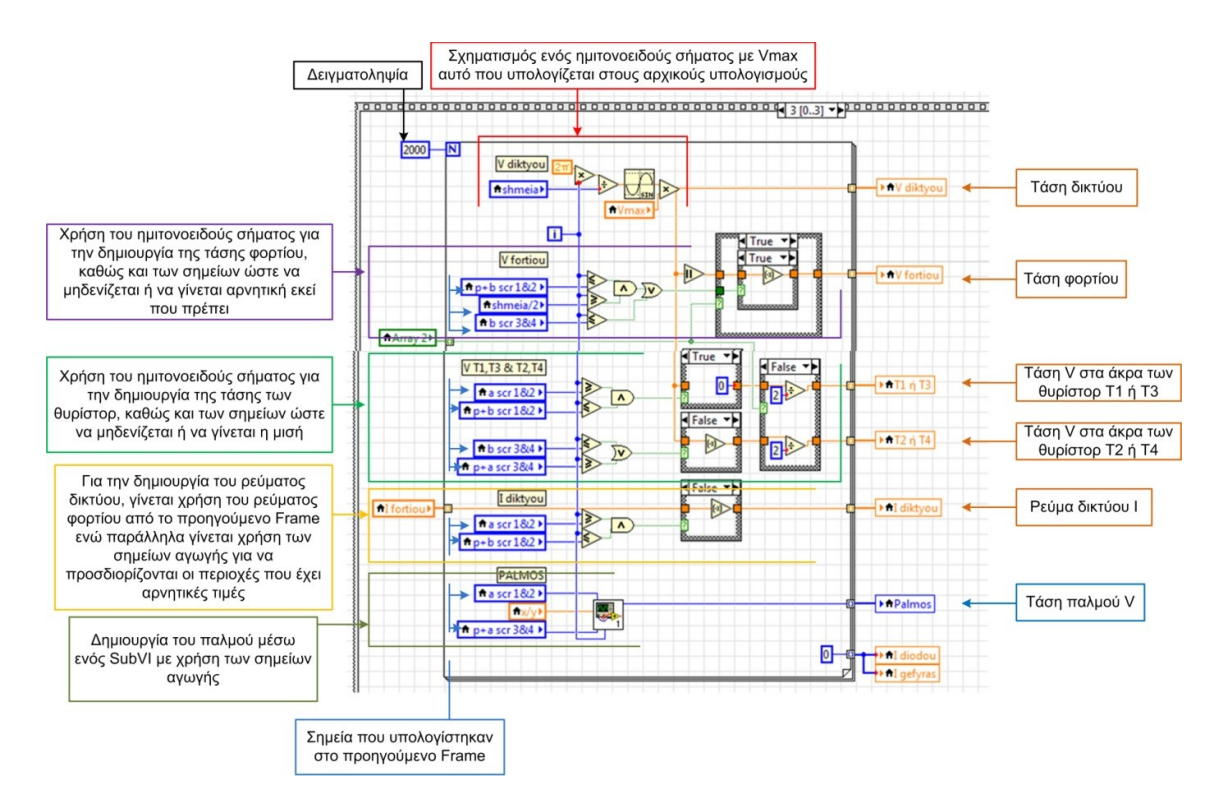

**Σχήμα 3.26:** Διαδικασία δημιουργίας κυματομορφών.

**Περίπτωση "True": Πλήρως ελεγχόμενη ανορθωτική γέφυρα με δίοδο ελεύθερης διέλευσης.**

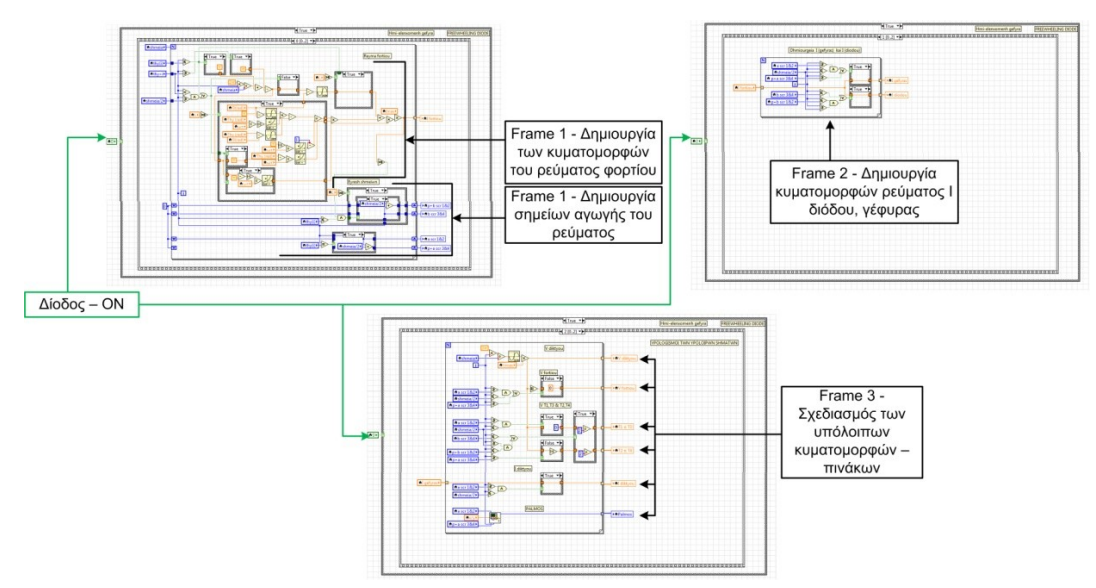

**Σχήμα 3.27:** Υλοποίηση της προσομοίωσης της πλήρως ελεγχόμενης ανορθωτικής γέφυράς με δίοδο ελεύθερης διέλευσης.
Σε αυτήν την παράγραφο θα περιγραφεί η υλοποίηση των υπολογισμών με την ύπαρξη της διόδου ελεύθερης διέλευσης. Επομένως θα εκτελεστεί η περίπτωση "True" της παραπάνω Case Structure. H Stacked Sequence Structure που περιέχει τον κώδικά αυτής της περίπτωσης αποτελείται από τρία Frames τα οποία παρουσιάζονται στο σχήμα 3.27.

Το πρώτο Frame της Stacked Sequence Structure περιέχει τον σχηματισμό του ρεύματος Ι του φορτίου καθώς και των σημείων αγωγής του. Όπως και στην προηγούμενη περίπτωση, τα σημεία αγωγής δημιουργούνται με την ίδια ακριβώς διαδικασία. Στην γέφυρα με δίοδο ελεύθερης διέλευσης, το ρεύμα δεν μηδενίζεται και άγει καθ' όλη την διάρκεια του (στο VI της εφαρμογής δεν παρουσιάζεται μηδενισμός του ρεύματος). Επομένως τα κρίσιμα σημεία αγωγής σε αυτή την περίπτωση είναι δύο (α<sup>ο</sup> και  $\pi + \alpha$ <sup>o</sup>). Όμως στον κώδικα της εφαρμογής τα αντιμετωπίζουμε ως τέσσερα διαφορετικά σημεία όπως και στην προηγούμενη περίπτωση και είναι τα παρακάτω:

- **1.**  $\alpha^{\circ} \rightarrow \tau$ ο ρεύμα τείνει να μηδενιστεί (πηνίου).
- **2.** α<sup>°</sup> → το ρεύμα έρχεται σε αγωγή.
- **3.**  $\pi + \alpha^{\circ} \rightarrow \infty$  ρεύμα τείνει να μηδενιστεί (πηνίου).
- **4.**  $\pi + \alpha^{\circ} \rightarrow \tau$ ο ρεύμα έργεται σε αγωγή.

Στο σχήμα 3.28 απεικονίζεται ένα παράδειγμα μιας χαρακτηριστικής ρεύματος μέσω του Waveform Chart  $\rightarrow$  Front Panel.

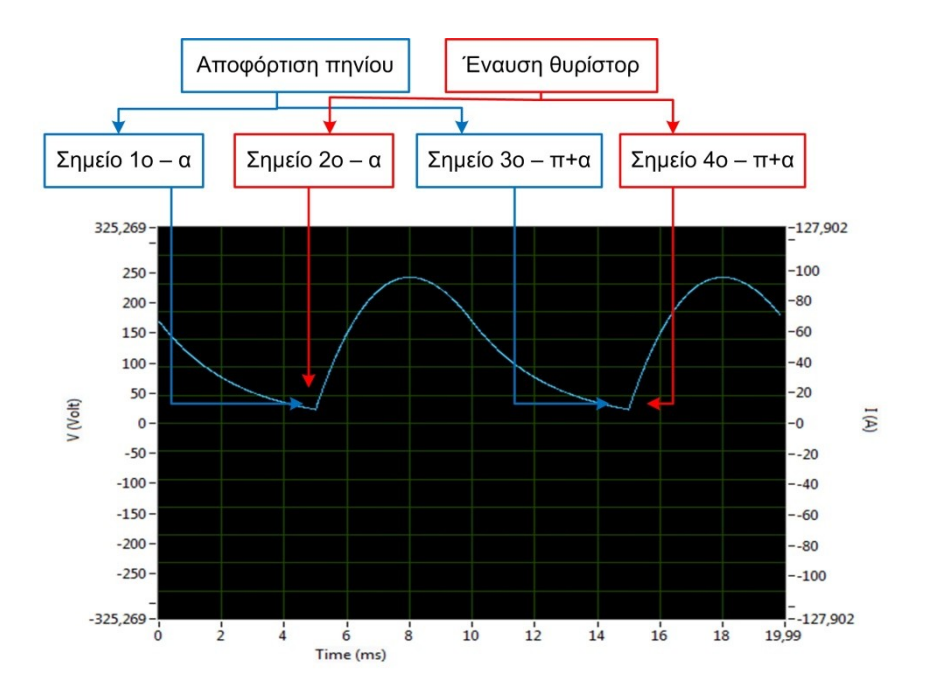

**Σχήμα 3.28:** Δημιουργία σημείων.

Η διαδικασία εύρεσης των παραπάνω σημείων γίνεται μετά την δημιουργία του σήματος και είναι ακριβώς ίδια με της πλήρως ελεγχόμενης ανορθωτικής γέφυρας που παρουσιάστηκε στην προηγούμενη περίπτωση. Για την δημιουργία τους ρεύματος φορτίου στην πλήρως ελεγχόμενη ανορθωτική γέφυρα με δίοδο ελεύθερης διέλευσης, γίνεται υλοποίηση των εξισώσεων 3.3 και 3.4.

$$
i_1(\omega t) = \frac{v_{\text{max}}}{z} \left[ \sin(\omega t - \theta) + \frac{\sin(\pi - \theta)e^{-\frac{\alpha}{\tau}} - \sin(\alpha - \theta)}{1 - e^{-\frac{\pi}{\tau}}} e^{-\frac{\omega t - \alpha}{\tau}} \right], \gamma \alpha \alpha \le \omega t \le \pi
$$
 (3.3)

$$
i_2(\omega t) = \left[\frac{V_{\text{max}}}{Z} \left[ \sin(\pi - \theta) + \frac{\sin(\pi - \theta)e^{-\frac{\alpha}{\tau}} - \sin(\alpha - \theta)}{1 - e^{-\frac{\pi}{\tau}}} e^{-\frac{\pi - \alpha}{\tau}} \right] \right] e^{-\frac{\omega t - \alpha}{\tau}}, \gamma \alpha \pi \le \omega t \le \pi + \alpha \tag{3.4}
$$

Η χαρακτηριστική του ηλεκτρικού ρεύματος κατηγοριοποιείται σε δύο περιπτώσεις ανάλογα την χρονική στιγμή στην οποία βρίσκεται. Κατά το χρονικό διάστημα υλοποιείται η εξίσωση 3.3 όπως παρουσιάζεται στο σχήμα 3.29. Σε αυτή την περίπτωση το ρεύμα δεν μηδενίζεται αλλά ρέει μέσω της διόδου ελεύθερης διέλευσης. Κατά αντιστοιχία με την προηγούμενη περίπτωση, όταν το φορτίο δεν παρουσιάζει επαγωγική αντίδραση και είναι καθαρά ωμικό, κάποιες Cases παίρνουν την τιμή False με στόχο την αποτροπή υπολογισμών που οδηγούν σε λανθασμένα αποτελέσματα.

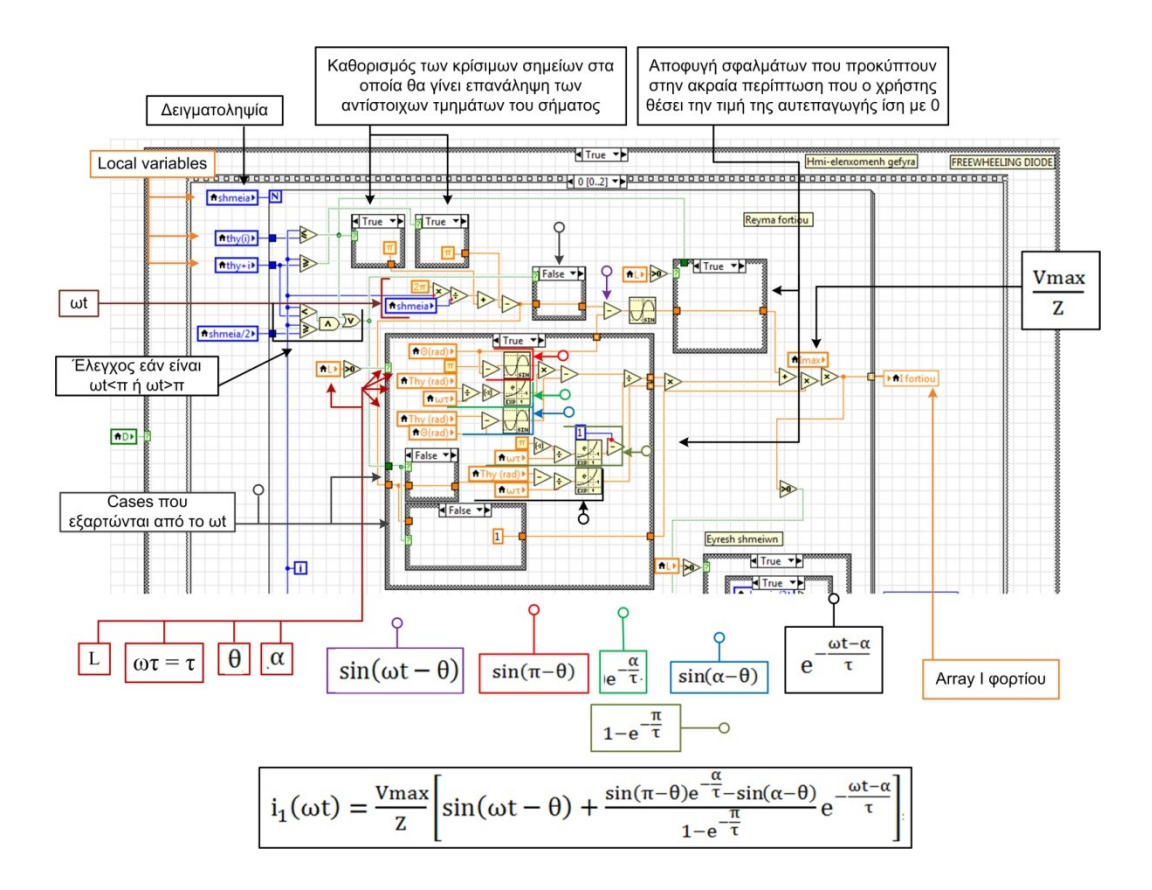

**Σχήμα 3.29:** Ο κώδικας για τον υπολογισμό του ρεύματος στην περίπτωση της:  $\alpha \leq \omega t \leq \pi$ .

Το χρονικό διάστημα  $\pi \leq \omega t \leq \pi + \alpha$  γίνεται ο έλεγχος και κάποιες συγκεκριμένες Case Structures αλλάζουν τιμή με στόχο την υλοποίηση της δεύτερης εξίσωσης 3.4 του ρεύματος (σχήμα 3.30). Το χρονικό διάστημα  $\pi \leq \omega t \leq \pi + \alpha$ , είναι το διάστημα κατά το οποίο η ενέργεια που έχει αποθηκευτεί στο πηνίο αποφορτίζεται ομαλά μέσω της διόδου ελεύθερης διέλευσης.

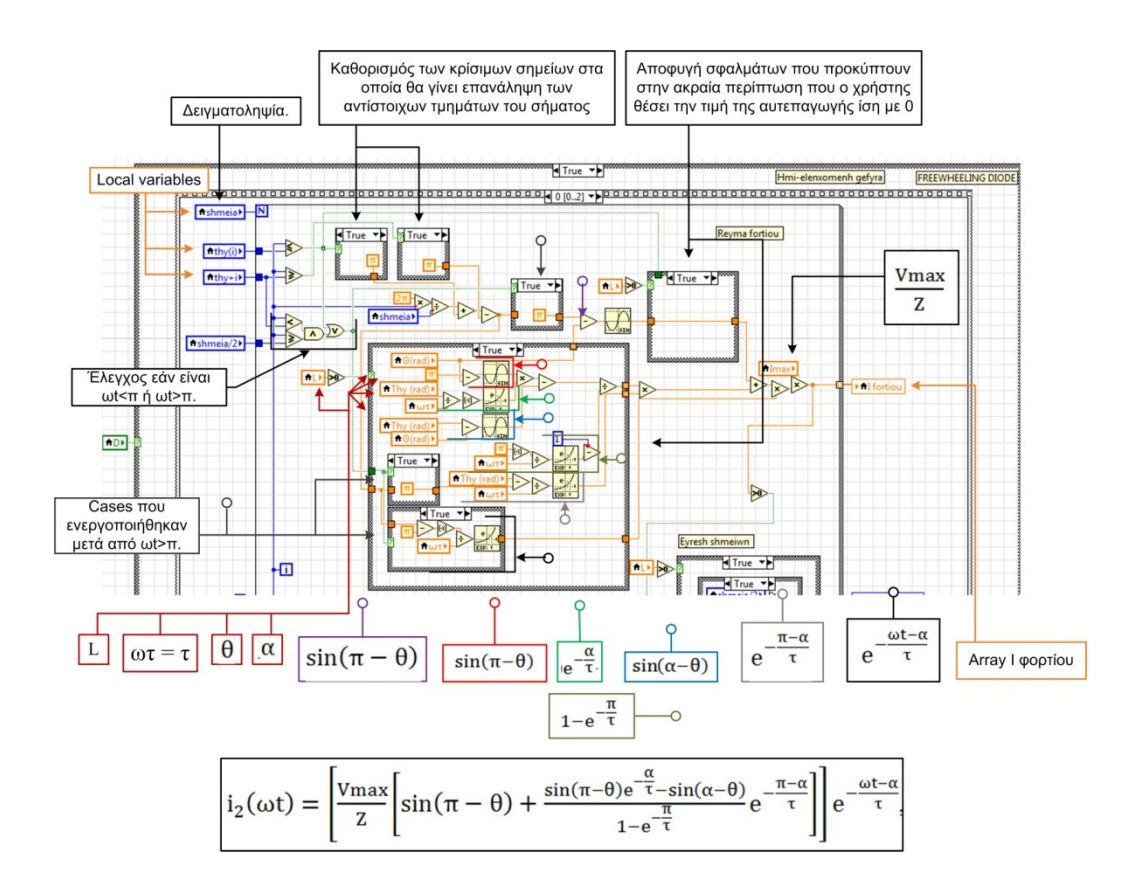

**Σχήμα 3.30<b>:** Ο κώδικας για τον υπολογισμό του ρεύματος στην περίπτωση της: π ≤ ωt ≤ π + α.

Το δεύτερο Frame της Stacked Sequence Structure του σχήματος 3.27 περιέχει την δημιουργία των χαρακτηριστικών του ηλεκτρικού ρεύματος της διόδου ελεύθερης διέλευσης και της γέφυρας (σχήμα 3.31).

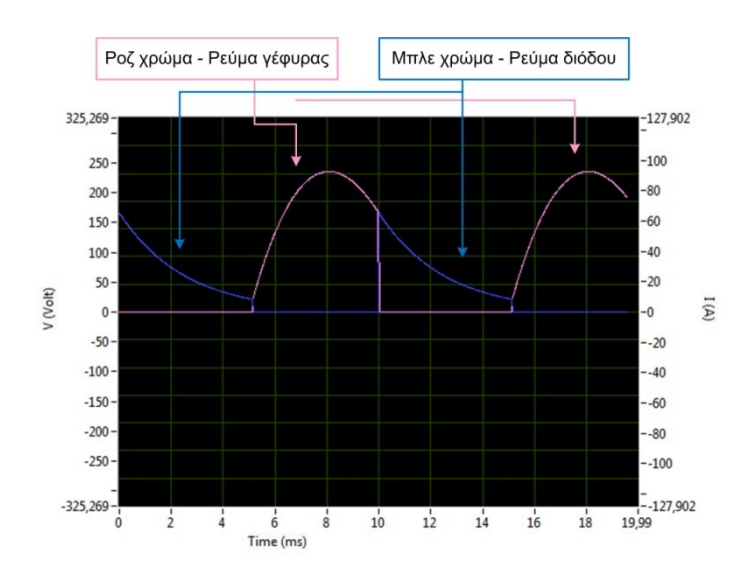

**Σχήμα 3.31:** Κυματομορφές ρεύματος γέφυρας – διόδου ελεύθερης διέλευσης.

Ο σχηματισμός του κώδικα (σχήμα 3.32) επιτυγχάνεται μέσω του πίνακα που περιέχει τα σημεία για τον σχηματισμό του ρεύματος φορτίου και των σημείων αγωγής του, που υπολογίστηκαν στο πρώτο Frame.

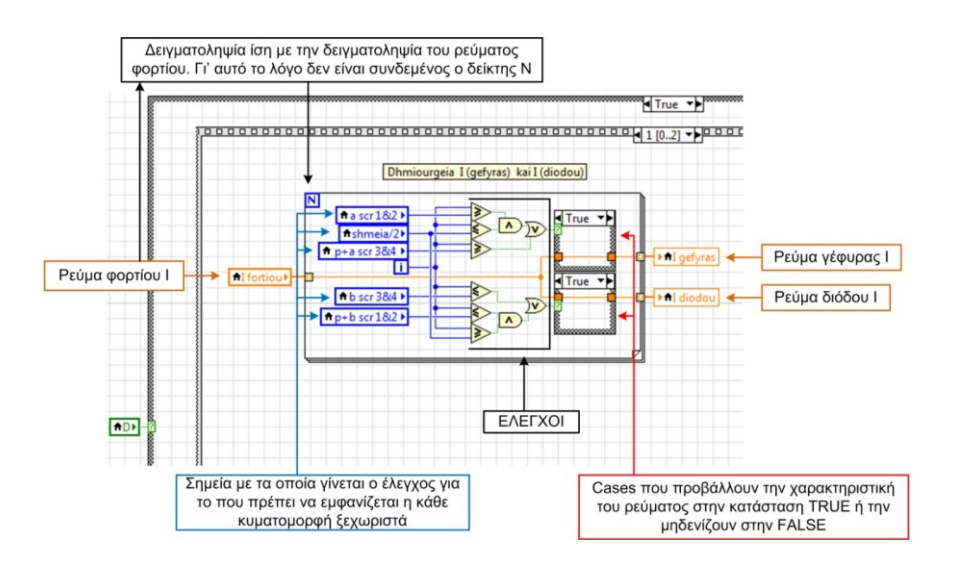

**Σχήμα 3.32:** Δημιουργία κυματομορφών γέφυρας – διόδου.

Ο κώδικας του τρίτου και τελευταίο Frame της Stacked Sequence Structure του σχήματος 3.27 παρουσιάζεται στο σχήμα 3.33 και αφορά την δημιουργία των υπόλοιπων κυματομορφών:

- **1.** Τάση δικτύου V.
- **2.** Τάση φορτίου V.
- **3.** Τάση στα άκρα των θυρίστορ T1 ή T3.
- **4.** Τάση στα άκρα των θυρίστορ Τ2 ή Τ4.
- **5.** Ρεύμα δικτύου I.
- **6.** Τάση παλμού.

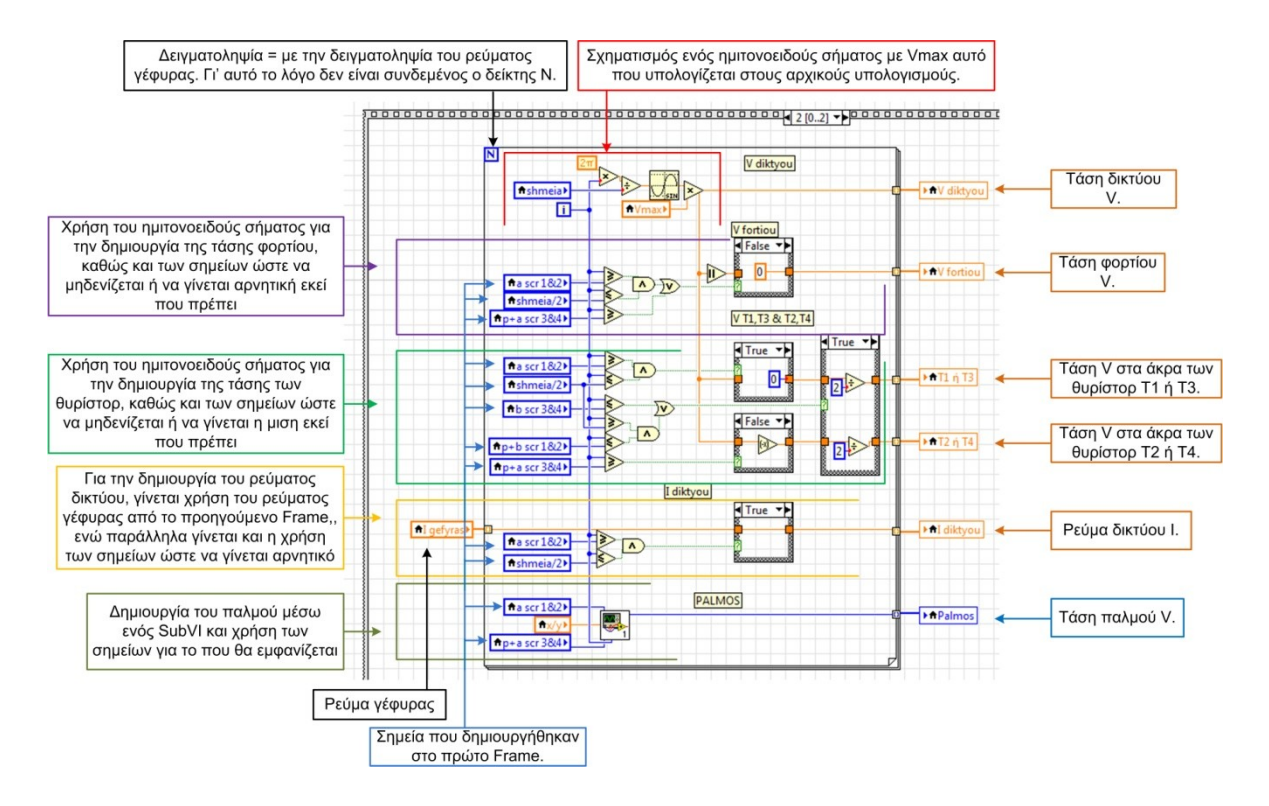

**Σχήμα 3.33:** Διαδικασία δημιουργίας κυματομορφών.

#### **Τελικοί υπολογισμοί και καθορισμός των ορίων των αξόνων Υ(1)(V) & Υ(2)(I).**

Το τρίτο και τελευταίο Frame της Flat sequence Structure (σχήμα 3.34) περιέχει τους τελικούς υπολογισμούς καθώς και τον καθορισμό των αξόνων της τάση και του ρεύματος στο Waveform Chart. Οι τελικοί υπολογισμοί που γίνονται είναι:

- **1.** Η Φαινόμενη ισχύς S.
- **2.** Η Πραγματική ισχύς P.
- **3.** Ο συντελεστής ισχύς cos  $\varphi$ .
- **4.** Η ενεργός τιμή της τάσης φορτίου V<sub>rms</sub>.
- **5.** Η μέση τιμή της τάσης φορτίου V<sub>dc</sub>.
- **6.** Η ενεργός τιμή του ρεύματος φορτίου I<sub>rms</sub>.
- **7.** Η μέση τιμή του ρεύματος φορτίου I<sub>dc</sub>.

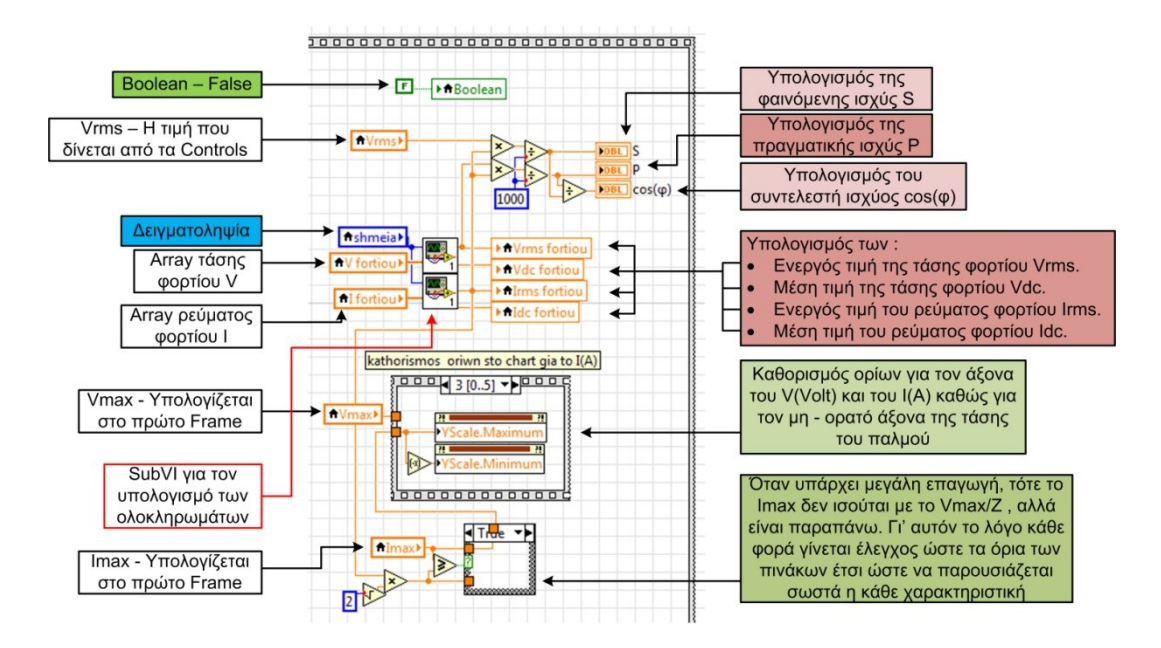

**Σχήμα 3.34:** Τρίτο Frame της Flat Sequence Structure με τους τελικούς υπολογισμούς.

Για τον υπολογισμό των τιμών αυτών έγινε η υλοποίηση των παρακάτω εξισώσεων:

$$
V_{\rm rms} = \sqrt{\frac{1}{T} \int_0^T V(t)^2 dt}
$$
 (3.5)

$$
V_{dc} = \frac{1}{T} \int_0^T V(t) dt
$$
 (3.6)

$$
I_{\rm rms} = \sqrt{\frac{1}{T} \int_0^T I(t)^2 dt}
$$
 (3.7)

$$
I_{dc} = \frac{1}{T} \int_0^T I(t) dt
$$
 (3.8)

$$
P = V_{\rm rms, \varphi \varphi \varphi \tau \text{iou}} I_{\rm rms}
$$
 (3.9)

$$
S = V_{\rm rms, \delta u \epsilon \dot{v} \dot{o} v} I_{\rm rms}
$$
\n(3.10)

$$
\cos \varphi = \frac{1}{s} \tag{3.11}
$$

Επίσης, για τον καθορισμό των ορίων, έχει υλοποιηθεί μία Stacked Sequence Structure με έξι Frame από τα οποία, τα Frame 1,3,5 περιέχουν το Active Y Scale με το οποίο επιλέγεται ο κάθε άξονας. Το Active Y Scale δημιουργείται μέσω του Waveform Chart κάνοντας δεξί κλικ και στην συνέχεια Create → Property Node → Active Y Scale. Στην συνέχεια, στα Frame 2,4,6 τα Property Nodes – Y Scale Maximum και Y Scale Minimum στα οποία καθορίζονται τα επιθυμητά όρια. Η δημιουργία αυτών των Nodes πραγματοποιείται μέσω του Waveform Chart κάνοντας δεξί κλικ και στην συνέχεια Create  $\rightarrow$  Property Node  $\rightarrow$  $Y$  Scale  $\rightarrow$  Range  $\rightarrow$  Maximum – Minimum.

Στο Block Diagram έχουν δημιουργηθεί κάποια SubVIs τα οποία κάνουν κάποιες συγκεκριμένες λειτουργίες. Τα SubVIs που έχουν δημιουργηθεί είναι τα αντίστοιχα:

- **1.** Δημιουργία της τάσης του παλμού (Palmos).
- **2.** Υπολογισμός των τιμών rms και dc (rms, dc).
- **3.** Παύση του VI (Pause).

#### **1) Η δημιουργία της τάσης του παλμού (Palmos).**

Το SubVI αυτό δημιουργήθηκε με στόχο να αναπαραστήσει έναν παλμό έναυσης. Στην πραγματικότητα εάν τοποθετηθεί σε ένα κύκλωμα παλμοδότησης ένας παλμογράφος, τότε θα παρουσιαστεί ότι ο παλμός ξεκινά λίγο πριν από την τάση ή το ρεύμα. Επίσης στις ακραίες τιμές δεν μπορεί να σχηματιστεί με ακρίβεια. Στο σχήμα 3.35 παρουσιάζεται, μέσω του Front Panel, η χαρακτηριστική του παλμού και της τάσης στις 90°.

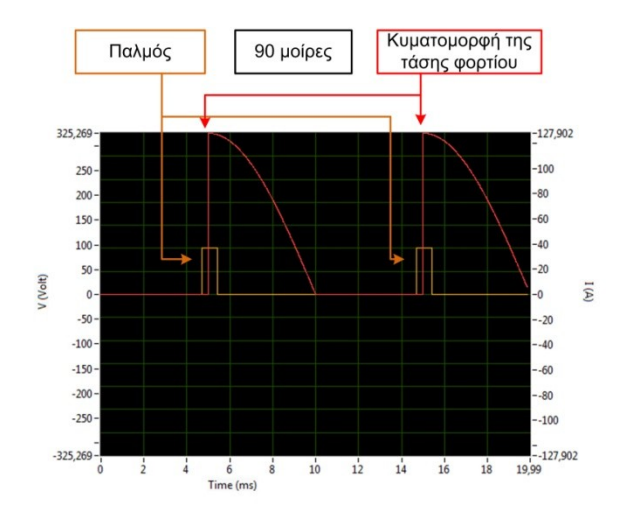

Σχήμα 3.35: Αναπαράσταση του παλμού έναυσης με την τάση φορτίου στις 90°.

Για να γίνει εφικτή η παρουσίαση του παλμού, σχηματίστηκε ο κώδικας που παρουσιάζεται στο σχήμα 3.36 Front Panel – Block Diagram.

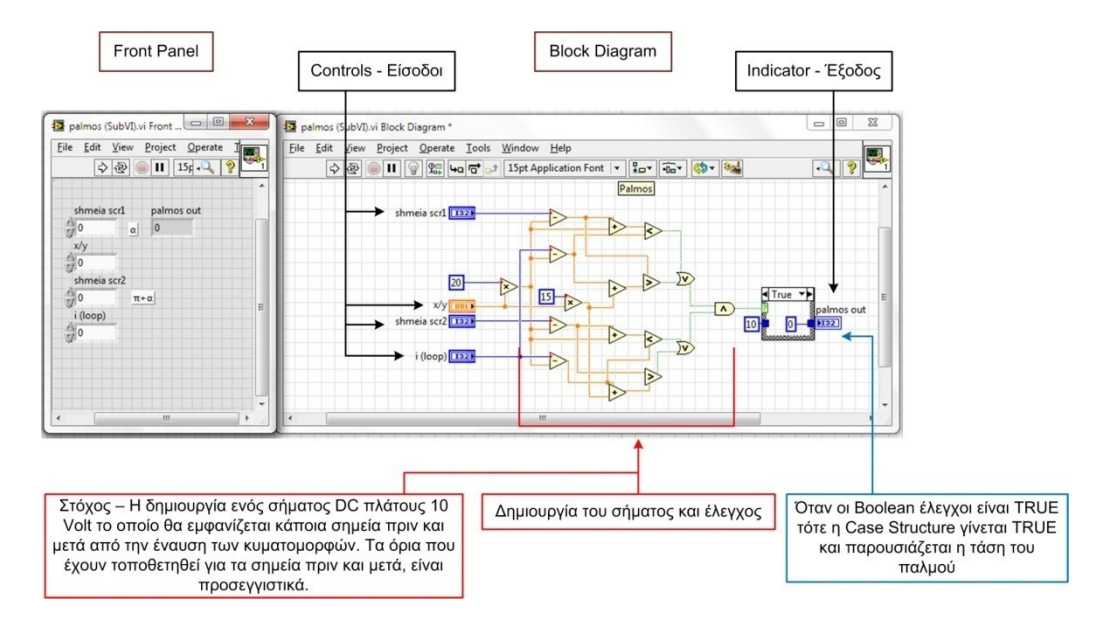

**Σχήμα 3.36:** SubVI παλμού − Διαδικασία δημιουργίας παλμού έναυσης.

### **2) Ο υπολογισμός των τιμών rms και dc (rms, dc).**

Το δεύτερο SubVI (σχήμα 3.37) πραγματοποιεί τους υπολογισμούς των ολοκληρωμάτων της ενεργού (rms) και της μέσης τιμής (dc), προσθέτοντας τα δεδομένα των πινάκων που έχουν δημιουργηθεί.

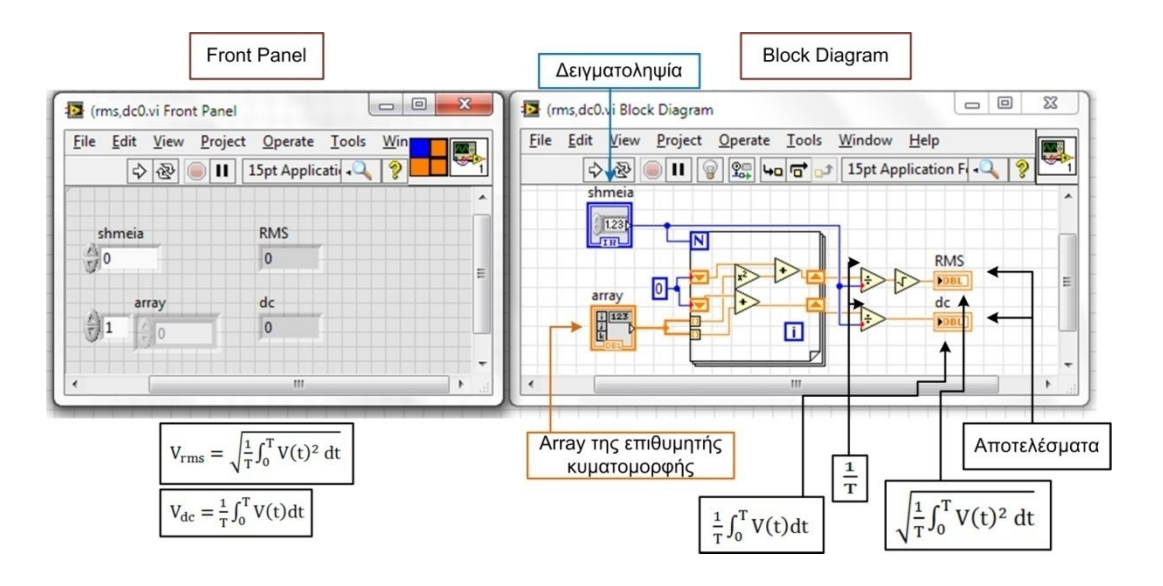

**Σχήμα 3.37:** SubVI rms & dc – Διαδικασία υπολογισμού της ενεργού και της μέσης τιμής.

# **3) Παύση του VI (Pause).**

Το SubVI του Pause (σχήμα 3.38) δημιουργήθηκε δίνοντας την δυνατότητα στο χρήστη, οποιαδήποτε στιγμή, να κάνει παύση στο VI και να παρατηρεί πιο προσεκτικά τα αποτελέσματα που παρουσιάζονται.

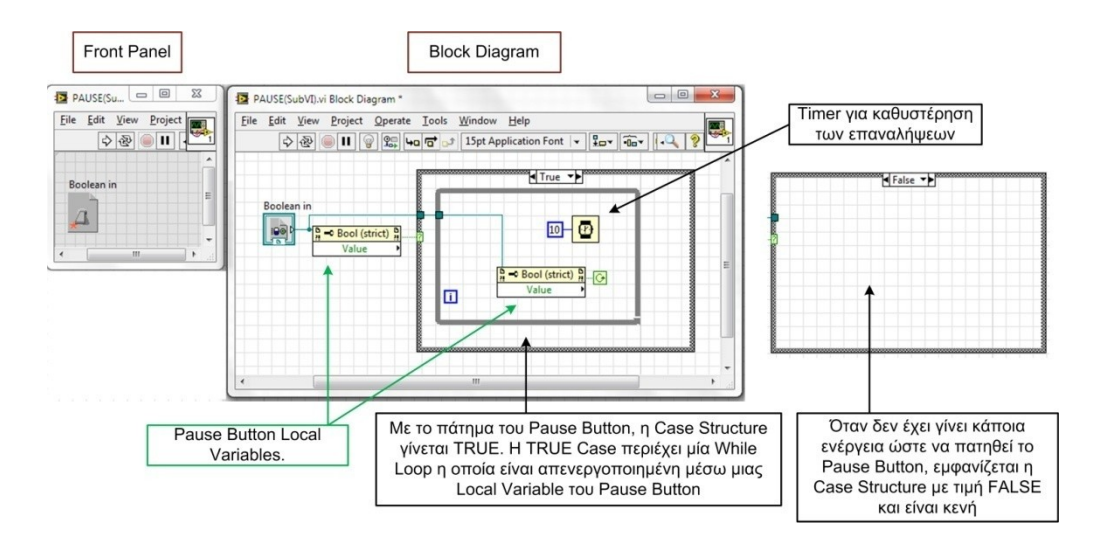

**Σχήμα 3.38:** SubVI Pause Button.

# **3.3.2 Το δεύτερο στάδιο της εφαρμογής.**

### **Προβολή των πινάκων μέσω Waveform Chart.**

Με τον σχηματισμό των πινάκων, τα δεδομένα αυτά μέσω Local Variables, καταλήγουν στην While Loop του Waveform Chart και προβάλλονται στον χρήστη, όπως περιγράφηκε στην ενότητα του Front Panel.

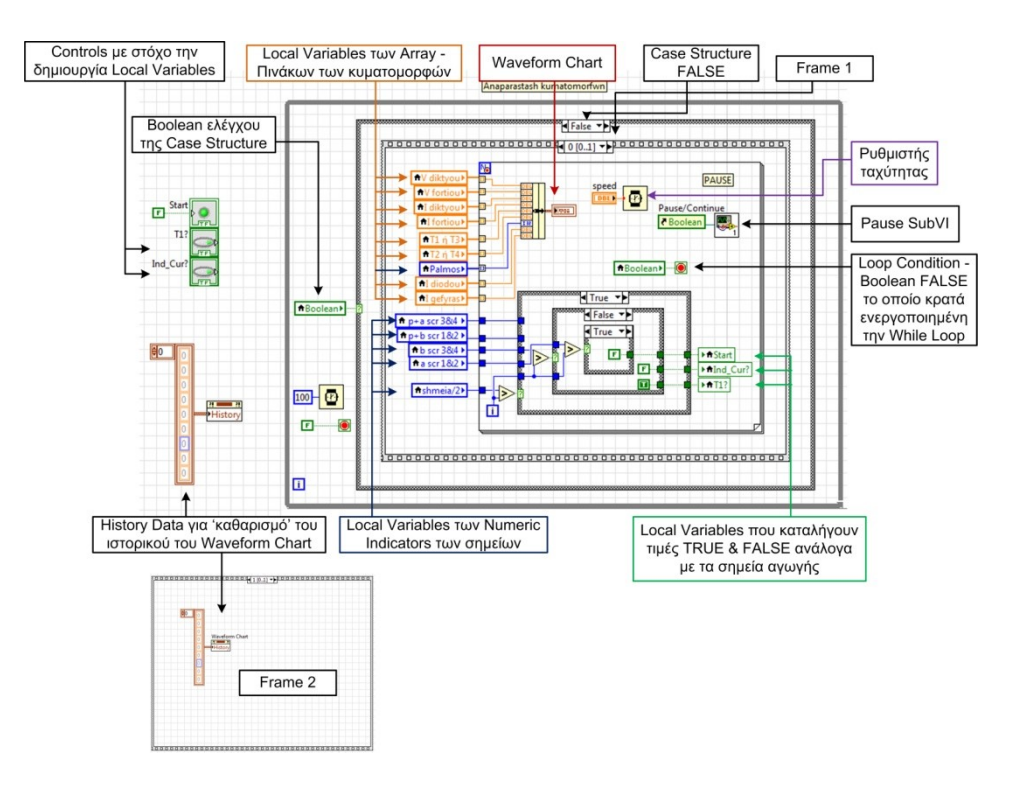

**Σχήμα 3.39:** While Loop με την διαδικασία της προβολής των κυματομορφών.

Επίσης, στην While Loop καταλήγουν τα αποτελέσματα των σημείων αγωγής του ρεύματος φορτίου. Η διαδικασία αυτή γίνεται με στόχο την δημιουργία κάποιων τιμών Boolean (True και False), οι οποίες θα χρησιμοποιηθούν στην συνέχεια για την αναπαράσταση της ροής του ηλεκτρικού ρεύματος μέσω της ανορθωτικής γέφυρας με ή χωρίς δίοδο ελεύθερης διέλευσης.

Πριν την εκτέλεση της παραπάνω While Loop πραγματοποιείται η αρχικοποίηση (καθαρισμός) του History Data του Waveform Chart τοποθετώντας ένα κενό Array.

Η While Loop περιέχει μία Case Structure η οποία περιέχει δύο Cases (True και False). Όταν βρίσκεται στην κατάσταση True, η Case είναι κενή, ενώ όταν βρίσκεται στην κατάσταση False, η Case περιέχει μία Stacked Sequence Structure αποτελούμενη από δύο Frames. Οι διαδικασίες της προβολής των κυματομορφών καθώς και της δημιουργίας των τιμών με τα σημεία αγωγής, πραγματοποιούνται στο πρώτο Frame, ενώ στο δεύτερο Frame γίνεται ο 'καθαρισμός' του History Data του Waveform Chart ώστε να επαναληφθεί η παραπάνω διαδικασία αναπαράστασης (νέα περίοδος του σήματος εισόδου).

Η τιμή της Boolean που ελέγχει την Case Structure και την Loop Condition καθορίζεται μέσω του πρώτου σταδίου της εφαρμογής.

### **3.3.3 Το τρίτο στάδιο της εφαρμογής**

### **Διαδικασία αναπαράστασης της ροής του ρεύματος.**

Η διαδικασία της αναπαράστασης της ροής του ρεύματος επιτυγχάνεται με την επαναλαμβανόμενη απεικόνιση ορισμένων εικόνων σε ορισμένο χρονικό διάστημα, ώστε να δίνεται η αίσθηση ότι είναι σαν προβολή κάποιου μικρού video. Η επιλογή των εικόνων που θα προβληθούν εξαρτάται από την ύπαρξη ή όχι της διόδου ελεύθερης διέλευσης και από τις τιμές των σημείων αγωγής που υπολογίστηκαν στοπ πρώτο στάδιο της εφαρμογής.

Στο παράδειγμα του σχήματος 3.40 παρουσιάζεται η αναπαράσταση της ροής του ρεύματος μέσα από μια σειρά από διαφορετικές εικόνες για μια πλήρως ελεγχόμενη ανορθωτική γέφυρα χωρίς δίοδο ελεύθερης διέλευσης που τροφοδοτεί ένα σύνθετο επαγωγικό φορτίο όταν η γωνία έναυσης έχει οριστεί από τον γρήστη στις 90°. Αργικά γίνεται ο έλεγχος αν η ροή του ρεύματος οφείλεται στην πηγή ή στην αποφόρτιση του πηνίου. Αυτό επιτυγχάνεται αξιοποιώντας τα σημεία αγωγής που υπολογίστηκαν στο πρώτο στάδιο. Στην συνέχεια παρουσιάζεται η τιμή των σημείων αγωγής σε σχέση με τις γωνίες μηδενισμού και έναυσης:

- 1. β (γωνία μηδενισμού)  $196 \rightarrow 35.3^{\circ}$ .
- **2.** α (γωνία έναυσης Τ1 & Τ3) 500  $\rightarrow$  90°.
- **3.**  $\pi$  + β (γωνία μηδενισμού) 1196 → 215,3°.
- **4.**  $\pi + \alpha$  (γωνία έναυσης Τ2 & T4) 1500  $\rightarrow$  270°.

Με αυτήν την λογική, λοιπόν, απεικονίζεται η ροή του ρεύματος στο διάγραμμα και ισχύει για την πλήρως ελεγχόμενη γέφυρα με ή χωρίς δίοδο ελεύθερης διέλευσης. Ο κώδικας έχει δημιουργηθεί (σχήμα 3.41) εντός μίας While Loop η οποία περιέχει αρκετές Case Structures, που παίρνουν τις τιμές True και False μέσω των τιμών των Local Variables που περιέχουν τις τιμές των σημείων αγωγής.

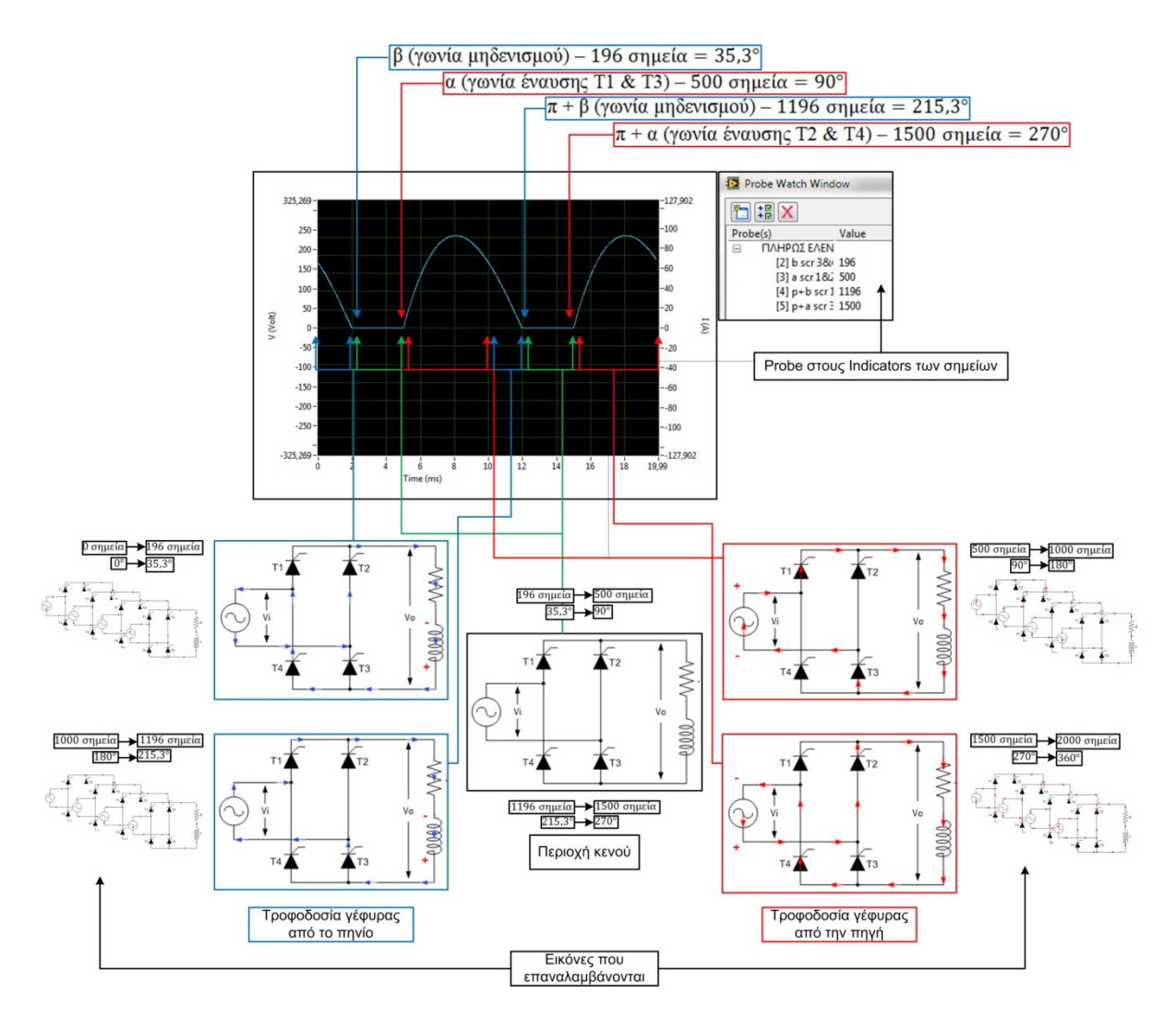

**Σχήμα 3.40:** Ροή του ρεύματος μέσω της ανορθωτικής γέφυρας.

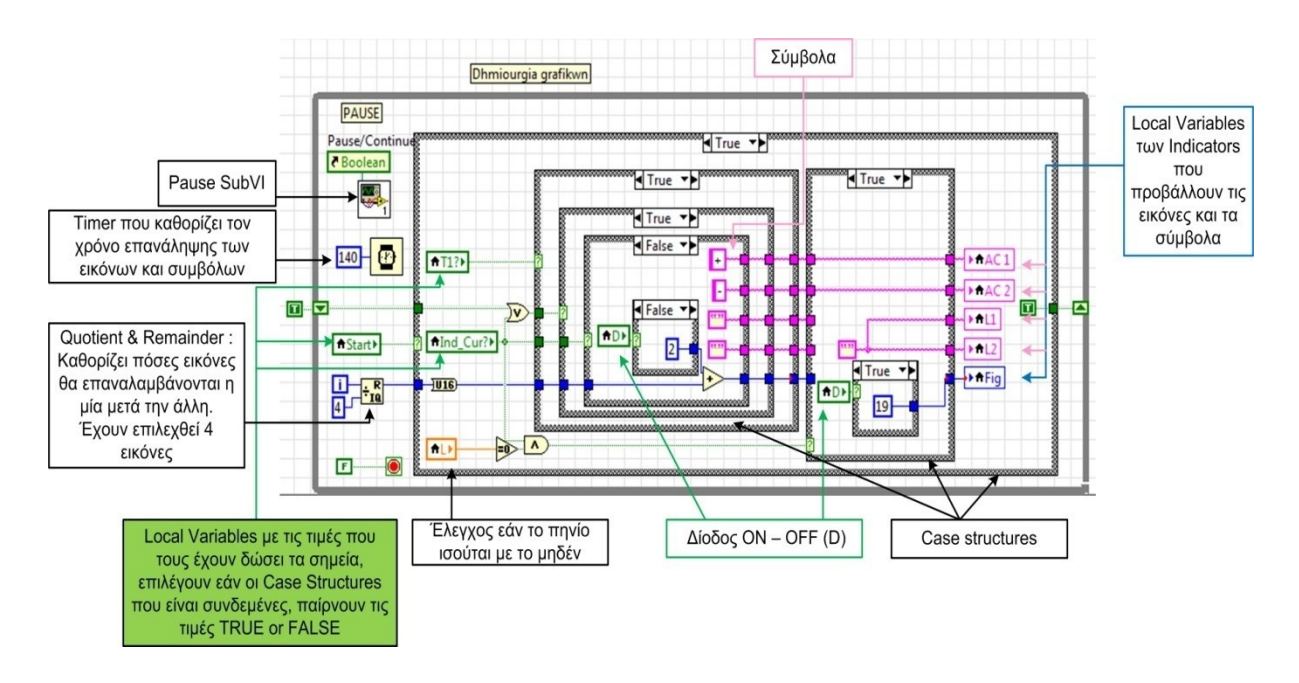

**Σχήμα 3.41:** Αναπαράσταση της ροής του ρεύματος εντός της ανορθωτικής γέφυρας.

### **Indicators και Information Button**

### **Indicators**

Τα δεδομένα κάθε υπολογισμού καταλήγουν σε Local Variables, για την ευκολία μεταφοράς των δεδομένων σε όλη την έκταση του Block Diagram, συγκεκριμένων Indicators που έχουν δημιουργηθεί ανεξάρτητα (σχήμα 3.42). Στο Block Diagram έχουν δημιουργηθεί, επίσης, και Indicators οι οποίοι χρησιμοποιήθηκαν μόνο για την δημιουργία Local Variables, χωρίς όμως να είναι ορατοί στο Front Panel.

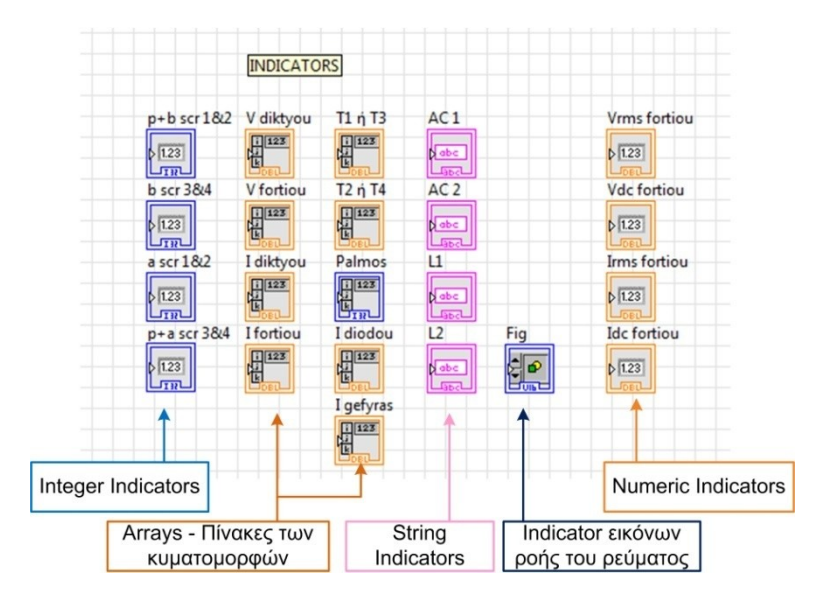

**Σχήμα 3.42:** Indicators του Block Diagram.

### **Information Button**

Το Information Button (σχήμα 3.43) έχει δημιουργηθεί με στόχο να δώσει κάποιες βασικές πληροφορίες για το VI. Με το πάτημα του, εμφανίζεται ένα παράθυρο του σχήματος 3.11 που περιέχει τις παραπάνω πληροφορίες. Το παράθυρο αυτό κλείνει όταν πατηθεί το ΟΚ **Button** 

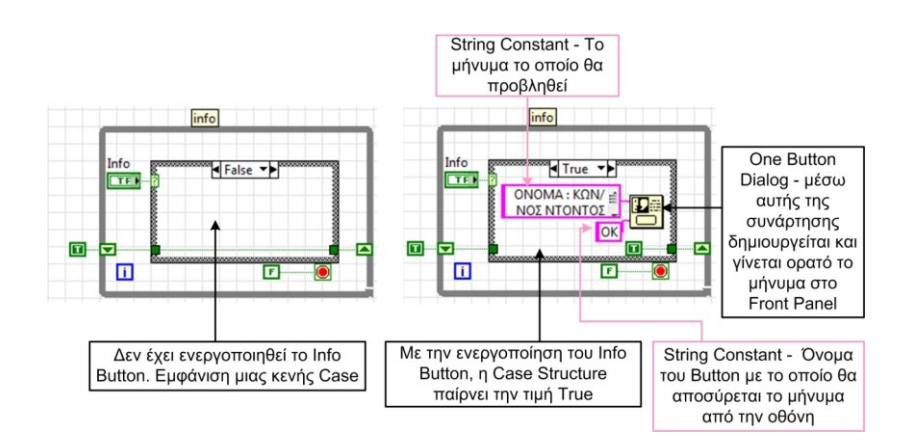

**Σχήμα 3.43:** Κώδικας του Information Button.

# **Κεφάλαιο 4**

# **Αποτελέσματα – Συμπεράσματα.**

# **4.1 Εισαγωγή.**

Στο κεφάλαιο αυτό θα παρουσιάζονται τα αποτελέσματα κατά την εκτέλεση της εφαρμογής που αναπτύχθηκε στα πλαίσια της παρούσας πτυχιακής εργασίας και για τις δύο υποστηριζόμενες περιπτώσεις, με ή χωρίς δίοδο ελεύθερης διέλευσης, ώστε να γίνει κατανοητή η λειτουργία της. Με σκοπό να επιβεβαιωθούν τα αποτελέσματα της εφαρμογής, στο κεφάλαιο αυτό πραγματοποιείται σύγκριση των παραπάνω αποτελεσμάτων με τα αποτελέσματα μοντέλων που δημιουργήθηκαν με το Simulink της Mathworks. Το Simulink χρησιμοποιεί μια γλώσσα γραφικού προγραμματισμού όπως το LabVIEW και χρησιμοποιείται για μοντελοποίηση, εξομοίωση και ανάλυση δυναμικών συστημάτων.

Επομένως, μέσω του Simulink υλοποιήθηκε η πλήρως ελεγχόμενη ανορθωτική γέφυρα με ή χωρίς δίοδο ελεύθερης διέλευσης, με σύνθετο επαγωγικό φορτίο R–L. Με αυτόν τον τρόπο θα γίνει η σύγκριση των κυματομορφών που προκύπτουν, με στόχο να επιβεβαιωθούν τα τελικά αποτελέσματα της εφαρμογής.

# **4.2 Πλήρως ελεγχόμενη ανορθωτική γέφυρα χωρίς δίοδο ελεύθερης διέλευσης.**

Στην ενότητα αυτή θα παρουσιαστεί η πλήρως ελεγχόμενη ανορθωτική γέφυρα, χωρίς δίοδο ελεύθερης διέλευσης, μέσω της εφαρμογής. Με στόχο την καλύτερη κατανόηση της, θα εκτελεστεί σε διαφορετικά χρονικά διαστήματα με βάση τα παρακάτω δεδομένα:

- 1. Γωνία έναυσης  $\alpha^{\circ} = 90^{\circ}$ .
- **2.** Ωμική αντίσταση Ω.
- **3.** Αυτεπαγωγή  $L = 10$  mH.
- **4.** Ενεργός τιμή της τάσης εισόδου  $\frac{(\text{max})}{\sqrt{2}} = \frac{3}{2}$  $\frac{525}{\sqrt{2}}$  = 230 V.
- **5.** Συχνότητα  $f = 50$  Hz.

#### **4.2.1 Λειτουργία της εφαρμογής.**

Στα παρακάτω σχήματα παρουσιάζεται λειτουργία της εφαρμογής σε τρία διαφορετικά χρονικά διαστήματα ώστε να παρατηρηθεί καλύτερα η κατάσταση: τροφοδοσία της ανορθωτικής γέφυρας μέσω δικτύου, μέσω πηνίου και περιοχές κενού. Οι κυματομορφές που είναι ενεργοποιημένες για την επίτευξη της διαδικασίας αυτής είναι: η τάση φορτίου (κόκκινο), το ρεύμα φορτίου (μπλε) και ο παλμός (πορτοκαλί). Παράλληλα προβάλλονται κάποια αποτελέσματα υπολογισμών όπως η V<sub>rms</sub> του φορτίου, το I<sub>rms</sub> του φορτίου κλπ.

Στο σχήμα 4.1, μέσω του Waveform Chart παρατηρείται ότι έχει δοθεί παλμός και η ανορθωτική γέφυρα τροφοδοτείται από το δίκτυο. Παράλληλα στο δεξί μέρος της εφαρμογής, τα βελάκια, τα οποία εξυπηρετούν στην αναπαράσταση της ροής του ηλεκτρικού ρεύματος μέσω των θυρίστορ T1 και Τ3 (θετική ημιπερίοδος) , έχουν κόκκινο χρώμα.

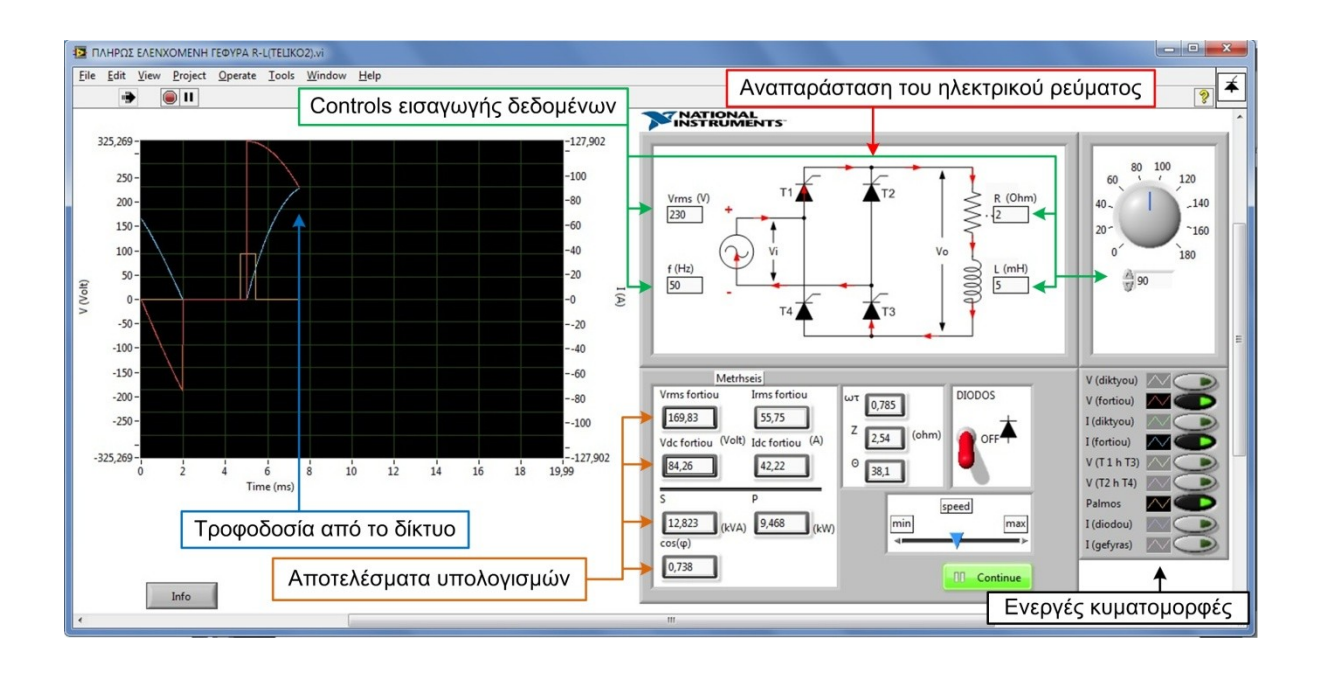

**Σχήμα 4.1**: Λειτουργία της εφαρμογής: Τροφοδοσία από το δίκτυο.

Το σχήμα 4.2 παρουσιάζει την συνέχεια της προηγούμενης κατάστασης, καθώς το πηνίο αποφορτίζεται και τροφοδοτεί πλέον την ανορθωτική γέφυρα ενώ παρατηρείται ότι η τάση του φορτίου έχει πάρει αρνητικές τιμές. Στο δεξί μέρος της εφαρμογής, η φορά της ροής του ηλεκτρικού ρεύματος παραμένει ίδια αλλά τα βελάκια εμφανίζονται με μπλε χρώμα.

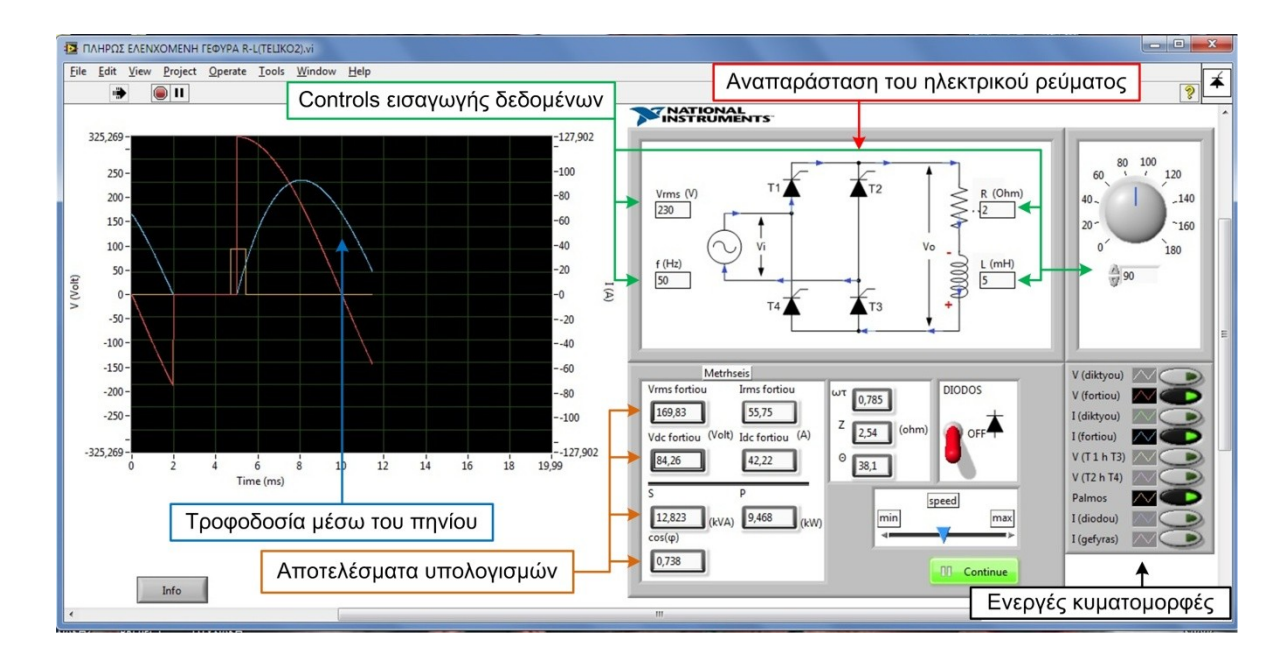

**Σχήμα 4.2**: Λειτουργία της εφαρμογής: Αποφόρτιση του πηνίου.

Τέλος στο σχήμα 4.3 παρουσιάζεται το τρίτο χρονικό διάστημα κατά το οποίο, το πηνίο αποφορτίστηκε εντελώς και το ρεύμα πλέον παρουσιάζει περιοχές κενού (μηδενικό ρεύμα). Για τον λόγω αυτό στην αναπαράσταση του ηλεκτρικού ρεύματος, τα βελάκια έχουν εξαφανιστεί παρουσιάζοντας μία ανορθωτική γέφυρα που δεν διαρρέεται από ρεύμα.

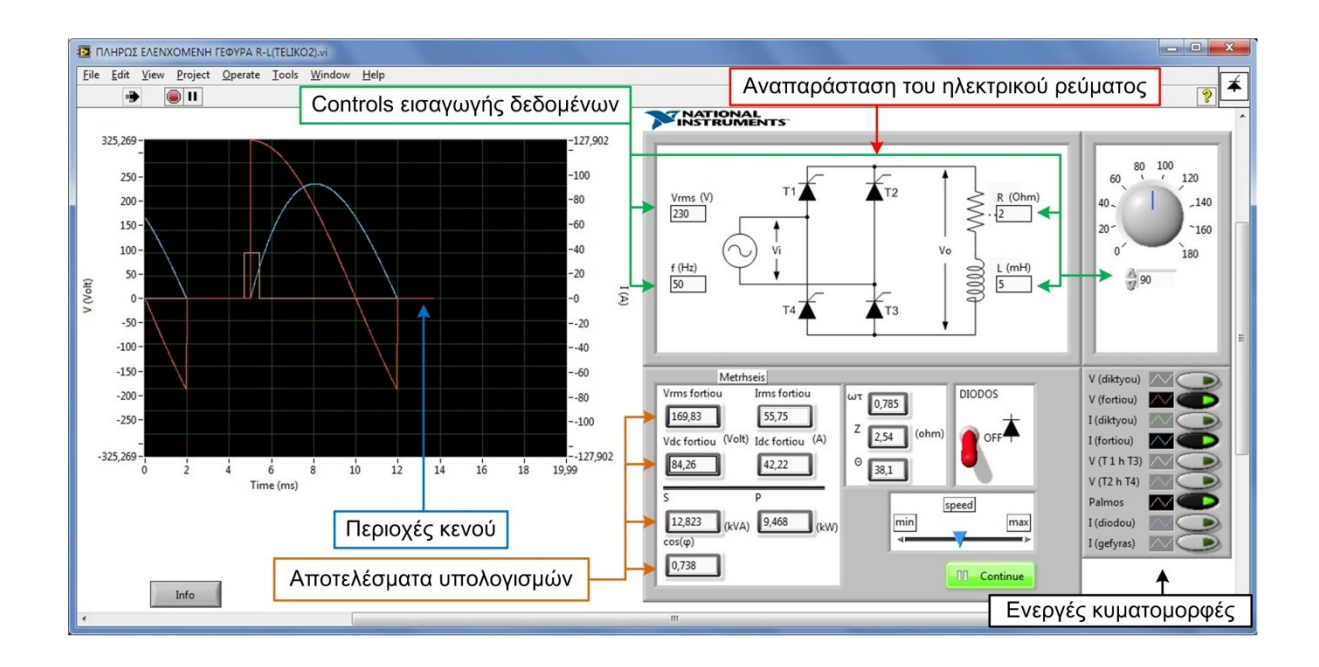

**Σχήμα 4.3**: Λειτουργία της εφαρμογής: περιοχές κενού.

# **4.2.2 Σύγκριση των αποτελεσμάτων μέσω Simulink.**

Εφόσον παρουσιάστηκε η λειτουργία της εφαρμογής με πλήρως ανορθωτική γέφυρα χωρίς δίοδο ελεύθερης διέλευσης, επόμενο βήμα είναι η διαδικασία της σύγκρισης των

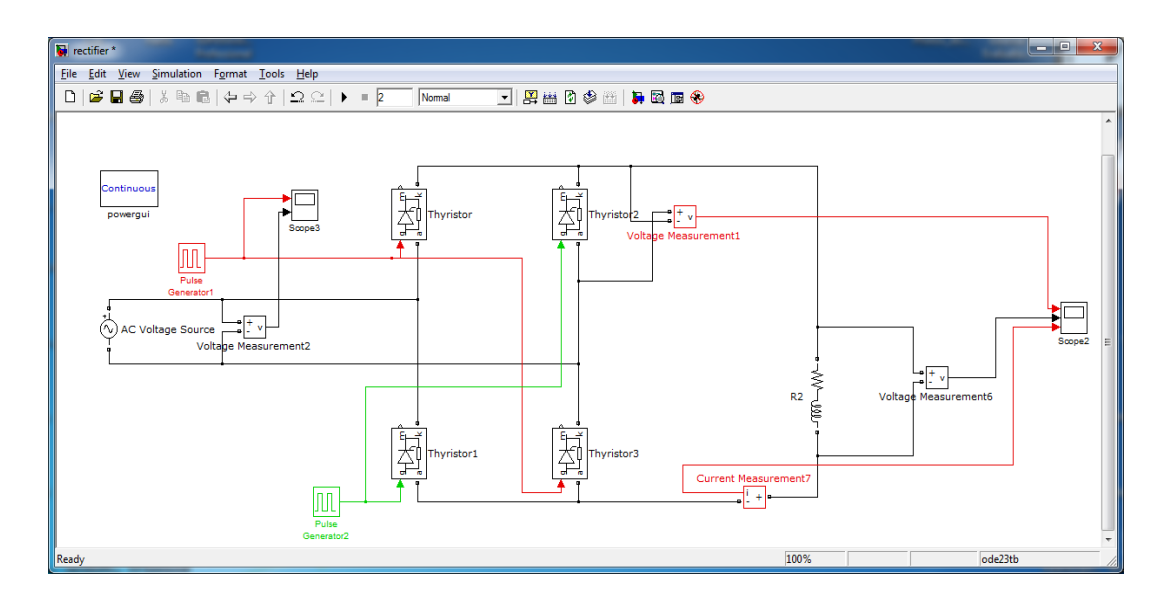

**Σχήμα 4.4:** Κώδικας Simulink – Πλήρως ελεγχόμενη ανορθωτική γέφυρα χωρίς δίοδο ελεύθερης διέλευσης.

αποτελεσμάτων με το Simulink, στο οποίο έχει υλοποιηθεί ένα μοντέλο ανορθωτικής γέφυρας χωρίς δίοδο ελεύθερης διέλευσης που τροφοδοτεί ένα σύνθετο επαγωγικό φορτίο με τα ίδια χαρακτηρίστηκα όπως στο προηγούμενο παράδειγμα. Στο σχήμα 4.4 απεικονίζεται η υλοποίηση του παραπάνω μοντέλου με το Simulink.

Για την επιβεβαίωση των αποτελεσμάτων ,οι κυματομορφές που συγκρίνονται παρακάτω είναι οι χαρακτηριστικές του ρεύματος φορτίου (σχήμα 4.5), της τάσης φορτίου (σχήμα 4.6) και του της τάσης στα άκρα του θυρίστορ Τ1 ή Τ3 (σχήμα 4.7).

Όπως παρατηρείται στο σχήμα 4.5, οι κυματομορφές του ρεύματος παρουσιάζουν την ίδια μορφή και τα ίδια χαρακτηριστικά. Λόγω συχνότητας f = 50 Hz, η περίοδος είναι 20 msec, ενώ το πλάτος του ρεύματος έχει την ίδια μέγιστη τιμή  $I_{max} \cong 25$  A.

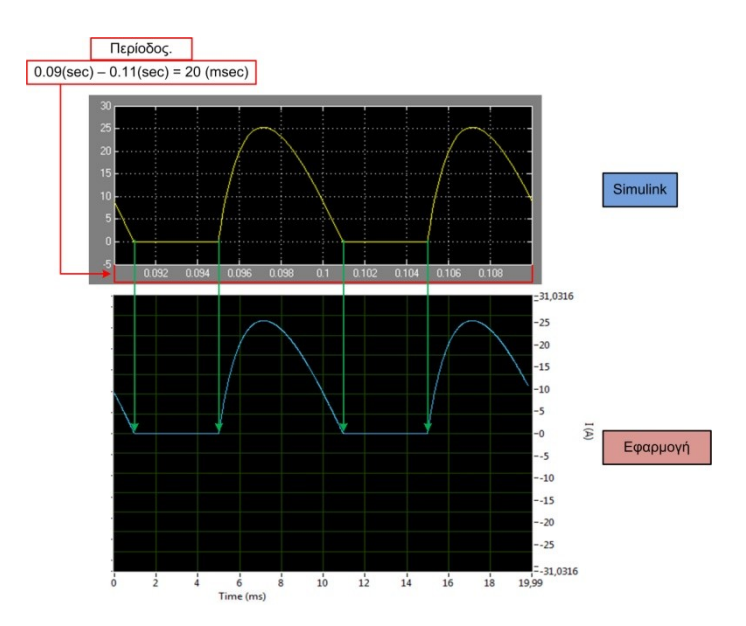

**Σχήμα 4.5:** Κυματομορφές ρεύματος φορτίου στο Simulink – LabVIEW.

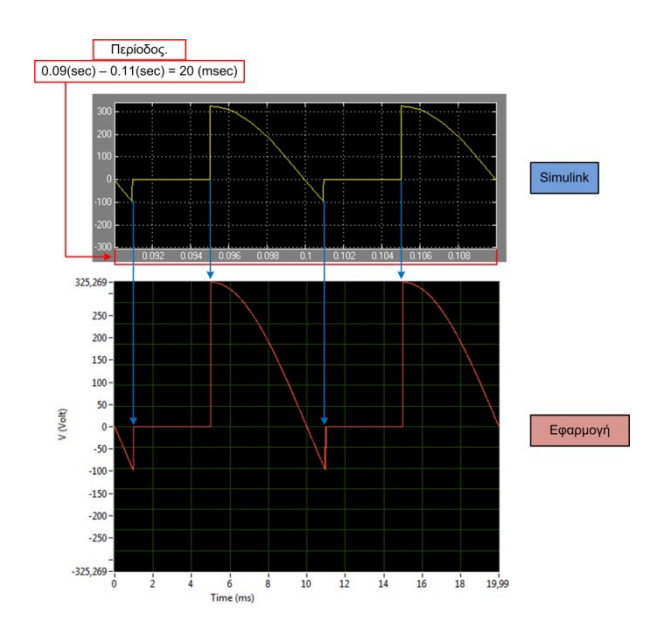

**Σχήμα 4.6:** Κυματομορφές τάσης φορτίου στο Simulink – LabVIEW.

Στο σχήμα 4.6 απεικονίζεται η τάση του φορτίου, η οποία παρουσιάζει και αρνητικές τιμές λόγω της μη ύπαρξης της διόδου ελεύθερης διέλευσης στην ανορθωτική γέφυρα. Σύμφωνα με το παραπάνω σχήμα οι δύο χαρακτηριστικές παρουσιάζουν την ίδια μορφή και τα ίδια χαρακτηριστικά.

Στο σχήμα 4.7 απεικονίζεται η τάση στα άκρα του θυρίστορ Τ1 ή Τ3. Σύμφωνα με το παραπάνω σχήμα οι δύο χαρακτηριστικές παρουσιάζουν την ίδια μορφή και τα ίδια χαρακτηριστικά.

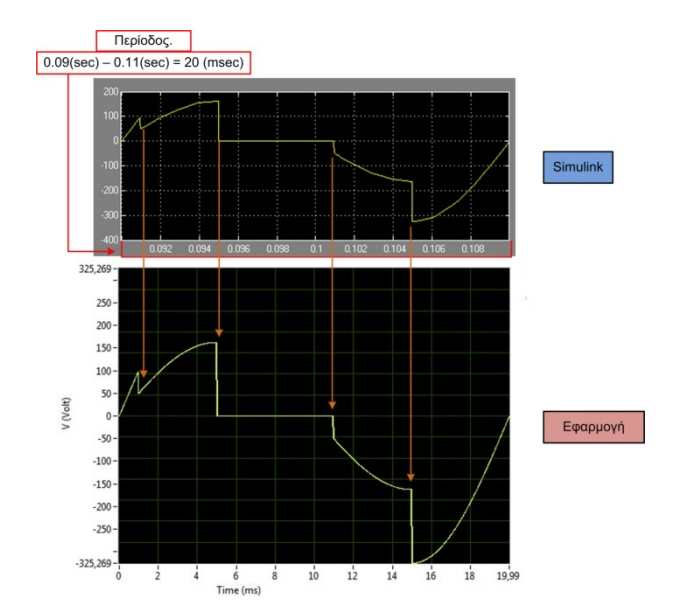

**Σχήμα 4.7:** Κυματομορφές τάσης στα άκρα του θυρίστορ Τ1 ή Τ3 στο Simulink – LabVIEW.

Έτσι, λοιπόν, με τις τιμές που δόθηκαν αρχικά, οι κυματομορφές της εφαρμογής παρουσιάζουν ακριβώς τα ίδια χαρακτηριστικά με τις κυματομορφές του Simulink. Με αυτόν τον τρόπο επιβεβαιώνεται ότι τα αποτελέσματα VI, είναι σωστά, στην περίπτωση της πλήρως ελεγχόμενης γέφυρας χωρίς δίοδο ελεύθερης διέλευσης.

# **4.3 Πλήρως ελεγχόμενη ανορθωτική γέφυρα με δίοδο ελεύθερης διέλευσης.**

Στην συνέχεια θα παρουσιαστεί η πλήρως ελεγχόμενη ανορθωτική γέφυρα, με δίοδο ελεύθερης διέλευσης, μέσω της εφαρμογής. Σε αυτήν την περίπτωση η αποφόρτιση του πηνίου είναι πιο ομαλή διότι πραγματοποιείται εντός της διόδου ελεύθερης διέλευσης Με στόχο την καλύτερη κατανόηση της, θα εκτελεστεί σε διαφορετικά χρονικά διαστήματα με βάση τα δεδομένα της ενότητας 4.2.

### **4.3.1 Λειτουργία της εφαρμογής.**

Στα παρακάτω σχήματα παρουσιάζεται λειτουργία της εφαρμογής σε τρία διαφορετικά διαστήματα ώστε να παρατηρηθεί καλύτερα η κατάσταση: τροφοδοσία της ανορθωτικής γέφυρας μέσω δικτύου, μέσω πηνίου και ξανά τροφοδοσία δικτύου, ώστε να επισημανθεί η μετάβαση από την αποφόρτιση του πηνίου στην τροφοδοσία του δικτύου. Οι κυματομορφές που είναι ενεργοποιημένες για την επίτευξη της διαδικασίας αυτής είναι: η τάση φορτίου

(κόκκινο), το ρεύμα φορτίου (μπλε) και ο παλμός (πορτοκαλί). Παράλληλα προβάλλονται κάποια αποτελέσματα υπολογισμών όπως η V<sub>rms</sub> του φορτίου, το I<sub>rms</sub> του φορτίου κλπ.

Στο σχήμα 4.8, μέσω του Waveform Chart παρατηρείται ότι έχει δοθεί παλμός και η ανορθωτική γέφυρα τροφοδοτείται από το δίκτυο. Παράλληλα στο δεξί μέρος της εφαρμογής, τα βελάκια, τα οποία εξυπηρετούν στην αναπαράσταση της ροής του ηλεκτρικού ρεύματος, έχουν το κόκκινο χρώμα και περνούν από τα θυρίστορ T1 και T3.

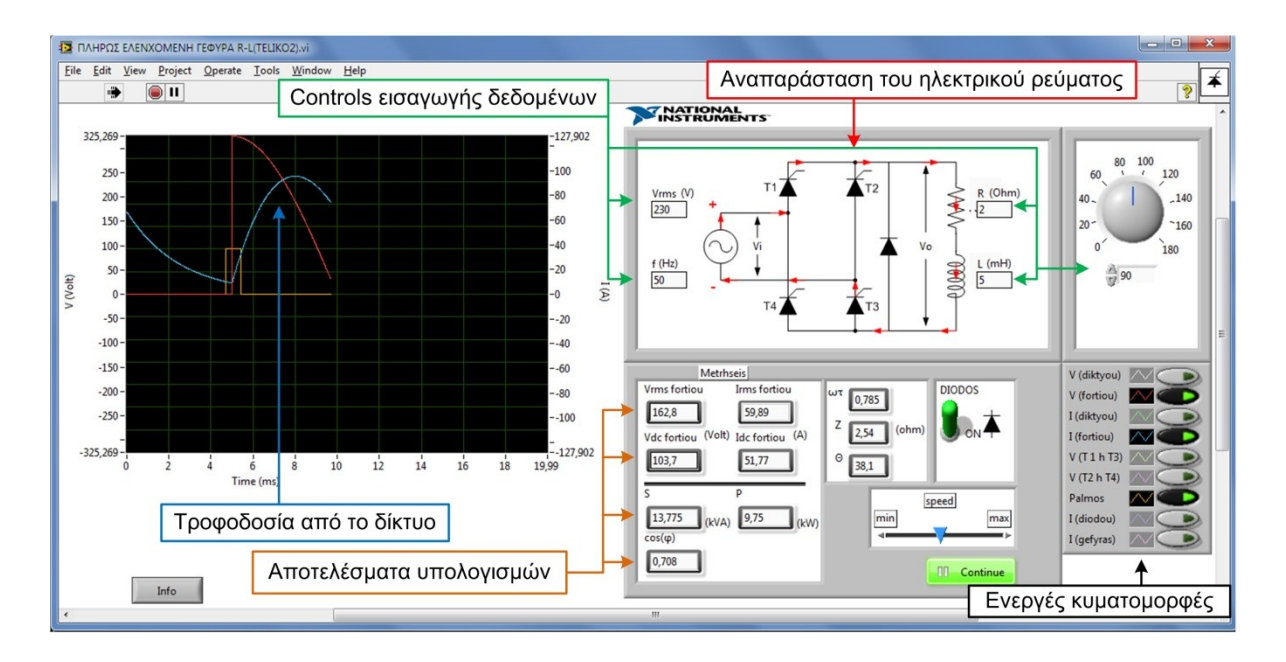

**Σχήμα 4.8**: Λειτουργία της εφαρμογής: Τροφοδοσία από το δίκτυο.

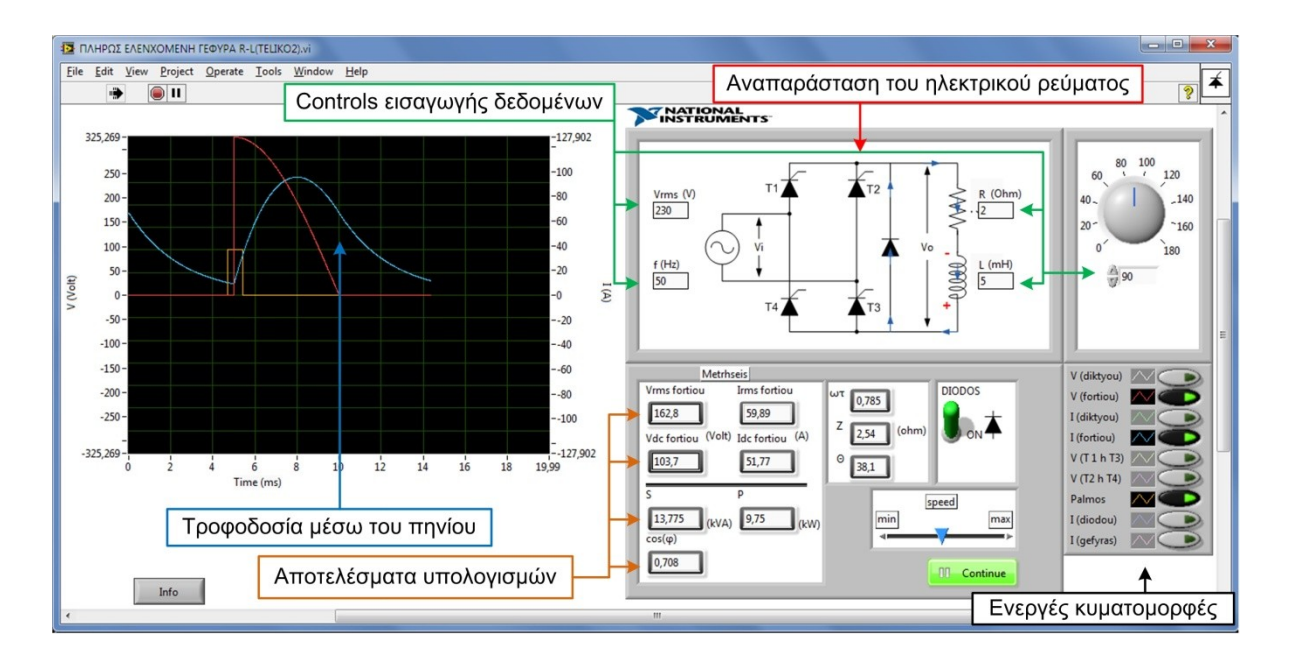

**Σχήμα 4.9**: Λειτουργία της εφαρμογής: Αποφόρτιση του πηνίου μέσω της διόδου.

Το σχήμα 4.9 παρουσιάζει την συνέχεια της προηγούμενης κατάστασης, καθώς το πηνίο αποφορτίζεται ομαλά και το ρεύμα επιστρέφει στο φορτίο μέσω της διόδου ελεύθερης διέλευσης. Σε αυτή την χρονική στιγμή παρατηρείται ότι η τάση του φορτίου έχει μηδενική τιμή ενώ τα θυρίστορ έχουν έρθει σε σβέση επειδή δεν διαρρέονται από ρεύμα. Στο δεξί μέρος της εφαρμογής, η φορά της ροής του ηλεκτρικού ρεύματος στο φορτίο παραμένει ίδια αλλά τα βελάκια έχουν πλέον μπλε χρώμα.

Τέλος στο σχήμα 4.10 παρουσιάζεται το τρίτο χρονικό διάστημα κατά το οποίο, ενώ το πηνίο αποφορτίζεται ομαλά μέσω της διόδου, η γέφυρα τροφοδοτείται και πάλι από το δίκτυο. Παράλληλα στο δεξί μέρος της εφαρμογής, τα βελάκια, τα οποία εξυπηρετούν στην αναπαράσταση της ροής του ηλεκτρικού ρεύματος, έχουν το κόκκινο χρώμα αλλά περνούν από τα θυρίστορ T2 και T4.

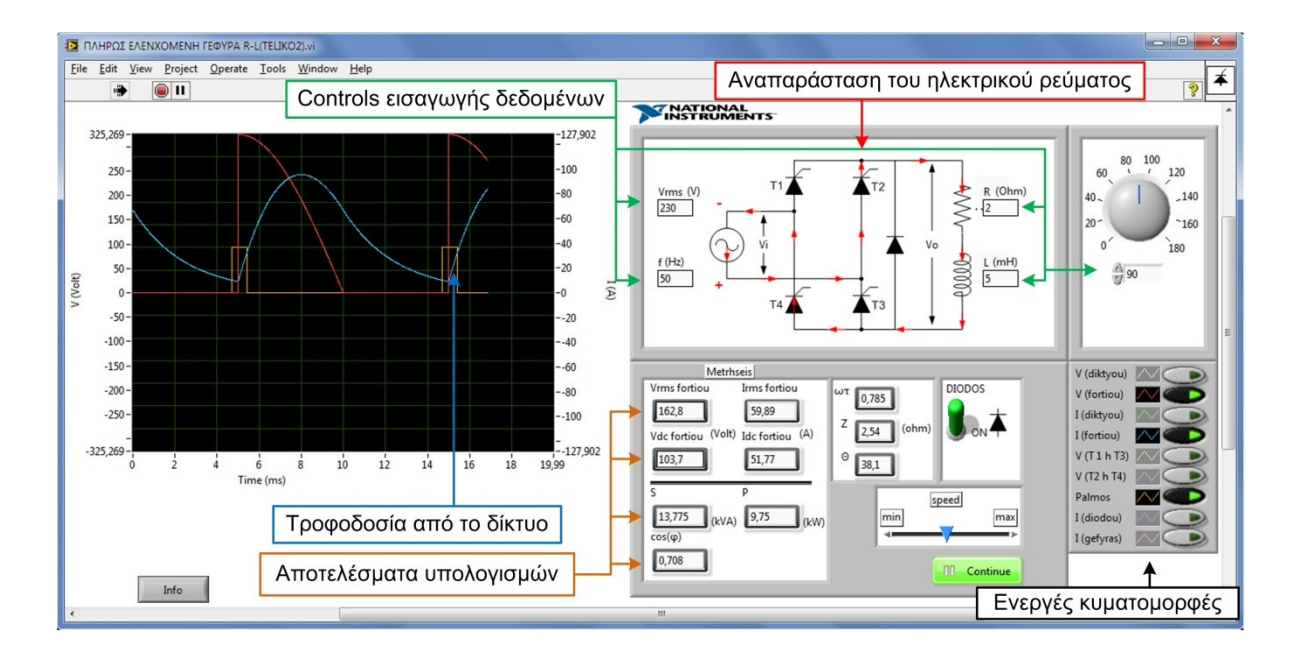

**Σχήμα 4.10**: Λειτουργία της εφαρμογής: Τροφοδοσία από το δίκτυο.

# **4.3.2 Σύγκριση των αποτελεσμάτων μέσω Simulink.**

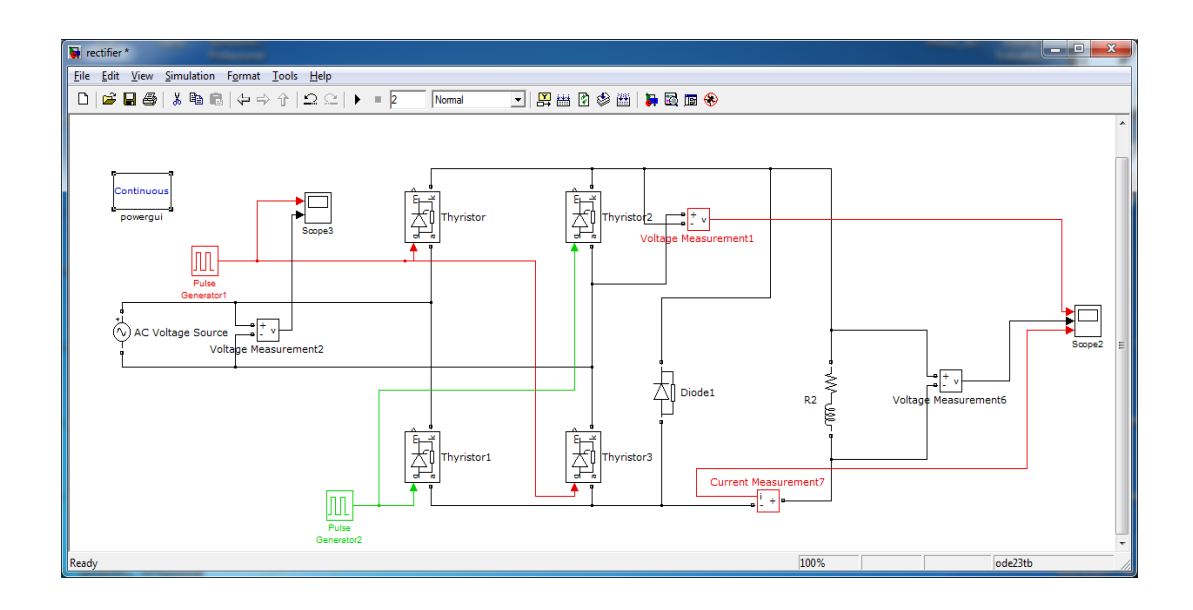

**Σχήμα 4.11:** Κώδικας Simulink − Πλήρως ελεγχόμενη ανορθωτική γέφυρα με δίοδο ελεύθερης διέλευσης.

Εφόσον έγινε η ανάλυση της εφαρμογής, επόμενο βήμα είναι η διαδικασία της σύγκρισης των αποτελεσμάτων με το Simulink, στο οποίο έχει υλοποιηθεί το μοντέλο της παραπάνω ανορθωτικής γέφυρας με δίοδο ελεύθερης διέλευσης που τροφοδοτεί σύνθετο επαγωγικό φορτίο με χαρακτηριστικά όπως στα προηγούμενα παραδείγματα. Στο σχήμα 4.11 απεικονίζεται η υλοποίηση του παραπάνω μοντέλου μέσω του Simulink.

Για την επιβεβαίωση των αποτελεσμάτων κυματομορφές που συγκρίνονται, είναι οι χαρακτηριστικές του ρεύματος φορτίου (σχήμα 4.12), της τάσης φορτίου (σχήμα 4.13)και της τάσης στα άκρα του θυρίστορ Τ1 ή Τ3 (σχήμα 4.14).

Όπως παρατηρείται στο σχήμα 4.12, οι κυματομορφές του ρεύματος παρουσιάζουν την ίδια μορφή και τα ίδια χαρακτηριστικά ( $f = 50$  Hz, T = 20 msec και  $I_{max} \approx 25$  A).

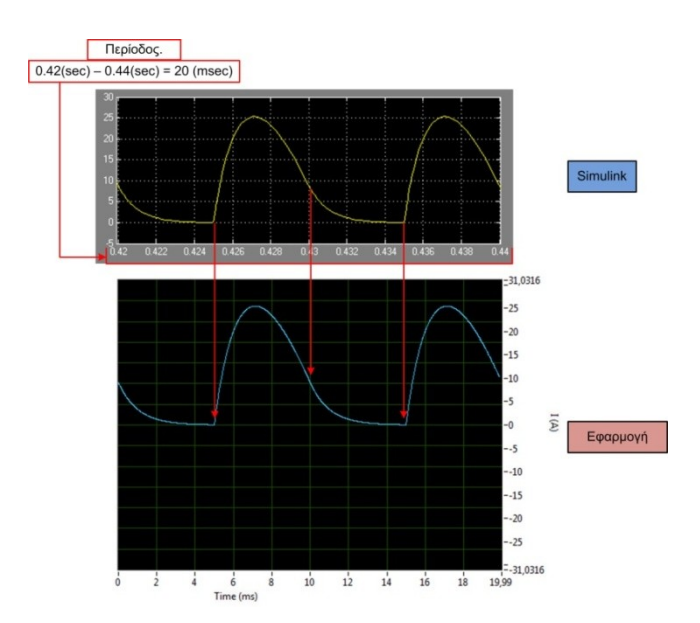

**Σχήμα 4.12:** Κυματομορφές ρεύματος φορτίου στο Simulink – LabVIEW.

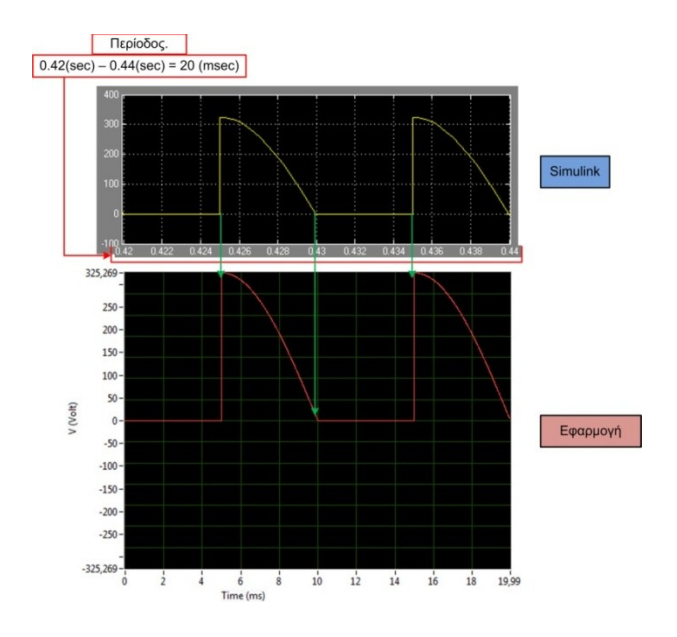

**Σχήμα 4.13:** Κυματομορφές τάσης φορτίου στο Simulink – LabVIEW.

Στο σχήμα 4.13 απεικονίζεται η τάση του φορτίου, η οποία σε αντίθεση με την προηγούμενη περίπτωση, δεν παρουσιάζει αρνητικές τιμές λόγω της ύπαρξης της διόδου ελεύθερης διέλευσης στην ανορθωτική γέφυρα. Σύμφωνα με το παραπάνω σχήμα οι δύο χαρακτηριστικές παρουσιάζουν την ίδια μορφή και τα ίδια χαρακτηριστικά.

Όπως παρατηρείται και από το σχήμα 4.14, η τάση στα άκρα του θυρίστορ Τ1 ή Τ3, μέσω των κυματομορφών και των δύο εφαρμογών, παρουσιάζει την ίδια μορφή καθώς και τα ίδια χαρακτηριστικά.

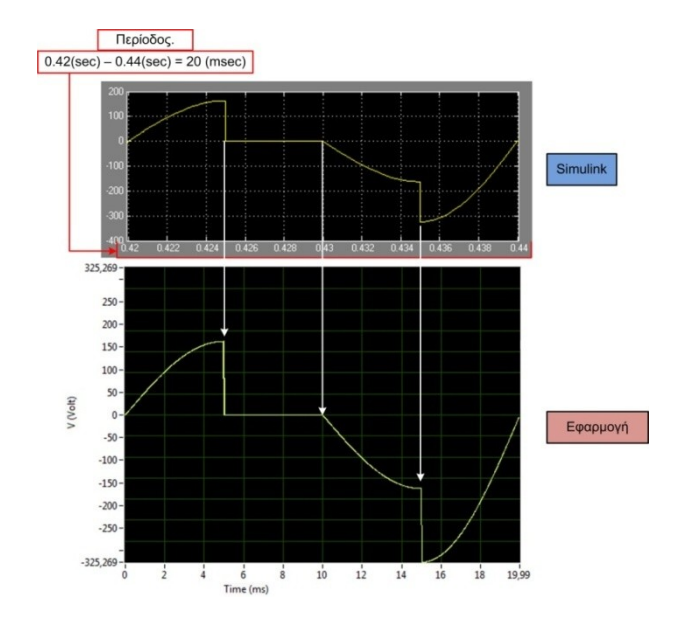

**Σχήμα 4.14:** Κυματομορφές τάσης στα άκρα του θυρίστορ Τ1 ή Τ3 στο Simulink – LabVIEW.

# **4.4 Συμπεράσματα – Προτάσεις.**

Συγκρίνοντας τις κυματομορφές του Simulink παράλληλα με της εφαρμογής, παρατηρείται ότι παρουσιάζουν τα ίδια ακριβώς αποτελέσματα στην πλήρως ελεγχόμενη ανορθωτική γέφυρα με ή χωρίς δίοδο ελεύθερης διέλευσης. Έτσι συμπεραίνεται ότι τα τελικά αποτελέσματα που παρουσιάζει η εφαρμογή στο LabVIEW είναι σωστά, οπότε ο κώδικας που αναπτύχθηκε για την υλοποίηση της εφαρμογής είναι δεν παρουσιάζει σφάλματα.

Μέσω της εφαρμογής αυτής, αποκτήθηκαν θεωρητικές γνώσεις, όσον αφορά την εκτενέστερη μελέτη των ανορθωτικών γεφυρών και το πως συμπεριφέρονται, καθώς και προγραμματιστική εμπειρία σχετικά με το LabVIEW της National Instruments.

Τέλος, η εφαρμογή θα μπορούσε μελλοντικά να επεκταθεί με την προσθήκη και άλλων μετατροπέων όπως ημίελεγχόμενη ανορθωτική γέφυρα, αντιστροφέας (inverter), κλπ. Επίσης μια σημαντική μελλοντική προσθήκη στην εφαρμογή αυτή είναι η χρήση άλλων ειδών φορτίου όπως ένας κινητήρας DC ρεύματος. Η συγκεκριμένη προσθήκη θα είναι σημαντική γιατί ανοίγει τον δρόμο για την εξομοίωση ηλεκτρικών κινητηρίων συστημάτων.

# **Βιβλιογραφία**

- [1] Αθανάσιος Ν. Σαφάκας, "Ηλεκτρονικά Ισχύος", Πανεπιστήμιο Πατρών, 2010
- [2] Παντελής Β. Μαλατέστας: Ηλεκτρική Κίνηση, Εκδόσεις ΤΖΙΟΛΑ, Έκδοση 3<sup>η</sup> , 2010
- [3] Κωνσταντίνος Γεωργάκας, Σημειώσεις-διαλέξεις του μαθήματος "Ηλεκτρονικά Ισχύος", τμήμα Ηλεκτρολόγων Μηχανικών ΤΕ, ΤΕΙ Δυτικής Ελλάδας, 2013.
- [4] Thyristor, Wikipedia[, http://en.wikipedia.org/wiki/Thyristor](http://en.wikipedia.org/wiki/Thyristor), τελευταία επίσκεψη 10/11/2013.
- [5] Rectifiers, Wikipedia,<http://en.wikipedia.org/wiki/Rectifiers>, τελευταία επίσκεψη 10/11/2013.
- [6] Contents, I.P.E online text, [http://services.eng.uts.edu.au/~venkat/pe\\_html/contents.htm,](http://services.eng.uts.edu.au/~venkat/pe_html/contents.htm) τελευταία επίσκεψη 21/11/2013.
- [7] Single Diode Circuit, Interactive Power Electronics online text, http://services.eng.uts.edu.au /~venkat/pe\_html/ch02s1/ch02s1p1.htm, τελευταία επίσκεψη 21/11/2013.
- [8] Single Diode Circuit With a Free-Wheeling Diode, Interactive Power Electronics online text, [http://services.eng.uts.edu.au/~venkat/pe\\_html/ch02s2/ch02s2p1.htm,](http://services.eng.uts.edu.au/~venkat/pe_html/ch02s2/ch02s2p1.htm) τελευταία επίσκεψη 21/11/2013.
- [9] A Single SCR Circuit, Interactive Power Electronics online text, [http://services.eng.uts.edu.au](http://services.eng.uts.edu.au/~venkat/pe_html/ch03s1/ch03s1p1.htm) [/~venkat/pe\\_html/ch03s1/ch03s1p1.htm,](http://services.eng.uts.edu.au/~venkat/pe_html/ch03s1/ch03s1p1.htm) τελευταία επίσκεψη 21/11/2013.
- [10] A Single SCR Circuit With a Free-Wheeling Diode, Interactive Power Electronics online text, [http://services.eng.uts.edu.au/~venkat/pe\\_html/ch03s2/ch03s2p1.htm,](http://services.eng.uts.edu.au/~venkat/pe_html/ch03s2/ch03s2p1.htm) τελευταία επίσκεψη 22/11/2013.
- [11] Single-Phase Full-Wave Semi-Controlled Bridge Rectifier, Interactive Power Electronics online text, [http://services.eng.uts.edu.au/~venkat/pe\\_html/ch06s1/ch06s1p1.htm,](http://services.eng.uts.edu.au/~venkat/pe_html/ch06s1/ch06s1p1.htm) τελευταία επίσκεψη 22/11/2013.
- [12] Fully-Controlled Single-Phase SCR Bridge Rectifier: Resistive Load, I.P.E online text, [http://services.eng.uts.edu.au/~venkat/pe\\_html/ch04s1/ch04s1p1.htm,](http://services.eng.uts.edu.au/~venkat/pe_html/ch04s1/ch04s1p1.htm) τελευταία επίσκεψη 22/11/2013.
- [13] Fully-Controlled Single-Phase SCR Bridge Rectifier: R-L Load, I.P.E online text, [http://services.eng.uts.edu.au/~venkat/pe\\_html/ch04s2/ch04s2p1.htm,](http://services.eng.uts.edu.au/~venkat/pe_html/ch04s2/ch04s2p1.htm) τελευταία επίσκεψη 24/11/2013.
- [14] LabVIEW, Wikipedia,<http://en.wikipedia.org/wiki/LabVIEW>, τελευταία επίσκεψη 30/11/2013.
- [15] Αθανάσιος Καλαντζόπουλος και Ευάγγελος Ζυγούρης, "Εισαγωγή στο LabVIEW", Διάλεξη στα πλαίσια του μαθήματος Συστήματα Επεξεργασίας Σημάτων με DSPs του ΔΠΜΣ Ηλεκτρονική και Επεξεργασία της Πληροφορίας, Πανεπιστήμιο Πατρών, 2010.
- [16] National Instruments, "LabVIEW Fundamentals", 374029A-01, August 2005.
- [17] National Instruments, "Getting Stared with LabVIEW", 373427A-01, August 2005.
- [18] National Instruments, "LabVIEW User Manual", 320999E-01, April 2003.